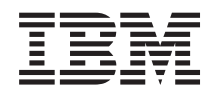

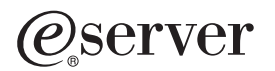

**iSeries**

データベース・ファイル管理

バージョン *5* リリース *3*

# ・お願い -

本書および本書で紹介する製品をご使用になる前に、 237 [ページの『特記事項』に](#page-240-0)記載されている情 報をお読みください。

- 本書は、IBM OS/400 (プロダクト番号 5722-SS1) のバージョン 5、リリース 3、モディフィケーション 0 に適用さ |
- | れます。また、改訂版で断りがない限り、それ以降のすべてのリリースおよびモディフィケーションに適用されま
- す。このバージョンは、すべての RISC モデルで稼動するとは限りません。また CISC モデルでは稼動しません。 |
- 本マニュアルに関するご意見やご感想は、次の URL からお送りください。今後の参考にさせていただきます。

http://www.ibm.com/jp/manuals/main/mail.html

なお、日本 IBM 発行のマニュアルはインターネット経由でもご購入いただけます。詳しくは

http://www.ibm.com/jp/manuals/ の「ご注文について」をご覧ください。

(URL は、変更になる場合があります)

お客様の環境によっては、資料中の円記号がバックスラッシュと表示されたり、バックスラッシュが円記号と表示さ れたりする場合があります。

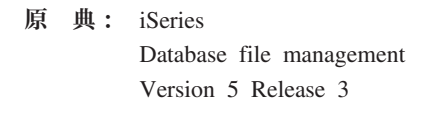

- 発 行: 日本アイ・ビー・エム株式会社
- 担 当: ナショナル・ランゲージ・サポート

第1刷 2005.8

この文書では、平成明朝体™W3、平成明朝体™W7、平成明朝体™W9、平成角ゴシック体™W3、平成角ゴシック体™ W5、および平成角ゴシック体™W7を使用しています。この(書体\*)は、(財)日本規格協会と使用契約を締結し使用し ているものです。フォントとして無断複製することは禁止されています。

注∗ 平成明朝体™W3、平成明朝体™W2、平成的 → 平成角ゴシック体™W3、 平成角ゴシック体™W5、平成角ゴシック体™W7

**© Copyright International Business Machines Corporation 1998, 2005. All rights reserved.**

© Copyright IBM Japan 2005

# 目次

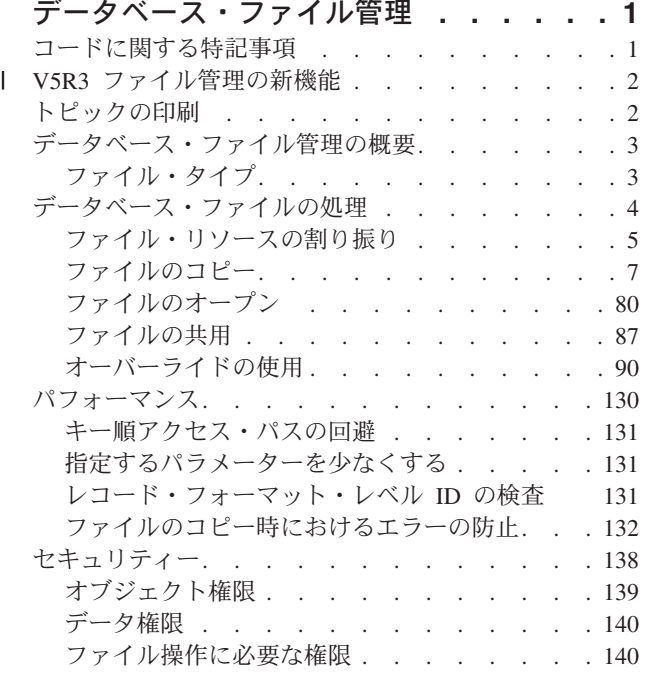

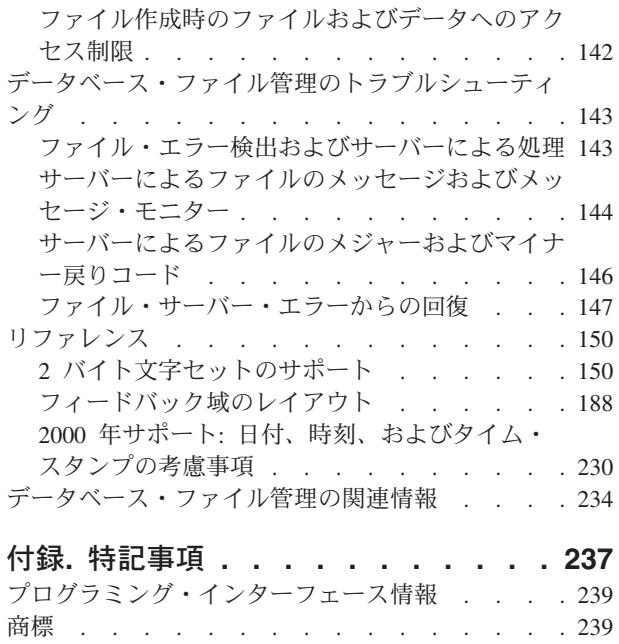

[資料のダウンロードと印刷に関する契約条件](#page-242-0) . . . [239](#page-242-0)

# <span id="page-4-0"></span>データベース・ファイル管理

従来ファイル管理は、オペレーティング・システムの一部であり、 iSeries™ 上にある従来のファイル・オ ブジェクト (QSYS.LIB ライブラリー内の \*FILE オブジェクト) の格納とアクセスを制御します。旧リリ ースでは、この機能のことをデータ管理と呼んでいました。データは、内部記憶域 (データベース・オブジ ェクトなど)、外部記憶媒体 (ディスケット、テープ、プリンターの各オブジェクト)、または別のシステム に格納されます。

### **V5R3** [ファイル管理の新機能](#page-5-0)

ここで、データベース・ファイル管理の新機能を確認します。

#### [トピックの印刷](#page-5-0)

ここで、このトピックの PDF バージョンの表示や印刷の方法を確認します。

#### [データベース・ファイル管理の概要](#page-6-0)

ここで、データベース・ファイル管理の基本を確認します。

### [ファイルの処理](#page-7-0)

ここで、ファイルの作成やコピーの方法を確認します。ここには、レコード、レコード・フォーマッ ト、複合オブジェクトの処理方法に関する情報もあります。

#### [パフォーマンス](#page-133-0)

ここで、コピーのパフォーマンスを改善する方法、アクセス・パスを処理する方法、パラメーターや レベル ID の数を少なくする方法を確認します。

#### [セキュリティー](#page-141-0)

ここで、ファイルやデータのセキュリティーに関するさまざまな注意点や、権限レベルとアクセス・ レベルについて確認します。

### [データベース・ファイル管理のトラブルシューティング](#page-146-0)

ここで、エラーの検出と処理の方法、ファイル・サーバー・エラーからのリカバリー方法、メッセー ジ・モニターの処理方法、ファイル内のメジャー戻りコードとマイナー戻りコードの処理方法を確認 します。

### [リファレンス](#page-153-0)

ここで、文字サポートやフィードバック域のレイアウトなど、サポートに関する注意点を確認しま す。

#### [データベース・ファイル管理の関連情報](#page-237-0)

ここで、データベース・ファイル管理のその他のトピックに関する iSeries Information Center 内やイ ンターネット上の情報を確認します。

注**:** 重要なリーガル情報 (法律的事柄に関する情報) については、 『コードに関する特記事項』をお読みく ださい。

# コードに関する特記事項

本書には、プログラミングの例が含まれています。

<span id="page-5-0"></span>IBM® は、お客様に、すべてのプログラム・コードのサンプルを使用することができる非独占的な著作使用 権を許諾します。お客様は、このサンプル・コードから、お客様独自の特別のニーズに合わせた類似のプロ グラムを作成することができます。

すべてのサンプル・コードは、例として示す目的でのみ、IBM により提供されます。このサンプル・プロ グラムは、あらゆる条件下における完全なテストを経ていません。従って IBM は、これらのサンプル・プ ログラムについて信頼性、利便性もしくは機能性があることをほのめかしたり、保証することはできませ  $h_{\alpha}$ 

ここに含まれるすべてのプログラムは、現存するままの状態で提供され、いかなる保証も適用されません。 商品性の保証、特定目的適合性の保証および法律上の瑕疵担保責任の保証の適用も一切ありません。

# **V5R3** ファイル管理の新機能 |

| このリリースの追加情報または更新情報は、以下のとおりです。|

- l · CPYFRMIMPF コマンドで、ストリング区切り文字の内側にストリング区切り文字を使用できるようにな りました。  $\blacksquare$
- | CPYFRMIMPF コマンドの RMVBLANK パラメーターに関する追加情報があります。
- | CPYFRMIMPF コマンドの RCDDLM (\*ALL) 値に関する変更点があります。
- | CPYFRMIMPF によるストリーム・ファイルのインポート中に、中間的なソース物理ファイルが作成され なくなりました。 |
- | UTF-8 文字と UTF-16 グラフィックのコード化文字セットの変換に関する新しいセクションがありま す。 |
- l 2 進文字の CPYF に関する変更点があります。
- | CPYF のラージ・オブジェクト・マッピング表に関する追加情報があります。

# トピックの印刷

本書の PDF 版を表示またはダウンロードするには、 [データベース・ファイル管理](rbal3.pdf) (約 1,788 KB) を 選択します。

#### **PDF** ファイルの保存

表示または印刷のために PDF をワークステーションに保存するには、以下のようにします。

- 1. ブラウザーで PDF を右マウス・ボタン・クリックする (リンク上で右マウス・ボタン・クリック)。
- 2. Internet Explorer を使用している場合は、「対象をファイルに保存**...**」をクリックする。 Netscape Communicator を使用している場合は、「リンクを名前を付けて保存**...**」をクリックする。
- 3. PDF を保存したいディレクトリーに進む。
- 4. 「保存」をクリックする。

#### **Adobe Acrobat Reader** のダウンロード

これらの PDF を表示または印刷するには、Adobe Acrobat Reader が必要です。このアプリケーション

は、 [Adobe Web](http://www.adobe.com/products/acrobat/readstep.html) サイト (www.adobe.com/products/acrobat/readstep.html) からダウンロードできます。

# <span id="page-6-0"></span>データベース・ファイル管理の概要

これまでデータ管理と呼ばれていた従来ファイル管理は、オペレーティング・システムの一部であり、アプ リケーション・プログラムによるデータの格納とアクセスを制御します。データは、内部記憶域 (データベ ースなど)、外部記憶媒体 (ディスケット、テープ、プリンター)、または別のシステムに格納されます。そ こで、ファイル管理はサーバー上でデータを作成およびアクセスするにあたってアプリケーションで使用す る機能を提供し、アプリケーションの定義に従ってデータの保全性を確保します。

ファイル管理では、ユーザーが CL コマンドを使用してファイルを管理 (作成、変更、オーバーライド、 または削除) し、一連の操作 (たとえば、読み取り、書き出し、オープン、またはクローズ) を介してデー タを作成およびアクセスすることができるようにする機能を提供しています。さらにファイル管理には、外 部装置にアクセスし、データの作成とデータへのアクセスにおける、外部装置の属性の使用を制御する機能 があります。

プリンターおよびディスケット装置をより効率的に使用したい場合は、ファイル管理に、入力または出力に 備えてデータをスプールする機能があります。たとえば、プリンターに書き出されるデータは、プリンター が使用できるようになるまで出力待ち行列に保留しておくことができます。

IBM iSeries サーバー・システムでは、各ファイル (ファイル・オブジェクトとも呼ばれる) に、ファイル の特性や、ファイルに関連するデータをレコードに編成する方法を説明した記述があり、また多くの場合に は、レコード中のフィールドについて説明した記述が含まれています。オペレーティング・システム (OS/400 または OS/400 プログラム) は、常にこの記述を使用してファイルを処理します。

これらのファイル・オブジェクトを使用すると、システム上におけるデータの作成およびアクセスを行うこ とができます。ファイル管理では、複数の異なるタイプのファイルを定義および制御します。各ファイル・ タイプには、ファイルを作成および変更するための CL コマンドが関連付けられており、ファイル管理が 提供する操作でも、データの作成およびアクセスを行うことができます。

ファイル管理によって定義および制御されるファイルのタイプの詳細は、『ファイル・タイプ』を参照して ください。

# ファイル・タイプ

ファイル管理では、下記のタイプのファイルをサポートします。

- データベース・ファイルは、データベース関連のデータをシステムに永久的に格納するためのファイル です (分散ファイルも含みます)。
- v 装置ファイルは、ディスプレイ、プリンター、テープ、ディスケット、および通信回線によって接続さ れている他のシステムなどの、外部接続装置に対するアクセスを提供するファイルです。次のような装 置ファイルがサポートされています。
	- ディスプレイ・ファイル。これはディスプレイ装置にアクセスするためのファイルです。
	- プリンター・ファイル。これは印刷出力の様式を説明するファイルです。
	- テープ・ファイル。これはテープ装置上のデータ・ファイルにアクセスするためのファイルです。
	- ディスケット・ファイル。これはディスケット装置上のデータ・ファイルにアクセスするためのファ イルです。
	- システム間通信機能 (OS/400-ICF) ファイル (以後 ICF ファイルと呼びます)。これはあるサーバー上 のプログラムが、同一サーバー上または別のサーバー上のプログラムと通信するためのファイルで す。
- 保管ファイルは、保管データを (ディスケットまたはテープを必要としないで) ディスク上に保管するた めのファイルです。

<span id="page-7-0"></span>v 分散データ管理 **(DDM)** ファイルは、リモート・サーバー上に保管されているデータ・ファイルにアク セスするためのファイルです。

各ファイル・タイプには、それぞれのタイプに固有の一連の特性があり、これによってファイルの使用方法 およびファイルが提供できる機能が決まります。ただし、ファイルの概念は、ファイル・タイプに関係なく すべて同じです。ファイルをプログラムで使用するときは、名前でファイルを参照し、ファイル記述と、フ ァイル・タイプによってはデータ自体の両方を識別します。本書は、ユーザーがすべてのファイル・タイプ に共通する特性を理解し、その結果、ファイルの機能を最大限に活用できるようになることを意図していま す。

# 関連する作業**:**

ファイルに対して行うことのできる作業については、以下のリンクを参照してください。

- [ファイルのコピー](#page-10-0)
- [ファイルのオープン](#page-83-0)
- [ファイルの保護](#page-145-0)
- [ファイルの共用](#page-90-0)
- v [ファイルのプロパティーのオーバーライド](#page-98-0)

# データベース・ファイルの処理

| データベース・ファイルの処理というトピックでは、ファイルを効率的に使用するために実行できるさまざ まなタスクについて説明します。 |

- | サーバーが各ファイル・タイプに割り振るリソース。
- | 装置ファイルやデータベース・ファイルなどのさまざまなファイル間のデータ移動の方法。
- | アプリケーションを使用してファイルにアクセスする場合に利用できるオプション。
- | 共用ファイルに利用できるサポート・レベル。
- | ファイル名、装置名、リモート・ロケーション名などのファイル属性を変更するプロセス。

詳細については、以下を参照してください。

[『ファイル・リソースの割り振り』](#page-8-0) ファイルの割り振りの方法と割り振らなければならないリソースについて説明しています。

[『ファイルのコピー』](#page-10-0)

物理ファイルと論理ファイルのコピー、メンバーとレコードのコピー、複合オブジェクトのコピー、 サーバー間のコピーなどの主要なタスクについて説明しています。

[『ファイルのオープン』](#page-83-0) ファイルをオープンするさまざまな方法、考慮事項、変更の検出、情報の表示について説明していま す。

[『ファイルの共用』](#page-90-0)

オープン、入出力、クローズの考慮事項について説明しています。

[『オーバーライドの使用』](#page-93-0)

オーバーライドの定義を示し、オーバーライドの適用、削除、表示の方法について説明します。

# <span id="page-8-0"></span>ファイル・リソースの割り振り

リソース とは、ジョブやタスクに必要なサーバー部分で、主記憶域、装置、処理装置、プログラム、ファ イル、ライブラリー、およびフォルダーなどが含まれます。高水準言語プログラムを作成するときは、各フ ァイル・タイプに対してサーバーが割り振ったリソースを認識していなければなりません。

通常、サーバーは、リソースの割り振りが必要な操作が要求されると、そのつど割り振りを実行します。た とえば、プログラムで使用される各ファイルに関するリソースは、ファイルがオープンされるときに割り振 られます。

プログラムに必要なすべてのリソースを使用できるようにしてからプログラムを実行する場合は、プログラ ムを実行する前に、ジョブでオブジェクト割り振り(ALCOBJ) の CL コマンドを使用することができま す。特に ALCOBJ コマンドでは、データベース・ファイルおよびほとんどの装置を割り振ることができま す。

リソースの割り振りが必要な操作には、次のようなものがあります。

- オープン
- v 獲得
- リモート・サーバーでのプログラムの開始

詳細については、以下のトピックを参照してください。

- v 『ファイル・リソース割り振りの概要』
- 『割り振りが必要なファイル・リソース』
- 6 [ページの『サーバーがリソースを割り振る方法』](#page-9-0)

# ファイル・リソース割り振りの概要

高水準言語プログラムでファイルを使用する時は、操作の実行に必要なリソースのサーバーでの割り振りが 必要な操作がいくつかあります。一般的に、サーバーがこのリソースの割り振りを行うのは、複数のユーザ ーが競合することなくファイルを使用するためです。

たとえば、あるファイルを使用しているアプリケーション・プログラムがある間は、サーバーはそのファイ ルを削除することを許可しません。サーバーは、ファイルがオープンされるときにロックを取得することに よってこれを行います。ファイル削除操作もそのファイルに対してロックしようと試みますが、そのファイ ルを使用しているプログラムが、ファイルのオープン以後まだファイルをロックしていて、ロックの競合が 生じるためその試みは成功しません。

# 割り振りが必要なファイル・リソース

サーバーが割り振らなければならないファイル・リソースは、ファイルのタイプおよび実行される操作によ って異なります。ファイル・リソースには、次のものが含まれます。

- オープン
	- スプールされる (SPOOL(\*YES)) プリンター・ファイルおよびディスケット・ファイルの場合、ファ イル・リソースにはファイル記述、指定出力待ち行列、およびサーバーの中のスプール・データ用記 憶域が含まれます。データはスプールされるので、装置が使用可能である必要はありません。
	- データベース・ファイルの場合、ファイル・リソースはファイル全体から成り、ファイル、メンバ ー、データ、および関連付けられたアクセス・パスが含まれます。
	- スプールされない (SPOOL(\*NO)) プリンター・ファイルおよびディスケット・ファイルは、テープ・ ファイル、ディスプレイ・ファイル、および一部の ICF ファイルと同様、ファイル・リソースにファ

<span id="page-9-0"></span>イル記述および装置を含みます。 APPC、APPN、またはシステム間通信を使用する ICF ファイルの 場合、ファイル・リソースには、ファイル記述および装置に関連付けられたセッション・リソースが 含まれます。

- 保管ファイルの場合は、ファイル・リソースはファイル全体からなり、ファイルおよびデータを含み ます。
- DDM ファイルの場合、ファイル・リソースには、ファイル記述および装置に関連付けられたセッシ ョン・リソースが含まれます。
- v 獲得操作

ディスプレイ・ファイル、および APPC/APPN またはシステム間通信を使用していない ICF ファイルの 場合、サーバーは装置をリソースとして割り振ります。 APPC/APPN またはシステム間通信を使用する ICF ファイルの場合、リソースには、装置に関連するセッション・リソースが含まれます。

• リモート・サーバーでのプログラムの開始

ファイル・リソースには、APPC および APPN に必要なセッション・リソースが含まれます。

# サーバーがリソースを割り振る方法

リソースの割り振りにあたって、リソースが即時使用可能でない場合、サーバーは、事前に定義されている 時間だけ待機します。定義された時間内にリソースが使用可能にならなければ、サーバーはエラーを生成し ます。 ALCOBJ コマンドを使用している場合、コマンドは失敗します。プログラムでファイル操作を実行 している場合、操作は正常に実行されず、サーバーはエラー・メッセージをプログラム・メッセージ待ち行 列に送ります。このような場合には、使用している高水準言語のエラー処理機能を使用して、操作を再試行 することができます。たとえば、別のジョブでファイルに関連する装置を使用中であるためにオープン操作 が正常に行われない場合は、別のジョブでの装置の使用が完了して、ユーザーのプログラムでその装置が使 用できるようになるまで、オープン操作を指定回数だけ再試行することができます。

リソースの割り振り時にサーバーが待機する時間の長さは、 ALCOBJ コマンドおよび、ファイルの作成に 使用する CL コマンドの WAITFILE パラメーターで指定します。プログラムの実行前に ALCOBJ コマン ドを使用する場合は、リソースは使用可能になっているため WAITFILE パラメーターの値は関係ありませ  $h_{\alpha}$ 

アプリケーション・プログラムに、装置ファイルで生じている装置エラーを処理するエラー処理プロシージ ャーがある場合は、 \*IMMED 以外の値を指定して、サーバーがエラーから回復できるようにしなければな りません。エラー回復のために、ユーザー・プログラムにより要求されるオープン操作または獲得操作での リソースの割り振りは、その装置にするサーバー回復手順が完了しない限り、正常には行われません。

以下の表は、WAITFILE パラメーターに使用できる値を示しています。

#### 値 定義

#### **\*IMMED**

この値は、待ち時間を許可しないことを示します。 ファイル・リソースの即時割り振りが必要で す。

**\*CLS** ジョブのデフォルト待機時間が、ファイル・リソースの割り振り待機時間として使用されます。

#### **number-of-seconds**

ファイル・リソースの割り振りのためにプログラムを待機させる最大待機時間を秒数で指定しま す。 有効な値は 1 から 32767 (32 767 秒) の範囲です。

# <span id="page-10-0"></span>ファイルのコピー

コピー機能を使用すると、装置ファイル相互間、データベース・ファイル相互間、装置ファイルとデータベ ース・ファイル相互間で、iSeries フィールド・レベルでデータの移動ができます。このコピー機能を使用 して、任意のフィールドを配列し直し、拡張し、または排除することができます。データベース・ファイル を定義することもできます。

以下のトピックでは、iSeries でコピー機能を使用する方法について説明します。

- v ファイルのコピー: 概要
- [物理ファイルまたは論理ファイルのコピー](#page-23-0)
- [コピー先ファイルの作成](#page-24-0) (CRTFILE パラメーター)
- v [レコードの追加、置換、および更新](#page-26-0) (MBROPT パラメーター)
- [コピー対象レコードの選択](#page-30-0)
- レコードの印刷 (PRINT、OUTFMT、および [TOFILE\(\\*PRINT\)](#page-42-0) パラメーター)
- [コピー対象メンバーの選択](#page-44-0)
- v [異なるデータベース・レコード様式間でのコピー](#page-47-0) (FMTOPT パラメーター)
- v [ソース・ファイルの順序番号フィールドおよび日付フィールドの追加または変更](#page-64-0) (SRCOPT および SRCSEQ [パラメーター](#page-64-0))
- [複合オブジェクトのコピー](#page-65-0)
- [異なるサーバー間でのコピー](#page-72-0)

# ファイルのコピー**:** 概要

コピー機能を使用すると、装置ファイル相互間、データベース・ファイル相互間 (分散 DB2 マルチシステ ム・ファイルを含む)、または装置ファイルとデータベース・ファイル相互間で、データを移動することが できます。従来のコピー・ユーティリティーとは異なり、iSeries のコピー機能は、フィールド・レベルで の処理機能を備えています。 したがって、このコピー機能を使用すると、フィールドを配列し直し、拡張 し、または排除することができます。サーバーは、データベース・ファイルを定義する方法も提供します。 特定のコピー・コマンドにより、テープ装置、ディスケット装置、データベース・ソース・ファイル、およ びオープン照会ファイルの処理を簡素化することができます。

ファイルのコピーに関する詳細については、以下のトピックを参照してください。

- v ファイルのコピー: コマンド
- ファイルのコピー: [サポートされる機能](#page-13-0)
- v [ファイルのコピー](#page-16-0): 基本機能

ファイルのコピー**:** コマンド**:** 以下のコマンドを使用することによって、ファイルにレコードをコピーし たりファイルからレコードをコピーすることができます。

**CPYF** ファイル・コピー: データベースまたは外部装置からデータベースまたは外部装置に、ファイルの すべてまたはファイルの一部をコピーします。

#### **CPYFRMDKT**

ディスケットからのコピー: ディスケット・ファイルからデータベース・ファイルまたは装置ファ イルへコピーします。このコマンドでは、コピー先ファイルはディスケットのファイルでなければ なりませんが、コピー元ファイルは物理ファイル、プログラム記述のプリンター・ファイル、テー プ・ファイル、またはディスケット・ファイルにすることができます。 IBM 提供のプリンター・ ファイル QSYSPRT を使用すれば、フォーマットされたレコードのリストを入手することができま す。

#### **CPYTODKT**

ディスケットへのコピー: データベース・ファイルまたは装置ファイルからディスケット・ファイ ルへコピーします。コピー先ファイルはディスケット・ファイルでなければなりません。コピー元 ファイルは物理ファイル、論理ファイル、テープ・ファイル、ディスケット・ファイル、またはイ ンライン・データ・ファイルにすることができます。

#### **CPYFRMTAP**

テープからのコピー: テープ・ファイルからデータベース・ファイルまたは装置ファイルへコピー します。コピー元ファイルはテープ・ファイルでなければなりませんが、コピー先ファイルは物理 ファイル、ディスケット・ファイル、テープ・ファイル、またはプログラム記述のプリンター・フ ァイルにすることができます。 QSYSPRT を使用すれば、フォーマットされたレコードのリストを 入手することができます。

#### **CPYTOTAP**

テープへのコピー: データベース・ファイルまたは装置ファイルからテープ・ファイルへコピーし ます。コピー先ファイルはテープ・ファイルでなければなりませんが、コピー元ファイルは物理フ ァイル、論理ファイル、ディスケット・ファイル、テープ・ファイル、またはインライン・デー タ・ファイルにすることができます。

#### **CPYSRCF**

ソース・ファイル・コピー: データベース・ソース・ファイルをソース物理ファイルへコピーし、 コピー元ファイルからコピー先ファイルの CCSID にデータを変換します。 QSYSPRT を使用して 定様式リストを作成できます (このファイルはソース・レコードに対応して変更されるので、他の コピー・コマンドのファイル様式とは異なります)。コピー元ファイルからコピー先ファイルへレコ ード・データがコピーされ、レコード様式の違いは無視されます (CCSID 以外は、 CPYF コマン ドの FMTOPT(\*NOCHK) パラメーター・オプションの場合と同様です)。

#### **CPYFRMQRYF**

Query ファイルからのコピー: オープン Query ファイルをデータベース・ファイルまたは装置ファ イルにコピーします。

コピー・コマンドがエラーを生成する場合、サーバーは、ジョブに対する DDM 会話を再利用しません。

注**:** バージョン 3 リリース 2 より前のリリースでは、コピー・エラーが起こると資源の再利用 (RCLRSC) コマンドが実行され、この際 RCLRSC コマンドは、 分散データ管理機能会話の再利用 (RCLDDMCNV) コマンドもまた実行しました。 RCLRSC コマンドは現在も実行されますが、コピ ー・エラーの際 RCLDDMCNV コマンドを実行しなくなっています。

CPYF または CRYSRCF コマンドで DDM ファイルおよびローカル・ファイルを指定する場合、サーバー はリモートおよびローカル・ファイルがソース・サーバーのファイルと同じかどうかを検証しません。な お、ユーザーが DDM ファイルを 1 つ指定すると、その同一ファイルにコピーしたり同一ファイルからコ ピーすることができます。

DBCS 混用フィールドをグラフィック・フィールドにコピーする方法 (DBCS 混用フィールド用の後続の 1 バイトのブランクをまず除去するオプションを含む) に関する詳細な情報については、 55 [ページの](#page-58-0) 『FMTOPT(\*MAP) または FMTOPT(\*NOCHK) を使用する DBCS [グラフィック・フィールド』を](#page-58-0)参照し てください。

この章では、特定のコマンドについて述べる場合以外は、上記のすべてのコマンドをコピー・コマンドとし て表記しています。

コピー操作を実行することができる装置ファイルおよびデータベース・ファイルを表 1に示します。

表 *1.* コピー操作

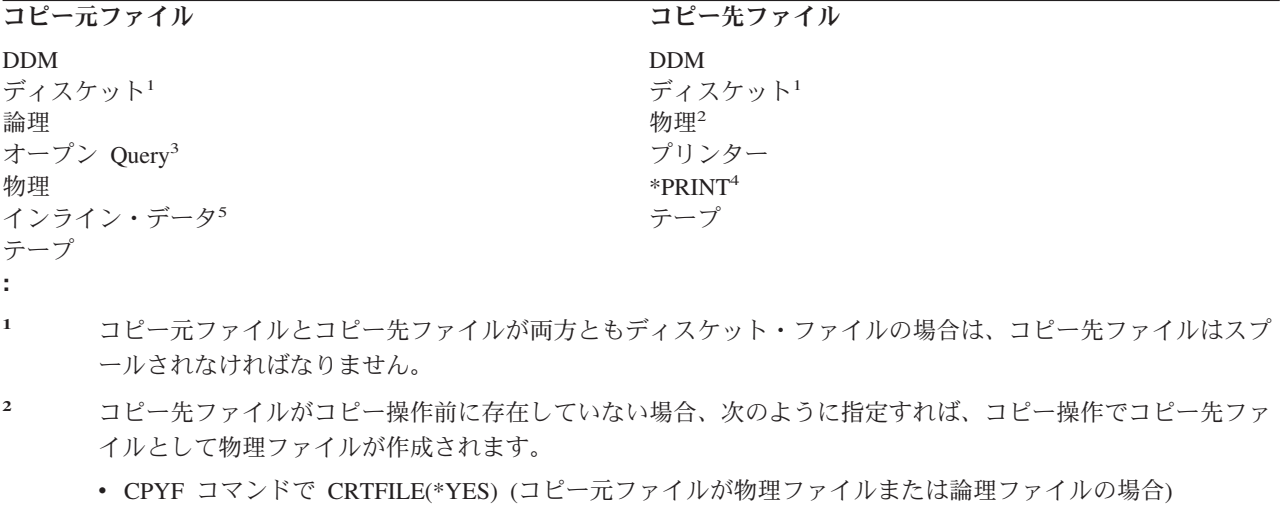

- v CPYFRMQRYF コマンドで CRTFILE(\*YES)
- **<sup>3</sup>** オープン Query ファイルは、CPYFRMQRYF コマンドでのみコピーすることができます。 DDM ファイルを 使用するオープン Query ファイルに CPYFRMQRYF を使用することはできません。
- **<sup>4</sup>** TOFILE(\*PRINT) が指定された場合、コピー元ファイルのレコードは IBM 提供のプリンター・ファイル QSYSPRT にコピーされ、 OUTFMT パラメーターにしたがって様式設定されます。
- **<sup>5</sup>** インライン・データ・ファイル (装置ファイルのように処理される) は、ジョブが読み取りプログラムによっ て読み取られるときは、バッチ・ジョブの一環として組み込まれます。

レコードをコピーしている間、一部のコピー・コマンドは、以下の機能を実行することができます。

- 最初のファイル・メンバー、特定のファイル・メンバー、メンバーの総称セット、またはすべてのファ イル・メンバーをコピーします (FROMMBR および TOMBR パラメーター)。
- v メンバーが存在しない場合、物理コピー先ファイルにメンバーを追加します。
- v 既存のファイル・メンバーにレコードを追加する、既存のメンバーの内容を置き換える (MBROPT パラ メーター)、または宛先ファイル・メンバーの重複キー・レコードを更新します。
- v 以下のメソッドの 1 つによってコピーするレコードを選択します。
	- 複数様式論理ファイルをコピーする場合の、レコード様式名によるレコードの選択 (RCDFMT パラメ ーター)。
	- コピーを開始する相対レコード番号と、コピーを終了する相対レコード番号の指定 (FROMRCD およ び TORCD パラメーター)。
	- コピーを開始する特定のレコード・キーと、コピーを終了する特定のレコード・キー値の指定 (FROMKEY および TOKEY パラメーター)。
	- コピーするレコード数の指定 (NBRRCDS パラメーター)。
	- レコード中のフィールドまたはレコードの、1 つまたは複数の文字位置の内容によるレコードの選択 (INCCHAR パラメーター)。
	- レコード内の 1 つまたは複数のフィールドに入っている値によるレコードの選択 (INCREL パラメー ター)。
	- コピー元ファイルが到着順処理の場合に、コピー過程でのコピー元ファイルの中の削除済みレコード の除外または組み込み (COMPRESS パラメーター)。
- <span id="page-13-0"></span>v コピーしたレコード、除外したレコード、またはエラー・レコード (PRINT パラメーター) を指定様式 (OUTFMT パラメーター) で印刷します。
- v コピー元ファイル・レコード様式とコピー先ファイル・レコード様式が異なるレコードをコピーします (FMTOPT パラメーター)。様式が異なる場合、以下のいずれかの処置を実行することができます。
	- コピー元ファイル・レコード様式とコピー先ファイル・レコード様式の中で名前が同じで、しかもフ ィールド属性に互換性のあるフィールドをマップ (\*MAP 値)
	- コピー先ファイル・レコード様式の中には存在しないコピー元ファイル・レコード様式中のフィール ドの削除 (\*DROP 値)
	- 差異はすべて無視して (左から右へ) データの直接コピー (\*NOCHK 値)
- v ソース・ファイルからデータ・ファイルへ、またはデータ・ファイルからソース・ファイルへコピーし ます。コピー元ファイルまたはコピー先ファイルが装置ファイルの場合は、この機能は自動的に行われ ます。 両方のファイルが共にデータベース・ファイルの場合は、 FMTOPT (CVTSRC) を指定しなけれ ばなりません。
- v ソース物理ファイルにコピーするときは、順序番号および日付ソース・フィールドの中の順序番号およ びゼロ日付を変更します (SRCOPT パラメーター)。番号付け直しを行なう場合、開始順序番号および増 分値が指定できます (SRCSEQ パラメーター)。
- v 指定数の回復可能エラーが発生した場合、コピーを打ち切ります (ERRLVL パラメーター)。
- v コピー操作の一環としてコピー先ファイルを作成します (CRTFILE パラメーター)。

各コピー・コマンドでサポートされている特定のパラメーターについては、 CL に関するトピックを参照 してください。

ファイルのコピー**:** サポートされる機能**:** 以下の表 (表 2 および 13 [ページの表](#page-16-0) 3) は、レコードをコピー するのに使用することのできる特定のコピー機能 (コピー・コマンド使用) をコピー元ファイルおよびコピ ー先ファイル別に要約しています。機能および対応するパラメーターは左側に上から下へ縦にリストし、フ ァイル・タイプ (および各ファイル・タイプがコピー元ファイルおよびコピー先ファイルになり得るかどう か) は、上段横に示してあります。 X は、関連したパラメーターが、それぞれのファイルのタイプおよび 発生する使用法に有効であることを示しています。

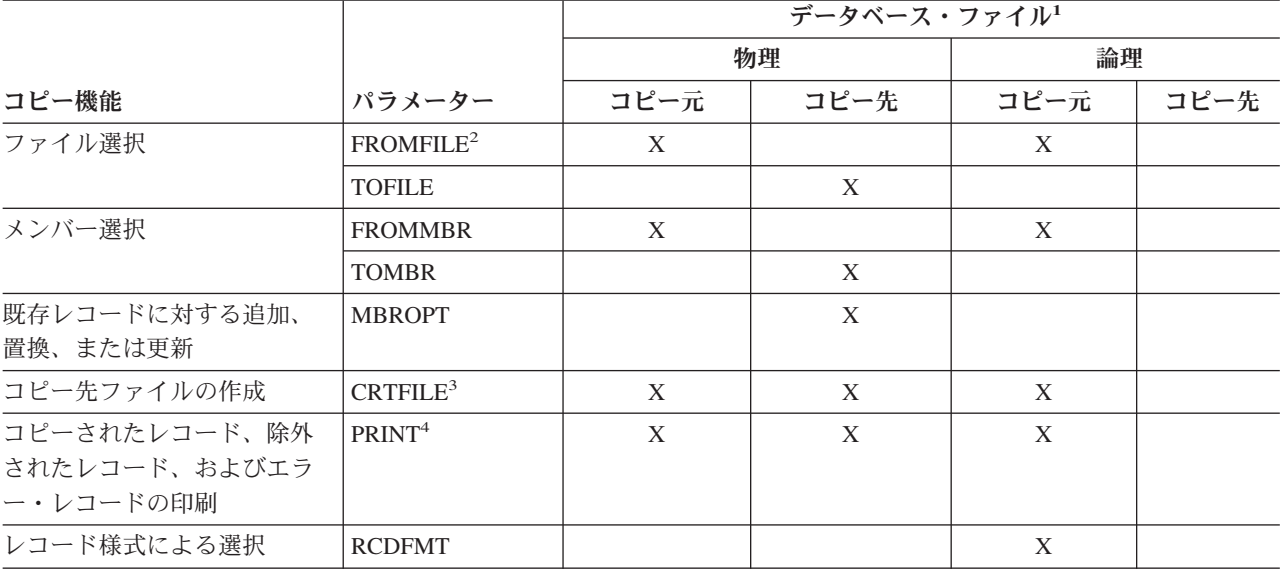

表 *2.* データベース・ファイルのコピー機能の要約

# 表 *2.* データベース・ファイルのコピー機能の要約 *(*続き*)*

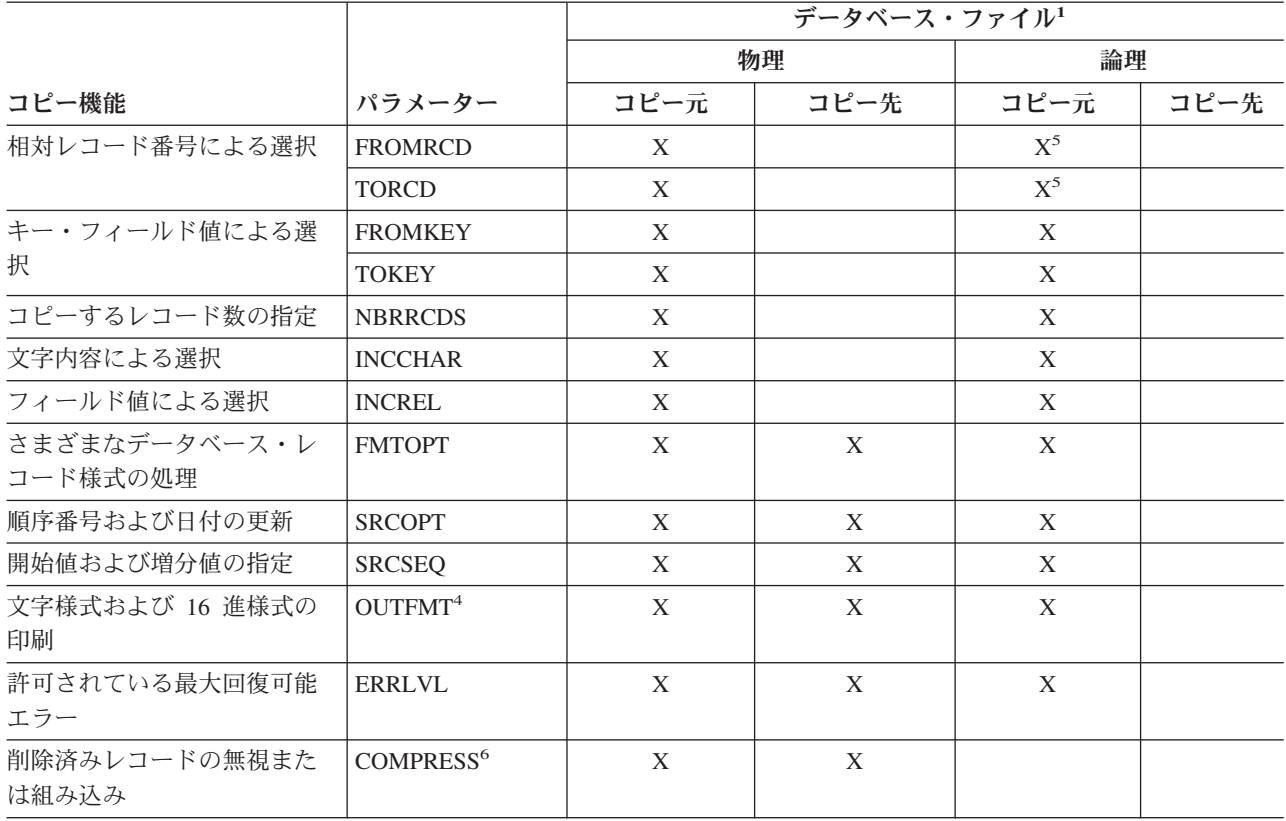

表 *2.* データベース・ファイルのコピー機能の要約 *(*続き*)*

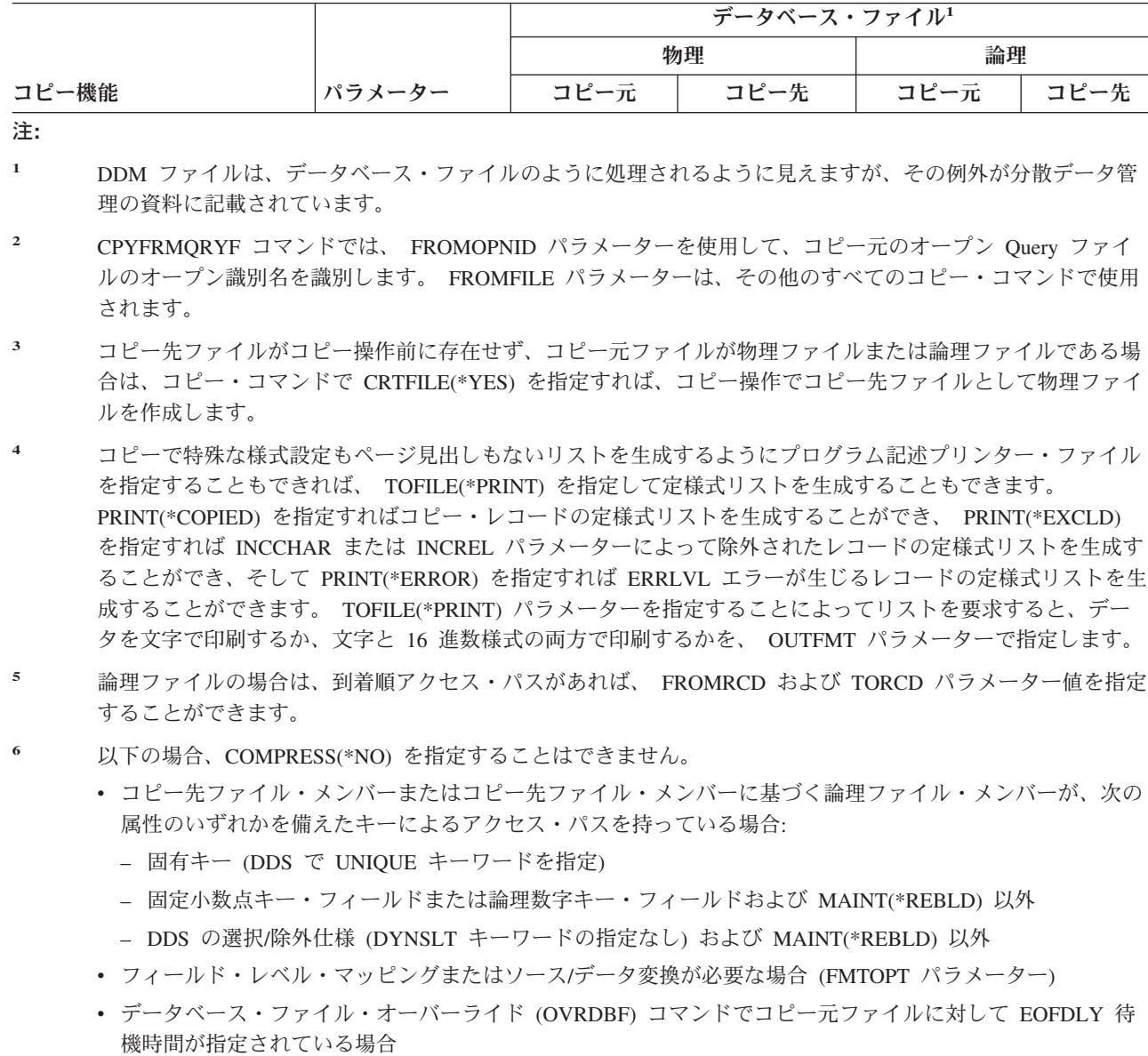

注**:** 削除済みレコードをコピーするには、コピー元ファイルを到着順に処理しなければなりません。

#### <span id="page-16-0"></span>表 *3.* 装置ファイルのコピー機能の要約

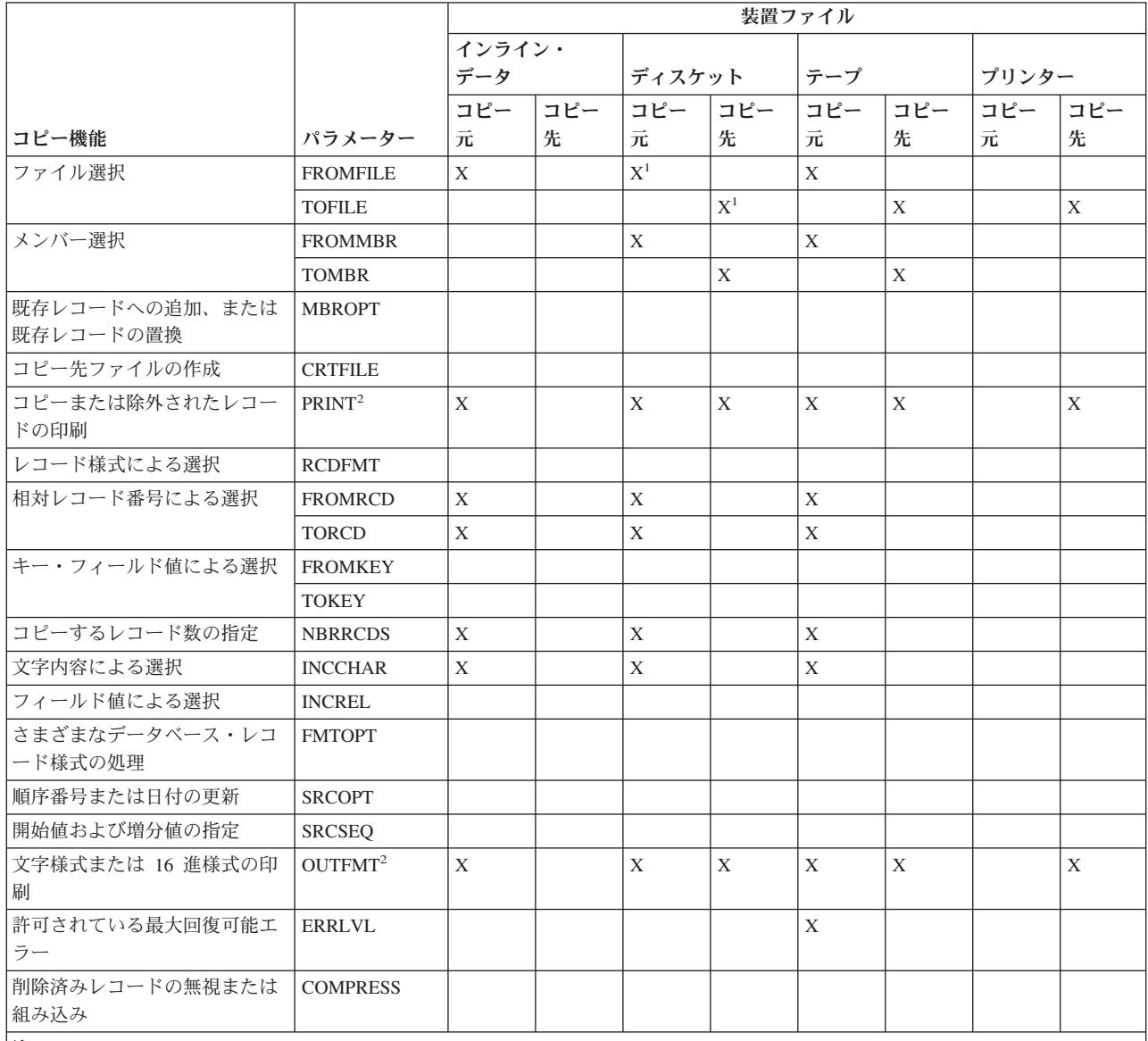

注**:**

**<sup>1</sup>** コピー元ファイルとコピー先ファイルの両方がディスケット・ファイルの場合は、コピー先ファイルはスプールする [SPOOL(\*YES)] ことを CRTDKTF、 CHGDKTF、または OVRDKTF コマンドで指定しなければなりません。

**<sup>2</sup>** コピーで特殊な様式設定もページ見出しもないリストを生成するようにプログラム記述プリンター・ファイルを指定する こともできれば、 TOFILE(\*PRINT) を指定して定様式リストを生成することもできます。 PRINT(\*COPIED) を指定すれ ばコピー・レコードの定様式リストを生成することができ、 PRINT(\*EXCLD) を指定すれば INCCHAR または INCREL パラメーターによって除外されたレコードの定様式リストを生成することができ、そして PRINT(\*ERROR) を指定すれば ERRLVL エラーが生じるレコードの定様式リストを生成することができます。 TOFILE(\*PRINT) パラメーターを指定す ることによってリストを要求すると、データを文字で印刷するか、文字と 16 進数様式の両方で印刷するかを、 OUTFMT パラメーターで指定します。

ファイルのコピー**:** 基本機能**:** 10 [ページの表](#page-13-0) 2 および 表 3 に示されているように、物理または論理デー タベース・ファイル、オープン Query ファイル、ディスケット・ファイル、テープ・ファイル、またはイ ンライン・データ・ファイルをコピー元ファイルとして、それらのファイルからコピーすることができま す。コピー先ファイルとしては、物理データベース・ファイル、ディスケット・ファイル、テープ・ファイ ル、プログラム記述のプリンター・ファイル、または \*PRINT が使用できます。 TOFILE(\*PRINT) が指定

されているときは、 CPYSRCF コマンドは他のコピー・コマンドとは異なる様式を使用します。この様式 はソース情報をより読み取りやすい様式で編成し、複数メンバーのコピーの場合はメンバーがアルファベッ ト順にコピーおよびリストされます。

データベース・ファイルからコピーする場合、コピー先ファイルが存在しないときは CRTFILE(\*YES) を 指定し、 TOFILE パラメーターでコピー先ファイルを作成するためのファイル名およびライブラリー名を 識別しなければなりません。ディスケットからディスケットへコピーすることができるのは、コピー先ファ イルがスプール・ファイルで、しかもディスケット・スプーリング書き出しプログラムが活動している場合 だけです。

コピー元ファイル (CPYFRMQRYF コマンドの場合はコピー元ファイルはオープンされないので、このコ マンドは除く)、コピー先ファイル、および QSYSPRT プリンター・ファイル (TOFILE(\*PRINT)、 PRINT(\*COPIED)、PRINT(\*EXCLD)、または PRINT(\*ERROR) が指定されている場合) は、 SHARE(\*NO) 属性を指定してオープンされます。 コピーは共用ファイルでは正しく機能しないため、コピー元ファイ ル、コピー先ファイル、または QSYSPRT プリンター・ファイルが SHARE(\*YES) にオーバーライドさ れ、ファイルがすでにジョブの中でオープンされている場合は、エラー・メッセージが出されてコピーは打 ち切られることになります。

TOFILE(\*PRINT) を指定した場合は、レコードは IBM 提供のプリンター・ファイル QSYSPRT にコピー され、リストは OUTFMT パラメーターによって様式設定されます。

定様式リストを望まない場合、または先頭文字用紙制御を使用 (プリンター・ファイル作成 (CRTPRTF) コ マンドまたはプリンター・ファイル・オーバーライド (OVRPRTF) コマンドで CTLCHAR(\*FCFC) を指定) したい場合は、 TOFILE パラメーターで \*PRINT を指定しないで、プログラム記述プリンター・ファイル 名 (QSYSPRT など) を指定してください。

ファイルのコピーの基本機能の詳細については、以下のいずれかを選択してください。

- | 『ファイル・タイプおよびコピー』
- | 15 [ページの『レコードの順序およびコピー』](#page-18-0)
- | 16[ページの『ファイル・コピーの完了メッセージの再送』](#page-19-0)
- | 16 [ページの『コピー・エラーのモニター』](#page-19-0)
- | 18 [ページの『コピー元ファイルの中のゼロ・レコードのモニター』](#page-21-0)
- | 19 [ページの『重複コピー先メンバーの作成』](#page-22-0)
- v 19 ページの『CCSID の CPYFRMQRYF [コマンド・サポート』](#page-22-0) |
- v 20 ページの『CCSID の CPYSRCF [コマンド・サポート』](#page-23-0) |
- | 20[ページの『ヌル値のコピー・コマンド・サポート』](#page-23-0)

ファイル・タイプおよびコピー*:* コピー元ファイルとコピー先ファイルのタイプが異なる (ソースとデー タ) ときは、次のことが当てはまります。 CPYFRMQRYF コマンドの場合は、コピー元ファイルは常にデ ータ・ファイルとして扱われます。

- コピー元ファイルまたはコピー先ファイルが装置ファイル (またはインライン・データ・ファイル) であ る場合は、各コピー対象レコードごとに、コピー機能が自動的にソース順序番号フィールドおよび日付 フィールドを追加または削除します。
- v コピー元ファイルおよびコピー先ファイルがデータベース・ファイルの場合は、操作を実行するため に、FMTOPT(\*CVTSRC) を指定しなければなりません。順序番号フィールドおよび日付フィールドは、 装置ファイルの場合と同じように追加または削除され、各レコードのデータ部は、ファイル・レコード

<span id="page-18-0"></span>様式の中のフィールド定義に関係なくコピーされます。コピー先がソース物理ファイルの場合は、 SRCSEQ パラメーターを使用して、 SRCOPT(\*SEQNBR) も指定されている場合に順序番号を作成する 方法を制御することができます。

レコードの順序およびコピー*:* データベース・ファイルの中で編成されるレコードの順序をアクセス・パ スと呼びます。アクセス・パスには、キー・シーケンスと到着順の 2 種類があります。コピー機能では、 データベース・ファイルの中のレコードを、到着順かキー・シーケンスのいずれかで処理することができま す。到着順コピーでは、コピー元ファイルの中にレコードが物理的に存在する順序でレコードを転送しま す。相対レコード番号が、この順序を表します。相対レコード番号は、レコードが記憶域内で物理的に存在 する位置です。レコードは常にファイルの終わりに追加されるので、相対レコード番号は、レコードがファ イルの中に到着した順序を表すことになります。

キー・シーケンス・コピーでは、キー付き物理ファイルのキー値によってレコードを選択し、転送します。 この場合は、コピー先ファイルの中では異なる物理的順序が生じることになります。コピー先ファイルは、 コピー元ファイルの再編成されたバージョンになります。ある特定のレコードの相対レコード番号は、キー 値によってファイルがコピーされると変更されます。

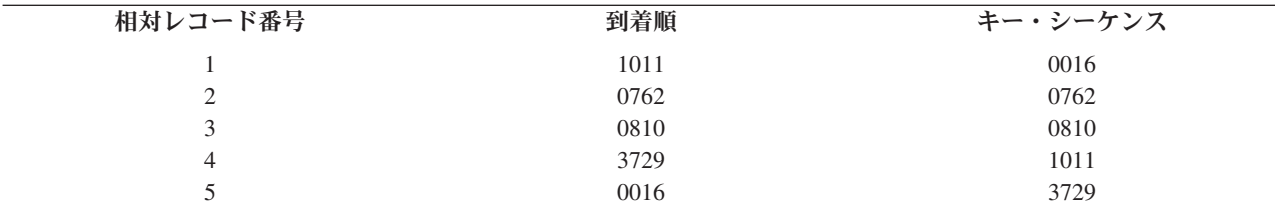

COPY コマンドで FROMRCD または TORCD パラメーターを指定することによって、キー付き物理ファ イルを到着順でコピーすることができます。こうすると、キー・シーケンス・アクセス・パスを使用してレ コードをキー・シーケンスで検索することはありません。レコードは、到着順に検索されます。したがっ て、この方法は、ファイルの中の物理相対レコード位置に意味があり、元のファイルと同じになることが必 要なときに有効です。すべてのレコードを到着順にコピーするには、FROMRCD(1) を指定するのが良い方 法です。キー・シーケンスを使用するよりも到着順に物理ファイルをコピーした方がより高速です。

実行するコピーの種類は、コピー元ファイルのタイプおよびコピー対象レコードの選択方式によって決まり ます。ファイルのコピーは一般に、ファイルにキーがある場合はキー・シーケンスを使用して行われ、それ 以外の場合は到着順で行われます。選択方法の詳細については、 27 [ページの『コピー対象レコードの選](#page-30-0) [択』を](#page-30-0)参照してください。

通常、キー付きファイルからキー付きファイルへのコピーでは、コピー元ファイルの物理順序に関係なく、 コピー元ファイル・キーによって、レコードをキー・フィールド順にコピー先ファイルの終わりに入れま す。しかし、相対レコード番号 (FROMRCD または TORCD パラメーターの使用) によってコピー元ファ イルの中のレコードを選択した場合は、レコードはコピー元ファイルの中でのキー・シーケンスには関係な く、相対レコード番号順にコピー先ファイルの終わりに物理的に入れられることになります。以下の例で は、レコード 3 から 5 を指定した場合の COPY コマンドの結果を示します。

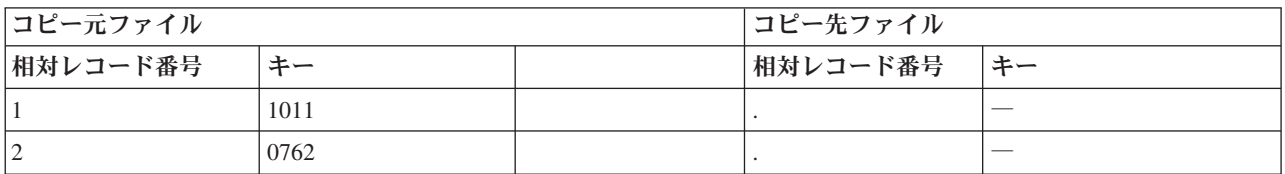

<span id="page-19-0"></span>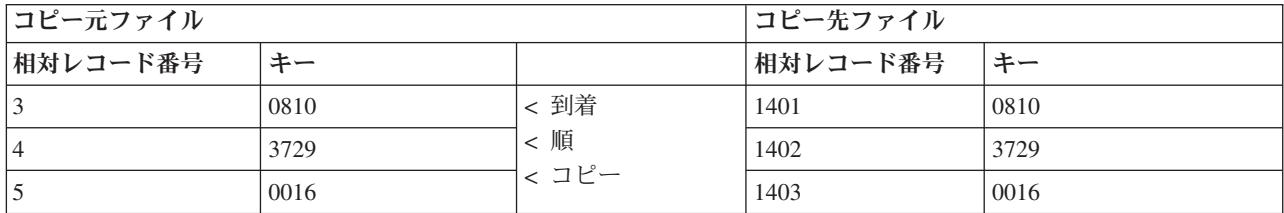

コピー先ファイルにキー・シーケンスがあるときは、キー・シーケンス・アクセス・パスを使用すると、コ ピー先ファイルでレコードは正しい順序で表示されます。相対レコード番号によるコピーは、常に到着順で コピーされます。

ファイル・コピーの完了メッセージの再送*:* COPY コマンドを CL プログラムから実行する場合は、コピ ーされたレコード数を示す完了メッセージが、システム・オペレーターに対して直接送られることはありま せん。次の CL プログラムの例のように、 CL プログラムから完了メッセージを再送する (SNDPGMMSG コマンド) ことによって、このメッセージをシステム・オペレーター宛てに送ることができます。

PGM DCL &MSGID TYPE(\*CHAR) LEN(7) DCL &MSGDTA TYPE(\*CHAR) LEN(82) CPYF FROMFILE(LIB1/XXX) TOFILE(LIB2/XXX) + MBROPT(\*ADD) RCVMSG MSGID(&MSGID) MSGDTA(&MSGDTA) + MSGTYPE(\*COMP) RMV(\*NO) SNDPGMMSG MSGID(&MSGID) MSGF(QCPFMSG) + MSGTYPE(\*INFO) TOMSGQ(QSYSOPR) + MSGDTA(&MSGDTA) ENDPGM

コピー機能は、コピー先ファイルに正常にコピーされた各コピー元ファイル・メンバー/ラベルごとに、次 の完了メッセージの 1 つを送ります。

- v CPC2955 は、通常のコピー完了メッセージです。
- v CPC2956 は、COMPRESS(\*NO) が指定されているときに使用されます。
- v CPC2957 はレコードがコピーされなかったことを示します。
- v MBROPT(\*UPDADD) が指定された場合、CPC2954 が、CPC2955、 CPC2956、または CPC2957 に続く 2 番目の完了メッセージとして送信されます。更新されたレコード数を示します。

コピー・エラーのモニター*:* エスケープ・メッセージ CPF2817 は、数多くの異なるエラー条件を示すた めに送信されます。このメッセージが送られたときは、コピー元ファイル・メンバーが空の場合 (これにつ いては後述します) を除き、次の事態が生じています。

- v (CRTFILE(\*YES) がコピー・コマンドで指定されていたとしても) 物理ファイルが作成されませんでし た。
- v メンバーが物理ファイルであるコピー先ファイルに追加されませんでした。
- v (MBROPT(\*REPLACE) が指定されていたとしても) コピー先ファイル・メンバーが消去されませんでし た。
- v コピー先ファイルがオープンされていないので、ディスケット・ボリュームまたはテープ・ボリューム 上にファイルが作成されませんでした。コピー先ファイルがスプール・ファイルの場合は、スプール・ ファイルが作成されませんでした。
- v レコードがコピーされませんでした。

CPF2817 エスケープ・メッセージには、特定のエラー状態を示す診断メッセージが、少なくとも 1 つは必 ず先行します。 CPF2817 エスケープ・メッセージの直前の先行診断メッセージのメッセージ識別コード

は、 CPF2817 エスケープ・メッセージのメッセージ置き換えデータ (SNDPGMMSG コマンドの MSGDTA パラメーター) として使用されます。したがって、MONMSG コマンドの CMPDTA パラメータ ーを使用することによって、 CPF2817 エスケープ・メッセージから特定のエラーをモニターすることがで きます。

たとえば、メッセージ CPF2802 はコピー元ファイルが見つからないことを示す診断メッセージです。次の ようにして、コピー元ファイルが見つからない状態のみをモニターします。

PGM

```
/* The replacement text of escape
          CPF2817 contains the msg ID
          CPF2802 for the 'from-file not
          found' condition */
CPYF FROMFILE(NOLIB/NOFILE) TOFILE(D504/KEY) +
 FROMMBR(NOMBR) TOMBR(MBR1) MBROPT(*ADD)
MONMSG MSGID(CPF2817) CMPDTA(CPF2802) +
 EXEC(SNDPGMMSG TOPGMQ(*EXT) +
 MSG('File NOFILE in NOLIB not found'))
ENDPGM
```
CPF2817 によって報告されるその他のエラーをも含め、 コピー元ファイルが見つからない以外のエラー は、このプログラムの中で機能チェックを引き起こします。その理由は、MONMSG コマンドが適用される のはメッセージ CPF2802 からの比較データを持っているときの CPF2817 エスケープ・メッセージだけだ からです。

CPYFRMQRYF コマンドを実行している場合、通常それは、コピー完了後にオープン Query ファイルをク ローズしません。ただし、CPYFRMQRYF コマンドをコマンド入力行から実行した場合は、 OPNQRYF コ マンドに TYPE(\*PERM) の指定がある場合を除き、 OPNQRYF コマンドが正しく実行されたあとでエラ ー・メッセージが生じると、このファイルはクローズされます。エラー・メッセージが生じると、サーバー は自動的に資源の再利用 (RCLRSC) コマンドを実行します。 OPNQRYF コマンドに TYPE(\*PERM) の指 定がある場合、ファイルはサーバーによって自動的にクローズされません。

次のメッセージは、その直後に CPF2817 エスケープ・メッセージを付けて、診断メッセージとして送信さ れる場合があります。これらのメッセージには、 (通知メッセージまたはエスケープ・メッセージなどのよ うな) 他のメッセージ・タイプとして送られるものもあります。これらのメッセージが診断メッセージ・タ イプとして送られるときは、メッセージ識別コードが CPF2817 エスケープ・メッセージの置換テキストの 中に現れます。 MONMSG コマンドの CMPDTA パラメーターを使用することによって、状態をモニター することができます。

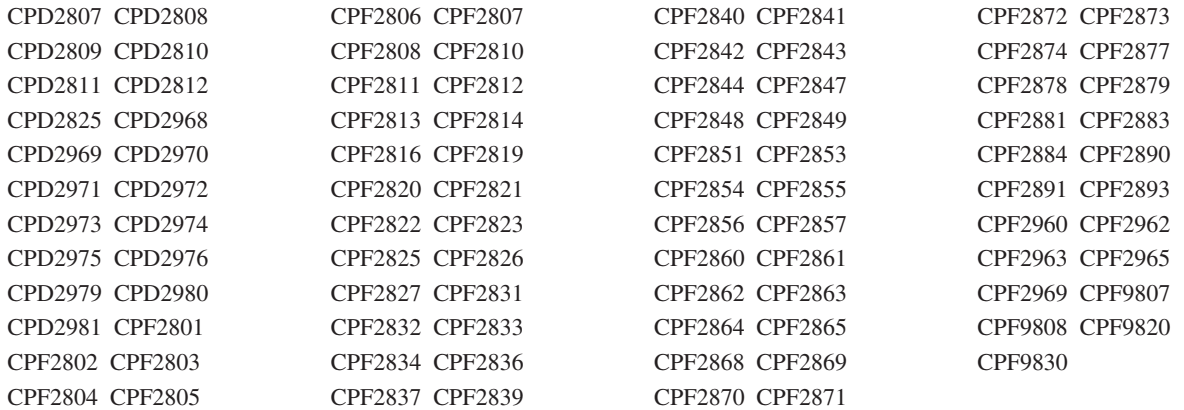

<span id="page-21-0"></span>コピー元ファイルの中のゼロ・レコードのモニター*:* コピー元ファイルが物理ファイルまたは論理ファイ ルで、コピーされることになる 1 つまたは複数のメンバーが空のときは、コピーに関する特殊な考慮事項 があります。なお、メンバーは次の場合に空と見なされます。

- v COMPRESS(\*NO) が CPYF コマンドで指定され、コピー元ファイルにレコードが入っていない場合。
- v COPY コマンドで COMPRESS(\*YES) が指定され、コピー元ファイル・メンバーに未削除レコードが入 っていない場合。

コピー元のメンバーにレコード選択の指定 (CPYFRMQRYF コマンド、または CPYF コマンドの INCCHAR および INCREL パラメーター) があり、その結果レコードが生成されない場合には、空とは見 なされません。

コピー先ファイルが (\*PRINT を含む) プリンター・ファイルのとき、またはコピー先ファイルが物理ファ イルで、MBROPT(\*ADD) または MBROPT(\*UPDADD) が指定されているときは、既存のデータが破壊さ れないため、空のコピー元ファイル・メンバーがコピーされます。コピーされた各メンバーは、通常のコピ ー完了メッセージによって識別されます。コピー先ファイルがスプール・ファイルの場合は、それぞれの空 のコピー元ファイル・メンバーごとに空のスプール出力ファイルが生成されます。 CPYF コマンドの PRINT パラメーターで \*COPIED、\*EXCLD、または \*ERROR を指定した場合は、空メンバーがリストに 示され、レコードは何も印刷されません。

CPYFRMQRYF コマンドの場合を除けば、空のコピー元ファイル・メンバーは、ディスケット・ファイル またはテープ・ファイルにはコピーされず、 MBROPT(\*REPLACE) が指定されているときは物理ファイル にもコピーされることはありません。これらのタイプのコピー先ファイルの場合は、空のコピー元ファイ ル・メンバーはスキップされ、 CPF2869 メッセージが (通知メッセージか診断メッセージかのどちらかで) 送られ、空の各メンバーを識別します。空のメンバーは、既存のデータの破壊を回避するためにスキップさ れます。空コピー元ファイル・メンバーがスキップされるときは、次の考慮事項が適用されます。

- v テープ・ファイルまたはディスケット・ファイルは、出力ボリューム上に生成されません。ディスケッ ト・ファイルがスプール・ファイルのときは、スプール出力ファイルは作成されません。
- v 既存のコピー先ファイルの物理ファイル・メンバーは、消去されません。
- v コピー先ファイルが存在せず、CRTFILE(\*YES) がコピー・コマンドで指定された場合は、物理ファイル が作成されます。
- v コピー先ファイルが物理ファイルで、コピー先ファイル・メンバーが存在しない場合は、メンバーがフ ァイルに追加されます。
- v CPYF コマンドの PRINT パラメーターで \*COPIED、 \*EXCLD、または \*ERROR を指定した場合は、 空メンバーはリストに示されません。

コピー・コマンドで総称名、または FROMMBR パラメーターに対して \*ALL を指定した場合は、スキッ プされた空コピー元ファイル・メンバーは、通知メッセージとして送られるメッセージ CPF2869 によって 識別されます。すべてのコピー元ファイル・メンバーがスキップされる場合は、すべてに関する CPF2869 通知メッセージおよびそれに続く CPF2817 エスケープ・メッセージの後で、CPF2870 診断メッセージが 送られます。

コピー・コマンドで単一メンバー名または FROMMBR (\*FIRST) を指定した場合、またはコピー元ファイ ルに対して、単一メンバーの処理を強制するオーバーライドがあるときは、スキップされた空メンバーは診 断メッセージ CPF2869 によって識別されます。 CPF2869 診断メッセージの後に CPF2817 エスケープ・ メッセージが続きます。

次の例では、コピー元ファイルおよびコピー先ファイルが両方ともデータベース・ファイルで、 EMPTY1 および EMPTY2 はコピー元ファイルの中の空メンバーです。

/\* No need to monitor for zero records when MBROPT(\*ADD) specified \*/ CPYF FROMFILE(D504/GEORGE) TOFILE(D504/KEN) + FROMMBR(EMPTY1) TOMBR(MBR1) MBROPT(\*ADD) CPYF FROMFILE(D504/GEORGE) TOFILE(D504/KEN) + FROMMBR(EMPTY2) TOMBR(MBR2) MBROPT(\*REPLACE) MONMSG MSGID(CPF2817) CMPDTA(CPF2869) + EXEC(CLRPFM FILE(D504/KEN) MBR(MBR2)) /\* Monitor for zero records and send a message when all members to copy are empty \*/ CPYF FROMFILE(D504/GEORGE) + TOFILE(D504/NEWFILE) FROMMBR(EMPTY\*) + TOMBR(NEWMBR) MBROPT(\*REPLACE) MONMSG MSGID(CPF2817) CMPDTA(CPF2870) + EXEC(SNDPGMMSG TOPGMQ(\*EXT) + MSG('All members to copy are empty')) ENDPGM

<span id="page-22-0"></span>PGM

注**:** 重要なリーガル情報 (法律的事柄に関する情報) については、 1 [ページの『コードに関する特記事項』](#page-4-0) をお読みください。

最初の CPYF コマンドでは MBROPT(\*ADD) が指定されているので、コピー元ファイル・メンバーが空の 場合に、エスケープ・メッセージがプログラムに送られることはありません。コピーの前に MBR1 が存在 しない場合は、 (コピー元ファイル・メンバーが空であるかデータが入っているかに関係なく) MBR1 はコ ピー先ファイルに追加されるということに注意してください。

2 番目の CPYF コマンドでは、コピーの際、コピー元ファイル・メンバーが空の場合に、コピー先ファイ ル・メンバーを消去することがないので、 2 番目の CPYF コマンドの後の MONMSG コマンドで CLRPFM コマンドを開始して、コピー元ファイル・メンバーが空のとき、コピー先ファイル・メンバーを 消去します。

3 番目の CPYF コマンドでは、総称名 EMPTY\* が使用され、複数のメンバーのコピーが要求されるの で、コピー元のメンバーがすべて空の場合は、 CPF2817 エスケープ・メッセージは CPF2870 の比較デー タを持ちます。

重複コピー先メンバーの作成*:* アプリケーションで (コピー元ファイルが空でも、データが入っていても) コピー先ファイル・メンバーの中にレコードの正確なコピーを必要とするときは、代替策として物理ファイ ル・メンバー消去 (CLRPFM) コマンドを使用します。

CLRPFM FILE(X) MBR(XYZ) CPYF FROMFILE(Y) TOFILE(X) TOMBR(XYZ) + MBROPT(\*ADD)

MBROPT(\*ADD) が指定されているので、ファイル Y にデータがない場合でも CPYF コマンドは正常終 了します。ファイル X にある MBR(XYZ) には、ファイル Y のメンバーにあるレコードの正確なコピー が入ります。

*CCSID* <sup>の</sup> *CPYFRMQRYF* コマンド・サポート*:* Query ファイルからのコピー (CPYFRMQRYF) コマンド は、文字および DBCS フィールドの CCSID 変換を行ないます。 オープン Query ファイル (OPNQRYF) コマンドは、すべての文字と DBCS フィールドを現行ジョブの CCSID に変換します。ただし、65535 の CCSID を持つフィールドまたは MAPFLD パラメーターに \*HEX が指定された場所は除きます。現行ジ ョブの CCSID が 65535 の場合、OPNQRYF では変換は行われません。 CPYFRMQRYF コマンドはコピ ー先ファイル・フィールドの CCSID に変換することもあるので、二重変換されてデータが消失する可能性 があります。 CPYFRMQRYF コマンドを使用する場合、 OPNQRYF を実行する前にジョブの CCSID を 65535 に変更して二重変換を回避してください。

<span id="page-23-0"></span>CPYFRMQRYF は、異なる照会様式を使用します。これは、文字および DBCS フィールドの CCSID を除 いてオープン Query ファイル様式と同じです。この照会様式の CCSID は、次のように判別されます。

- v OPNQRYF ジョブの CCSID が 65535 の場合、照会様式の文字および DBCS フィールドにはすべてオ ープン Query ファイル様式と同じ CCSID になります。
- v OPNQRYF ジョブの CCSID が 65535 でない場合、照会様式の文字および DBCS フィールドにはすべ て CCSID があり、 OPNQRYF ジョブのそのフィールド・タイプを基にして CCSID に関連する 1 バ イト、混合、または 2 バイトの CCSID にリセットされます。このとき、65535 の CCSID を持つフィ ールドは変更されません。また、OPNQRYF ジョブの CCSID に関連する混合または 2 バイトの CCSID がない場合は、 65535 が使用されます。

CCSID の詳細については、 iSeries Information Center のグローバリゼーションのトピックを参照してくだ さい。

*CCSID* <sup>の</sup> *CPYSRCF* コマンド・サポート*:* ソース・ファイル・コピー (CPYSRCF) コマンドを使用する と、データはコピー元ファイルからコピー先ファイルの CCSID に自動的に変換されます。文字データを変 更したくない場合は、 FMTOPT(\*NOCHK) を指定して CPYF コマンドを使用してください。

ヌル値のコピー・コマンド・サポート*:* CPYF および CPYFRMQRYF コマンドを使用して、ヌル可能フ ィールドを含むファイルをコピーできます。 FMTOPT パラメーターを使用して、ヌル可能フィールドをマ ップできます。 INCREL パラメーターで、フィールドがヌルであるかどうかを基にしてレコードを選択で きます。

コピー先ファイルにレコードをコピーしている間、以下のコマンドはコピー元ファイルのヌル値を無視しま す。

#### **CPYTOTAP**

CPYTODKT

#### **CPYFRMTAP**

CPYFRMDKT

コピー先ファイルにレコードをコピーしている間、 CPYF または CPYFRMQRYF コマンドの以下の条件 または値で使用するとコピー元ファイルのヌル値は無視されます。

#### **FMTOPT(\*NOCHK)**

#### **FMTOPT(\*CVTSRC)**

#### コピー先装置ファイル

ヌル値を含むレコードが選択されることがあります。しかし、(ヌル値ではなく) バッファー内のユーザー 指定値またはデフォルト値のみがコピー先ファイルにコピーされます。この場合、ヌル値は再予約されませ ん。コピー・コマンドが実行されているときに作成されるあらゆる印刷リスト (TOFILE(\*PRINT)、 PRINT(\*COPIED)、 PRINT(\*EXCLUDE)、および PRINT(\*ERROR) を含む) もヌル値を無視します。

# 物理ファイルまたは論理ファイルのコピー

iSeries 上の物理ファイルまたは論理ファイル (コピー元ファイル) を、まだ存在していない別の物理ファイ ル (コピー先ファイル) にコピーするには、以下の例にあるように、 CPYF コマンドを使用することがで きます。

CPYF FROMFILE(PERSONNEL/PAYROLL) TOFILE(TESTPAY/PAYROLL) MBROPT(\*ADD) CRTFILE(\*YES) ERRLVL(10)

#### フル・サービス・コピー・サポート

**20** iSeries: データベース・ファイル管理

<span id="page-24-0"></span>多数のパラメーターによって変更される種々のコピー・コマンドにより、非常に柔軟にデータをコピーする ことができます。たとえば、通常では、データを既存のファイル (つまりコピー先ファイル) にコピーする ことができます。上記の例に示されているように、 CPYF または CPYFRMQRYF コマンドで CRTFILE パラメーターを使用して、コピー操作中にコピー先ファイルを作成することができます。詳細については、 『コピー先ファイルの作成 (CRTFILE パラメーター)』を参照してください。

iSeries コピー・コマンドに関する基本機能については、 7 [ページの『ファイルのコピー](#page-10-0): 概要』を参照し てください。

### 必要な情報のみをコピーする

コピー機能では、ファイルの中の選択したレコードおよびメンバーのみを指定することができます。

- v 23 [ページの『レコードの追加、置換、および更新](#page-26-0) (MBROPT パラメーター)』
- v 41 [ページの『コピー対象メンバーの選択』](#page-44-0)
- 27 [ページの『コピー対象レコードの選択』](#page-30-0)

#### 異なる様式およびサーバーにまたがってコピーする

- v 44 [ページの『異なるデータベース・レコード様式間でのコピー](#page-47-0) (FMTOPT パラメーター)』。ソース・ ファイルからデータ・ファイルへ、またはデータ・ファイルからソース・ファイルへコピーすることが できます。コピー元ファイルまたはコピー先ファイルが装置ファイルの場合は、この機能は自動的に行 われます。 両方のファイルが共にデータベース・ファイルの場合は、 FMTOPT (CVTSRC) を指定しな ければなりません。どちらかのファイルが装置ファイルまたはインライン・データ・ファイルである場 合は、 FMTOPT パラメーターは適用されません。
- v 69 [ページの『異なるサーバー間でのコピー』。](#page-72-0)これは、特に、データウェアハウジングを使用している 場合や、他のプラットフォームから iSeries にデータを移動するために既存のエクスポート製品を使用し たい場合に重要です。

### 特定な必要性のためにコピー機能を機能させる

コピー機能を介してユーザーが使用可能なオプションを注意深く使用して、広範囲にわたるタスクを実現す ることができます。

- v 39 [ページの『レコードの印刷](#page-42-0) (PRINT、OUTFMT、および TOFILE(\*PRINT) パラメーター)』
- v 61 [ページの『ソース・ファイルの順序番号フィールドおよび日付フィールドの追加または変更](#page-64-0) (SRCOPT および SRCSEQ [パラメーター](#page-64-0))』
- v 132 [ページの『ファイルのコピー時におけるエラーの防止』](#page-135-0)
- v 130 [ページの『パフォーマンス』](#page-133-0)
- v 230 ページの『2000 年サポート: [日付、時刻、およびタイム・スタンプの考慮事項』](#page-233-0)

# コピー先ファイルの作成 **(CRTFILE** パラメーター**)**

データの受け入れ先になる既存のコピー先ファイルがないときに、物理ファイルまたは論理ファイルをコピ ーするには、 CRTFILE(\*YES) を指定することによってコピー先ファイルを作成することができます。 TOFILE パラメーターに新しいコピー先ファイルの名前を指定してください。新しいコピー先ファイルの名 前は、ユーザーが所要の権限を持っている既存のライブラリーの名前で修飾してください。 (CRTPF コマ ンドに対する権限も持っていなければなりません)。異なるファイルまたはライブラリーに指定し、作成さ れたコピー先ファイルをオーバーライドすることはできません。

CRTFILE(\*YES) は、メンバーおよびレコードを新しいファイルに追加します。

新しく作成されたファイルは、特定の権限、機能、および関連したユーザー・プロファイルを持っていま す。詳細については、 22 ページの『ファイル・コピー (CPYF) によって作成されるコピー先ファイルの 権限、ユーザー・プロファイル、およびファイル機能』を参照してください。ご使用のサーバーは、 CPYF または CPYFRMQRYF コマンドを使用するかどうかに基づいて、新しいファイルに異なる識別コードおよ び属性を指定します。 『CPYF または CPYFRMQRYF コマンドのいずれかでの CRTFILE(\*YES) の指 定』を参照してください。

**CPYF** または **CPYFRMQRYF** コマンドのいずれかでの **CRTFILE(\*YES)** の指定**: CPYF** コマンドに CRTFILE(\*YES) を指定すると、作成されるコピー先ファイルは、レコード様式およびアクセス・パスのタ イプがコピー元ファイルと同じになります。新しいコピー先ファイルのファイル・レベルおよび様式レベル 識別コードは、コピー元ファイルのファイル・レベルおよび様式レベル識別コードと同じになります。コピ ーされるコピー元ファイル・メンバーのテキストが、作成されたコピー先ファイル・メンバーのテキストと して使用されます。

コピー元ファイルが論理ファイルの場合は、物理ファイル属性、SIZE(\*NOMAX)、ALLOCATE(\*NO)、およ び CONTIG(\*NO) がサーバーによって割り当てられます。コピー元ファイルが複数のレコード様式を持つ 論理ファイルである場合は、コピー先ファイルは CPYF コマンドの RCDFMT パラメーターで指定された レコード様式で作成されます。 RCDFMT パラメーターの詳細については、 27 [ページの『指定レコード](#page-30-0) [様式名の使用によるレコードの選択](#page-30-0) (RCDFMT パラメーター)』を参照してください。

**CPYFRMQRYF** コマンドで CRTFILE(\*YES) を指定する場合、新しいコピー先ファイルのファイル・レベ ルおよび様式レベル識別コードは、その新しいコピー先ファイルが作成されたときに生成されます。また、 物理ファイルの属性は、対応するオープン Query ファイル (OPNQRYF) コマンドの FILE パラメーターに 指定された最初のファイルと一致しています。ただし、いくつかの属性は、サーバーによって割り当てられ ます。ファイルは、CONTIG(\*NO)、 SIZE(\*NOMAX)、 ALLOCATE(\*NO)、 AUT(\*NORMAL)、および FILETYPE(\*DATA) として作成されます。

指定された様式で各フィールドの名前、タイプ、長さ、ヌル可能、日付または時刻様式、区切り記号、およ び小数点以下の桁数の属性が使用されます。このファイルは、キー・フィールドを持たず、到着順物理ファ イルとして作成されます。

いくつかの場合、OPNQRYF コマンドは、新しいコピー先ファイルに指定される様式を変更します。 OPNQRYF コマンドが次のグループ化関数のいずれかを使用している場合は、新しいコピー先ファイルの 様式はヌル可能になります。

- %STRDEV
- $\cdot$  %VAR
- % $\%$ SUM
- $\bullet$  %AVG
- % $MIN$
- $\%$ MAX
- 注**:** 様式が変更された新しいコピー先ファイルは、 OPNQRYF コマンドに指定された様式レベル識別コー ドとは異なる様式レベル識別コードを持ちます。

ファイル・コピー **(CPYF)** によって作成されるコピー先ファイルの権限、ユーザー・プロファイル、およ びファイル機能**:** ファイル・コピー (CPYF) コマンドによって、ローカル物理ファイルが作成された場合 は、その作成されたコピー先ファイルには、コピー元ファイルのすべての権限が付与されます。これらの権 限には、共通リスト、私用リスト、および権限リストが含まれています。 CPYFRMQRYF によってローカ ル物理ファイルが作成された場合は、対応するオープン Query ファイル (OPNQRYF) コマンドの FILE パ ラメーターに指定された最初のファイルの権限が付与されます。これらの権限には、共通リスト、私用リス ト、および権限リストが含まれています。

<span id="page-26-0"></span>CPYF および CPYFRMQRYF のいずれの場合でも、作成されたコピー先ファイルの所有者は、コピー・コ マンドを実行中のユーザー・プロファイルになります。コピー・コマンドを実行中のユーザーは、オブジェ クトに対する \*ALL 権限を継承します。このことは、ユーザーがグループ・プロファイルのメンバーであ り、さらに、ユーザーがプロファイルに関して指定された OWNER(\*GRPPRF) を持っていない場合以外は 適用されます。

OWNER(\*GRPPRF) を指定した場合は、グループ・プロファイルがコピー先ファイルの所有者になりま す。この場合、コピー・コマンドを実行中のユーザー・プロファイルが、新しいファイルに対してデータを 書き込んだり、メンバーを加えたりするための十分な権限を持っていない場合、コピー・コマンドは失敗し ます。

作成されたコピー先ファイルは、コピー元ファイルのファイル機能を保持しません。コピー先ファイルで は、コピー元ファイルで許されていたかどうかにかかわらず、更新、削除、読み取り、および書き込み操作 ができます。以下は、新しいコピー先ファイルに関する特殊な考慮事項です。

- v メンバーにコピーされるレコードの数が、作成されたコピー先ファイルの最大サイズを超える場合は、 システム・オペレーターの介入なしでコピー先ファイルは拡張されます。
- v コピー元ファイルが SQL 表、ビュー、または索引の場合、作成されたコピー先ファイルは SQL 表では ない物理ファイルになります。ただし、コピー元ファイルに LOB、データ・リンク、またはユーザー定 義のタイプが含まれている場合には、作成されるコピー先ファイルは SQL 表になります。
- v コピー元ファイルが SQL 表の場合は、デフォルト値は保存されません。デフォルト・データ・タイプ値 が、作成される物理ファイルに適用されます。
- v コピー元ファイルにそれに関連したトリガー・プログラムがある場合は、 CPYF コマンドおよび CPYFRMQRYF コマンドは、 CRTFILE パラメーターが使用されるときは、トリガー情報をコピー先フ ァイルにコピーしません。
- v 制約付きファイルから新規ファイル (CRTFILE(\*YES)) を作成する場合、制約定義は新規ファイルにコピ ーされません。
- v ユーザー定義機能付きファイルから新規ファイル (CRTFILE(\*YES)) を作成する場合、ユーザー定義機能 は新規ファイルにコピーされません。

# レコードの追加、置換、および更新 **(MBROPT** パラメーター**)**

CPYF、 CPYFRMDKT、 CPYFRMQRYF、 CPYFRMTAP、または CPYSRCF コマンドでは、 MBROPT パラメーターに様々な属性を指定することによって、コピー先ファイルにデータを追加、あるいは既存のデ ータを置換することができます。さらに、CPYF コマンドは、コピー先ファイル・メンバーの重複キー・レ コードの更新および非重複キー・レコードの追加が可能になります。

これらのタスクを実行するには、 MBROPT パラメーターに \*REPLACE を指定するか、 \*ADD [を指定す](#page-27-0) るか、 [\\*UPDADD](#page-29-0) を指定します (『ファイルをコピーする際の \*REPLACE の指定』を参照)。

詳細については、[『トリガー・プログラムを使用するファイルへのレコードのコピー』](#page-30-0)を参照してくださ い。

ファイルをコピーする際の **\*REPLACE** の指定**:** \*REPLACE を指定は、本質的にはメンバーを消去する ことになります。コピーされたレコードが、操作が完了するときにメンバー内にある唯一のレコードになり ます。 MBROPT(\*REPLACE) を指定するには、メンバーを消去する権限を持っていなければなりません。

CPYFRMQRYF コマンド以外のコピー・コマンドで \*REPLACE を指定した場合、コピー元ファイルにレ コードが入っていないと、コピー・コマンド処理は正常に行われません。 CPYFRMQRYF コマンドで \*REPLACE を指定した場合は、オープン Query ファイルにレコードが入っていなくてもコピー先ファイル のメンバーが消去されます。

<span id="page-27-0"></span>\*REPLACE は、CPYSRCF コマンドのデフォルト値です。 CPYSRCF 以外のコピー・コマンドでは、デフ ォルト値 \*NONE を持っていますが、 \*NONE が有効なのは、装置ファイルへのコピーの場合だけです。

ファイルをコピーする際の **\*ADD** の指定**:** \*ADD を指定すると、各コピー対象レコードはメンバーの中 の既存のレコードの終わりに追加されます。キー付きファイルの場合でもやはりこのことが当てはまるとい うことに注意してください。ただし、キー付きファイルの場合、追加されたレコードはキー順アクセス・パ スによってアクセスすると、キー順にマージされたように見えます。 Query ファイルからのコピーの場 合、結果のファイルの相対レコード番号はコピー元のファイルの相対レコード番号に対応していないことが あります。

\*ADD を指定したときは、コピー元ファイルにレコードが入っていない場合でも、コピーは正常に完了し ます。

MBROPT(\*ADD) を指定して、キーのないデータベース・ファイルに 3 つのファイルのコピーを行った場 合、結果のコピー先ファイルは、 図 1 のようになります。

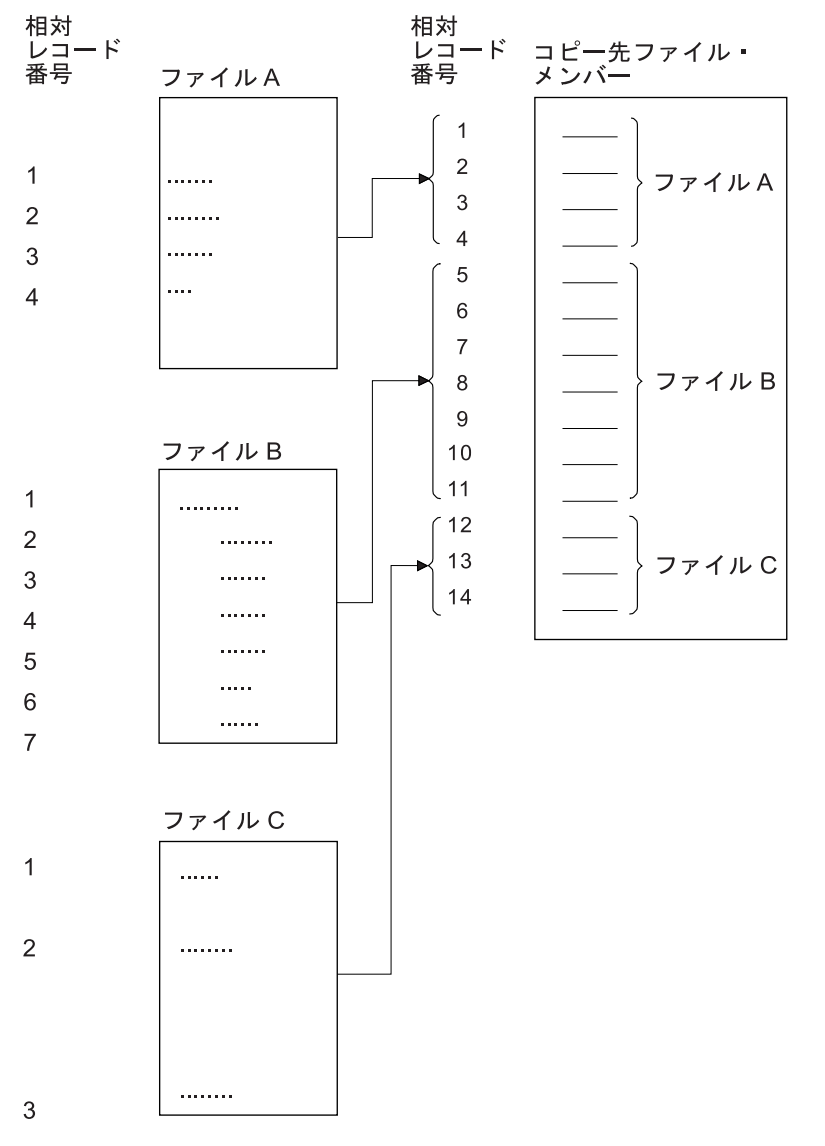

図 *1. MBROPT(\*ADD)* を指定したコピーの結果

この操作におけるソース・ファイルに関する考慮事項については 61 [ページの『ソース・ファイルの順序番](#page-64-0) [号フィールドおよび日付フィールドの追加または変更](#page-64-0) (SRCOPT および SRCSEQ パラメーター)』を、削 除レコードに関する考慮事項については 38 [ページの『削除済みレコードのコピー](#page-41-0) (COMPRESS パラメー [ター](#page-41-0))』をそれぞれ参照してください。

MBROPT(\*ADD) を指定すると、ファイルがたとえキー・シーケンス・ファイルであっても、レコードは常 にファイルの終わりに物理的に追加されます。次の図では、FILEDB1 はキー付きのコピー元物理ファイル で、 FILEDB2 はキー付きのコピー先物理ファイルです。これらのファイルは、記憶域内に物理的に存在し ているとおりに表示されています。 FILEDB2 にはすでに 3 つのレコードが入っています。

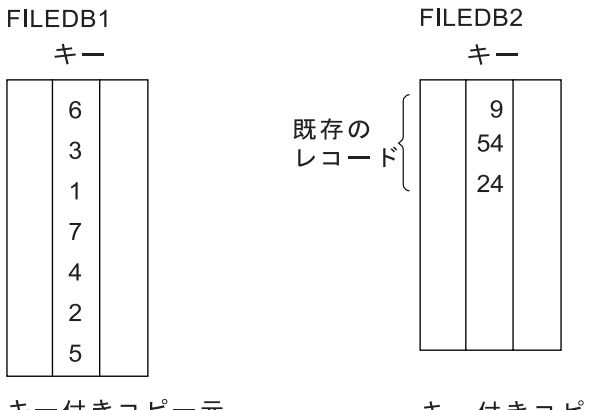

キー付きコピー元 データベース・ ファイル (到着順) キー付きコピー先 データベース・ ファイル (到着順)

MBROPT(\*ADD)、FROMKEY(1 2)、および TOKEY(1 5) を指定した場合は、 4 つのレコードがキー・フ ィールド順に、FILEDB2 の終わりに追加されます。

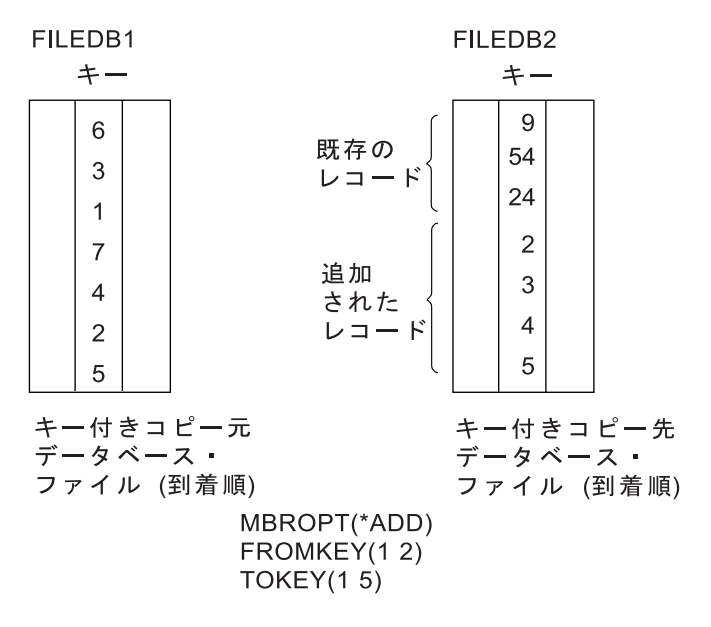

ただし、追加されたレコードは、キー・シーケンス・アクセス・パスを介して表示すると新しいファイル内 でマージされているように見えます。

<span id="page-29-0"></span>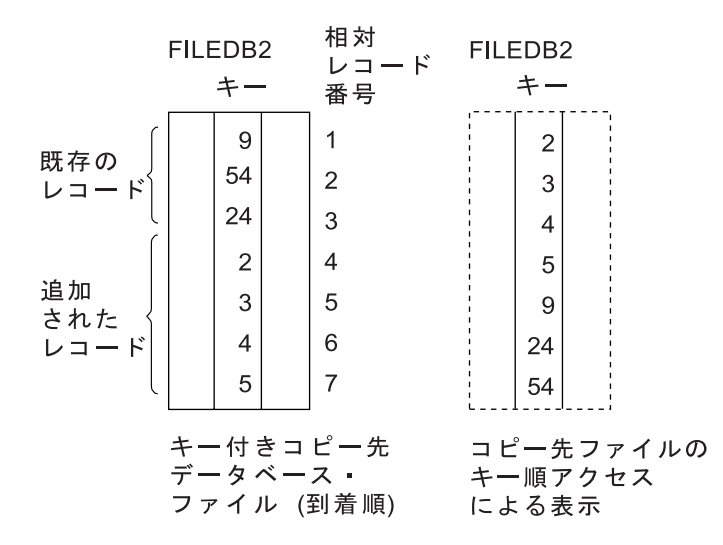

コピーのためにレコードを選択するには、複数の方法があります。そうした方法の 1 つに、相対レコード 番号による選択方式があります。 ( 28 [ページの『相対レコード番号によるレコードの選択](#page-31-0) (FROMRCD お よび TORCD [パラメーター](#page-31-0))』を参照。) 前の例を使用すると、 FILEDB2 から 3 番目のファイルにコピ ーするレコードを相対レコード番号の 3 番から 5 番まで選択した場合は、 4、5、および 9 ではなく、 24、2、および 3 のキー値のレコードがコピーされることになります。

ファイルをコピーする際の **\*UPDADD** の指定**:** CPYF コマンドに \*UPDADD を指定すると、コピー元レ コードをコピー先ファイルに移動する前にコピー元キー値が作成されます。このキー値は、コピー先ファイ ルのキー仕様を使用して、コピー元ファイルのデータから作成されます。必要なフィールドまたはデータの マッピング、データ変換、またはレコード選択は、キー値が作成される前に行われます。コピー先ファイル は、このキー値がそこに存在するかどうかを検査されます (コピー元ファイル・データの重複キー)。キー 値がコピー先ファイルに存在する場合、そのコピー先ファイル・レコードは同じキー値を持つコピー元ファ イル・レコードによって更新されます。

MBROPT(\*UPDADD) が CPYF コマンドに指定された場合、次の事柄が適用されます。

- コピー先ファイルは、1次キーまたは固有キーを持つローカル・データベースの物理ファイルであるこ とが必要です。
- v CRTFILE(\*YES) を指定することはできません。コピー先ファイルは CPYF を実行する前に存在してい ることが必要です。
- CPYF は複数様式からのコピーは行えません。
- 検出された重複キーはスキップされずに、新しいコピー元ファイルのレコード値によって更新されま す。重複キー・エラー (CPF5026) は、ERRLVL エラーに含まれません。
- v CPF5027 は、ERRLVL エラーに含まれます。このエラーは、レコードを他のプロセスがロックしている 場合に生じることがあります。このエラーを回避するために、CPYF を実行する前にジョブでコピー先 ファイルを事前配置できます。 CRTPF および CHGPF コマンドの WAITRCD パラメーターを使用し て、コピー先ファイルでレコードのロック解除を待機する時間を制限することもできます。
- v 既存のすべての FMTOPT 値は、許可されます。ただし、MBROPT(\*UPDADD) を使用している場合は、 更新したくないレコードの更新を回避するようにしてください。必要でなければ、同じレコードを複数 回更新することも回避してください。
- v FMTOPT(\*NOCHK) が指定されている場合、またはコピー元ファイルが装置ファイルである場合、重複 キーの判別に NULL は使用されません。
- v コピー先ファイルに対して最低でも次の権限を持っていることが必要です。
- <span id="page-30-0"></span>– オブジェクト操作権 (\*OBJOPR)
- 追加権 (\*ADD)
- 更新権 (\*UPD)

トリガー・プログラムを使用するファイルへのレコードのコピー**:** トリガー・プログラムは、一連のトリ ガー・アクションを含むプログラムです。トリガー・アクションは、指定した変更操作 (トリガー・イベン ト) が指定した表またはファイルで発生したときに、自動的に実行される一連のアクション (高水準言語ス テートメント、SQL ステートメント、または iSeries ユーティリティー) です。トリガーとトリガー・プロ グラムの詳細については、 データベース・プログラミング資料のトリガーのセクションを参照してくださ  $\mathcal{U}^{\lambda}$ 

レコードのコピー先となる物理ファイルが、そのファイルに関連した \*INSERT トリガー・プログラムを持 つ場合、レコードがファイルにコピーされるたびにトリガー・プログラムが呼び出されます。削除済みレコ ードがコピーされた場合は、トリガー・プログラムは呼び出されません。トリガー・プログラム実行中にエ ラーが発生した場合、コピー操作は失敗します。しかし、エラーが発生する前にコピーされたファイルは、 コピー先ファイルに残ります。

コピー元ファイルに、関連したトリガー・プログラムがある場合、 CPYF コマンドおよび CPYFRMQRYF コマンドで CRTFILE パラメーターが使用されても、トリガー情報をコピー先ファイルにコピーしませ  $h<sub>a</sub>$ 

# コピー対象レコードの選択

以下のトピックでは、コピー・コマンドのパラメーターを使用して、コピーしたい特定のレコードだけを選 択する方法を示します。

- v 『指定レコード様式名の使用によるレコードの選択 (RCDFMT パラメーター)』
- v 28 [ページの『相対レコード番号によるレコードの選択](#page-31-0) (FROMRCD および TORCD パラメーター)』
- v 29 [ページの『レコード・キーによるレコードの選択](#page-32-0) (FROMKEY および TOKEY パラメーター)』
- v 33 [ページの『指定レコード数の選択](#page-36-0) (NBRRCDS パラメーター)』
- v 34 [ページの『文字内容に基づくレコードの選択](#page-37-0) (INCCHAR パラメーター)』
- v 35 [ページの『フィールド値に基づくレコードの選択](#page-38-0) (INCREL パラメーター)』
- v 38 [ページの『削除済みレコードのコピー](#page-41-0) (COMPRESS パラメーター)』

CPYFRMQRYF コマンドには、レコード選択に関連するコピー・コマンドのパラメーター (FROMRCD、 TORCD、FROMKEY、TOKEY、INCCHAR、および INCREL) はありません。レコード選択は OPNQRYF コマンドで行われるからです。

オープン Query ファイルに使用するレコード選択の詳細については、 データベース・プログラミングを参 照してください。各パラメーターに関するすべての考慮事項の詳細な説明については、 CL プログラミン

グ を参照してください。

### 指定レコード様式名の使用によるレコードの選択 **(RCDFMT** パラメーター**):**

注**:** このパラメーターは CPYF コマンドでのみ使用できます。

論理ファイルから物理ファイルへコピーするとき、論理ファイルに複数のレコード様式がある場合は、 FMTOPT(\*NOCHK) を指定しない限り、レコード様式名を指定しなければなりません。

FMTOPT(\*NOCHK) を使用する場合は、RCDFMT(\*ALL) を指定して、すべてのコピー元ファイル・レコー ド様式をコピー先ファイルにコピーすることができます。このレコード様式名を使用して、コピーするレコ ードが選択されます。

<span id="page-31-0"></span>以下の例は、コピー・コマンドでレコード様式 ORDHDR を使用して、論理ファイル ORDFILL から物理 ファイル INVOICE にレコードをコピーする方法を示しています。

CPYF FROMFILE(DSTPRODLB/ORDFILL) + TOFILE(DSTPRODLB/INVOICE) RCDFMT(ORDHDR) + MBROPT(\*ADD)

複数のレコード様式を持つ論理ファイルから装置ファイルへコピーするときは、使用する単一のレコード様 式を指定することも、 RCDFMT(\*ALL) を指定してすべてのレコード様式を使用してコピーすることもで きます。レコード様式の長さが異なっている場合は、短い方のレコードの後ろにブランクが埋め込まれま す。

#### 相対レコード番号によるレコードの選択 **(FROMRCD** および **TORCD** パラメーター**):**

注**:** このパラメーターは CPYF コマンドでのみ使用できます。

相対レコード番号は、キー付き論理ファイル以外のファイル・タイプをコピー元ファイルとするコピーの場 合に指定することができます。キー付き物理ファイルは、 FROMRCD パラメーターまたは TORCD パラ メーターに対して相対レコード番号を指定すれば、到着順にコピーすることができます。レコードのコピー は、

- v 指定したレコード番号 (FROMRCD パラメーター) から指定したレコード番号 (TORCD パラメーター) まで、または
- v 指定したレコード数 (NBRRCDS パラメーター) がコピーされてしまうまで行われます ( 33 [ページの](#page-36-0) [『指定レコード数の選択](#page-36-0) (NBRRCDS パラメーター)』を参照)。

指定した終了レコード番号またはレコード数に達する前に、ファイルの終わりに達した場合でも、コピーは 正常に完了します。

相対レコード番号を指定した場合、レコードのコピーは指定した相対レコード番号のレコードから始まり、 コピー元データベース・ファイルでのレコードの物理的な順序で行われます。これは、物理ファイルにキー 順アクセス・パスがある場合であっても同様です。 COMPRESS パラメーターを FROMRCD および TORCD パラメーターと共に使用して、どのレコードをコピー対象として選択するかをさらに定義すること ができます ( 38 [ページの『削除済みレコードのコピー](#page-41-0) (COMPRESS パラメーター)』を参照)。

コピー元ファイルが、到着順アクセス・パスを持つ物理ファイルまたは論理ファイルの場合は、 TORCD の値はその前にある削除レコードと未削除レコードの両方をカウントする相対レコード番号です。コピー元 ファイルが装置ファイルまたはインライン・データ・ファイルの場合は、 TORCD の値は未削除レコード のみをカウントするレコード番号です (I 様式ディスケット・ファイルの場合でも同様)。

削除されたレコードは、削除されていないレコードの間に位置を保持しています。ただし、指定されたサブ セットの中にあって、COMPRESS(\*NO) が指定された場合、その相対レコード番号は必ずしも保持しませ ん。 COMPRESS(\*YES) を指定した場合、削除されたレコードはスキップされ、コピーされません。この 場合、指定されたレコード番号 (FROMRCD パラメーター) が削除レコードであるときは、コピーはその 後の最初の削除されていないレコードから始まります。

以下の例は、このコマンドを使用して、ファイル EMP1 の相対レコード番号 500 から相対レコード番号 1000 までのレコードをファイル EMP1T にコピーする方法を示しています。

- CPYF FROMFILE(PERSONNEL/EMP1) + TOFILE(TESTLIB1/EMP1T) MBROPT(\*REPLACE) + FROMRCD(500) TORCD(1000)
- 注**:** レコード番号を使用してレコードを選択する場合は、同じ CPYF コマンドでレコード・キーを使用 (FROMKEY/TOKEY パラメーター) してレコードを選択することはできません。

<span id="page-32-0"></span>分散ファイルに対して FROMRCD および TORCD パラメーターを使用する方法については、DB2® マル チシステムを参照してください。

#### レコード・キーによるレコードの選択 **(FROMKEY** および **TOKEY** パラメーター**):**

注**:** このパラメーターは CPYF コマンドでのみ使用できます。

レコード・キーは、キー付きデータベース・ファイルからコピーする場合にのみ指定できます。レコードの コピーができるのは、

- v 指定したキー値 (FROMKEY パラメーター) から指定したキー値 (TOKEY パラメーター) まで、または
- v 指定したレコード数 (NBRRCDS parameter) に達するまでです ( 33 [ページの『指定レコード数の選択](#page-36-0) (NBRRCDS [パラメーター](#page-36-0))』を参照)。

指定した終了キー値またはレコード数に達する前に、ファイルの終わりに達した場合でも、コピーは正常に 完了します。

FROMKEY の値に一致するキーを持つレコードがコピー元ファイル・メンバーに存在せず、指定した値よ りも大きいキーを持つレコードが少なくとも 1 つはある場合、最初にコピーされるレコードは、 FROMKEY の値より大きいキーを持つ最初のレコードです。指定したキー値がメンバー中のどのレコード よりも大きい場合は、エラー・メッセージが出され、メンバーはコピーされません。

FROMKEY パラメーターまたは TOKEY パラメーターで \*BLDKEY を指定すれば、キーの中のフィール ドに対する文字値および数値の通常の表示様式によるリストを使用することができます。各要素は、対応す るキー・フィールド・データ・タイプに変換されます。次いで、データベースに対する複合キー値 (複数の フィールドで構成されるキー) が提供されます。

完全なデータベース・キーに含まれるより少ない数の値を指定した場合は、部分キーが作成され、データベ ースに渡されます。データベース・キーに含まれるよりも多い数の値を指定した場合は、終了エラーが起こ ります。コマンドは値は常にキーの中で最左端から連続するフィールドに対して値を適用するので、フィー ルドをスキップすることはできません。

文字フィールドの右側にはブランクが埋め込まれます。数字フィールドは正しいゼロ埋め込みによって、暗 黙指定の小数点に調整されます。

外部文字様式で数字フィールドを指定する場合の通常の規則がすべて適用されます。 \*NAN (Not a Number: 数ではない) という浮動小数点値は使用できません。

具体的なコーディング例については、 31 ページの『例: [キー作成機能』と](#page-34-0) 31 [ページの『例](#page-34-0): FROMKEY と TOKEY [の使用』を](#page-34-0)参照してください。

さまざまな警告メッセージを解釈できるように、 30 [ページの『コピー操作で行われるキー・ストリングの](#page-33-0) [比較』を](#page-33-0)理解しておく必要もあります。

注**:** レコード・キーを使用してレコードを選択する場合は、同じ CPYF コマンドでレコードを選択するの に相対レコード番号 (FROMRCD/TORCD パラメーター) を使用することはできません。

キー付き物理ファイルからレコード・キーによってレコードを選択するときは、 COMPRESS(\*NO) を指定 してはなりません。削除済みレコードは、ファイルのキー順アクセス・パスには含まれていないため決して コピーされることはなく、したがって圧縮は自動的に行なわれます。

この方式では、削除済みレコードはコピーの際に取り消されるので、たとえ MBROPT(\*REPLACE) を指定 した場合でも、相対レコード番号が新しいファイルの中で変更されていることもあり得ます。

<span id="page-33-0"></span>ユーザーは、固定長 2 進文字キー・フィールドについて、 FROMKEY パラメーターと TOKEY パラメー |

ターに \*BLDKEY を指定するときは、固定長のフィールドの長さに等しいオペランドを入力する必要があ |

ります。 |

データの指定についての詳細は、以下のトピックを参照してください。

- 31 ページの『レコード・キー (FROMKEY および TOKEY パラメーター) [で使用される可変長フィー](#page-34-0) [ルド』](#page-34-0)
- v 32 ページの『レコード・キー (FROMKEY および TOKEY パラメーター) [で使用される日付、時刻、](#page-35-0) [およびタイム・スタンプ・フィールド』](#page-35-0)
- v 33 [ページの『レコード・キー](#page-36-0) (FROMKEY および TOKEY パラメーター) で使用されるヌル可能フィ [ールド』](#page-36-0)
- v 33 [ページの『レコード・キー](#page-36-0) (FROMKEY および TOKEY) で使用される各種 CCSID』
- v 33 [ページの『レコード・キー](#page-36-0) (FROMKEY および TOKEY) で使用される DBCS グラフィック・フィ [ールド』](#page-36-0)

コピー操作で行われるキー・ストリングの比較*:* コピー操作 (TOKEY の値を指定した場合) で行われる検 査は、検索された各レコードのキー・ストリングと、次のようなキー・ストリングとの間の論理文字比較で す。

- v 明示的に指定されたキー・ストリング (TOKEY パラメーター最初の様式を使用)、または
- v コピー操作によって暗黙的に構築されるキー・ストリング (\*BLDKEY の指定として与えられた値のリス トを使用)

データベースがレコードをキー順アクセス・パスで識別する際の順序とは異なる順序が比較結果として検出 されると、警告メッセージが出されます (ただし、コピー操作は続行されます)。次のような場合は、順序 が異なることがあります。

- キーに昇順フィールドに順フィールドが混在している
- v \*HEX 以外のソート・シーケンスが有効になっているフィールドがキーに含まれている
- 下記のいずれかの DDS キーワードがキーに含まれている

# **ABSVAL**

絶対値

# **ALTSEQ**

代替照合順序

### **ALWNULL**

ヌル許可

#### **DATFMT**

日付形式 (\*MDY、\*DMY、\*YMD、\*JUL、SAA \*EUR、SAA \*USA)

**DIGIT** 数字強制

#### **SIGNED**

符号付き数字

### **TIMFMT**

時刻様式 (\*USA)

#### **ZONE** ゾーン強制

<span id="page-34-0"></span>昇順フィールドと降順フィールドの両方がファイル・キーに含まれている場合、コピー操作が最後のコピー 対象レコードを探索するために昇順キー・テストと降順キー・テストのどちらを使用するかは、最初の (最 も左側の) キー・フィールドによって決められます。

\*BLDKEY の使用は、パック 10 進数、2 進数、および浮動小数点フィールドに対して値を指定する (およ び正しく埋め込ませる) 最も容易な方法です。

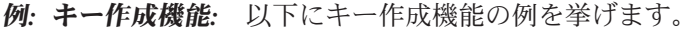

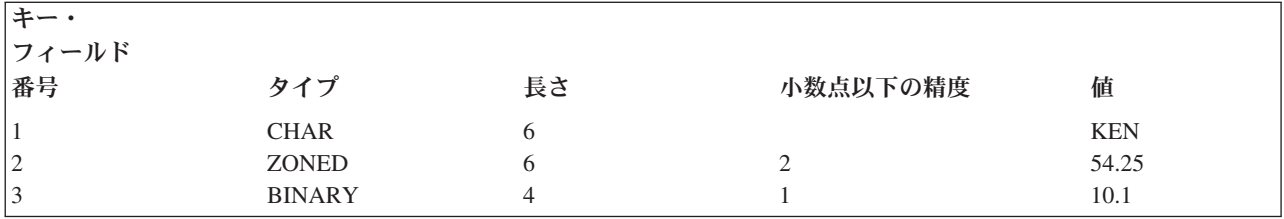

FROMKEY (または TOKEY) パラメーターを次のように指定できます。

FROMKEY( 2 x'D2C5D5404040F0F0F5F4F2F50065')

または、\*BLDKEY 値を使用して、FROMKEY を次のように指定できます。

FROMKEY(\*BLDKEY (KEN 54.25 10.1))

以下に、キー・フィールド 1 および 2 を使用する別の例を挙げます。

FROMKEY(2 'KEN 005425')

または、\*BLDKEY 値を次のように指定できます。

FROMKEY(\*BLDKEY (KEN 54.25))

例*: FROMKEY* と *TOKEY* の使用*:* この例では、ファイル EMP1 の中のレコードがファイル EMP1T に コピーされます。 EMP1T はテスト・ライブラリー内のファイルです。レコードのサブセットが必要なだ けなので、コピーを開始するキー値 (FROMKEY) とコピーを終了するキー値 (TOKEY) を指定します。ど ちらも完全キー値です。 FROMKEY パラメーターおよび TOKEY パラメーターで指定されている 1 は、 最初のキー・フィールドから開始して、レコード・キーを探索するのに使用されるキー・フィールドの数を 示すことに注意してください。

CPYF FROMFILE(PERSONNEL/EMP1) + TOFILE(TESTLIB1/EMP1T) MBROPT(\*REPLACE) + FROMKEY(1 438872) TOKEY(1 810199)

キー値のすべての桁を指定する必要があります。その理由は、値がキー・フィールド長より短い場合は、右 側にゼロが埋め込まれることになるからです。したがって、FROMKEY(1 8) として指定された 5 桁のキ ー・フィールドでは、 16 進 F800000000 に等しいキーの探索が行われます。キー値がブランクまたは特 殊文字を含んでいる場合は、アポストロフィで囲む必要があります。

レコード・キー *(FROMKEY* および *TOKEY* パラメーター*)* で使用される可変長フィールド*:* キー・フィ ールドの数と 1 つの値を使用して FROMKEY または TOKEY パラメーターを指定するとき、そのストリ ングにはそれぞれ可変長キー・フィールド用に 2 バイトの長さのフィールドがなければなりません。可変 長キー・フィールドにはブランクを埋め込まなければなりません。これで、可変長キー・フィールドに続く キーの位置は正確になります。データは 16 進様式で指定できます。

<span id="page-35-0"></span>可変長キー・フィールド用に FROMKEY または TOKEY パラメーターで \*BLDKEY を指定したとき、 2 バイトの長さのフィールドを含まない文字ストリングを指定してください。キー値用に入力されたデータの 総計のみが、キーの比較用に使用されます。可変長キー・フィールドにはゼロ長のストリングを指定できま す。

レコード・キー *(FROMKEY* および *TOKEY* パラメーター*)* で使用される日付、時刻、およびタイム・ス タンプ・フィールド*:* キー・フィールドの数と 1 つの値を使用して FROMKEY または TOKEY パラメ ーターを指定するとき、コピー元ファイルの対応するキー・フィールドが日付、時刻、またはタイム・スタ ンプ・フィールドの場合、データは変換されません。指定されたユーザー入力ストリング (区切り記号を含 む) は、日付、時刻、またはタイム・スタンプ・フィールドと同一様式でなければなりません。そうでない 場合、ファイル・オープン・エラーが生じたり、レコードのコピー結果が望ましくないものになる場合があ ります。

\*BLDKEY が FROMKEY または TOKEY パラメーターで指定され、コピー元ファイルの対応するキー・ フィールドが日付、時刻、またはタイム・スタンプ・フィールドの場合、システムはユーザー入力キー・フ ィールド値をコピー元ファイル・フィールドの様式 (および区切り記号) に変換しようとします。以下の規 則がその変換に適用されます。

- v コピー元ファイルのフィールドが日付キー・フィールドである場合、システムは最初に、ユーザー入力 キー値がコピー・コマンドを実行する現行ジョブに指定されたのと同一様式であり同じ区切り記号を持 つかどうかを判別します。様式として \*MDY、 \*DMY、 \*YMD、または \*JUL、区切り記号としてスラ ッシュ (/)、ハイフン (-)、ピリオド (.)、コンマ (,)、またはブランク ( ) があります。ユーザー入力キ ー値が現行ジョブ指定の様式および区切り記号様式でない場合、 Systems Application Architecture® (SAA®) (システム・アプリケーション体系) 様式 (\*ISO、\*USA、\*EUR、または\*JIS) のいずれかである かどうかを判別します。また、YYYYDDD 様式 (区切り記号なし) であるかどうかも判別します。ユー ザー入力キー値がそれらの様式のいずれかであるとシステムが判別した場合、入力ストリングはコピー 元ファイル日付フィールドの現行様式 (および区切り記号) に変換され、キーの比較に使用されます。ユ ーザー入力ストリング様式が判別されないか、または長さかデータ値が有効でない場合、診断メッセー ジが出されます。ユーザー入力キー値の日付の部分は左詰めにしなければなりません。後ろにはブラン クを埋め込むことができます。
- v コピー元ファイルのフィールドが時刻キー・フィールドである場合、システムは最初に、ユーザー入力 キー値がコピー・コマンドを実行する現行ジョブに指定されたのと同一様式であり、同じ区切り記号を 持つかどうかを判別します。様式として HHMMSS、区切り記号としてコロン (:)、コンマ (,)、ピリオド (.)、またはブランク ( ) があります。ユーザー入力キー値が現行ジョブ指定の様式および区切り記号様 式でない場合、システムは SAA 様式 (\*ISO、\*USA、\*EUR、または \*JIS) のいずれかであるかどうか を判別します。ユーザー入力キー値がそれらの様式のいずれかであるとシステムが判別した場合、入力 ストリングはコピー元ファイル時刻フィールドの現行様式 (および区切り記号) に変換され、キーの比較 に使用されます。ユーザー入力ストリング様式が判別されないか、または長さかデータ値が有効でない 場合、診断メッセージが出されます。 ユーザー入力キー値の時刻の部分は左詰めにしなければなりませ ん。後ろにはブランクを埋め込むことができます。
- v コピー元ファイルのフィールドがタイム・スタンプ・キー・フィールドである場合、システムは最初 に、ユーザー入力キー値が SAA 様式または YYYYMMDDHHMMSS 様式かどうかを判別します。ユー ザー入力キー値がそれらの様式のいずれかであるとシステムが判別した場合、入力ストリングは現行 SAA タイム・スタンプ様式に変換され、キーの比較に使用されます。ユーザー入力ストリング様式が判 別されないか、または長さかデータ値が有効でない場合、診断メッセージが出されます。 ユーザー入力 キー値のタイム・スタンプの部分は左詰めにしなければなりません。後ろにはブランクを埋め込むこと ができます。
レコード・キー *(FROMKEY* および *TOKEY* パラメーター*)* で使用されるヌル可能フィールド*:* キー・フ ィールドの数および 1 つの値を使用して FROMKEY または TOKEY パラメーターを指定するとき、ヌル 値は無視されます。実際にヌルである値のためのバッファー・デフォルト値のみが、比較用に使用されま す。

\*BLDKEY が FROMKEY または TOKEY パラメーターで指定されたとき、いずれの \*BLDKEY 値もヌル 可能フィールドを参照できません。参照した場合、エラー・メッセージが送られます。

レコード・キー *(FROMKEY* および *TOKEY)* で使用される各種 *CCSID:* キー・フィールドの数および 1 つの値を使用して FROMKEY または TOKEY パラメーターを指定するとき、入力ストリングの CCSID 変換は行われません。

文字フィールド、DBCS 混用フィールド、DBCS 択一フィールド、または DBCS 専用フィールドに対する FROMKEY または TOKEY パラメーターに \*BLDKEY を指定したとき、指定された値はコピー・コマン ドを実行しているプロセスの CCSID に含まれると見なされます。各キー値は、ジョブの CCSID からコピ ー元ファイル・キー・フィールドの CCSID に変換されます。変換表が定義されていないかまたは入力キー 値の変換中にエラーが生じた場合、メッセージが送信されてコピー操作が終了します。値が正しく変換され ると、変換値を使用してコピーされる最初と最後のレコードを判別するキー値を作成します。

レコード・キー *(FROMKEY* および *TOKEY)* で使用される *DBCS* グラフィック・フィールド*:* キー・フ ィールドの数および 1 つの値を使用して FROMKEY または TOKEY パラメーターを指定するとき、入力 ストリングの変換は行われません。入力ストリングはそのまま使用されます。

DBCS グラフィック・フィールドに対する FROMKEY または TOKEY パラメーターに \*BLDKEY を指定 する場合、 DBCS データはシフトアウト文字およびシフトイン文字で囲む必要があります。 DBCS デー タは、ジョブの CCSID の関連した DBCS CCSID であると見なされます。シフトアウト文字およびシフト イン文字は、キーを作成する前に削除されます。次のような場合、メッセージが送信されてコピー操作は終 了します。

- v 入力ストリングがシフトアウトおよびシフトイン (SO-SI) 文字で囲まれていないか、または
- v データがコピー元ファイル・キー・フィールドの DBCS CCSID に変換できない

#### 指定レコード数の選択 **(NBRRCDS** パラメーター**):**

注**:** このパラメーターは、コマンド CPYF、 CPYFRMDKT、 CPYFRMQRYF、 CPYFRMTAP、 CPYTODKT、および CPYTOTAP で使用できます。

FROMKEY パラメーターまたは FROMRCD パラメーターを指定するときは、 TOKEY パラメーターまた は TORCD パラメーターの代わりに、コピーするレコード数 (NBRRCDS パラメーター) を指定すること ができます。 NBRRCDS パラメーターを TORCD パラメーターあるいは TOKEY パラメーターとともに 指定することはできません。指定した開始キー値または開始レコード番号から始めて、指定したレコード数 がコピーされます。

FROMKEY パラメーターまたは FROMRCD パラメーターを指定せずに、 NBRRCDS パラメーターを指定 することができます。この場合、ファイル内の最初のレコードからコピーされます。指定レコード数は、実 際にコピー先ファイルにコピーされるレコード数であり、これには、

- v COMPRESS(\*NO) が指定されている場合はコピー元ファイルの中の削除済みレコードが含まれます。
- v INCCHAR パラメーターおよび INCREL パラメーターによって除外されたレコードは含まれません。

以下の例は、コピー・コマンドを使用して、ファイル EMP1 にある 1000 個のレコードをファイル EMP1T にコピーする方法を示しています。レコードは EMP1 の最初のメンバーからコピーされて、 EMP1T の最初のメンバーの中のレコードを置き換えます。

CPYF FROMFILE(PERSONNEL/EMP1) + TOFILE(TESTLIB1/EMP1T) MBROPT(\*REPLACE) + NBRRCDS(1000)

また、NBRRCDS パラメーターを使用すれば、リスト上のレコードのサブセットを調べることもできま す。

CPYF FROMFILE(PERSONNEL/EMP1) TOFILE(\*PRINT) + FROMRCD(250) NBRRCDS(10) OUTFMT(\*HEX)

オープン Query ファイルのコピーが正しく行われた場合、そのファイル位置は予測不能です。同一ファイ ルを使用して、異なるプログラムまたは別の CPYFRMQRYF を実行したい場合は、ファイルを位置決めす るかファイルをクローズして、同じ OPNQRYF コマンドを使用してファイルをオープンし直さなければな りません。データベース・ファイル位置決め (POSDBF) コマンドを使用すればファイルを位置決めするこ とができます。場合によっては、高水準言語プログラムのステートメントを使用することができます。

## 文字内容に基づくレコードの選択 **(INCCHAR** パラメーター**):**

注**:** このパラメーターは CPYF コマンドでのみ使用できます。

レコードやフィールドの特定の位置から始まる文字の内容に基づいて、レコードを選択できます。 INCCHAR パラメーターを FROMKEY または FROMRCD パラメーターと共に使用できます。レコードの 選択は、最初に位置または相対レコード番号によって、次にレコードまたはフィールドの特定位置にある文 字によって行うことができます。

1 から 256 バイトからなる文字ストリングをテストすることができます。文字ストリングに特殊文字また はブランクが含まれている場合は、そのストリング全体をアポストロフィで囲む必要があります。

また、INCCHAR パラメーターの演算子として \*CT (含む) を指定することもできます。これによって、コ ピー元ファイルの中の各レコードを走査して、選択文字ストリングを探索することを指定します。走査の開 始に当たっては、フィールドまたはレコードの中の任意の有効な開始位置を指定することができます。デー タの走査は、その位置からフィールドまたはレコードの最右端のバイトまで行われることになります。

INCCHAR パラメーターと INCREL パラメーターの両方を指定した場合は、レコードは INCCHAR およ び INCREL の両条件を満たす場合に限りコピーされます。

以下の例は、ファイル DBIN の中にあって、80 桁目を開始位置とする XXX を持つすべてのレコードを テストする方法を示しています。次いで、それらのレコードをファイル DKTOUT にコピーします。この 例には、レコード全体の長さに対する相対位置のテストを行なうので、 \*RCD を INCCHAR パラメータ ーで指定しなければなりません。

CPYF FROMFILE(DBIN) TOFILE(DKTOUT) + INCCHAR(\*RCD 80 \*EQ XXX)

レコードの中のある特定のフィールドの中のある位置の XXX をテストする場合は、指定するのは \*RCD ではなく、フィールド名とフィールドの始めを基準とした文字の開始位置になります。

CPYF FROMFILE(DBIN) TOFILE(DKTOUT) + INCCHAR(FLDA 6 \*EQ XXX)

複数様式論理ファイルからのコピー時に RCDFMT(\*ALL) が指定されている場合、またはコピー元ファイ ルが装置ファイルまたはインライン・データ・ファイルである場合は、フィールド名を指定することはでき ません。

Ⅰ 2 進文字フィールドの場合、 INCCHAR パラメーターは 2 進文字の比較規則を使用します。比較は CPYF によって実行され、埋め込みや切り捨ては実行されません。 |

データの指定についての詳細は、以下のトピックを参照してください。

- v 『INCCHAR パラメーターで使用される可変長フィールド』
- v 『INCCHAR パラメーターで使用されるヌル可能フィールド』
- v 『INCCHAR パラメーターで使用される各種 CCSID』
- v 『INCCHAR パラメーターで使用される DBCS グラフィック・フィールド』

*INCCHAR* パラメーターで使用される可変長フィールド*:* INCCHAR パラメーターで \*RCD が指定された 場合、開始位置はバッファーでの位置を表します。可変長フィールドの 2 バイトの長さのフィールドは、 位置を決めるときに考慮しなければなりません。 INCCHAR 値が複数フィールドに及ぶ場合は、可変長フ ィールドに 1 バイト・ブランク (X'40') を埋め込んでください。

フィールド名を指定するときには、 INCCHAR ストリングの可変長フィールドを指定できます。開始位置 は、可変長コピー元フィールド値のデータ部分での位置を表します。比較されるバイト数は、INCCHAR ス トリングに指定された値のバイト数です。可変長コピー元フィールドの現行データが INCCHAR パラメー ターで指定された値より短い場合、比較のために、コピー元フィールド・データに 1 バイト・ブランク (X'40') が埋め込まれます。

INCCHAR 値にはゼロ長のストリングを指定できます。

*INCCHAR* パラメーターで使用されるヌル可能フィールド*:* INCCHAR パラメーターに、ヌル可能文字フ ィールド名およびヌル可能 DBCS フィールド名を指定することができます。しかし、空フィールド値との 論理比較は偽として認識され、レコードはコピーされません。 \*RCD 特殊値をフィールド名として指定し た場合、特殊な処理は一切行われません。実際にヌルである値のためのバッファー・デフォルト値のみが、 比較されます。

*INCCHAR* パラメーターで使用される各種 *CCSID:* INCCHAR パラメーターで \*RCD が指定された場 合、入力ストリングの変換は行われません。入力されたバイト・ストリングは、コピー元ファイルのレコー ド・バッファーの指定位置で比較されます。

フィールド名が指定されたとき、入力ストリングはコピー・コマンドを実行しているジョブの CCSID であ ると見なされます。入力ストリングは、コピー元フィールドの CCSID に変換されます。変換表が定義され ていないかまたは入力ストリングの変換中にエラーが生じた場合、メッセージが送信されてコピー操作が終 了します。値を正しく変換できない場合は、変換された値がレコード選択に使用されます。

*INCCHAR* パラメーターで使用される *DBCS* グラフィック・フィールド*:* INCCHAR パラメーターでグラ フィック・フィールドを指定した場合、 DBCS データはシフトアウト文字およびシフトイン文字で囲む必 要があります。 DBCS データは、ジョブの CCSID の関連した DBCS CCSID であると見なされます。な お、そのフィールドの CCSID に有効な変換をしないとエラーが生じます。シフトアウト文字およびシフト イン文字は、キーを作成する前に除去されます。位置は、比較を開始する DBCS 文字の位置を示します。

## フィールド値に基づくレコードの選択 **(INCREL** パラメーター**):**

注**:** このパラメーターは CPYF コマンドでのみ使用できます。

INCREL パラメーターを使用して、フィールド全体の値をテストすることによってコピーするレコードを 選択します。 INCCHAR パラメーターの場合とは異なり、 INCREL パラメーターを使用できるのはデー タベース・ファイルからコピーするときに限られ、 1 つのコピー・コマンドで異なるフィールドの中の異 なる値をテストすることができます。

1 つの INCREL パラメーターで 50 個までの AND および OR 関係を使用することができます。 OR 関 係は AND 関係をグループ化します。たとえば、次の INCREL パラメーターは次のようなことを意味して います。フィールド FLDA が 5 より大きく、フィールド FLDB が 6 より小さい場合はそのレコードを 選択します。あるいは FLDB が 9 (FLDA は任意の値) の場合もそのレコードを選択します。

INCREL( $(*$ IF FLDA  $*$ GT 5)  $(*$ AND FLDB  $*$ LT 6) +

(\*OR FLDB \*EQ 9))

指定する値はフィールド・タイプと互換性がなければなりません。各 INCREL 関係セットは括弧で囲む必 要があります。

比較値セットが 1 つだけまたは複数ある場合、最初の比較値セットの最初の値として値 \*IF を指定しなけ ればなりません。複数の比較値セットを指定する場合は、 2 番目以降のそれぞれの比較値セットの最初の 値として \*AND または \*OR のどちらかを指定しなければなりません。

以下の説明では、IF セットとオプションでその後に続く 1 つまたは複数の AND セットを IF グループと 呼び、 OR セットとオプションでその後に続く 1 つまたは複数の AND セットを OR グループと呼びま す。完全グループ (後続の AND セットをもたない単一の IF セット、または OR セット) がすべて真の 結果になるまで、各グループに指定されたすべての比較が行われます。少なくとも 1 つのグループが真の 結果になれば、そのレコードはコピー先ファイルにコピーされます。

最初の比較値セット (\*IF フィールド名演算子値) およびその IF セットに論理的に結合されている AND セット (ある場合) が、最初に評価されます。 IF グループのすべてのセットの結果が真であれば、テスト は終了し、レコードがコピーされます。 IF グループのいずれかの結果が偽であり、しかも OR グループ が続いていれば、別の比較が始まります。 OR セットとその後の AND セット (ある場合) が評価されま す (次の OR セットまで)。 OR グループのすべての結果が真の場合、レコードがコピーされます。いずれ かの結果が偽であり、しかも別の OR グループが続いていれば、いずれかの OR グループがすべて真にな るか、OR グループがなくなるまで処理が続行されます。結果がすべて真である IF または OR グループ がなければ、レコードは除外されます (コピー先ファイルにコピーされません)。

INCCHAR パラメーターと INCREL パラメーターの両方を指定した場合は、レコードは INCCHAR およ び INCREL の両条件を満たす場合に限りコピーされます。

複数様式論理ファイルからのコピー時に RCDFMT(\*ALL) が指定されている場合は、 INCREL パラメータ ーを指定することはできません。

2 進文字フィールドの場合、 INCREL パラメーターは \*EQ と \*NE のチェックだけを行なうことができ | | ます。

データの指定についての詳細は、以下を参照してください。

- v 37 ページの『INCREL [パラメーターで使用される可変長フィールド』](#page-40-0)
- v 37 ページの『INCREL [パラメーターで使用される日付、時刻、およびタイム・スタンプ・フィールド』](#page-40-0)
- v 37 ページの『INCREL [パラメーターで使用されるヌル可能フィールド』](#page-40-0)
- v 37 ページの『INCREL [パラメーターで使用される各種](#page-40-0) CCSID』
- v 38 ページの『INCREL パラメーターで使用される DBCS [グラフィック・フィールド』](#page-41-0)

<span id="page-40-0"></span>*INCREL* パラメーターで使用される可変長フィールド*:* INCREL パラメーターには可変長文字フィールド を使用することができます。 2 バイトの長さのフィールドなしで文字を入力してください。入力されたデ ータの長さによって比較に使用されるバイト数が決定されます。可変長コピー元フィールドの実際のデータ が INCREL パラメーターで指定された値より短い場合、コピー元フィールド・データには比較のために 1 バイト・ブランク (X'40') が埋め込まれます。

*INCREL* パラメーターで使用される日付、時刻、およびタイム・スタンプ・フィールド*:* INCREL パラメ ーターで、日付、時刻、およびタイム・スタンプ・フィールドを使用することができます。レコードを選択 するかどうかを決定するために、入力フィールド値は時間として、日付、時刻、およびタイム・スタンプ・ フィールドの値と比較されます。システムは、入力ストリングと実際フィールド値を時間として比較するた めに内部様式に変換しようとします。以下の規則がその変換に適用されます。

- v コピー元ファイルのフィールドが日付フィールドである場合、システムはユーザー入力フィールド値 が、コピー・コマンドを実行する現行ジョブに指定されたのと同一様式であり、同じ区切り記号を持つ かどうかを判別します。様式として \*MDY、 \*DMY、 \*YMD、または \*JUL、区切り記号としてスラッ シュ (/)、ハイフン (-)、ピリオド (.)、コンマ (,)、またはブランク ( ) があります。ユーザー入力フィ ールド値が現行ジョブの様式および区切り記号を使用しない場合、 SAA 様式 (\*ISO、\*USA、\*EUR、 または \*JIS) のいずれかであるかどうか、あるいは区切り記号なしの YYYYDDD 様式であるかどうか を判別します。ユーザー入力フィールド値がそれらの様式のいずれかであるとシステムが判別した場 合、入力ストリングは内部様式に変換されます。コピー元フィールドがその内部様式に変換され、比較 作業が行われます。ユーザー入力ストリング様式が判別されないか、または長さかデータ値が有効でな い場合、診断メッセージが出されてコピー操作は終了します。ユーザー入力フィールド値の日付の部分 は左詰めにしなければなりません。後ろにはブランクを埋め込むことができます。
- v コピー元ファイルのフィールドが時刻フィールドである場合、システムはユーザー入力フィールド値が コピー・コマンドを実行する現行ジョブに指定されたのと同一様式であり、同じ区切り記号を持つかど うかを判別します。様式として HHMMSS、区切り記号としてコロン (:)、コンマ (,)、ピリオド (.)、ま たはブランク ( ) があります。ユーザー入力フィールド値が現行ジョブ指定の様式および区切り記号様 式でない場合、システムは SAA 様式 (\*ISO、\*USA、\*EUR、または \*JIS) のいずれかであるかどうか を判別します。ユーザー入力キー値がそれらの様式のいずれかであるとシステムが判別した場合、入力 ストリングは内部様式に変換されます。コピー元フィールドがその内部様式に変換され、比較作業が行 われます。ユーザー入力ストリング様式が判別されないか、または長さかデータ値が有効でない場合、 診断メッセージが出されてコピー操作は終了します。ユーザー入力フィールド値の時刻の部分は左詰め にしなければなりません。後ろにはブランクを埋め込むことができます。
- v コピー元ファイルのフィールドがタイム・スタンプ・フィールドである場合、システムは最初に、ユー ザー入力フィールド値が SAA 様式または YYYYMMDDHHMMSS 様式 (区切り記号なし) かどうかを 判別します。ユーザー入力フィールド値がそれらの様式のいずれかであるとシステムが判別した場合、 入力ストリングは内部様式に変換されます。コピー元フィールドがその内部様式に変換され、比較作業 が行われます。ユーザー入力ストリング様式が判別されないか、または長さかデータ値が有効でない場 合、診断メッセージが出されてコピー操作は終了します。ユーザー入力フィールド値のタイム・スタン プの部分は左詰めにしなければなりません。後ろにはブランクを埋め込むことができます。

*INCREL* パラメーターで使用されるヌル可能フィールド*:* INCREL パラメーターで、フィールド値として \*NULL の値を入力できます。 \*EQ および \*NE 演算子を \*NULL 値とともに使用して、データベース・ ファイルのフィールドにヌル値があるかどうかを確認することができます。 \*NULL 値を指定するとき、 \*EQ は値がヌルであることを、\*NE は値がヌルでないことを意味します。 \*NULL 値は、ヌル可能フィー ルドに限定されません。

*INCREL* パラメーターで使用される各種 *CCSID:* 文字フィールド、DBCS 混用フィールド、DBCS 択一 フィールド、または DBCS 専用フィールドに対する入力ストリングは、コピー・コマンドを実行している <span id="page-41-0"></span>ジョブの CCSID に含まれると見なされます。入力ストリングは、コピー元フィールドの CCSID に変換さ れます。変換表が定義されていないかまたは入力ストリングの変換中にエラーが生じた場合、メッセージが 送信されてコピー操作が終了します。値が正しく変換されると、変換された値がレコード選択に使用されま す。

*INCREL* パラメーターで使用される *DBCS* グラフィック・フィールド*:* INCREL パラメーターでグラフ ィック・フィールドを指定する場合、 DBCS データはシフトアウト文字およびシフトイン文字で囲む必要 があります。 DBCS データは、ジョブの CCSID の関連した DBCS CCSID であると見なされます。な お、そのフィールドの CCSID に有効な変換をする必要があります。そうでない場合、マッピング・エラー が生じます。シフトアウト文字およびシフトイン文字は、比較を行なう前に除去されます。

### 削除済みレコードのコピー **(COMPRESS** パラメーター**):**

注**:** このパラメーターは CPYF コマンドでのみ使用できます。

コピー・コマンドで COMPRESS(\*NO) を指定することによって、削除済みレコードと未削除レコードの両 方を、物理ファイル・メンバー間でコピーすることができます。

削除済みレコードをコピーして、コピー元ファイルからコピーされたレコードの相対レコード番号を保存し たい場合があります。 COMPRESS(\*NO) を使用しないと、削除されていないレコードだけが、コピー元フ ァイルからコピーされます。削除済みレコードのコピーの詳細については、以下のいずれかを選択してくだ さい。

- v 『COMPRESS(\*NO) パラメーターと CPYF コマンドの要件』
- 『COMPRESS(\*NO) パラメーターと CPYF コマンドの制限』
- v 39 ページの『[COMPRESS\(\\*NO\)](#page-42-0) パラメーターと CPYF コマンドの詳細』

*COMPRESS(\*NO)* パラメーターと *CPYF* コマンドの要件*:* COMPRESS(\*NO) を使用するには、以下の条 件が満たされている必要があります。

- v コピー元ファイルとコピー先ファイルの両方が物理ファイルである。
- v コピー元ファイルとコピー先ファイルが同じタイプ (ソースまたはデータ) である。
- v コピーを実行するには、コピー元ファイルとコピー元ファイルのレコード様式が同一であるか、 FMTOPT(\*NOCHK) を指定する必要があります。
- v 次の (デフォルト) パラメーター値をすべてコピー・コマンドで使用する必要があります。
	- PRINT(\*NONE)
	- INCCHAR(\*NONE)
	- INCREL(\*NONE)
	- SRCOPT(\*SAME)
	- ERRLVL(0)

*COMPRESS(\*NO)* パラメーターと *CPYF* コマンドの制限*:* COMPRESS(\*NO) は、コピー先ファイルに対 する以下のタイプのアクセス・パスの場合は、アクセス・パスが論理ファイルに含まれ、コピー先ファイル に基づいているときを含めて、使用することができません。

- v 固有キー (DDS で UNIQUE キーワードを指定した場合)。
- v DYNSLT キーワード (ファイルに関する DDS の中) の指定を伴わない選択/除外指定、および即時メイ ンテナンスまたは遅延メインテナンス (CRTPF コマンドまたは CRTLF コマンドで指定される MAINT(\*IMMED) または MAINT(\*DLY))。
- <span id="page-42-0"></span>v 浮動小数点キー・フィールドまたは論理数字キー・フィールド (ファイルに関する DDS の中)、および 即時メインテナンスまたは遅延メインテナンス (CRTPF コマンドまたは CRTLF コマンドで指定される MAINT(\*IMMED)または MAINT(\*DLY))。論理数字キー・フィールドは以下のいずれかであることに注 意してください。
	- 論理ファイル内の数字キー・フィールド
	- JFLD キーワードで、基礎となる物理ファイルの中とは異なる属性を持つ *TO* フィールドとして指定 されたフィールド
	- JDUPSEQ キーワードで、基礎となる物理ファイルの中とは異なる属性を持つ順序付けフィールドと して指定されたフィールド

以下のいずれかの場合には COMPRESS(\*NO) を指定することはできません。

- v JRNPF コマンドを使用してコピー先ファイルをジャーナルした場合
- v コピー先ファイル・メンバーが使用中またはコピー先ファイル・メンバーにかかるアクセス・パスが使 用中の場合
- v EOFDLY 待機時間がコピー元ファイルに対して OVRDBF コマンドで指定されている場合

*COMPRESS(\*NO)* パラメーターと *CPYF* コマンドの詳細*:* COMPRESS(\*NO) では、レコードがブロック 単位で転送されるので、システムがコピーを迅速に実行できる場合がありますが、必ずしも常に そうとは 限りません。普通は、COMPRESS(\*NO) 機能でパフォーマンスに著しい影響が及ぶことはありません。 COMPRESS(\*NO) を指定する前に考慮すべき要因の 1 つに、このタイプのコピーを実行するのに使用しな ければならない内部システム機能では、コピー先ファイルを使用するキー順アクセス・パスがあっても、レ コードがコピーされる前にすべて無効にし、コピーが完了した後でアクセス・パスを再作成するという点が あります。キー順アクセス・パスの再作成に要する実行時間およびリソースの方が、削除済みレコードをコ ピーすることによって得られるパフォーマンスの利益を上回る場合があります。

COMPRESS(\*NO) を指定しない 場合、システムではそれでもなお内部機能を用いてコピーを実行すること もありますが、コピーを実行する方法の選択は、コピー前のコピー元ファイル・メンバーおよびコピー先フ ァイル・メンバーの中のレコード数、およびコピー先ファイル・メンバーに対するキー順アクセス・パスの 数に基づきます。

MBROPT(\*REPLACE) が指定されている場合、コピー先メンバーに対するキー順アクセス・パスは、すべ て無効にして再作成しなければなりませんから、 COMPRESS(\*NO) の指定によってアクセス・パスの再作 成に要する追加オーバーヘッドが生じることはありません。

コピー元ファイルがキー付き物理ファイルで、ファイルを到着順に処理させるための、 FROMRCD 相対レ コード番号値も TORCD 相対レコード番号値もコピー・コマンドで指定されていない場合、キー順アクセ ス・パスに削除済みレコードが含まれることはありませんから、 COMPRESS(\*NO) に意味はなくなりま す。

# レコードの印刷 **(PRINT**、**OUTFMT**、および **TOFILE(\*PRINT)** パラメーター**)**

注**:** このトピックで取り上げるパラメーターは、 CPYF、 CPYFRMDKT、 CPYFRMQRYF、 CPYFRMTAP の各コマンドで使用できます。

コピーされたすべてのレコード、除外されたすべてのレコード、または ERRLVL 出力エラーが生じたすべ てのレコードを印刷することができます。これを行うには、コピー・コマンド上に PRINT 特殊値を指定し ます。文字様式または 16 進様式を使用して、単一のコピー・コマンド上で 1 つまたは複数のリストを指 定することができます。

レコードの不定様式リストを印刷することもできます。詳細については、 41 [ページの『不定様式印刷リス](#page-44-0) [トの作成』を](#page-44-0)参照してください。

#### コピーされたすべてのレコードのリストの印刷**:**

コピーしたすべてのレコードのリストを印刷するには、コピー・コマンドで TOFILE(\*PRINT) を指定して ください。レコードの印刷は、IBM 提供のプリンター・ファイル QSYSPRT を使用して行われます。

### 除外されたレコードのリストの印刷**:**

PRINT パラメーターで \*EXCLD を指定して、コピーから除外したレコードのみのリストを印刷してくだ さい。 PRINT(\*EXCLD) を指定すると、レコードは、コピー元ファイルの様式で印刷されます。

#### コピーされたレコードのリストの印刷**:**

PRINT パラメーターで \*COPIED を指定すると、コピーしたレコードのみのリストが印刷されます。 PRINT(\*COPIED) と MBROPT(\*UPDADD) との両方が指定されている場合、コピーされたレコードおよび 更新されたレコードはすべて同一のリストに印刷されます。更新された各レコードの後には、更新されたレ コードであることを示すメッセージが続きます。

#### エラーを引き起こすレコードのリストの印刷**:**

PRINT パラメーターで \*ERROR を指定すると、 ERRLVL 出力エラーを引き起こしたレコードのリスト が印刷されます。 (この場合も、ERRLVL パラメーターが、起こりうる回復可能エラーの数を制御しま す。) エラー回復および ERRLVL パラメーターについては、 132 [ページの『ファイルのコピー時におけ](#page-135-0) [るエラーの防止』を](#page-135-0)参照してください。 \*ERROR リストに印刷されるレコードの最大数は、指定された ERRLVL 値より 1 だけ大きい数です。 そのリストは、PRINT(\*COPIED) および PRINT(\*EXCLD) のリス トと類似しています。

### リスト様式の選択**:**

OUTFMT パラメーターを使用して、リストを文字様式または 16 進様式のいずれで印刷するかを指定しま す。デフォルト値は \*CHAR で、レコードは文字様式で印刷されます。 \*HEX を指定した場合、レコード は文字様式および 16 進数様式の両方で印刷されます。

TOFILE(\*PRINT) を指定した場合は、OUTFMT パラメーターでレコードの印刷に使用される様式を再度指 定します。

PRINT(\*EXCLD) を指定する場合、レコードは、コピー元ファイルの様式で印刷されます。すべての文字デ ータは、コピー元ファイル・フィールドで指定された CCSID の状態です。 TOFILE(\*PRINT) および PRINT(\*COPIED) のリスト出力でコピー先ファイルが印刷ファイルであるとき、文字データはコピー先フ ァイル・フィールドで指定される CCSID の状態です。

## 例**:**

この例では、コピーされなかったすべてのレコード (つまり除外されたレコード) が印刷されます。

CPYF FROMFILE(DKTIN) TOFILE(LIB1/PF) + MBROPT(\*ADD) INCCHAR(\*RCD 80 \*EQ X) + PRINT(\*EXCLD)

レコードは、文字様式で印刷されます。

<span id="page-44-0"></span>不定様式印刷リストの作成方法については、 『不定様式印刷リストの作成』を選択してください。

不定様式印刷リストの作成**:** 不定様式印刷リストが必要な場合、またはコピー元ファイル・レコードが先 頭文字用紙制御 (CTLCHAR(\*FCFC)) を使用して様式化される場合には、プログラム記述のプリンター・フ ァイル名を指定しなければなりません。このファイル名には、QSYSPRT またはユーザー定義値を (\*PRINT の代わりに) 指定することができます。

先頭文字用紙制御を使用してコピー元ファイル・レコードを様式化するには、 プリンター・ファイル作成 (CRTPRTF)、 プリンター・ファイル変更 (CHGPRTF)、または プリンター・ファイル・オーバーライド (OVRPRTF) コマンドで CTLCHAR(\*FCFC) を指定してください。

コピー・コマンドで TOFILE(\*PRINT) を指定し、しかも PRINT パラメーター値が \*COPIED、\*EXCLD、 または \*ERROR (あるいはそれらの組み合わせ) である場合は、以下の制約事項が適用されます。

- v QSYSPRT ファイルは、スプールされなければなりません [SPOOL(\*YES)]。
- v 要求されたファイルごとに別々の印刷ファイルがオープンされるため、装置ファイル内または OVRPRTF コマンドに QSYSPRT を指定しなければなりません。

すべてのレコードが単一のスプール・ファイルにコピーされ、コピーされるおのおののメンバーまたはラベ ル識別コードごとに改ページしてデータが新しい印刷ページから印刷されます。

# コピー対象メンバーの選択

iSeries には、ファイル・メンバーをコピーするためのオプションがいくつかあります。

- v 42 [ページの『ファイル内のすべてのメンバーまたはラベルのコピー』](#page-45-0)
- v 43 [ページの『ファイル内の特定のメンバーまたはラベルのコピー』](#page-46-0)

『ファイル・メンバーのコピー: 概説』では、システムがこのプロセスを処理する方法について説明してい ます。

#### 詳細情報**:**

詳細については、以下のトピックを参照してください。

- v 42 [ページの『許可されるコピー操作とパラメーター』許](#page-45-0)可されるコピー操作とパラメーター
- v 43 [ページの『コピー操作におけるラベル](#page-46-0) ID またはメンバー名の指定』
- v 43 [ページの『データベース・ファイル・オーバーライド](#page-46-0) (OVRDBF)、ディスケット・ファイル・オーバ ーライド (OVRDKTF)[、およびテープ・ファイル・オーバーライド](#page-46-0) (OVRTAPF) コマンドでの特殊な考 [慮事項』](#page-46-0)
- [コピー機能がメンバーをコピー先ファイルに追加する方法](#page-47-0)

ファイル・メンバーのコピー**:** 概説**:** 複数のデータベース・メンバーまたはディスケット・ラベルは、対 応する同名のコピー先ファイル・メンバーまたはラベルにコピーすることができます。また、1 つずつコピ ーおよび連結して、単一のコピー先ファイル・メンバーまたはラベルにすることもできます。コピー先ファ イルがスプール・ファイルの場合、コピー・コマンドは、各メンバーやラベルをそれぞれ別々のスプール・ ファイルにコピーします。 TOFILE(\*PRINT) が指定されている場合、すべてのメンバー/ラベルは単一のス プール・ファイルにコピーされ、各メンバー/ラベルごとにレコードが新しいページから始まります。

単一のメンバーやラベルまたは複数のメンバーやラベルは、使用されるコピー・コマンドに応じて TOMBR(\*FROMMBR)、 TOLABEL(\*FROMMBR)、または TOMBR(\*FROMLABEL) を指定することによっ て、対応する同名のコピー先ファイル・メンバーまたはラベルにコピーすることができます。コピー先ファ イルがテープである場合は、単一のコピー元ファイル・メンバーまたはラベルからコピーするのでない限

<span id="page-45-0"></span>り、この指定を行うことはできません。 \*FROMMBR は CPYSRCF コマンドの TOMBR パラメーターの デフォルト値であり、この場合、コピー元ファイルのメンバーはコピー先ファイルの同じ名前のメンバーに コピーされます。

## 詳細情報**:**

ます。

追加情報については、以下のトピックを参照してください。

- 44 [ページの『コピー機能がメンバーをコピー先ファイルに追加する方法』](#page-47-0)
- v 『許可されるコピー操作とパラメーター』

許可されるコピー操作とパラメーター**:** 以下の表は、ソース・ファイル・タイプに基づいてメンバーやラ ベルをコピーできるファイル・タイプを示しています。

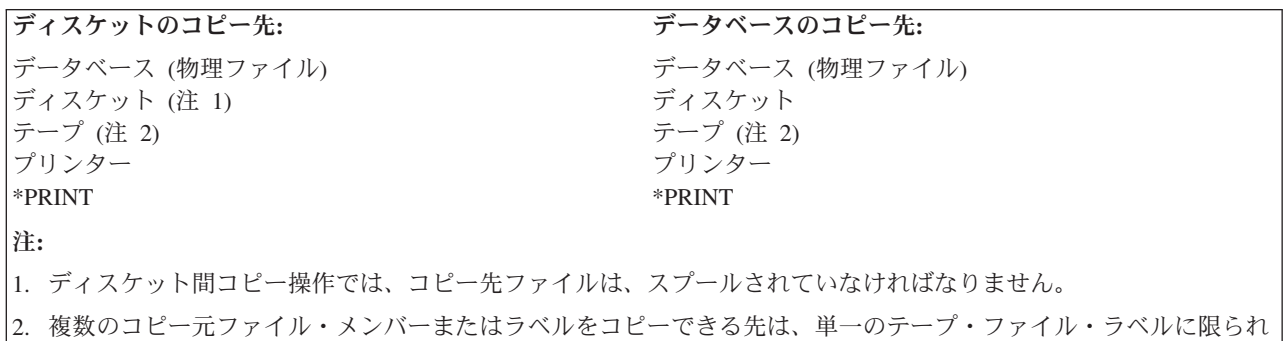

以下の表は、コピー・コマンドで有効なメンバーまたはラベル・パラメーターを示しています。

表 *4.* コピー・コマンドで有効なメンバーまたはラベル・パラメーター

|                   | FROMMBR <sup>1</sup> | <b>FROMLABEL</b> | <b>TOMBR</b>                                               | <b>TOLABEL</b> |
|-------------------|----------------------|------------------|------------------------------------------------------------|----------------|
| <b>CPYF</b>       | X                    |                  | Χ                                                          |                |
| <b>CPYFRMDKT</b>  |                      | X                | X                                                          |                |
| <b>CPYFRMORYF</b> |                      |                  | X                                                          |                |
| <b>CPYFRMTAP</b>  |                      | X                | X                                                          |                |
| <b>CPYSRCF</b>    | X                    |                  | X                                                          |                |
| <b>CPYTODKT</b>   | X                    |                  |                                                            | X              |
| <b>CPYTOTAP</b>   | X                    |                  |                                                            |                |
| <b>CPYFRMIMPF</b> | X                    |                  | X                                                          |                |
| <b>CPYTOIMPF</b>  | X                    |                  | X                                                          |                |
|                   |                      |                  |                                                            |                |
|                   |                      |                  | FROMMBR は CPYFRMQRYF コマンドのパラメーターではありません。照会されるメンバーは OPNQRYF |                |
|                   | コマンドで指定されているからです。    |                  |                                                            |                |

ファイル内のすべてのメンバーまたはラベルのコピー**:** データベースまたはディスケット・ファイルの場 合、すべてのメンバーをコピーするには FROMMBR または FROMLABEL パラメーターで \*ALL を指定 します。

ディスケット・ファイルの場合、 CPYFRMDKT コマンドで FROMLABEL(\*ALL) を指定し、 OVRDKTF コマンドで LABEL パラメーター値を指定すると、オーバーライドで指定された単一ファイル・ラベル ID だけがコピーされます。

<span id="page-46-0"></span>ファイル内の特定のメンバーまたはラベルのコピー**:** データベースまたはディスケット・ファイルの場 合、最初に FROMMBR または FROMLABEL パラメーターで総称名を指定します。次に、総称名を変更 して、各メンバーまたはラベルに共通している開始文字ストリングに \* (アスタリスク) が続いたものにし ます。たとえば、FROMMBR(ORD\*) と指定した場合、コピー・コマンドは、 ORD で始まるデータベー ス・メンバーまたはディスケット・ラベルをすべてコピーします。

注**:**

- v CPYFRMDKT コマンドで FROMLABEL パラメーターとして総称名を指定し、さらにディスケット 装置ファイル・オーバーライド (OVRDKTF) コマンドに LABEL パラメーター値を指定した場合、 このコマンドは、オーバーライドで指定した単一ファイル・ラベル識別名だけをコピーします。
- v ディスケットから総称セットをコピーする場合に、コピー中の ラベルが他のディスケット・ボリュ ームに続いていると、コピー・コマンドは継続ボリューム上にある関係するラベルをすべてコピーし ます。これは、すべてのラベルをコピーする場合も同様です。

コピー操作におけるラベル **ID** またはメンバー名の指定**:** TOMBR (\*FIRST) を指定すると、コピー操作は ラベル ID を指定しません。したがって、以下のいずれかの位置でラベル ID (LABEL パラメーター) を指 定する必要があります。

- v OVRDKTF コマンドの装置ファイル (ディスケット・ファイルの場合)
- v OVRTAPF コマンドの装置ファイル (テープ・ファイルの場合)

コピー・コマンドで特殊値 \*FIRST、\*DKTF、または \*TAPF を指定した場合、コピー・コマンドは装置フ ァイル記述にあるラベルを使用します。

コピー元ファイルがディスケットまたはテープである場合は、コピー元ファイル・ラベルがコピー先ディス ケット・ファイルまたはテープ・ファイルのラベルとして使用されます。コピー先ファイルがデータベー ス・ファイルの場合は、コピー先ファイルのメンバー名として、コピー元ファイル・ラベルの右端のブラン ク以外の文字が使用されます。最大 10 文字までまたはコピー元ファイル・ラベルの右端のピリオドまでの 文字かのどちらかが使用されます。コピー操作では、データベースのコピー先ファイルとして有効なメンバ ー名だけが使用されます。コピー先ファイル・ラベルがテープまたはディスケットの場合に有効であるとい う確認は行なわれないので、標準外のラベル ID または有効でないラベル ID が、コピー先ファイルに使 用される場合があります。

コピー元ファイルがラベル付きではないテープ・ファイルの場合は、コピー元テープ・ファイル上のデー タ・ファイルに対応するコピー先ファイル・メンバーまたはラベル名が CPYnnnnn の様式で作成されま す。なお、nnnnn はデータ・ファイルのテープ順序番号です。

テープ・ラベルまたはディスケット・ラベルを FROMMBR パラメーターまたは TOMBR パラメーターで 指定する場合は、最大 10 文字の長さにすることができます。ラベルに特殊文字または 10 文字を超える文 字が含まれる場合は、そのラベルを次のコマンドの 1 つで指定しなければなりません。

- テープ装置ファイル作成 (CRTTAPF)
- テープ装置ファイル変更 (CHGTAPF)
- v テープ・ファイル・オーバーライド (OVRTAPF)
- v ディスケット装置ファイル作成 (CRTDKTF)
- v ディスケット装置ファイル変更 (CHGDKTF)
- v ディスケット・ファイル・オーバーライド (OVRDKTF)

データベース・ファイル・オーバーライド **(OVRDBF)**、ディスケット・ファイル・オーバーライド **(OVRDKTF)**、およびテープ・ファイル・オーバーライド **(OVRTAPF)** コマンドでの特殊な考慮事項**:** コ ピー元またはコピー先データベース・ファイルの場合は、 MBR パラメーターが OVRDBF (データベー ス・ファイル・オーバーライド) コマンドで指定されると、オーバーライド・メンバー名がコピー・コマン

<span id="page-47-0"></span>ドで指定した値の代わりに使用されます。 OVRDBF コマンドで MBR パラメーター値を指定せずに TOFILE パラメーターを指定した場合は、データベース・ファイルの中の最初のメンバー (作成順) が、コ ピー・コマンドで指定したメンバーの代わりに使用されます。コピー元またはコピー先ディスケット・ファ イルまたはテープ・ファイルの場合は、 LABEL パラメーターがコピー元ファイルの OVRDKTF コマンド またはコピー先ファイルの OVRTAPF コマンドで指定されると、オーバーライド・ラベル名がコピー・コ マンドで指定したラベルの代わりに使用されます。

複数のメンバーまたはラベルを名前の似た対応するコピー先ファイルまたはラベルにコピーする場合、単一 のメンバーまたはラベルに対してコピー元ファイルもオーバーライドするのでないかぎり、単一のコピー先 メンバーまたはラベルに対してオーバーライドを使用することはできません。

コピー機能がメンバーをコピー先ファイルに追加する方法**:** コピー機能では、メンバーが存在しないとき は、そのメンバーをコピー先ファイルに追加します。使用されるメンバー名は、コピー・コマンドの TOMBR パラメーター値またはコピー先ファイルに関するオーバーライドで指定されるメンバー名かどち らかです。

TOMBR(\*FROMMBR) または TOMBR(\*FROMLABEL) がコピー・コマンドで指定されている (しかも、オ ーバーライドされていない) 場合は、コピー元ファイル・メンバー名またはラベル識別コードが、ファイル に追加されるメンバーに使用されます。

TOMBR(\*FIRST) がコピー・コマンドで指定されている場合、または MBR パラメーターなしで TOFILE パラメーターを指定するオーバーライドがある場合は、メンバー名はわかりません。この場合は、以下の条 件が満たされていない限り、コピー機能ではメンバーを追加しません。

- v CRTFILE(\*YES) をコピー・コマンドで指定した
- コピー機能でコピー先ファイルを作成しなければならない

CPYFRMQRYF コマンド以外は、特定のメンバー名を指定せずにコピー機能でコピー先ファイルを作成す る場合、そのコピー元ファイル名が、そのファイルに追加されるメンバーに使用されます。 CPYFRMQRYF コマンドの場合は、コピー操作で作成された物理ファイルに追加されるメンバーには、 TOMBR パラメーターで指定した名前が与えられます。 TOMBR(\*FIRST) を指定すると、コピー先ファイ ルのメンバーの名前は、 CPYFRMQRYF コマンドの TOFILE パラメーターで指定したコピー先ファイル 名と同じになります。コピー先ファイルを作成したり、レコードを新規ファイル・メンバーに追加したりす るとき、コピー・コマンドは、MBROPT パラメーター値を無視します。

コピー元ファイルがデータベース・ファイルの場合、コピー元ファイル・メンバーのメンバー・テキストお よび SEU ソース・タイプが、コピー先ファイルに追加されるメンバーに使用されます。コピー元ファイル が装置ファイルまたはインライン・データ・ファイルの場合は、テキストはメッセージ CPX0411 から取ら れ、 SEU ソース・タイプは TXT になります。コピー元ファイルとコピー先ファイルが共にデータベー ス・ソース・ファイルの場合は、追加されるメンバーの SEU ソース・タイプ情報は、コピー元ファイルの 対象メンバーと同じになります。コピー先ファイル・メンバーが追加されると、 SHARE(\* NO) および EXPDATE(\*NONE) 属性が常にコピー先ファイル・メンバーに割り当てられます。また、新規メンバーの作 成日付に現在のシステム日付 (コピー元ファイル・メンバーの追加日付ではない) を設定されます。

コピーによって親ファイルであるコピー先ファイルにメンバーが追加された場合、その時点で制約が確立さ れます。

# 異なるデータベース・レコード様式間でのコピー **(FMTOPT** パラメーター**)**

*(CPYF* コマンドと *CPYFRMQRYF* コマンド*)*

データベース・ファイルからデータベース・ファイルへコピーする場合、レコード様式が同じではない場合 またはファイルがタイプを異にする (ソースまたはデータ) ときには、 FMTOPT パラメーターを使用しな ければなりません。どちらかのファイルが装置ファイルまたはインライン・データ・ファイルである場合 は、 FMTOPT パラメーターは適用されません。レコード長が異なる場合は、レコードの切り捨てもしくは ブランクまたはゼロによる埋め込みが行われます。レコードが切り捨てられる場合は、メッセージが送信さ れます。

データベース・ファイル相互間のコピーで、FMTOPT(\*CVTSRC) または FMTOPT(\*NOCHK) を指定した 場合、いずれかのコピー元ファイルのレコードからコピーされたレコード・データの長さがコピー先ファイ ルのレコードの長さに満たないときは、コピー先ファイルのレコードの余分なバイトはデフォルト値に設定 されます。 \*NULL 以外のデフォルト値がフィールドに対する DDS (DFT キーワード) で指定されていれ ば、そのフィールドは指定のデフォルト値に初期設定されます。これが指定されていない場合は、すべての 数値フィールドはゼロに、すべての文字フィールドはヌルに、すべての日付、時刻、タイム・スタンプ・フ ィールドは現在のサーバーの日付、および時刻に初期設定されます。 \*NULL が DFT キーワードで指定 されている場合、デフォルトのバッファー値のみが使用されます。 \*NULL デフォルトは無視されます。

コピー元ファイルまたはコピー先ファイルが装置ファイルか、またはインライン・データ・ファイルの場合 は、コピーされる各レコードのソース順序番号フィールドおよび日付フィールドは、コピーによって自動的 に追加または削除されます。

一方のファイルがデータ・ファイルで、他方のファイルがソース・ファイルの場合は、コピーを実行するに は FMTOPT(\*CVTSRC) を指定しなければなりません。順序番号フィールドおよび日付フィールドは適宜追 加または削除され、各レコードのデータ部はファイル・レコード様式の中の他のフィールド定義に関係なく コピーされます。 SRCSEQ パラメーターを使用し、SRCOPT(\*SEQNBR) も指定されていれば、順序番号 の作成方法を制御することができます。

FMTOPT \*MAP を使用すると、 2 進文字フィールドはゼロで埋め込まれます。 |

データベース間コピーの場合は、次の指定を行うことによってレコード様式に違いがあっても一致させるこ とができます。

- v \*DROP を指定して、コピー元ファイル・レコード様式の中のフィールドのうち、コピー先ファイル・レ コード様式の中に同じ名前のフィールドがないものを削除します。
- \*MAP を指定して、コピー元ファイルの中のフィールドをコピー先ファイルの中の同名のフィールドの 属性に変換し、コピー元ファイルの中にはないコピー先ファイルの中の余分のフィールドにデフォルト 値を充てんします。デフォルト値には次のものがあります。
	- フィールドに対して DFT キーワードが指定されている場合には、そのパラメーター値 (\*NULL を含 む)。
	- ブランク (DFT キーワードのない文字フィールドの場合)。
	- ゼロ (DFT キーワードのない数字フィールドの場合)。
	- DFT キーワードを使用しないフィールドの現在の日付、時刻、タイム・スタンプ。

同じ名前を持つフィールドが、ファイル・レコード様式の中で異なる位置にある場合は、たとえこれらのフ ィールドが同じ属性を備えていても、 \*MAP は必須になります。

- v \*DROP および \*MAP を指定して、コピー先ファイルの中では名前を付けられていないコピー元ファイ ルの中のフィールドを排除し、残りのフィールドをマッピング規則によって変換して、異なる属性およ び桁数を持つコピー先ファイルに適合させます。
- \*NOCHK を指定して、違いを無視します。データは左から右へ、一方のファイルからもう一方のファイ ルにそのままコピーされます。このとき、ヌル値は無視されます。コピーされたレコードは、切り捨て

かデフォルトのバッファー値による埋め込みかどちらかを施されます。検査が行われないので、コピー 先ファイルの中のフィールドには、そのフィールドの定義に対して有効でないデータが入っていること もあり得ます。

フィールドの排除およびマッピングは、フィールド名の比較に基づいています。コピー元ファイルの中のす べてのフィールドと同じ名前がコピー先ファイルの中にあるのでなければ、 \*DROP を指定しなければな りません。名前は同じでも属性またはレコードの中の位置が異なる場合は、\*MAP を指定しなければなり ません。排除されたフィールドはコピーされません。マッピングを行うには、両方のレコード様式に少なく とも 1 つの同名フィールドがなければなりません。

\*MAP が指定されると、コピー元ファイル・レコード様式の中には存在しないコピー先ファイル・レコー ド様式の中のフィールドに、この節で前述したようにデフォルト値が充てんされます。同じ名前および属性 を持つフィールドの場合は、たとえ様式の中の位置が異なっている場合でも、コピー元ファイル・レコード 様式の中のフィールドが、コピー先ファイル・レコード様式の中で同じ名前を持つフィールドにマップされ ます。

たとえば、フィールド CUSNO はレコード様式 ORDHD の中では最初のフィールドですが、レコード様式 ORDHD1 の中では 2 番目のフィールドです。 CUSNO フィールドは \*MAP を指定してコピーされる と、 ORDHD1 の 2 番目のフィールドにマップされます。

注**:** 大規模レコード様式 (多くのフィールド) を持つファイルは、様式が多少異なっていても、同じ様式の レベル識別コードを持つ場合があります。コピー元ファイルとコピー先ファイルのレコード様式名が同 一の場合、これらのファイルをコピーしている時に問題が発生する可能性があります。 FMTOPT(\*NONE) または FMTOPT(\*MAP) を使用してそのようなファイルをコピーしているときは、 コピー元ファイルとコピー先ファイルのレコード様式名を異なるものにすることをお勧めします。

詳細については、以下のトピックを参照してください。

- [異なったフィールド・タイプおよび属性でのデータの指定](#page-51-0)
- v 汎用文字セット (UCS-2) [グラフィック・フィールドの変換](#page-59-0)
- v [汎用コード化文字セット・トランスフォーメーション形式](#page-60-0) (UTF-8 文字 および UTF-16 グラフィック) [の変換](#page-60-0)
- システム/370 (System/370™) [浮動小数点およびヌル・フィールドの変換](#page-61-0)
- v [ファイルのコピーに関する変換規則](#page-63-0)
- 表 5 は、FMTOPT パラメーターの各値ごとのデータベース間コピー操作の要約です。

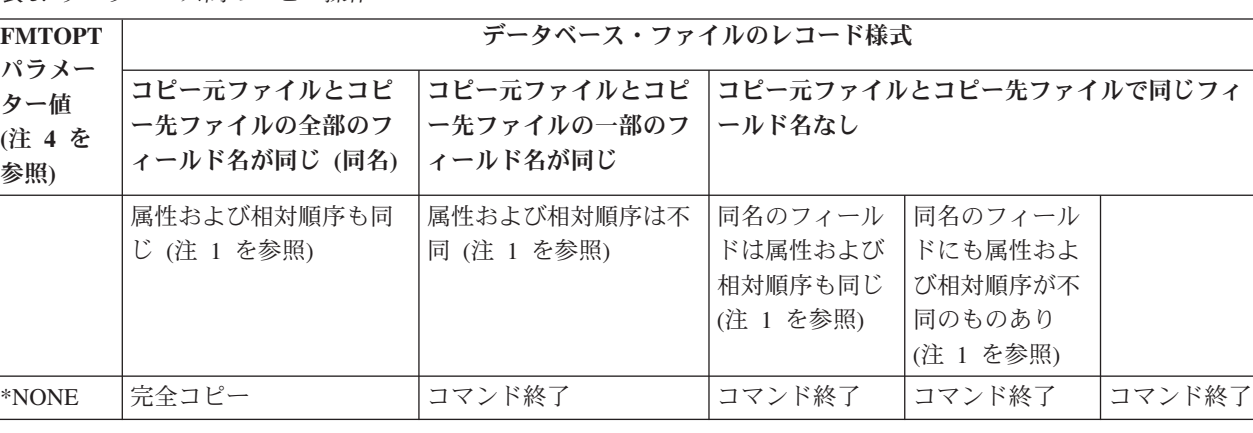

表 *5.* データベース間のコピー操作

表 *5.* データベース間のコピー操作 *(*続き*)*

| <b>FMTOPT</b>                                    |                                             | データベース・ファイルのレコード様式                     |                                                                                                    |  |  |  |  |
|--------------------------------------------------|---------------------------------------------|----------------------------------------|----------------------------------------------------------------------------------------------------|--|--|--|--|
| パラメー<br>ター値<br>(注4を<br>参照)                       | コピー元ファイルとコピ<br>ー先ファイルの全部のフ<br>ィールド名が同じ (同名) | コピー元ファイルとコピ<br>ー先ファイルの一部のフ<br>ィールド名が同じ | コピー元ファイルとコピー先ファイルで同じフィ<br> ールド名なし                                                                                                    |  |  |  |  |
| *DROP                                            | 完全コピー (値は無視)                                | コマンド終了                                 | コピー元ファイ<br>コマンド終了<br>コマンド終了<br>ルに余分のフィ<br>ールドがあれ<br>ば、それだけを<br>排除して、それ<br>以外はコピーさ<br>れる。コピー先<br>ファイルに余分<br>のフィールドが<br>あれば、コマン<br>ドは打ち切られ<br>る。 コピー元フ<br>ァイルおよびコ<br>ピー先ファイル<br>に余分のフィー<br>ルドがあれば、<br>コマンドは打ち<br>切られる。 |  |  |  |  |
| *MAP (注<br>2 を参照)                                | 完全コピー (値は無視)                                | 完全コピー (対応するフ<br>ィールドはマップ)              | コピー元ファイルに余分のフィー<br>コマンド終了<br>ルドがあれば、コマンドは打ち切<br>られる。コピー先ファイルに余分<br>のフィールドがあれば、それは充<br>てんされ、同名のフィールドはマ<br>ップされる。 コピー元ファイルお<br>よびコピー先ファイルに余分のフ<br>ィールドがあれば、コマンドは打<br>ち切られる。                                            |  |  |  |  |
| *MAP お<br>よび<br>*DROP<br>(注 2 を<br>参照)<br>*NOCHK | 完全コピー (値は無視)<br>完全コピー (値は無視)                | 完全コピー (対応するフ<br>ィールドはマップ)              | コピー元ファイルに余分なフィー<br>コマンド終了<br>ルドがあれば排除され、同名のフ<br>ィールドはマップされる。コピー<br>先ファイルの余分なフィールドが<br>あれば充てんされる。                                                                                                    |  |  |  |  |
|                                                  |                                             | 完全コピー (フィールドに関係なく直接データ転送) (注 3 を参照)    |                                                                                                    |  |  |  |  |

<span id="page-51-0"></span>表 *5.* データベース間のコピー操作 *(*続き*)*

| <b>FMTOPT</b><br><b> パラメー</b> | データベース・ファイルのレコード様式                                 |                     |                                                  |  |  |  |  |  |  |
|-------------------------------|----------------------------------------------------|---------------------|--------------------------------------------------|--|--|--|--|--|--|
| ター値<br>(注 4 を<br>参照)          | <b>「ー先ファイルの全部のフ」</b><br>  ィールド名が同じ (同名)   ィールド名が同じ | 一先ファイルの一部のフ  ールド名なし | コピー元ファイルとコピ │コピー元ファイルとコピ │コピー元ファイルとコピー先ファイルで同じフィ |  |  |  |  |  |  |

注**:**

- 1. フィールド属性にはデータ・タイプ (文字、ゾーン、パック 10 進数、2 進数または浮動小数点)、フィールド長、 小数部 (数字フィールドの場合)、日付または時刻様式 (日付または時刻フィールドの場合)、ヌル機能、CCSID、お よびフィールドが可変長か固定かどうかが含まれます。
- 2. マッピングは、コピー元ファイル・フィールド内のデータを、対応する (類似名の) コピー先ファイル・フィール ドの属性に変換することから成り立っています。対応するフィールドの属性にデータを変換できない場合、コピー は打ち切られます。
- 3. レコードは、必要に応じて、埋め込みまたは切り捨てを実施されます。コピー元ファイル内のデータは、コピー先 ファイル・レコード様式と一致しないことがあります。
- 4. \*CVTFLOAT 値または \*NULLFLAGS 値が指定された場合、 FMTOPT に他のいかなる値を指定してもそれは無 視されます (\*CVTFLOAT 値および \*NULLFLAGS 値は例外)。

# 異なったフィールド・タイプおよび属性でのデータの指定**: FMTOPT(\*MAP)** を使用した可変長フィール ド

FMTOPT(\*MAP) を使用して、固定長フィールドと可変長フィールド、および最大長が異なる可変長フィー ルド間のデータをマップすることができます。

以下のフィールドに長さゼロの可変長フィールドをマップした場合:

- v 可変長コピー先フィールド。そのコピー先フィールドの長さはゼロになります。
- v 固定長コピー先フィールド。そのコピー先フィールドが DBCS 専用フィールドでない場合、コピー先フ ィールドには単一バイトのブランク (X'40') が埋め込まれます。 DBCS 専用コピー先フィールドの場合 は、シフトアウトおよびシフトイン (SO-SI) 文字で囲まれた X'4040' に設定されます。

コピー元フィールドの長さがゼロでなく、グラフィック・フィールドが大括弧で囲まれた DBCS フィール ドにマップされていない場合、あるいはそのフィールドからマップされていない場合、以下のことが適用さ れます。

## 可変長フィールドから可変長フィールドへのマッピング

可変長コピー元フィールドの長さは、コピー元フィールド・データの長さがコピー先フィールドの最大長以 下の場合、可変長コピー先フィールドにコピーされます。コピー元フィールド・データの長さがコピー先フ ィールドの最大長より長い場合、コピー元フィールドのデータはコピー先フィールドの最大長で切り捨てら れ、コピー先フィールドの長さはその最大長になります。なお、データはその保全性を確保する方法で切り 捨てられます。

注**:** 次の例では、 x がブランク、< がシフトアウト文字、 > がシフトイン文字を表しています。 2 バイ トの長さは、この例では、文字で表わしていますが、実際には 2 進数です。

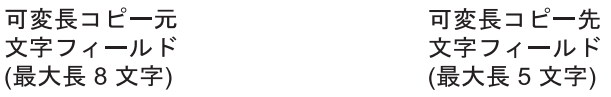

 $00$  X X X X X X X  $\sim$   $\sim$   $\sim$   $\sim$   $\sim$   $00$  X X X X X  $03ABCXXXXX - 7975h5 - 03ABCXX$  $07ABCDEFGX - zyzba \rightarrow 05ABCDE$ 

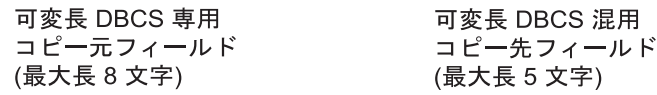

 $04$  < AA > XXXX -  $\triangledown$  v  $\rightarrow$  a + 04 < AA > X  $08$ < $AABBCC$ >  $-777$ 

| フィールドのマッピングについての詳細は、以下のトピックを参照してください。|

- v 『可変長フィールドから固定長フィールドへのマッピング』
- 『固定長フィールドのマッピング』
- v 50 ページの『FMTOPT(\*MAP) または FMTOPT(\*NOCHK) [を使用する日付、時刻、およびタイム・ス](#page-53-0) [タンプ・フィールド』](#page-53-0)
- v 54 ページの『FMTOPT(\*MAP) または FMTOPT(\*NOCHK) [を使用するヌル可能フィールド』](#page-57-0)
- v 55 ページの『FMTOPT(\*MAP) または [FMTOPT\(\\*NOCHK\)](#page-58-0) を使用する CCSID』
- v 55 ページの『FMTOPT(\*MAP) または FMTOPT(\*NOCHK) を使用する DBCS [グラフィック・フィール](#page-58-0) [ド』](#page-58-0)

可変長フィールドから固定長フィールドへのマッピング*:* コピー元フィールドのデータの長さがコピー先 フィールドのデータ長以下の場合、データは固定長コピー先フィールドにコピーされて保全性を保証するよ うに埋められます。

コピー元フィールド・データの長さがコピー先フィールドのデータ長より長い場合、コピー元フィールド・ データはコピー先フィールドにコピーされてその保全性を保証する方法で右側が切り捨てられます。

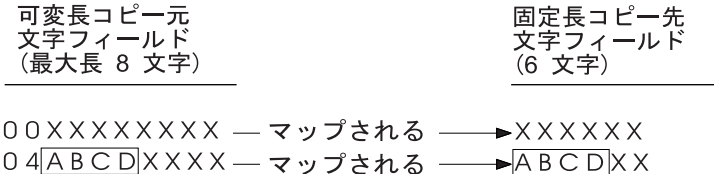

 $0.8$ ABCDEFGH- $\sim$ y j  $\star$ h  $\sim$   $\overline{\sim}$ ABCDEF

固定長フィールドから可変長フィールドへのマッピング*:* コピー先フィールドがコピー元フィールド長以 上の最大長を持つ場合、コピー元フィールド・データはコピー先フィールドのデータ部分にコピーされて右 側に単一バイトのブランクが埋め込まれます。コピー先フィールド長はコピー元フィールド長の長さに決定 されます。

<span id="page-53-0"></span>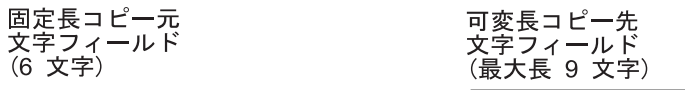

 $XXXXXX$   $X =$   $\nabla \nu \nabla \Delta \Delta \Delta$   $\rightarrow$  06XXXXXXXXX ABCXXX–––マップされる ––→ 06ABCXXXXXX **ABCDEF** マップされる → 06 ABCDEF XXX

コピー元フィールドの長さが可変長コピー先フィールドの最大長より長い場合、可変長コピー先フィールド の長さ部分は可変長コピー先フィールドの最大長に決定されます。固定長コピー元フィールドのデータは可 変長コピー先フィールドのデータ部分にコピーされ、その保全性を保証する方法で右側が切り捨てられま す。

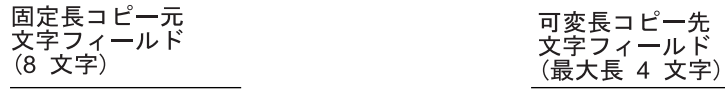

ABCDEFGH –– マップされる – → 04 ABCD

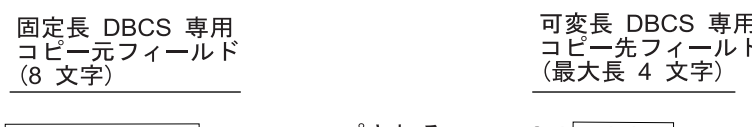

 $\overline{\left|<{\sf AABBCC>}\right|}$  マップされる → 04<AA>

*FMTOPT(\*MAP)* または *FMTOPT(\*NOCHK)* を使用する日付、時刻、およびタイム・スタンプ・フィール ド*:* 以下の場合には、FMTOPT(\*MAP) または FMTOPT(\*NOCHK) を、CPYF コマンドで指定しなければ なりません。

- コピー元ファイルがデータベース・データ・ファイルである。
- コピー先ファイルが物理データ・ファイルである。
- レコード様式が同一でない。

コピー元ファイルとコピー先ファイルに対応する日付、時刻、およびタイム・スタンプ・フィールドは、同 一様式の属性とレコード様式用の同一区切り記号を持たなければなりません。 CPYFRMQRYF コマンドに ついては、 (コピー元ファイル様式ではなく) オープン Query ファイル・レコード様式が使用されること 以外は同じことが当てはまります。

FMTOPT(\*NOCHK) を使用すると、レコード・データはフィールド・タイプに関係なくコピー先ファイル へ左から右に直接コピーされます。

FMTOPT(\*CVTSRC) を使用すると、レコードのデータ部分はフィールド・タイプに関係なくコピー先ファ イルへ左から右に直接コピーされます。

FMTOPT(\*DROP) を使用すると、コピー先ファイルになくコピー元ファイルにあるフィールドは除去され ます。コピー元ファイルおよびコピー先ファイルの同名フィールドが日付、時刻、またはタイム・スタン プ・フィールドである場合、対応するフィールドは同一タイプでなければならず、同一様式の属性と区切り 記号を持ち、同じレコード様式中で同名フィールドと相対位置になければなりません。そうでない場合、 FMTOPT(\*MAP) も必要となることがあります。

FMTOPT(\*MAP) を指定すると、様式や区切り記号に関係なく日付、時刻、およびタイム・スタンプ・フィ ールドの同一タイプ間でのコピーを行います。また、日付、時刻、およびタイム・スタンプ・フィールド、 長さ、様式、および値が変換可能なゾーン 10 進数または文字フィールド・タイプとの間でコピーを行うこ とができます。なお、FMTOPT(\*MAP) はコピー先フィールド・タイプ (適用する場合は様式および区切り 記号) に変換する場合に必要です。

51 ページの表 6 は、日付、時刻、およびタイム・スタンプで行われる変換を概説しています。

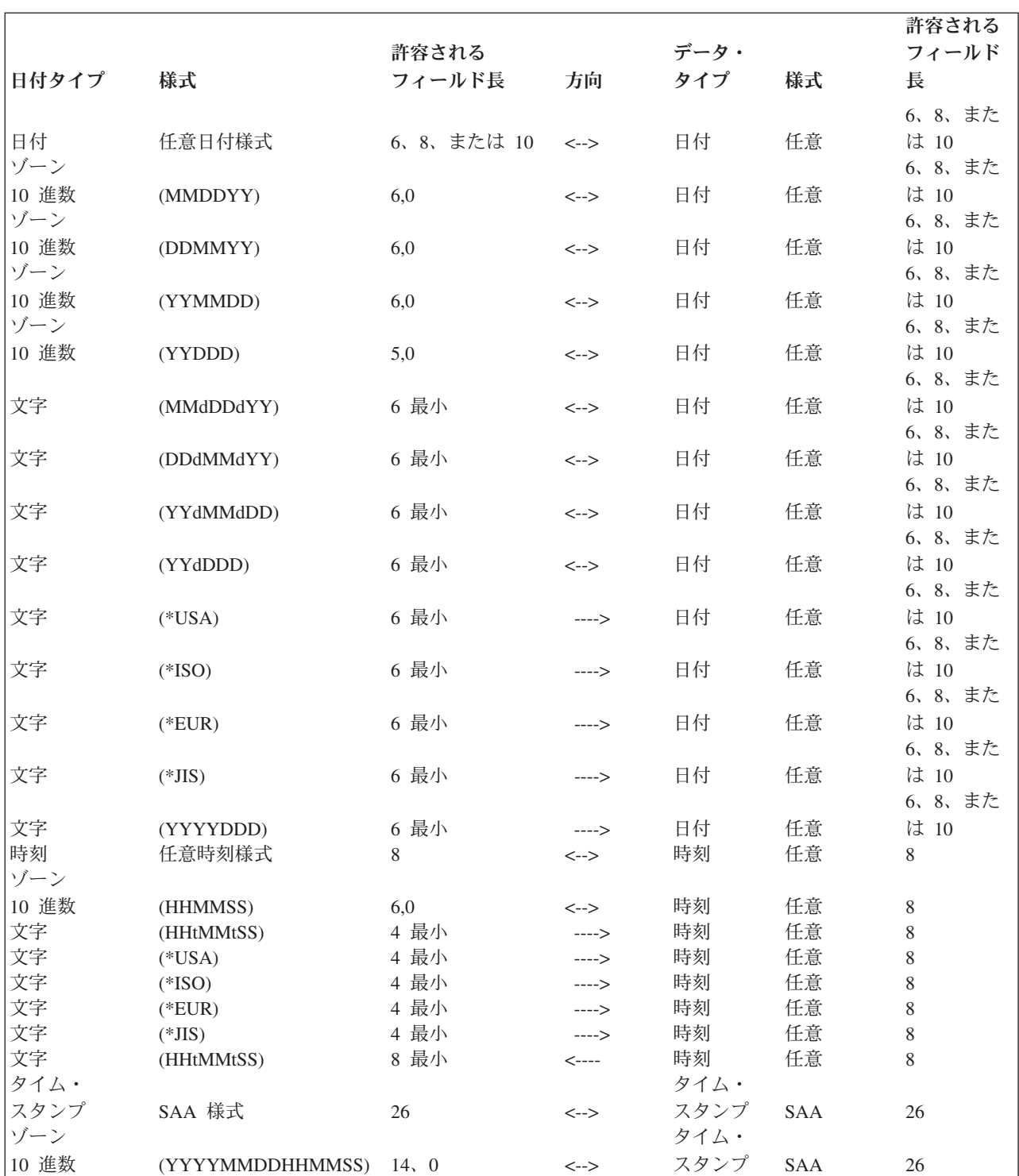

表 *6.* 変換表

表 *6.* 変換表 *(*続き*)*

| 日付タイプ    | 様式                                  | 許容される<br>フィールド長 | 方向                                      | データ・<br>タイプ          | 様式         | 許容される<br>フィールド<br>長 |
|----------|-------------------------------------|-----------------|-----------------------------------------|----------------------|------------|---------------------|
| 文字       | SAA 様式                              | 14 最小           | $--->$                                  | タイム・<br>スタンプ<br>タイム・ | <b>SAA</b> | 26                  |
| 文字<br>注: | (YYYYMMDDHHMMSS)<br>様式列の意味は次のとおりです。 | 14 最小           | $\left\langle \leftarrow \right\rangle$ | スタンプ                 | <b>SAA</b> | 26                  |
| d        | = 日付区切り記号                           |                 |                                         |                      |            |                     |

**t** = 時刻区切り記号

任意 = ジョブ様式または SAA 様式

許容するフィールド長で最小 というのは、指定する長さが変換に必要な最小値であることを意味します。この長さが 望ましい前提様式に対して充分でない場合、変換エラーが生じることがあります。日付、時刻、およびタイム・スタ ンプのデータ・タイプおよびキーワードの詳細については、 DDS 解説書を参照してください。

文字フィールドを日付、時刻、またはタイム・スタンプ・フィールドに変換するとき、 FMTOPT(\*MAP) が指定されて対応するコピー元フィールド名とコピー先フィールド名が一致し、システムは文字フィールド が同じデータ様式を持つかを判別します。このとき、以下のことが適用されます。

- 文字フィールドを日付フィールドに変換する場合、文字フィールドに必要な最小長は 6 です。サーバー は最初に文字フィールド・データが、コピー・コマンドを実行する現行ジョブに指定されたのと同一様 式であり、同じ区切り記号を持つかどうかを判別します。様式として \*MDY、\*DMY、\*YMD、または \*JUL、区切り記号としてスラッシュ (/)、ハイフン (-)、ピリオド (.)、コンマ (.)、またはブランク ( ) があります。文字フィールドが現行ジョブ指定の様式および区切り記号様式でない場合、 SAA 様式 (\*ISO、\*USA、\*EUR、または \*JIS) のいずれかであるかどうかを判別します。また、YYYYDDD 様式 (区切り記号なし) であるかどうかも判別します。文字フィールドがそれらの様式のいずれかであること をサーバーが判別したとき、それを日付コピー先フィールドに変換します。文字フィールドの日付部分 は左詰めにしなければなりません。後ろにはブランクを埋め込むことができます。
- 文字フィールドを時刻フィールドに変換する場合、文字フィールドに必要な最小長は 4 です。サーバー は最初に文字フィールド・データが、コピー・コマンドを実行する現行ジョブに指定されたのと同一様 式であり、同じ区切り記号を持つかどうかを判別します。様式として \*HMS、区切り記号としてコロン (:)、コンマ (,)、ピリオド (.)、またはブランク ( ) があります。文字フィールドが現行ジョブ指定の様 式および区切り記号様式でない場合、サーバーは SAA 様式 (\*ISO、\*USA、\*EUR、または \*JIS) のい ずれかであるかどうかを判別します。文字フィールドがそれらの様式のいずれかであることをサーバー が判別した場合、それを時刻コピー先フィールドに変換します。文字フィールドの時刻部分は左詰めに しなければなりません。そして、後ろにブランクを埋め込むことができます。
- v 文字フィールドをタイム・スタンプ・フィールドに変換する場合、文字フィールドに必要な最小フィー ルド長は 14 です。サーバーは最初に、文字フィールド・データが次のいずれかであるかどうかを判別 します。
	- SAA 様式
	- YYYYMMDDHHMMSS 様式

文字フィールドがそれらの様式のいずれかであることをサーバーが判別した場合、それをタイム・スタ ンプ・コピー先フィールドに変換します。文字フィールドのタイム・スタンプ部分は左詰めにしなけれ ばなりません。そして、後ろにブランクを埋め込むことができます。

日付、時刻、またはタイム・スタンプ・フィールドを文字フィールドに変換するとき、 FMTOPT(\*MAP) が指定され、対応するコピー元フィールド名とコピー先フィールド名が一致し、サーバーが日付、時刻、タ イム・スタンプ・フィールドを現在のジョブによって指定されている様式に変換します。このとき、以下の ことが適用されます。

- v 日付フィールドを文字フィールドに変換する場合、文字フィールドに必要な最小フィールド長は 6 で す。サーバーは最初に、コピー・コマンドを実行する現行ジョブの日付様式および区切り記号の属性を 判別します。様式として \*MDY、\*DMY、\*YMD、または \*JUL、区切り記号としてスラッシュ (/)、ハ イフン (-)、ピリオド (.)、コンマ (,)、またはブランク ( ) があります。日付フィールドは、現行ジョブ の指定様式の文字フィールドに変換されます。文字フィールドが変換に必要なフィールド長より長い場 合、データは左詰めにされて後ろにブランクが追加されます。
- v 時刻フィールドを文字フィールドに変換する場合、文字フィールドに必要な最小フィールド長は 8 で す。サーバーは最初に、コピー・コマンドを実行する現行ジョブの時刻区切り記号の属性を判別しま す。これにはコロン (:)、コンマ (,)、ピリオド (.)、またはブランク ( ) があります。時刻フィールド は、\*HMS 様式 (現行ジョブの指定区切り記号を含む) の文字フィールドに変換されます。文字フィール ドが変換に必要なフィールド長より長い場合、データは左詰めにされて後ろにブランクが追加されま す。
- v タイム・スタンプ・フィールドを文字フィールドに変換する場合、文字フィールドに必要な最小フィー ルド長は 14 です。タイム・スタンプ・フィールドは、YYYYMMDDHHMMSS 様式 (区切り記号なし) の文字フィールドに変換されます。文字フィールドが変換に必要なフィールド長より長い場合、データ は左詰めにされて後ろにブランクが追加されます。

ゾーン *10* 進数フィールドを日付、時刻、またはタイム・スタンプ・フィールドに変換するとき、 FMTOPT(\*MAP) が指定されて、対応するコピー元フィールド名およびコピー先フィールド名が一致し、サ ーバーはゾーン 10 進数フィールドが現行ジョブの指定する様式であると見なします。このとき、以下のこ とが適用されます。

- v ゾーン *10* 進数フィールドを日付フィールドに変換する場合、サーバーは、ゾーン 10 進数フィール ド・データがコピー・コマンドを実行する現行ジョブに指定されたのと同じ日付様式 (区切り記号なし) であると見なします。これは \*MDY、 \*DMY、 \*YMD、または \*JUL となります。ゾーン 10 進数フ ィールド長は、 5、0 (現行ジョブ様式が \*JUL の場合) または 6、 0 (現行ジョブ様式が \*MDY、 \*DMY、または \*YMD の場合) でなければなりません。サーバーは、日付コピー先フィールドにそれを 変換またはコピーしようとします。
- v ゾーン *10* 進数フィールドを時刻フィールドに変換する場合、サーバーは、ゾーン 10 進数フィール ド・データが \*HMS 様式 (区切り記号なし) であることを前提とします。ゾーン 10 進数フィールド長 は 6、0 でなければなりません。サーバーは、時刻コピー先フィールドにそれを変換またはコピーしよ うとします。
- v ゾーン *10* 進数フィールドをタイム・スタンプ・フィールドに変換する場合、サーバーは、ゾーン 10 進数フィールド・データが YYYYMMDDHHMMSS 様式 (区切り記号なし) であると見なします。ゾー ン 10 進数フィールド長は 14、0 でなければなりません。サーバーは、タイム・スタンプコピー先フィ ールドにそれを変換またはコピーしようとします。

日付、時刻、またはタイム・スタンプ・フィールドをゾーン *10* 進数フィールドに変換するとき、 FMTOPT(\*MAP) が指定されて、対応するコピー元フィールド名およびコピー先フィールド名が一致し、サ ーバーは現行ジョブの指定様式を使用してゾーン 10 進数データがどの様式であるべきかを判別します。こ のとき、以下のことが適用されます。

v 日付フィールドをゾーン *10* 進数フィールドに変換する場合、サーバーは、ゾーン 10 進数フィール ド・データがコピー・コマンドを実行する現行ジョブに指定されたのと同じ日付様式 (区切り記号なし) であると見なします。これは \*MDY、 \*DMY、 \*YMD、または \*JUL となります。ゾーン 10 進数フ

<span id="page-57-0"></span>ィールド長は、 5、0 (現行ジョブ様式が \*JUL の場合) または 6、 0 (現行ジョブ様式が \*MDY、 \*DMY、または \*YMD の場合) でなければなりません。サーバーは、日付フィールドをそれに変換また はコピーしようとします。

- v 時刻フィールドをゾーン *10* 進数フィールドに変換する場合、サーバーは、ゾーン 10 進数フィール ド・データが \*HMS 様式 (区切り記号なし) であると見なします。ゾーン 10 進数フィールド長は 6、0 でなければなりません。サーバーは、時刻フィールドをそれに変換またはコピーしようとします。
- v タイム・スタンプ・フィールドをゾーン *10* 進数フィールドに変換する場合、サーバーは、ゾーン 10 進数フィールド・データが YYYYMMDDHHMMSS 様式 (区切り記号なし) であると見なします。ゾー ン 10 進数フィールド長は 14、0 でなければなりません。サーバーは、タイム・スタンプ・フィールド をそれに変換またはコピーしようとします。

データ値、データ様式、またはデータ長のエラーのために変換に障害が出た場合、情報メッセージが送信さ れます。なお、コピー先ファイル・フィールドはそのデフォルト値に設定されます。

*FMTOPT(\*MAP)* または *FMTOPT(\*NOCHK)* を使用するヌル可能フィールド*:* 以下の場合には、 FMTOPT(\*MAP) または FMTOPT(\*NOCHK) を、 CPYF コマンドで指定しなければなりません。

- v コピー元ファイルがデータベース・データ・ファイルである。
- コピー先ファイルが物理データ・ファイルである。
- レコード様式が同一でない。

レコード様式が同一であるべきなので、コピー元ファイルとコピー先ファイルの対応するフィールドは、両 方ともヌル可能フィールドであるかまたは両方がそうでないかのどちらかでなければなりません。 CPYFRMQRYF コマンドについては、 (コピー元ファイル様式ではなく) オープン Query ファイル・レコ ード様式が使用されること以外は同じことが当てはまります。

FMTOPT(\*MAP) を使用する場合:

- v ヌル値は、ヌル可能なコピー元ファイル・フィールドから、同様の名前を持つヌル可能なコピー先フィ ールドにコピーされます。このコピーは、フィールド属性および長さに互換性のある場合にのみ行うこ とができます。
- v ヌル可能でないフィールドは、フィールドの属性と長さに互換性がある場合にそのフィールドからコピ ーされたり、そこにコピーされます。コピー先フィールドで予期される結果は、以下のとおりです。
	- ヌル可能フィールドからヌル可能フィールドにコピーした場合

コピー元ファイル・フィールドのヌル値は、コピー先ファイル・フィールドにコピーされます。コピ ー元ファイル・フィールドのヌルでない値も、コピー先ファイル・フィールドにコピーされます。コ ピー元ファイル・フィールドのヌルでない値がコピー中に変換エラーとなった場合、コピー先ファイ ル・フィールドのデフォルト値がコピー先ファイル・フィールドに入れられます。

– ヌル可能でないフィールドからヌル可能フィールドにコピーした場合

コピー元ファイル・フィールドのヌルでない値は、コピー先ファイル・フィールドにコピーされま す。コピー元ファイル・フィールドの値がコピー中に変換エラーとなった場合、コピー先ファイル・ フィールドのデフォルト値がコピー先ファイル・フィールドに入れられます。

– ヌル可能フィールドからヌル可能でないフィールドにコピーした場合

コピー元ファイル・フィールドのヌルでない値は、コピー先ファイル・フィールドにコピーされま す。ヌルでない値をコピーしている時に変換エラーが生じた場合、またはコピー元ファイル・フィー ルドがヌルの場合には、コピー先ファイル・フィールドのデフォルト値がコピー先ファイル・フィー ルドに入れられます。

<span id="page-58-0"></span>FMTOPT(\*NONE) を使用した場合、データベース・ファイルを同一レコード様式の物理データ・ファイル にコピーするときに、コピー元ファイル・フィールドのヌル値はコピー先ファイルにコピーされます。

FMTOPT(\*DROP) を使用した場合、ヌル値はコピーされます。

FMTOPT(\*NOCHK) または FMTOPT(\*CVTSRC) を使用した場合、レコード・データはフィールド・タイ プに関係なくコピー先ファイルの左から右に直接コピーされます。 \*NOCHK または \*CVTSRC を指定し た場合、ヌル値はコピーされません。それは、このレコード様式は同一である必要がないからです。ヌル値 ではなく、ユーザー指定の値かデフォルト値のいずれかがコピー先ファイルにコピーされます。

*FMTOPT(\*MAP)* または *FMTOPT(\*NOCHK)* を使用する *CCSID:* FMTOPT(\*NOCHK) が指定されたと き、CCSID 変換は行われません。レコード・データはフィールド・タイプまたは CCSID に関係なくコピ ー先ファイルの左から右に直接コピーされます。

FMTOPT(\*MAP) が指定されて有効な変換がコピー元フィールドの CCSID とコピー先ファイル・フィール ドの CCSID 間に定義されると、文字データはコピー先ファイル・フィールドの CCSID に変換されます。 しかし、コピー元ファイル・フィールドの CCSID またはコピー先ファイル・フィールドの CCSID が 65535 の場合、変換は行われません。

FMTOPT(\*NONE) が指定されたとき、コピー元ファイルおよびコピー先ファイルの属性は、対応するフィ ールドの CCSID が 1 つも 65535 ではない場合、同一様式でなければなりません。

CPYFRMQRYF コマンドを使用した場合、 FMTOPT 規則は、変更照会様式がコピー元ファイル様式の代 わりに使用されること以外は同じです。

*FMTOPT(\*MAP)* または *FMTOPT(\*NOCHK)* を使用する *DBCS* グラフィック・フィールド*:* 大括弧で囲 われた DBCS フィールドにグラフィック・フィールドをマップするとき、シフトアウト文字およびシフト イン文字が DBCS データの前後に追加されます。大括弧で囲われた DBCS フィールドからグラフィッ ク・フィールドにマップするとき、このシフトアウト文字とシフトイン文字は除去されます。可変長フィー ルドにおいて、グラフィック・フィールド長は DBCS 文字の数で表され、大括弧で囲われた DBCS フィ ールド長はバイト数 (シフトアウト文字およびシフトイン文字を含む) で表されます。可変の大括弧で囲わ れた DBCS フィールドにマップする、またはそこから可変長グラフィック・フィールドをマップする場合 に、この相違を考慮してください。

DBCS 混用フィールドをグラフィック・フィールドにコピーする場合 CPYF コマンドに FMTOPT(\*MAP) を指定すると、 DBCS 混用フィールドに SBCS データ (ブランクを含む) があると、変換エラーが発生し ます。グラフィック・フィールドにコピーする際には、有効な DBCS データ (DBCS 混用フィールドにあ る) に続く後ろの SBCS ブランクを無視する必要がある場合があります。これにより、変換エラーなしで コピー操作を行うことができます。このタイプのコピーは、 OPNQRYF コマンドおよび CPYFRMQRYF コマンドの組み合わせを使用して行うことができます。 OPNQRYF コマンドは、後ろの 1 バイト・ブラ ンクを除去してデータを可変長 DBCS 混用フィールドに入れます。 FMTOPT(\*MAP) を指定した CPYFRMQRYF コマンドは、可変長 DBCS 混用フィールドをグラフィック・フィールドにコピーします。

たとえば、 FILEO という名前のファイル内にある DBCS 混用フィールドを、 FILEG という名前のファ イル内にあるグラフィック・フィールドにコピーするとします。追加のファイル (FILEV) が作成されなけ ればなりません。

もとのコピー元ファイル **FILEO** の **DDS**

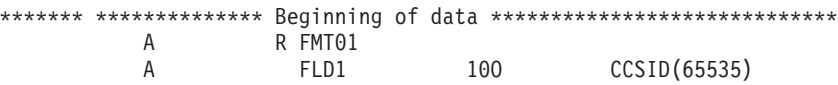

<span id="page-59-0"></span>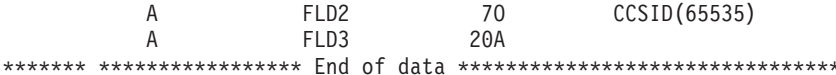

**FILEV** 用の **DDS:** このファイル様式は、 OPNQRYF コマンドの FORMAT パラメーターで指定されま す。 FILEO との唯一の相違は、グラフィック・フィールドに変換する DBCS 混用フィールドが可変長と して定義されていることです。

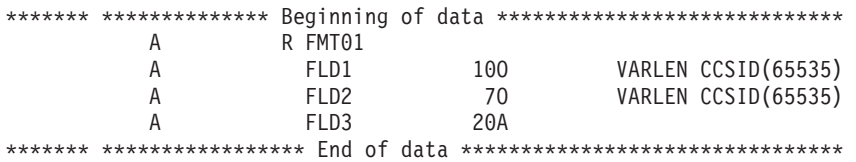

新規ファイル **FILEG** 用の **DDS**: グラフィック・フィールドは、固定長として定義されます。しかし、必 要に応じて可変長にすることもできます。

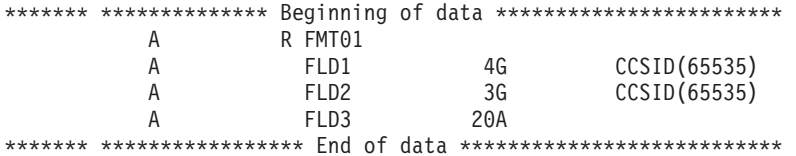

データを FILEO にある DBCS 混用フィールドから FILEG にあるグラフィック・フィールドにコピーす るのに使用されるコマンドは以下のとおりです。

CHGJOB CCSID(65535) OPNQRYF FILE((MYLIB/FILEO)) FORMAT(MYLIB/FILEV \*ONLY) MAPFLD((FLD1 '%STRIP(1/FLD1 \*TRAIL)') (FLD2 '%STRIP(1/FLD2 \*TRAIL)')) CPYFRMQRYF FROMOPNID(FILEO) TOFILE(MYLIB/FILEG) MBROPT(\*REPLACE) FMTOPT(\*MAP)

汎用文字セット **(UCS-2)** グラフィック・フィールドの変換**:** FMTOPT(\*MAP) を使用して UCS-2 グラフ ィック・フィールドに コピーする場合、コピー元フィールドの CSID から UCS-2 グラフィック・コピー 先フィールドの CCSID に変換されます。変換後の長さが UCS-2 グラフィック・コピー先フィールドの長 さよりも短い場合、埋め込みが行われます。変換後の長さが UCS-2 グラフィック・コピー先フィールドの 長さよりも長い場合、切り捨てが行われます。

FMTOPT(\*MAP) を使用して UCS-2 グラフィック・フィールドから コピーする場合、データは、UCS-2 グラフィック・フィールドの CCSID からコピー先フィールドの CCSID に変換されます。変換後の長さが コピー先フィールドの長さよりも短い場合、埋め込みが行われます。変換後の長さがコピー先フィールドの 長さよりも長い場合、切り捨てが行われます。 DBCS グラフィック・フィールドおよび UCS-2 グラフィ ック・フィールド以外では、 2 バイトデータの前後にシフトアウト文字とシフトイン文字が追加されま す。

UCS-2 変換の可能性には、可変長フィールドも含まれます。一般に、可変長コピー先フィールドの結果と しての長さは、最小が変換されたコピー元フィールドの長さで、最大がコピー先フィールドの長さです。

UCS-2 グラフィック・フィールドをコピー元またはコピー先とするとき、CCSID 変換が実行されると、デ ータのバイト長は変換後に異なることがあります。コピー先フィールドの最大長は、変換されたデータのす べてがコピー先フィールドに入るかどうかを判別します。

<span id="page-60-0"></span>最初のバイトがすでに有効な SBCS 文字 (シフトアウト X'0E' でない) に変換されているデータを UCS-2 グラフィック・フィールドから文字フィールドまたは DBCS 択一フィールドにコピーする場合、 SBCS に変換できない残りの文字 (UCS-2 フィールドの実際の 2 バイト・データ) には 1 バイトの置換文字が設 定されます。

最初のバイトがすでに DBCS シフトアウト X'0E' に変換されているデータを UCS-2 グラフィック・フィ ールドから DBCS 専用、 DBCS グラフィック・フィールド、または DBCS 択一フィールドにコピーする 場合、 DBCS に変換できない残りの文字には 2 バイトの置換文字が設定されます。

FMTOPT(\*MAP) を使用して UCS-2 データを、または UCS-2 データに変換する場合、正常に行うために は、コピー先フィールドの結果としての変換データがコピー先フィールドのタイプに標準化される必要があ ります。そうしないと変換エラーが生じて、コピー先フィールドは省略値に設定されます。

グラフィック・フィールドの変換の詳細については、 『UCS-2 グラフィック・フィールドの制約事項』を 選択してください。

*UCS-2* グラフィック・フィールドの制約事項*:* FMTOPT(\*MAP) を指定した CPYF および CPYFRMQRYF コマンドは、対応するフィールドが UCS-2 または DBCS グラフィック・フィールド (65535 を含む任意の CCSID) であるか、 65535 以外の CCSID を持つ文字、 DBCS 混合、DBCS 択一、 または DBCS 専用フィールドでなければ、 UCS-2 グラフィック・フィールドをコピー元またはコピー先 にすることはできません。CCSID に 65535 が許可される他の唯一の対応するタイプは、DBCS グラフィ ックです。

CPYF コマンドの次のパラメーターは、 UCS-2 グラフィック・フィールド、 UTF-16 グラフィック・フィ | ールド、 UTF-8 文字フィールドをサポートしません。 |

- l UCS-2 グラフィック・キー・フィールド、 UTF-16 グラフィック・キー・フィールド、 UTF-8 文字キ ー・フィールドを参照する FROMKEY(\*BLDKEY) |
- l UCS-2 グラフィック・キー・フィールド、 UTF-16 グラフィック・キー・フィールド、 UTF-8 文字キ ー・フィールドを参照する TOKEY(\*BLDKEY)  $\blacksquare$
- l UCS-2 グラフィック・フィールド名、 UTF-16 グラフィック・フィールド名、 UTF-8 文字フィールド 名を指定する INCCHAR  $\blacksquare$
- l UCS-2 グラフィック・フィールド名、 UTF-16 グラフィック・フィールド名、 UTF-8 文字フィールド 名を指定する INCREL |

DBCS フィールドまたは UCS-2 フィールドのコピーの詳細については、 161 [ページの『](#page-164-0)DBCS ファイル [のコピー』を](#page-164-0)参照してください。 |

汎用コード化文字セット・トランスフォーメーション形式 **(UTF-8** 文字 および **UTF-16** グラフィック**)** の | 変換**:** FMTOPT(\*MAP) を使用して UTF-8 文字フィールドまたは UTF-16 グラフィック・フィールドに | コピーする場合、コピー元フィールドの CCSID のデータは、コピー先の UTF-8 文字フィールドまたは | UTF-16 グラフィック・フィールドの CCSID に変換されます。変換後の長さがコピー先の UTF-8 文字フ | ィールドまたは UTF-16 グラフィック・フィールドの長さよりも短い場合、埋め込みが行われます。変換 | 後の長さがコピー先の UTF-8 文字フィールドまたは UTF-16 グラフィック・フィールドの長さよりも長い | 場合、切り捨てが行われます。 |

FMTOPT(\*MAP) を使用して UTF-8 文字フィールドまたは UTF-16 グラフィック・フィールドからコピー | する場合、コピー元の UTF-8 文字フィールドまたは UTF-16 グラフィック・フィールドの CCSID のデー | タは、コピー先フィールドの CCSID に変換されます。変換後の長さがコピー先フィールドの長さよりも短 | | い場合、埋め込みが行われます。変換後の長さがコピー先フィールドの長さよりも長い場合、切り捨てが行 われます。 |

<span id="page-61-0"></span>UTF-8 または UTF-16 の変換候補には、可変長フィールドも含まれます。一般に、可変長コピー先フィー | | ルドの結果としての長さは、最小が変換されたコピー元フィールドの長さで、最大がコピー先フィールドの 長さです。 |

UTF-8 または UTF-16 のフィールドをコピー元またはコピー先とするとき、CCSID 変換が実行されると、 | | データのバイト長は変換後に異なることがあります。コピー先フィールドの最大長は、変換されたデータの | すべてがコピー先フィールドに入るかどうかを判別します。

最初のバイトがすでに有効な SBCS 文字 (シフトアウト X'0E' でない) に変換されているデータを UTF-8 | または UTF-16 のフィールドから文字フィールドまたは DBCS 択一フィールドにコピーする場合、 SBCS | に変換できない残りの文字 (UTF-8 または UTF-16 のフィールドの実際の 2 バイト・データ) には 1 バ | イトの置換文字が設定されます。 |

最初のバイトがすでに SBCS シフトアウト (X'0E') に変換されているデータを UTF-8 または UTF-16 の | フィールドから DBCS 専用フィールド、 DBCS グラフィック・フィールド、または DBCS 択一フィール | ドにコピーする場合、 DBCS に変換できない残りの文字には 2 バイトの置換文字が設定されます。 |

FMTOPT(\*MAP) を使用して UTF-8 または UTF-16 のデータとの間で変換する場合、正常に行うために | | は、コピー先フィールドの結果としての変換データがコピー先フィールドのタイプに準拠している必要があ | ります。そうしないと変換エラーが生じて、コピー先フィールドは省略値に設定されます。|

非正規化ファイルから正規化ファイルにコピーする場合は、 FMTOPT (\*MAP) を指定する必要がありま | す。コピー先ファイルは、以下の場合に正規化ファイルになります。 |

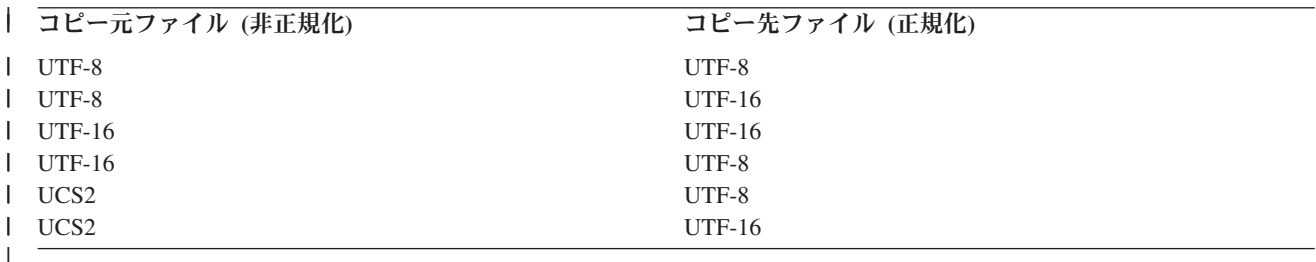

**System/370** 浮動小数点およびヌル・フィールドの変換**:** システム/370 様式の浮動小数点フィールドおよび |ヌル・フィールドを iSeries 様式にコピーするには、浮動小数点フィールドに FMTOPT(\*CVTFLOAT)、ヌ ル・フィールドに FMTOPT(\*NULLFLAGS) を使用してください。これら 2 つの値は、1 つのコマンドで 同時に使用することができます。FMTOPT(\*CVTFLOAT \*NULLFLAGS) のようになります。

CPYF コマンドの FMTOPT(\*CVTFLOAT) パラメーターは、システム/370 16 進様式からの各浮動小数点 フィールドを iSeries で使用されている IEEE 様式に変換します。 CPYF コマンドは、物理コピー先ファ イルの外部記述によって識別されるこれらのフィールドを変換します。

CPYF コマンドの FMTOPT(\*NULLFLAGS) パラメーターは、各ヌル可能フィールドの後にバイト (または フラグ) を置き、対応する入力フィールドがヌルかどうかを示すのに使用します。 CPYF コマンドは、物 理コピー先ファイルの外部記述によってヌル可能と識別されるフィールドを取ります。そのバイト (または フラグ) がブランク (X'40') となっているか、または X'00' が含まれている場合、データはヌルでないと見 なされます。そのフラグを他の値にすると、対応する入力フィールドは無視され、出力値はヌルに設定され ます。

\*CVTFLOAT または \*NULLFLAGS が使用され、入力ファイルが外部に記述されている場合、入力ファイ ルの外部記述は、コピーしたデータのマッピングに使用されません。

\*CVTFLOAT および \*NULLFLAGS (両方またはどちらか一方) を使用する場合、コピー先ファイルが既存 のデータベースで外部記述された物理データ・ファイルであることを確認してください。

次の条件のどれかが真である場合、\*CVTFLOAT および \*NULLFLAGS 値は、指定できません。

- v 複数様式の論理コピー元ファイルに対して RCDFMT(\*ALL) が指定されている。
- v デフォルト以外の値が CRTFILE に対して指定されており、コピー先ファイルが存在しない。
- v デフォルト以外の値が FROMKEY、TOKEY、 INCCHAR、INCREL、SRCOPT、または SRCSEQ パラ メーターに対して指定されている。

\*CVTFLOAT または \*NULLFLAGS のどちらかが使用されているとき、 FMTOPT パラメーター以外の値 はすべて無視されます。 \*CVTFLOAT および \*NULLFLAGS の両方が CPYF コマンドで使用されている 場合、両方の値が認識されます。

\*CVTFLOAT 値が指定されたとき (および \*NULLFLAGS が指定されていない)、コピー元ファイルのレコ ード長はコピー先ファイルのレコード長となります。 \*NULLFLAGS 値が指定されたとき、コピー元ファ イルのレコード長は、コピー先ファイルのレコード長とコピー先ファイルのヌル可能フィールドの数の合計 に等しくなります。コピー元ファイルのレコード長は、少なくとも予期した長さはあります。コピー元ファ イルのレコード長が予期した長さよりも大きい場合は、照会メッセージが QSYSOPR メッセージ待ち行列 に送られ、継続するかどうかが尋ねられます。 継続する場合は、コピー元ファイルの後続のデータ (フィ ールド) は、コピー先ファイルで切り捨てられます。

コピー先ファイルには、正確な結果様式記述が含まれていなければなりません。コピー元ファイルのデータ は、コピー先ファイルのデータと対応する同じ位置になければなりません。そうでない場合、出力マッピン グ・エラーまたは予想不能の結果が発生する可能性があります。日付、時刻、およびタイム・スタンプが、 コピー先ファイルのフィールド仕様の外部様式になければなりません。コピー先ファイルの数値データ型 は、予期するデータが十分に入る大きさでなければなりません。たとえば、数字を損なわないために、コピ ー先ファイルの 10 進数データ・タイプは、フィールドのバイト長で最大の精度のものを使用して作成され なければなりません。 CCSID 変換がないので、コピー先ファイルのフィールドは、CCSID を予期して作 成しなければなりません。

浮動小数点フィールドとヌル・フィールドの変換の詳細については、 『システム/370 浮動小数点およびヌ ル・フィールドの変換におけるエラー』を参照してください。

システム*/370* 浮動小数点およびヌル・フィールドの変換におけるエラー*:* すべての変換エラーは、エラー がある最大 10 個のレコードに対する CPF2958 メッセージが出される原因となります。 10 を超えるレコ ードで変換エラーが生じた場合、コピー操作の後にエラーを生じさせたレコードの数を示す CPF2959 メッ セージが発行されます。

コピー先ファイルに浮動小数点が存在せず \*CVTFLOAT が指定されている場合は、エラー・メッセージは 出されません。しかし、浮動小数点変換は行われません。コピー先ファイルにヌル可能フィールドがなく、 \*NULLFLAGS が指定されている場合は、エラー・メッセージは出されません。しかし、コピー元ファイル のデータには、ヌル・バイト (またはフラグ) が含まれていないと想定されます。 \*CVTFLOAT および \*NULLFLAGS を使用しているとき、CPYF コマンドは、コピー元ファイルのデータがコピー先ファイルの 様式で定義されていると想定します。

\*CVTFLOAT および \*NULLFLAGS 値は、システム/370 16 進数浮動小数点フィールドの変換またはヌ ル・フラグを含む変換を必要とするファイルにのみ使用してください。これらの値を他のファイルに使用す ると、予想できない結果が起こり、データ破壊および出力エラーが発生する可能性があります。システ ム/370 浮動小数点フィールドは、一度しか変換することができません。このフィールドを 2 回以上変換す ると複数の変換が発生し、データが破壊されることになります。

<span id="page-63-0"></span>この CPYF 機能は、DB2 アンロード機能 (DSNTIAUL) によってテープに置かれたデータと互換性があり ます。 CPYF 機能を実行してデータを変換する前に、iSeries サーバー上に結果表またはファイルを SQL または DDS で DSNTIAUL 機能により生成される様式を使用して手操作で作成しなければなりません。

ファイルのコピーに関する変換規則**:** 60 ページの表 7 には、コピー元ファイルとコピー先ファイル・レ コード様式の中でマップされるフィールドの間で許されるフィールド変換を示します。同じ名前のフィール ドがコピー元ファイルとコピー先ファイルの様式の間で互換性のない属性を持つ場合、コピーを実行するの に使用できるのは FMTOPT(\*NOCHK) だけです。 X は変換が有効であることを示し、ブランクは有効で ないフィールド・マッピングを示してあります。

文字フィールドをマップするときに、コピーされるフィールドはコピーが行われる先のフィールドより長い 場合は、右側が切り捨てられます。たとえば、長さ 10 の文字フィールドを長さ 6 の文字フィールドにコ ピーする場合、ABCDEFGHIJ は ABCDEF になります。コピーされるフィールドが、コピーの行われる先 のフィールドより短い場合は、右側にブランクを埋め込まれます。たとえば、長さ 10 の文字フィールドが 長さ 12 の文字フィールドにコピーされると、 ABCDEFGHIJ は ABCDEFGHIJxx (x はブランク) になり ます。

数字フィールドをマップする場合、コピーされるフィールドがコピーの行われる先のフィールドより長い と、コピーされるフィールドは小数点の左側および右側が切り捨てられます。たとえば、長さ 9 で小数点 以下の桁数が 4 のゾーン 10 進数フィールド 00115.1109 は、長さ 6 で小数点以下の桁数が 3 のゾーン 10 進数フィールドにコピーされると、 115.110 になります。

小数点の左側で有効数字が切り捨てられなければならない場合は、値はコピーされず、フィールドはデフォ ルト値 (DFT キーワードが指定されている場合はそのパラメーター値、指定されていない場合は 0) に設 定されます。また、浮動小数点数値指数が大きすぎて有効桁が失われることになる場合も、コピー先ファイ ル・フィールドはデフォルト値に設定されます。

数字フィールドをマップするとき、コピーされるフィールドがコピーの行われる先のフィールドより短い場 合、コピーされるフィールドは、小数点の左側および右側にゼロを埋め込まれます。たとえば、長さ 7 で 小数点以下の桁数が 5 のパック 10 進数フィールド 99.99998 は、長さ 10 で小数点以下の桁数が 6 のパ ック 10 進数フィールドにコピーされると、 0099.999980 になります。

表 *7.* フィールド変換: (コピー元ファイル・データはコピー先ファイルで定義されているので、この表は、 | FMTOPT(\*CVTFLOAT) または FMTOPT(\*NULLFLAGS) に適用することはできません。) |

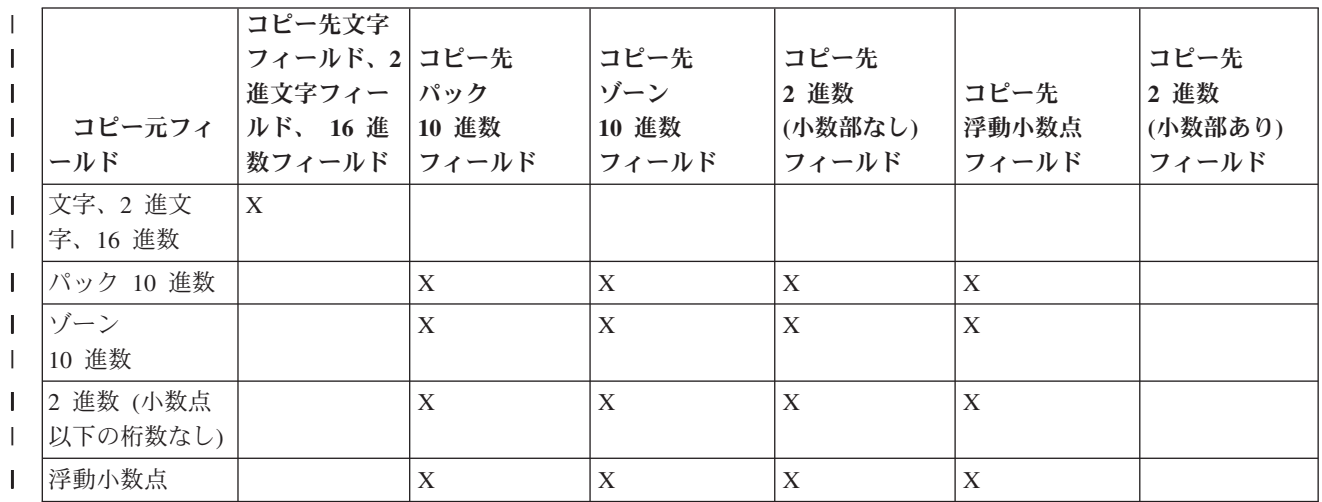

表 *7.* フィールド変換 *(*続き*)*: (コピー元ファイル・データはコピー先ファイルで定義されているので、この表は、 | FMTOPT(\*CVTFLOAT) または FMTOPT(\*NULLFLAGS) に適用することはできません。) |

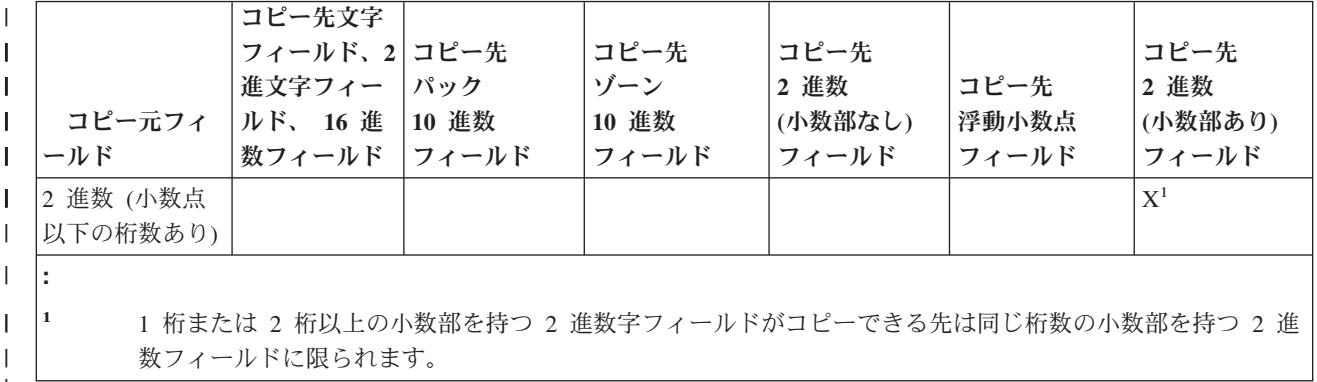

# ソース・ファイルの順序番号フィールドおよび日付フィールドの追加または変更 **(SRCOPT** および **SRCSEQ** パラメーター**)**

以下の作業を行うときには、順序番号フィールド、日付フィールド順序番号、および日付フィールドへの追 加または変更を実行することができます。

- v 『装置ソース・ファイルからデータベース・ソース・ファイルへのコピー』
- v 『データベース・ソース・ファイルから装置ソース・ファイルへのコピー』
- v 『データベース・ソース・ファイルからデータベース・ソース・ファイルへのコピー』

装置ソース・ファイルからデータベース・ソース・ファイルへのコピー**:** 装置ソース・ファイルからデー タベース・ソース・ファイルへコピーするとき、サーバーでは、レコードの先頭に順序番号フィールドおよ び日付フィールドを追加します。最初のレコードに順序番号 1.00 が割り当てられ、次には 2.00 が割り当 てられる、というように増分値 1.00 ずつ番号が大きくなっていきます。 9999 を超えるレコードがコピー される場合は、順序番号は 1.00 に戻り、 SRCOPT パラメーターおよび SRCSEQ パラメーターがコピ ー・コマンドで指定されない限り、大きくなり続けます。

同じファイルへの複数のコピーが MBROPT(\*ADD) を指定して行われると、ファイル内には重複する順序 番号があります。これについては、 物理ファイル・メンバー再編成 (RGZPFM) コマンドを使用して修正 することができます。

日付フィールドは、ゼロに初期設定されます。

|

装置との間でコピーするときは、装置ソース・ファイルを使用するより装置データ・ファイルを使用する方 が効率的です。コピー機能によって、ソース順序番号フィールドおよび日付フィールドは、必要に応じて自 動的に追加または除去されます。

データベース・ソース・ファイルから装置ソース・ファイルへのコピー**:** 装置ソース・ファイルへコピー するときは、サーバーはレコードの先頭の日付フィールドおよび順序番号フィールドを除去します。

装置との間でコピーするときは、装置ソース・ファイルを使用するより装置データ・ファイルを使用する方 が効率的です。コピー機能によって、ソース順序番号フィールドおよび日付フィールドは、必要に応じて自 動的に追加または除去されます。

データベース・ソース・ファイルからデータベース・ソース・ファイルへのコピー**:** CPYSRCF コマンド または CPYF コマンドを使用することによって、データベース・ソース・ファイル間でコピーすることが できます。 CPYSRCF コマンドの方が、パラメーターのデフォルトが特にデータベース・ソース・ファイ ルのコピーに適しているため使用しやすいことがあります。

順序番号を更新するために、SRCOPT(\*SEQNBR) を指定する場合、サーバーは、SRCSEQ パラメーターを 考慮します。 SRCSEQ パラメーターは、コピーされる最初のレコードに割り当てられる開始値および増分 値を指定します。これらのデフォルトは 1.00 および 1.00 です。 4 桁以下の整数または 2 桁以下の小数 部が、開始値および増分値として指定できます。 (小数部には小数点を使用しなければなりません。)

たとえば、SRCSEQ(100.50) を指定した場合、コピーされるレコードは 100.00、100.50、101.00、101.50、... と続く順序番号を持つことになります。

10000 個以上のレコードを含むファイルを持っているとします。それぞれのレコードが固有の順序番号を持 つように、小数桁の増分値を使用してください。開始値 .01 および増分値 .01 が指定された場合は、固有 の順序番号を持ってコピーされる最大レコード数は、999 999 になります。最大順序番号が 9999.99 を超 えると、そのコピーでの残りのレコードはすべて 9999.99 に設定されます。サーバーでは 1.00 には戻りま せん。

コピー先のデータベース・ソース・ファイルが到着順アクセス・パスしか持っていない場合、レコードは、 常に物理的にファイルの終わりに入れられます。 (ファイルにキー順アクセス・パスがないために、レコー ドはファイルのキーによるアクセス・パスの中に挿入できません。)

# 複合オブジェクトのコピー

コピー元またはコピー先として、以下のものを含むファイルを使用できます。このトピックでは、これらの オブジェクトに関するデータ管理サポートについて説明します。

- v ユーザー定義関数 (UDF)
- v ユーザー定義タイプ (UDT)
- v [データ・リンク](#page-66-0) (DL)
- [ラージ・オブジェクト](#page-66-0) (LOB)
- v [識別列](#page-72-0)
- $\cdot$  [ROWID](#page-72-0)

このトピックでは、これらのオブジェクトに関するデータ管理サポートについて説明します。

ユーザー定義関数を含むファイルのコピー**:** ユーザー定義関数 (UDF) を含むファイルをコピーする場合、 CPYF および CPYFRMQRYF コマンドで CRTFILE(\*YES) を指定することができます。 UDF は、新規コ ピー先ファイルでは作成されません。

バージョン 4 リリース 3 以下の iSeries サーバーには、ユーザー定義関数を含む DDM ファイルをコピ ーすることはできません。

ユーザー定義タイプを含むファイルのコピー**:** ユーザー定義タイプ (UDT) を含むファイルをコピーする 場合、 CPYF および CPYFRMQRYF コマンドで CRTFILE(\*YES) を指定することができます。コピー元 ファイルが UDT を含む SQL 表、ビュー、または索引である場合、これらのコマンドは SQL 表を作成し ます。

同じ (同一の) UDT との間でコピーを行う場合、 FMTOPT(\*MAP) を使用して UDT を他の UDT にコピ ーすることができます。ソース・タイプに互換性があれば、非 UDT から UDT にコピーすることもでき ます。同一でない UDT 間でコピーする場合、データ・マッピングを行うことはできません。また、 UDT から非 UDT にコピーする場合も、データ・マッピングを行うことはできません。

<span id="page-66-0"></span>バージョン 4 リリース 3 以前の iSeries サーバーには、ユーザー定義タイプを含む DDM ファイルをコ ピーすることはできません。

データ・リンクを含むファイルのコピー**:** データ・リンク (DL) を含むファイルをコピーする場合、 CPYF および CPYFRMQRYF コマンドで CRTFILE(\*YES) を指定することができます。コピー元ファイル が DL を含む SQL 表、ビュー、または索引である場合、これらのコマンドは SQL 表を作成します。

バージョン 4 リリース 3 以前の iSeries サーバーには、データ・リンクを含む DDM ファイルをコピー することはできません。

DL は、その他の DL にのみマップできます。したがって、 FMTOPT パラメーターで \*NONE、 \*MAP、または \*DROP を指定する場合、コピー元ファイルとコピー先ファイルには、対応する DL が存 在していなければなりません。切り捨ては許されません。ただし、短い DL を長い DL に変換することは できます。

ファイルは、サーバー上で 1 度だけリンクできます。したがって、対応するコピー元ファイル・フィール ドとコピー先ファイル・フィールドが両方とも FILE LINK CONTROL である場合、マッピングを実行す るコピーや、様式が同一である必要のあるコピー (つまり、 \*NONE、\*MAP、または \*DROP が FMTOPT パラメーター上に指定されている) は、成功しません。 \*NOCHK パラメーター・オプションを使用して実 行されるコピーには制限がありませんが、リンクされたファイルを参照する DL が、 FILE LINK CONTROL である DL にコピーされると、エラーが発生します。

CPYF または CPYFRMQRYF コマンドで CRTFILE(\*YES) を指定する場合に、コピー元ファイルに FILE LINK CONTROL DL フィールドが含まれていると、 FMTOPT パラメーターを指定する方法によっては、 以下の文のとおりになります。

- v FMTOPT パラメーターで \*NONE、\*MAP、または \*DROP を指定する場合、ファイルは作成されます が、エラー・メッセージが発行され、入出力は実行されません。
- v FMTOPT パラメーターで \*NOCHK または \*CVTSRC を指定する場合、ファイルは作成され、入出力が 試みられます。有効な LINK が含まれているレコードの入出力は失敗します。

以下の表は、様々な FMTOPT 値が使用される場合に CPYF コマンドと関連する LINK シナリオを示して います。

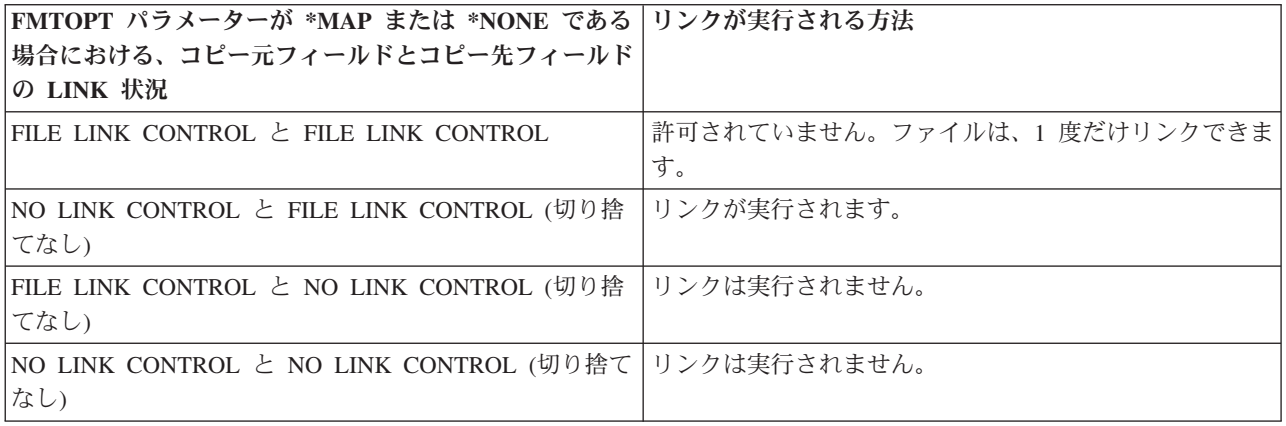

ラージ・オブジェクトを含むファイルのコピー**:** ラージ・オブジェクト (LOB) を含むファイルをコピーす る場合、 CPYF および CPYFRMQRYF コマンドで CRTFILE(\*YES) を指定することができます。コピー 元ファイルが LOB を含む SQL 表、ビュー、または索引である場合、これらのコマンドは SQL 表を作成 します。

iSeries は、3 つのラージ・オブジェクト・データ・タイプ (バイナリー・ラージ・オブジェクト (BLOB)、 単一バイトまたは混合文字ラージ・オブジェクト (CLOB)、および 2 バイト文字ラージ・オブジェクト (DBCLOB)) をサポートしています。 ファイル・コピー (CPYF) コマンドを使用してこれらのオブジェク トを含むファイルをコピーする場合、以下の制約事項および要件を考慮する必要があります。

- v 装置ファイルとの間でのコピーで、 \*PRINT にコピーする場合、または FMTOPT パラメーター上に \*NOCHK または \*CVTSRC の値を指定した場合、 LOB データはコピーされません。これらの場合、 ″\*POINTER″ を含む LOB フィールドのデフォルト・バッファー値のみがコピーされます。このこと は、LOB フィールドを含むファイルを同一ファイルにコピーする場合でも当てはまります。有効な LOB データがコピーされるのは、 FMTOPT パラメーターに \*NONE、 \*MAP、または \*DROP を指定 した場合だけです。
- v テープまたはディスケットにコピーする場合、 LOB データはコピーされません。これらの場合、バッ ファー値 (″\*POINTER″ を含む) のみがテープまたはディスケットに書き込まれます。さらに、テープま たはディスケットから同じファイルにコピーする場合、エラーが生じることがあります。このエラー は、ファイルに ″\*POINTER″ 値しか入っておらず、実際の LOB データへの有効なポインターが含まれ ていないために発生します。
- v CPYF コマンドの MBROPT パラメーターに \*UPDADD を指定した場合、コピー先ファイルには LOB フィールドを含めることができます。 LOB フィールドは、重複キーが見つかった場合にも更新されま す。
- v CPYF コマンドの FMTOPT パラメーターに \*CVTFLOAT または \*NULLFLAGS を指定した場合、コ ピー先ファイルに LOB フィールドを含めることはできません。
- v LOB フィールドを含むファイルを印刷したい場合は、 CPYF コマンドの TOFILE パラメーターで \*PRINT を指定します。印刷リストでは、 LOB フィールド・データの代わりに ″\*POINTER″ が表示さ れ、その他の LOB でないフィールド・データも表示されます。 TOFILE パラメーターに \*PRINT が指 定されておらず、 PRINT パラメーターに \*COPIED、\*EXCLUDE、または \*ERROR を指定した場合、 コピーするためには、FMTOPT パラメーター上に \*NOCHK または \*CVTSRC を指定しなければなりま せん。
- v INCCHAR および INCREL パラメーターに LOB フィールドを指定することはできません。 INCCHAR パラメーターに \*RCD または \*FLD を指定することができますが、固定バッファー長のみが比較さ れ、実際の LOB データは比較されません。
- v バージョン 4 リリース 3 以前の iSeries サーバーには、 LOB フィールドを含む DDM ファイルをコ ピーすることはできません。

以下の表は、コピー操作中に LOB が他のデータ・タイプにマップされる方法を示しています。最初の表 は、両方のフィールドに LOB フィールド・タイプが含まれている場合のマッピングを示しています。この 表では、以下のガイドラインを考慮してください。

- v DATE または TIME タイプと LOB の間でのマッピングは許可されていません。
- v これらのマッピングは、特に注記がない限り FMTOPT(\*MAP) についてのみ有効です。
- v ラージ・オブジェクトについては、通常の文字データ (単一バイト、混合バイト、および 2 バイト) の 制約事項と類似の制約事項があります。

| フィールド A<br>のタイプ | フィールド B<br>のタイプ | │許可されている │データの CCSID または属性 |                 |       | CCSID | 変換が   |
|-----------------|-----------------|----------------------------|-----------------|-------|-------|-------|
|                 |                 | かどうか、およ<br>びコピー方向          | フィールド A フィールド B |       |       | 実行される |
| <b>BLOB</b>     | <b>BLOB</b>     | $Y^* \leq -\geq$           | 65535           | 65535 | 同じ    | しいいえ  |
| CLOB            | CLOB.           | $Y^* \leq -\geq$           | 文字              | 文字    | 同じ    | いいえ   |

表 *8.* 両方のフィールドがラージ・オブジェクトである場合のコピー元ファイルおよびコピー先ファイルのマッピング

表 *8.* 両方のフィールドがラージ・オブジェクトである場合のコピー元ファイルおよびコピー先ファイルのマッピング *(*続き*)*

| フィールド A       | フィールド B                                                                 | 許可されている           | データの CCSID または属性 |                  | <b>CCSID</b> | 変換が                      |  |  |
|---------------|-------------------------------------------------------------------------|-------------------|------------------|------------------|--------------|--------------------------|--|--|
| のタイプ          | のタイプ                                                                    | かどうか、およ<br>びコピー方向 | フィールド A          | フィールド B          |              | 実行される                    |  |  |
| <b>CLOB</b>   | <b>CLOB</b>                                                             | $Y^* \leq \gt$    | 混用               | 混用               | 同じ           | いいえ                      |  |  |
| <b>DBCLOB</b> | <b>DBCLOB</b>                                                           | $Y^* \leq \gt$    | グラフィック           | グラフィック           | 同じ           | いいえ                      |  |  |
| <b>DBCLOB</b> | <b>DBCLOB</b>                                                           | $Y^* \leq \gt$    | UCS <sub>2</sub> | UCS <sub>2</sub> | 同じ           | いいえ                      |  |  |
| <b>CLOB</b>   | <b>CLOB</b>                                                             | $Y \leq \gt$      | 文字               | 文字               | 異なる          | はい                       |  |  |
| <b>CLOB</b>   | CLOB                                                                    | $Y \leq \gt$      | 混用               | 混用               | 異なる          | はい                       |  |  |
| <b>DBCLOB</b> | <b>DBCLOB</b>                                                           | $Y \leq \gt$      | グラフィック           | グラフィック           | 異なる          | はい                       |  |  |
| <b>DBCLOB</b> | <b>DBCLOB</b>                                                           | $Y \leq \gt$      | UCS <sub>2</sub> | UCS <sub>2</sub> | 異なる          | はい                       |  |  |
| <b>CLOB</b>   | <b>CLOB</b>                                                             | $Y \leq \gt$      | 文字               | 混用               | 異なる          | はい                       |  |  |
| <b>CLOB</b>   | <b>DBCLOB</b>                                                           | N                 | 文字               | グラフィック           | 異なる          |                          |  |  |
| <b>CLOB</b>   | <b>DBCLOB</b>                                                           | $Y \leq \gt$      | 混用               | グラフィック           | 異なる          | はい                       |  |  |
| <b>CLOB</b>   | <b>DBCLOB</b>                                                           | $Y \leq \gt$      | 文字               | UCS <sub>2</sub> | 異なる          | はい                       |  |  |
| <b>CLOB</b>   | <b>DBCLOB</b>                                                           | $Y \leq \gt$      | 混用               | UCS <sub>2</sub> | 異なる          | はい                       |  |  |
| <b>DBCLOB</b> | <b>DBCLOB</b>                                                           | $Y \leq \gt$      | グラフィック           | UCS <sub>2</sub> | 異なる          | はい                       |  |  |
| <b>BLOB</b>   | <b>CLOB</b>                                                             | $Y \leq \gt$      | 65535            | 文字               | 異なる          | いいえ                      |  |  |
| <b>BLOB</b>   | <b>CLOB</b>                                                             | $Y \leq \gt$      | 65535            | 混用               | 異なる          | いいえ                      |  |  |
| <b>BLOB</b>   | <b>DBCLOB</b>                                                           | N                 | 65535            | グラフィック           | 異なる          | $\overline{\phantom{0}}$ |  |  |
| <b>BLOB</b>   | <b>DBCLOB</b>                                                           | N                 | 65535            | UCS <sub>2</sub> | 異なる          | $\overline{\phantom{0}}$ |  |  |
| <b>DBCLOB</b> | <b>DBCLOB</b>                                                           | $Y \leq \gt$      | 1200             | 1200             | 同じ           | いいえ                      |  |  |
| CLOB          | <b>DBCLOB</b>                                                           | $Y \leq \gt$      | 文字               | 1200             | 異なる          | はい                       |  |  |
| <b>CLOB</b>   | <b>DBCLOB</b>                                                           | $Y \leq \gt$      | 混用               | 1200             | 異なる          | はい                       |  |  |
| <b>DBCLOB</b> | <b>DBCLOB</b>                                                           | $Y \leq \gt$      | グラフィック           | 1200             | 異なる          | はい                       |  |  |
| <b>BLOB</b>   | <b>DBCLOB</b>                                                           | N                 | 65535            | 1200             | 異なる          |                          |  |  |
| <b>CLOB</b>   | CLOB                                                                    | $Y \leq \gt$      | 1208             | 1208             | 同じ           | いいえ                      |  |  |
| <b>CLOB</b>   | <b>CLOB</b>                                                             | $Y \leq \gt$      | 文字               | 1208             | 異なる          | はい                       |  |  |
| <b>CLOB</b>   | <b>CLOB</b>                                                             | $Y \iff$          | 混用               | 1208             | 異なる          | はい                       |  |  |
| <b>DBCLOB</b> | CLOB                                                                    | $Y \leq \gt$      | グラフィック           | 1208             | 異なる          | はい                       |  |  |
| <b>BLOB</b>   | <b>CLOB</b>                                                             | N                 | 65535            | 1208             | 異なる          |                          |  |  |
|               | 注: * これらのマッピングは、 FMTOPT(*MAP)、FMTOPT(*NONE)、および FMTOPT(*DROP) の場合に有効です。 |                   |                  |                  |              |                          |  |  |

2 番目の表は、固定長データ・タイプとラージ・オブジェクトとの間のマッピングを示しています。

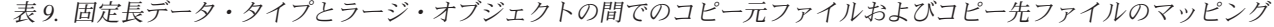

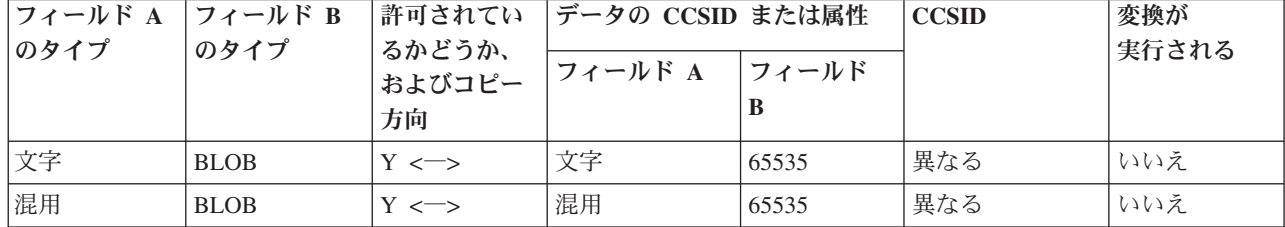

データベース・ファイル管理 **65**

表 *9.* 固定長データ・タイプとラージ・オブジェクトの間でのコピー元ファイルおよびコピー先ファイルのマッピング *(*続き*)*

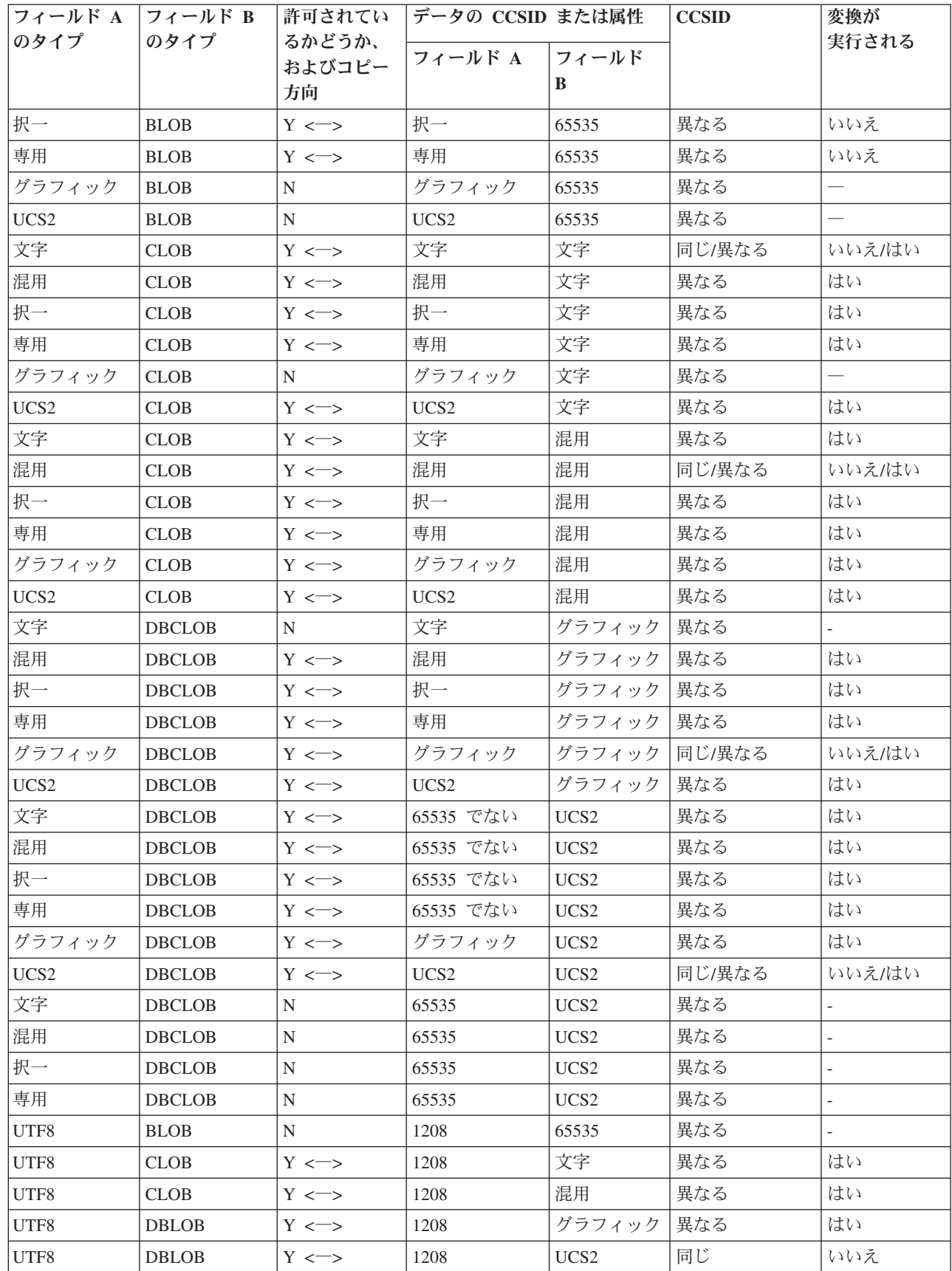

|<br>|<br>|<br>|<br>|

 $\mathbf I$  $\mathbf{I}$  $\mathbf{I}$  $\begin{array}{c} \hline \end{array}$  $\overline{\phantom{a}}$ 

表 *9.* 固定長データ・タイプとラージ・オブジェクトの間でのコピー元ファイルおよびコピー先ファイルのマッピング *(*続き*)*

|    | フィールド A           | フィールド B       | 許可されてい                 | データの CCSID または属性 |                  | <b>CCSID</b> | 変換が                      |
|----|-------------------|---------------|------------------------|------------------|------------------|--------------|--------------------------|
|    | のタイプ              | のタイプ          | るかどうか、<br>およびコピー<br>方向 | フィールド A          | フィールド<br>B       |              | 実行される                    |
| T  | UTF16             | <b>BLOB</b>   | N                      | 1200             | 65535            | 異なる          |                          |
| T  | UTF <sub>16</sub> | <b>CLOB</b>   | $Y \iff$               | 1200             | 文字               | 異なる          | はい                       |
| T  | UTF16             | <b>CLOB</b>   | $Y \leq \gt$           | 1200             | 混用               | 異なる          | はい                       |
| T  | UTF16             | <b>DBCLOB</b> | $Y \iff$               | 1200             | グラフィック           | 異なる          | はい                       |
| I. | UTF16             | <b>DBCLOB</b> | $Y \leq \Rightarrow$   | 1200             | UCS <sub>2</sub> | 同じ           | いいえ                      |
| ı  | 2 進文字             | <b>BLOB</b>   | $Y \leq \gt$           | 65535            | 65535            | 同じ           | いいえ                      |
| T  | 2 進文字             | <b>CLOB</b>   | $Y \leq S$             | 65535            | 文字               | 異なる          | いいえ                      |
| I  | 2 進文字             | <b>CLOB</b>   | $Y \leq S$             | 65535            | 混用               | 異なる          | いいえ                      |
| I  | 2 進文字             | <b>DBCLOB</b> | N                      | 65535            | グラフィック           | 異なる          |                          |
| L  | 2 進文字             | <b>DBCLOB</b> | N                      | 65535            | UCS <sub>2</sub> | 異なる          | $\overline{\phantom{a}}$ |
| L  | 2 進文字             | UTF-8         | N                      | 65535            | 1208             | 異なる          |                          |
| ı  | 2 進文字             | UTF-16        | N                      | 65535            | 1200             | 異なる          |                          |

3 番目の表は、可変長データ・タイプとラージ・オブジェクトの間のマッピングを示しています。

| フィールド A の フィールド B  |             | のタイプ<br>かどうか、およ フィールド A | 許可されている データの CCSID または属性 |       | <b>CCSID</b> | 変換が                             |
|--------------------|-------------|-------------------------|--------------------------|-------|--------------|---------------------------------|
| タイプ                |             |                         |                          | フィールド |              | 実行される                           |
|                    |             | びコピー方向                  |                          | B     |              |                                 |
| VARLEN 文字          | <b>BLOB</b> | $Y \leq \gt$            | 文字                       | 65535 | 異なる          | いいえ                             |
| VARLEN 混用          | <b>BLOB</b> | $Y \iff$                | 混用                       | 65535 | 異なる          | いいえ                             |
| VARLEN 択一          | <b>BLOB</b> | $Y \leq S$              | 択一                       | 65535 | 異なる          | いいえ                             |
| VARLEN 専用          | <b>BLOB</b> | $Y \leq S$              | 専用                       | 65535 | 異なる          | いいえ                             |
| VARLEN グラフ         | <b>BLOB</b> | N                       | グラフィック                   | 65535 | 異なる          | $\hspace{0.1mm}-\hspace{0.1mm}$ |
| イック                |             |                         |                          |       |              |                                 |
| <b>VARLEN UCS2</b> | <b>BLOB</b> | N                       | UCS <sub>2</sub>         | 65535 | 異なる          |                                 |
| VARLEN 文字          | <b>CLOB</b> | $Y \leq S$              | 文字                       | 文字    | 同じ/異なる       | いいえ/はい                          |
| VARLEN 混用          | <b>CLOB</b> | $Y \leq S$              | 混用                       | 文字    | 異なる          | はい                              |
| VARLEN 択一          | <b>CLOB</b> | $Y \leq S$              | 択一                       | 文字    | 異なる          | はい                              |
| VARLEN 専用          | <b>CLOB</b> | $Y \leq S$              | 専用                       | 文字    | 異なる          | はい                              |
| VARLEN グラフ         | <b>CLOB</b> | N                       | グラフィック                   | 文字    | 異なる          | $\overline{\phantom{0}}$        |
| イック                |             |                         |                          |       |              |                                 |
| <b>VARLEN UCS2</b> | <b>CLOB</b> | $Y \leq S$              | UCS <sub>2</sub>         | 文字    | 異なる          | はい                              |
| VARLEN 文字          | <b>CLOB</b> | $Y \leq S$              | 文字                       | 混用    | 異なる          | はい                              |
| VARLEN 混用          | <b>CLOB</b> | $Y \leq S$              | 混用                       | 混用    | 同じ/異なる       | いいえ/はい                          |
| VARLEN 択一          | <b>CLOB</b> | $Y \leq S$              | 択一                       | 混用    | 異なる          | はい                              |
| VARLEN 専用          | <b>CLOB</b> | $Y \leq \gt$            | 専用                       | 混用    | 異なる          | はい                              |

表 *10.* 可変長データ・タイプとラージ・オブジェクトの間のコピー元ファイルおよびコピー先ファイルのマッピング

表 *10.* 可変長データ・タイプとラージ・オブジェクトの間のコピー元ファイルおよびコピー先ファイルのマッピング *(*続き*)*

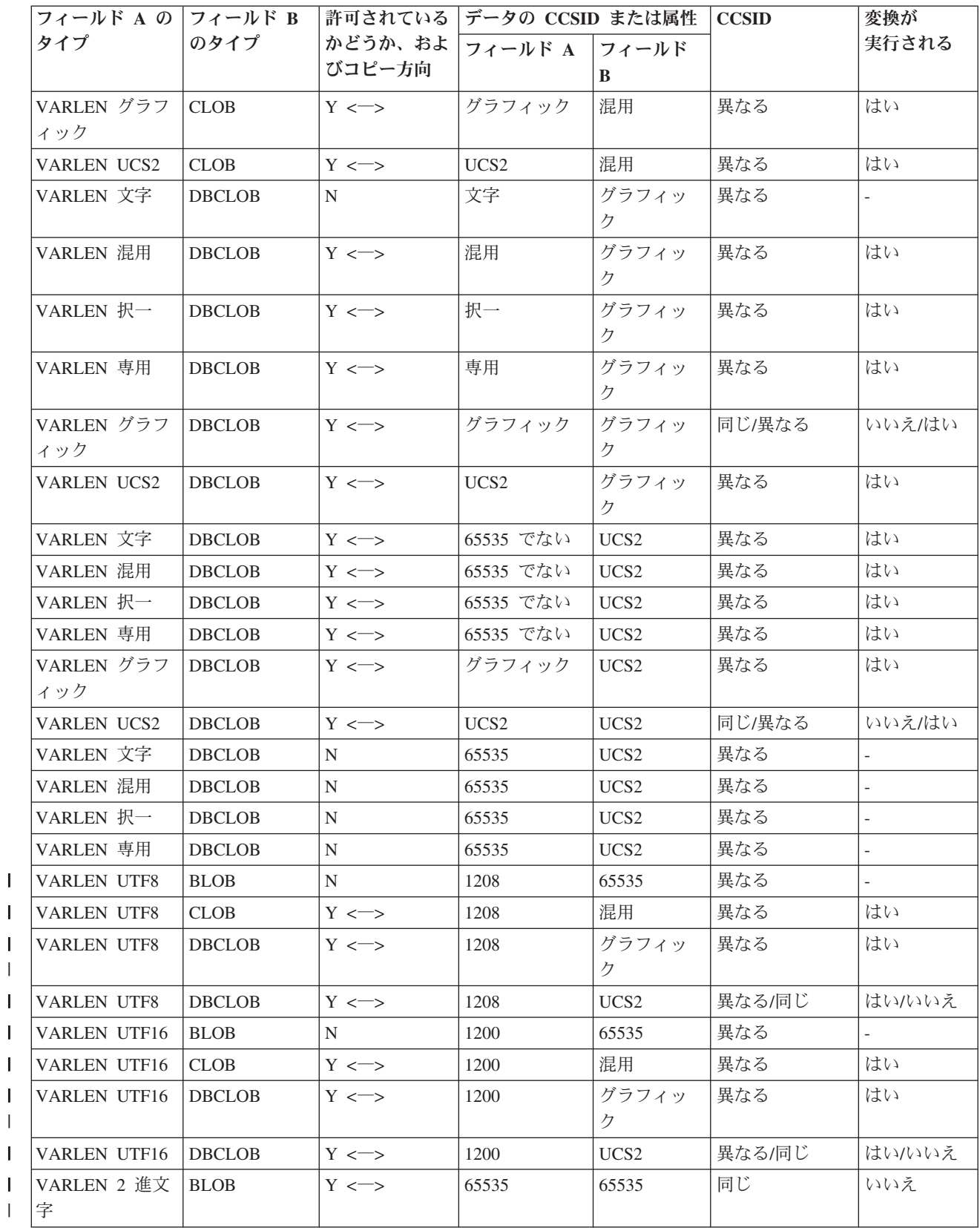

|<br>|<br>|

 $\mathbf I$  $\mathbf{I}$ 

 $\|$ 

|<br>| |<br>|<br>|<br>|

 $\overline{\phantom{a}}$  $\overline{\phantom{a}}$  $\overline{1}$  $\mathsf I$ 

| |<br>|<br>|

 $\mathbf{I}$ 

 $\,$   $\,$ |
表 *10.* 可変長データ・タイプとラージ・オブジェクトの間のコピー元ファイルおよびコピー先ファイルのマッピング *(*続き*)*

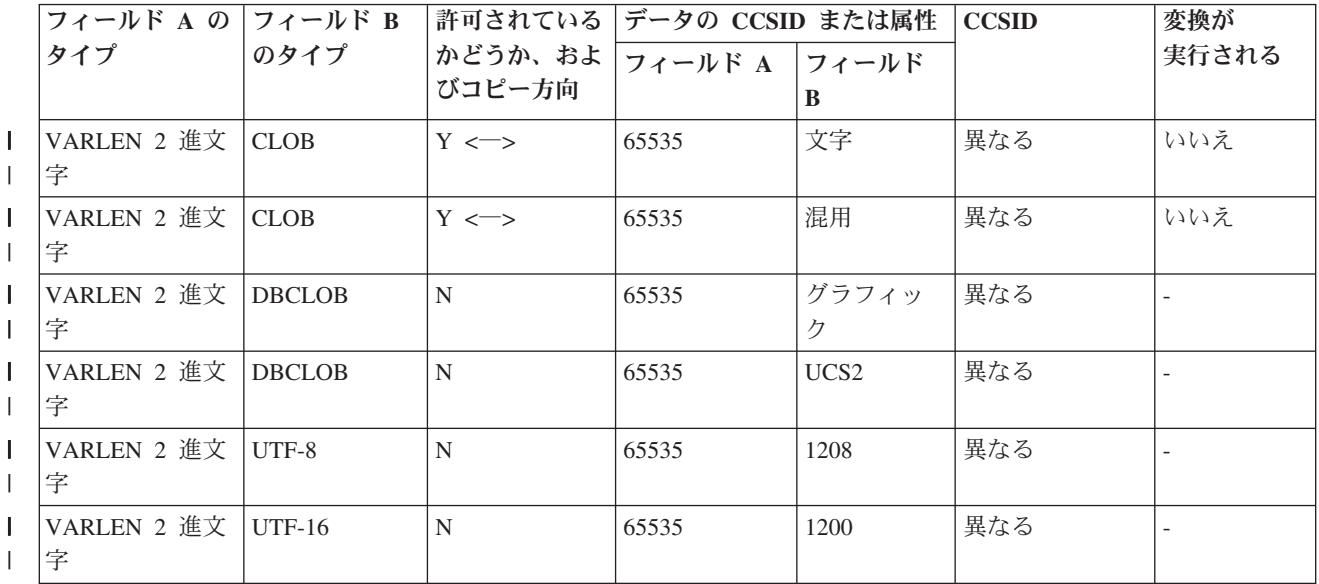

識別列または **ROWID** 属性を含むファイルのコピー**:** 識別列または ROWID を含むファイルをコピーす る場合、 CPYF および CPYFRMQRYF コマンドに CRTFILE(\*YES) を指定できます。

コピー元ファイルが識別列または ROWID を含む SQL 表、ビュー、または索引である場合、これらのコ マンドは SQL 表を作成します。

識別列または ROWID を含むファイルにコピーする場合、値を提供するか、またはサーバーがフィールド に値を生成するようにできます。

バージョン 5 リリース 1 以前の iSeries サーバーには、識別列または ROWID を含む DDM ファイルを コピーすることはできません。

# 異なるサーバー間でのコピー

以下のコマンドを使用して、 iSeries にデータをインポート (ロード) したり、 iSeries からデータをエク スポート (アンロード) したりすることができます。

- v インポート・ファイルからのコピー **(CPYFRMIMPF)** コマンド (詳細については、 70 [ページの『イン](#page-73-0) ポート・ファイルからのコピー (CPYFRMIMPF) [コマンドによる、異なるサーバー間でのコピー』を](#page-73-0)参 照)
- v インポート・ファイルへのコピー **(CPYTOIMPF)** コマンド (詳細については、 70 [ページの『インポー](#page-73-0) ト・ファイルへのコピー (CPYTOIMPF) [コマンドによる、異なるサーバー間でのコピー』を](#page-73-0)参照)

異なるサーバー間でのコピーに関する詳細は、以下のトピックを参照してください。

- 『CPYFRMIMPF [コマンドに関する注』](#page-73-0)
- v 『CPYFRMIMPF [コマンドに関する制約事項』](#page-74-0)
- v 『(CPYFRMIMPF) [コピー元ファイルがデータベース・ファイルまたは](#page-75-0) DDM ファイルである場合の、 iSeries [へのデータのインポート』](#page-75-0)
- v 『(CPYFRMIMPF) [インポート・ファイルがストリーム・ファイルである場合の、](#page-76-0) iSeries へのデータの [インポート』](#page-76-0)
- v 『CPYFRMIMPF [コマンドで使用できる並列データ・ローダー・サポート』](#page-76-0)
- <span id="page-73-0"></span>v [『インポート・ファイルからのデータの処理』](#page-76-0)
- v [『区切り文字付きインポート・ファイル』](#page-76-0)
- v [『固定様式インポート・ファイル』](#page-80-0)
- 『CPYTOIMPF [コマンドに関する注』](#page-81-0)
- v [『区切り文字付きインポート・ファイルに関する注](#page-81-0) (CPYTOIMPF コマンド)』
- v 『CPYTOIMPF [コマンドに関する制約事項』](#page-82-0)
- v [『固定様式のインポート・ファイルへのデータのコピー](#page-82-0) (CPYTOIMPF コマンド)』

インポート・ファイルからのコピー **(CPYFRMIMPF)** コマンドによる、異なるサーバー間でのコピー**:** イ ンポート・ファイルからのコピー **(CPYFRMIMPF)** コマンド は、インポート・ファイルのデータをコピ ー先ファイルにマップまたは解析 (インポート) します。

CPYFRMIMPF コマンドの詳細については、 78 ページの『CPYTOIMPF [コマンドに関する注』と](#page-81-0) 79 [ペー](#page-82-0) ジの『CPYTOIMPF [コマンドに関する制約事項』を](#page-82-0)参照してください。インポート・ファイルのファイ ル・タイプによって、 CPYFRMIMPF の実行時には異なる手順を使用します。 該当するステップの詳細に ついては、以下のトピックを参照してください。

- v 72 ページの『(CPYFRMIMPF) [コピー元ファイルがデータベース・ファイルまたは](#page-75-0) DDM ファイルであ る場合の、 iSeries [へのデータのインポート』](#page-75-0)
- v 73 ページの『(CPYFRMIMPF) [インポート・ファイルがストリーム・ファイルである場合の、](#page-76-0) iSeries へ [のデータのインポート』](#page-76-0)

CPYFRMIMPF コマンドは、コピー中に複数のジョブを使用してインポート・ファイルからコピー先ファイ ルに情報をコピーする並列データ・ローダーもサポートしています。複数のジョブを使用するには、サーバ ーに対称マルチプロセッシング製品 (SMP) が導入されていなければなりません。並列データ・ローダー・ サポートの詳細については、 73 ページの『CPYFRMIMPF [コマンドで使用できる並列データ・ローダー・](#page-76-0) [サポート』を](#page-76-0)参照してください。

インポート・ファイルへのコピー **(CPYTOIMPF)** コマンドによる、異なるサーバー間でのコピー**:** イン ポート・ファイルへのコピー **(CPYTOIMPF)** コマンドは、コピー元ファイル (通常データベース・ファイ ル) からインポート・ファイルにデータをコピーします。この後で、インポート・ファイル (またはエクス ポートされるファイル) を、ご使用のプラットフォームに移動することができます。これには、任意の方式 (TCP/IP ファイル転送 (テキスト転送)、 CA/400 サポート (ファイル転送、ODBC)、または CPYTOTAP (テープ・ファイルへのコピー) コマンドなど) を使用できます。次に、サーバーは、2 つの方法のうちのい ずれかでインポート・ファイルのデータを処理します。詳細については、 73 [ページの『インポート・ファ](#page-76-0) [イルからのデータの処理』を](#page-76-0)参照してください。

ユーザーがストリーム・ファイルを指定することもできます。このとき、CPYTOIMPF は、ストリーム・ ファイルにデータをコピーします。 CPYTOIMPF コマンドの詳細については、 78 [ページの](#page-81-0) 『CPYTOIMPF [コマンドに関する注』を](#page-81-0)参照してください。

**CPYFRMIMPF** コマンドに関する注**:** CPYFRMIMPF コマンドを使用してコピーを実行するのに必要な権 限は、その他のすべてのコピーで必要な権限に類似しています。

コピー元ファイルには、以下のいずれかを使用できます。

- ストリーム・ファイル
- DDM ファイル
- v テープ・ファイル
- ソース物理ファイル
- 分散物理ファイル
- <span id="page-74-0"></span>• プログラムで記述された物理ファイル
- 単一様式の論理ファイル
- v 1 つのフィールドを持つ外部記述された物理ファイル。このフィールドは、数値データ・タイプ以外で なければなりません。

コピー先ファイルには、以下のいずれかを使用できます。

- ソース・ファイル
- DDM ファイル
- 分散物理ファイル
- プログラムで記述された物理ファイル
- 外部記述された物理ファイル

フィールド定義ファイル

には、以下のいずれかを使用できます。

- ソース物理ファイル
- DDM ファイル
- プログラムで記述された物理ファイル
- 1 つのフィールドを持つ外部記述された物理ファイル

エラー・ファイルには、以下のいずれかを使用できます。

- ソース物理ファイル
- DDM ファイル
- プログラムで記述された物理ファイル
- 1 つのフィールドを持つ外部記述された物理ファイル

注**:** エラー・ファイルとコピー元ファイルの様式は同じでなければなりません。

**CPYFRMIMPF** コマンドに関する制約事項**:** 以下の制約事項は、CPYFRMIMPF コマンドに適用されま す。

- v コピー元ファイルのデータ・タイプは、以下の 2 つのタイプのいずれかでなければなりません。
	- ソース物理ファイル
	- データ・タイプが CHARACTER、IGC OPEN、IGC EITHER、IGC ONLY、GRAPHIC の、固定長ま たは可変長である 1 つのフィールドを持つ物理ファイル
- v コピーされたレコードの相対レコード番号は、コピー先ファイル内とコピー元ファイル内で同じであっ てもかまいません。
- v コピーの前にコピー先ファイルを作成してください。
- | RCDDEL \*ALL は、 CRLF、LFCR、CR、LF のいずれかが最初に現れる位置を検出するようになりま した。プログラムの残りの部分では、この値が RCDDEL として使用されます。 |
	- v コピー先ファイルおよびコピー元ファイルに同じファイルを使用することはできません。
- コピー元ファイルからレコードをインポートできない場合、エラー許可 (ERRLVL) パラメーターに基 づいて処理は継続されます。 ERRRCDFILE パラメーターを使用する場合に、ERRLVL(\*NOMAX) を デフォルトとして想定するか、実際に指定すると、間違ったエラー・レコードが ERRRCDFILE に書 き込まれることがあります。これには 2 つの理由があります。 ERRLVL(\*NOMAX) によってレコー | | | |
- ドがブロックされることと、要求を実行するためにコピー操作で複数のタスクが使用されることで |
- す。エラー・レコード・ファイルに対する間違ったレコードの書き込みを防止するには、 2 つの推奨 方法があります。つまり、データを正しくコピーできることを確認した場合にのみ | |
- <span id="page-75-0"></span>ERRLVL(\*NOMAX) パラメーターを使用するか、 \*NOMAX の代わりに数値を指定するか、です。数 |
- 値を指定すると、 ERRLVL の数を超えるか、ファイルの終わりに達するまで、すべてのエラー・レ |
- コードが ERRRCDFILE に書き込まれます。 |
- 注**:** CPYFRMIMPF でファイル全体を処理するには、十分に大きい数値を指定する必要があることに 注意してください。 | |
	- コピー元ファイルがソース・ファイルである場合、レコードの最初の 12 バイト (順序フィールドお よび日付フィールド) はコピーされません。コピー先ファイルがソース・ファイルである場合、コピ ー先ファイルのデータの最初の 12 バイト (順序フィールドおよび日付フィールド) はゼロに設定され ます。
- このコマンドは、ユーザー定義タイプ (UDT)、ユーザー定義関数 (UDF)、識別列、 ROWID、およびラー | ジ・オブジェクト (LOB) を含むファイルで使用することができます。データ・リンク (DL) を含むファイ | ルでは使用できません。 |
- 65535 という JOBCCSID で CPYFRMIMPF コマンドを使用すると、不正確な結果または予測不能な結果 | になることがあります。 |

**(CPYFRMIMPF)** コピー元ファイルがデータベース・ファイルまたは **DDM** ファイルである場合の、 **iSeries** へのデータのインポート**:** コピー元ファイルには、iSeries にインポートしたいデータが含まれてい ます。データベース・ファイルまたは DDM ファイルのデータをインポートするには、以下の手順に従っ てください。

- 1. DB2 for iSeries 用の外部記述ファイルにコピーする予定のデータ用のインポート・ファイルを作成しま す。インポート・ファイルには、データベース・ソース・ファイル、1 つのフィールドを持つ外部記述 データベース・ファイル、またはプログラム記述の物理ファイルを使用できます。ファイルに 1 つのフ ィールドがある場合、そのデータ・タイプは、CHARACTER、 IGC OPEN、IGC EITHER、IGC ONLY、GRAPHIC の、固定長または可変長でなければなりません。インポート・ファイルのレコード 長は、区切り文字も含めて、サーバーに送信されるファイルの最長レコードを含むのに十分な長さでな ければなりません。
- 2. インポート・ファイルまたはコピー元ファイルにデータを送信します。インポート・ファイルにデータ を送信すると、 ASCII と EBCDIC 間で必要なデータ変換が行われます。データをインポートするに は、複数の方法があります。
	- v TCP/IP ファイル転送 (テキスト転送)
	- v CA/400 サポート (ファイル転送、ODBC)
	- v CPYFRMTAP コマンド (テープ・ファイルからのコピー)
- 3. DB2 iSeries 用の外部記述データベース・ファイルまたは DDM ファイルを作成します。このファイル には、インポート・ファイルの結果データが入ります。
- 4. CPYFRMIMPF コマンドを使用して、インポート・ファイルからコピー先ファイルへのコピー (レコー ドの変換または解析) を行います。大きいファイルをインポートする場合は、インポート・ファイルを 複数の部分に分けて、それぞれの部分を N ウェイ・マルチプロセッサー・サーバーで並列に処理する ことができます。コピーでの複数ジョブの使用に関する詳細は、 73 ページの『[CPYFRMIMPF](#page-76-0) コマン [ドで使用できる並列データ・ローダー・サポート』を](#page-76-0)参照してください。
- 5. 以下の『CPYFRMIMPF コマンドのパフォーマンスを改善するためのヒント』を参照してください。

*CPYFRMIMPF* コマンドのパフォーマンスを改善するためのヒント*:* CPYFRMIMPF コマンドのパフォー マンスを改善するには、以下の手順に従ってください。

- 1. TOFILE に関連する論理キー・ファイルを削除します。
- 2. TOFILE のすべての制約およびトリガーを除去します。
- <span id="page-76-0"></span>3. いくつかのレコードをコピーして、 FROMFILE レコードが正しくコピーされることを確認します。い くつかのレコードをコピーするには、FROMRCD およびレコード数オプションを使用します。
- 4. データが正しくコピーできたことを確認したら、 ERRLVL(\*NOMAX) パラメーターを使用します。
- 5. ERRLVL(\*NOMAX) パラメーターを使用すると、レコード・ブロックによりパフォーマンスが向上しま す。レコードへの書き込みエラーがレコード・ブロック化中に発生する場合、完了メッセージ CPC2955 にリストされる、コピーされているレコードの数は正確でないことがあります。

**(CPYFRMIMPF)** インポート・ファイルがストリーム・ファイルである場合の、 **iSeries** へのデータのイン ポート**:** インポート・ファイルがストリーム・ファイルである場合、 iSeries にデータをインポートする には、以下の手順に従ってください。

- 1. DB2 iSeries 用の外部記述データベース・ファイルまたは DDM ファイルを作成します。このファイル には、インポート・ファイルの結果データが入ります。
- 2. CPYFRMIMPF コマンドを使用して、インポート・ファイルからコピー先ファイルへのコピー (レコー ドの変換または解析) を行います。大きいファイルをインポートする場合は、インポート・ファイルを 複数の部分に分けることができます。分けられた複数の部分は、並列処理されます。

**CPYFRMIMPF** コマンドで使用できる並列データ・ローダー・サポート**:** インポート・ファイルからのコ ピー (CPYFRMIMPF) は、コピー中に複数のジョブを使用して、インポート・ファイルからコピー先ファ イルへのデータの並列コピーをサポートします。これにより、他のプラットフォームからコピー先ファイル に迅速かつ容易にコピーを行うことができます。これは、特に、データウェアハウスを使用するユーザーに とって役立ちます。複数のジョブを使用するには、サーバーに対称マルチプロセッシング製品 (SMP) が導 入されていなければなりません。

コピーでのジョブの数は、 Query 属性変更 (CHGQRYA) コマンドの DEGREE(\*NBRTASKS) パラメータ ーによって決定されます。コピー元ファイル内のレコード数が 50,000 より少ない場合は、 \*NBRTASKS 値にかかわりなくただ 1 つのジョブが使用されます。

CPYFRMIMPF コマンド (並列データ・ローダー・サポート付き) は、実質的に、インポート・ファイルを より小さい部分つまりブロックに分けます。小さく分けられた各部分は並列に実行依頼されるので、ファイ ル全体が同時に処理されます。 (これにより、順次処理の待ち時間がなくなります。)

コピー元ファイルの相対レコード番号をコピー先ファイル内でもそのまま維持するには、コピーで 1 つの ジョブのみを使用してください。この場合、DEGREE(\*NONE) を指定してください。

インポート・ファイルからのデータの処理**:** インポート・ファイルからのコピー (CPYFRMIMPF)は、イン ポート・ファイルからデータを読み取り、コピー先ファイルにデータをコピーします。インポート・ファイ ルのデータは、区切り文字によって、または固定様式として様式化できます。

『区切り文字付きインポート・ファイル』で、フィールドの始まりと終わりを定義する一連の文字 (区切り 文字) について説明します。コマンドのパラメーターは、どの文字を区切り文字として使用するかを定義し ます。

77 [ページの『固定様式インポート・ファイル』で](#page-80-0)は、インポート・ファイルの様式を定義するために、ユ ーザーが定義する必要のあるフィールド定義ファイルについて説明します。フィールド定義ファイルは、フ ィールドの始まりと終わり、および NULL であるかどうかを定義します。

区切り文字付きインポート・ファイル**:** 区切り文字付きインポート・ファイル用のインポート・ファイル のデータは、以下の文字とデータ・タイプによって解釈されます。

ブランク |

ブランクは、以下のように処理されます。 |

- 文字フィールドのすべての先行ブランクおよび末尾ブランクは、ストリング区切り文字で囲まれ ていない限り、RMVBLANK パラメーターに基づいて廃棄されます。
	- v RMVBLANK \*NONE を指定しない限り、ブランクのみで構成されるフィールドは、文字データ の NULL フィールドとして解釈されます。
	- v 数字データ内にブランクを組み込むことはできません。
- v ブランクをフィールドまたはレコードの区切り文字として選択することはできません。

RMVBLANK パラメーターには以下のオプションがあります。

- \*NONE - すべての先行ブランクと末尾ブランクが保持されます。
- v \*LEADING - 先行ブランクが削除されます。これはデフォルト値です。
	- v \*TRAILING - 末尾ブランクが削除されます。
- v \*BOTH - 先行ブランクと末尾ブランクが削除されます。
- 注**:** RMVBLANK パラメーターの指定に基づくブランクの削除は、ストリング区切り文字よりも優 先されます。

# **NULL** フィールド

| | | |  $\blacksquare$ | | | | | |

> | |

|

|

| | | | | | | |

 $\mathbf{I}$ 

| |

NULL フィールドは、以下のように定義されます。

- v 2 つの隣接するフィールド区切り文字 (区切り文字の間にデータがない)。
- v 後にレコード区切り文字が続くフィールド区切り文字 (間にデータがない) 空ストリング。
- v ブランクのみで構成されるフィールド (RMVBLANK \*NONE を指定しない場合)

フィールドが NULL である場合、以下の説明が当てはまります。

v レコードの出力フィールドが NULL 可能でなく、インポートが NULL フィールドである場 合、レコードはコピーされず、エラーが表示されます。

# 区切り文字

- v フィールドまたはレコードの区切り文字にブランクを使用することはできません。
	- v ストリング区切り文字には、フィールド区切り文字、レコード区切り文字、データ区切り記号、 または時刻区切り記号と同じ文字を使用することはできません。
- v ストリング区切り文字で、すべてのフィールドを囲むことができます。ストリング区切り文字を 文字ストリング内に入れることはできません。
- v フィールド区切り文字とレコード区切り文字に同じ文字を使用することはできません。
- 区切り文字のデフォルトは、以下のとおりです。
	- ストリング: ″ 二重引用符。
	- フィールド: , コンマ。
	- 小数点: . ピリオド。
	- レコード: \*EOR (レコード終わり)。
	- v コピー元のデータ・タイプが CHARACTER、OPEN、EITHER、または ONLY である場合、す べての 2 バイト・データは、ストリング区切り文字またはシフト文字の中に入っていなければ なりません (OPEN、EITHER、 ONLY データ・タイプの場合)。
- 注**:** ストリング区切り文字は、先行ブランクや末尾ブランクよりも優先順位が低くなっていま す。

数字フィールド

- v 数字フィールドは、10 進様式または指数様式でインポートできます。
- v 小数点の右側にあるデータは、出力データ様式によっては切り捨てられる場合があります。
- v 小数点は、ピリオドまたはコンマのいずれかです (コマンド・オプション)。
	- v 符号付き数字フィールドがサポートされています (+ または -)。

# 文字または **Varcharacter** フィールド

- 出力フィールド内に入りきらないフィールドは切り捨てられます (右から)。サーバーは、診断メ ッセージを送信します。
- 空ストリングは、区切り文字間にデータがない 2 つのストリング区切り文字として定義されま す。
- v ある文字を開始または終了のストリング区切り文字としてサーバーに認識させるには、
- RMVBLANK オプションの適用後にその文字がフィールド内の最初または最後の文字にならなけ ればなりません。たとえば、区切り文字として ' が付いている 'abc' は、abc と同じです。
- **IGC** または **VarIGC** フィールド
	- v データは、コピー元ファイルからコピー先ファイルにコピーされます。データのいずれかが無効 である場合、マッピング・エラーが生成されます。
	- v シフトアウト文字とシフトイン文字との間にあるデータは、2 バイト・データとして処理されま す。また、このデータは、区切り文字としては解析されません。この場合、シフト文字は ″スト リング区切り文字″ になります。

# グラフィック、**VarGraphic** フィールド

データは、コピー元ファイルからコピー先ファイルにコピーされます。

### **CCSID**

 $\blacksquare$ 

| | |

- v コピー元ファイルのデータは、コピー元ファイルの CCSID によってバッファーに読み取られま す。バッファー内のデータは検査され、コピー先ファイルに書き込まれます。コピー先ファイル の CCSID が使用されない限り、オープン・コピー先ファイルの CCSID は、コピー元ファイル の値に設定されます。コピー先ファイル CCSID が使用されると、データはその CCSID に変換 されます。コピー元ファイルがテープ・ファイルであり、 FROMCCSID(\*FILE) が指定されてい る場合、以下のいずれかの制限が適用されます。
	- ジョブ CCSID が使用されます。
	- コピー元ファイル CCSID がユーザーによって要求されます。
- コマンドで渡された文字データ (区切り文字) は、コピー元ファイルの CCSID に変換されま す。これにより、コピー元ファイル・パラメーターの文字データとコマンド・パラメーターの文 字データとの互換性が実現します。

### 日付フィールド

- v iSeries によってサポートされているすべての日付様式をインポートすることができます (\*ISO、 \*USA、\*EUR、\*JIS、\*MDY、\*DMY、\*YMD、\*JUL、および \*YYMD)。
- v 日付フィールドをタイム・スタンプ・フィールドにコピーすることができます。
- 時刻フィールド
	- v iSeries によってサポートされているすべての時刻様式をインポートすることができます (\*ISO、  $*USA, *EUR, *JIS, *HMS$
	- v 時刻フィールドをタイム・スタンプ・フィールドにコピーすることができます。

### 日時区切り記号

日時フィールドで有効なすべての区切り記号がサポートされます。

## タイム・スタンプ・フィールド

タイム・スタンプ・インポート・フィールドは、26 バイトでなければなりません。インポートで は、時刻部分にピリオドがあり、タイム・スタンプの日付の部分と時刻の部分の間にダッシュがあ ることが確認されます。

**LOB** フィールド |

|

| | | |

| | |  $\blacksquare$  $\perp$ | |

| | | | | | |

- LOB データ・フィールドでは、 LOB データを入れるための 2 次ストリーム・ファイルの使用が 必要になります。インポートされたデータ・ファイルには、 LOB データが入っているストリー ム・ファイルの名前がリストされます。データ・ファイル内の各フィールドのオフセットを記述し たフィールド定義ファイル (FDF) には、 LOB ファイル名フィールドのオフセット (LOB フィー ルドそのものではない) も記述されます。 | | | | |
	- LOB データのインポート例:

FDF ファイル:

COLCHAR10 1 10 42 COLLOB 12 40 44 \*END

データ・ファイルのレコード長は 44 文字になり、内容は以下のようなデータになります。

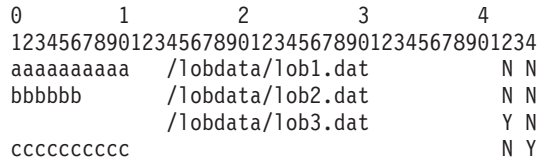

- 注**:** インポートされたデータ・ファイルの各レコードは、以下のようになります。
	- 1. 文字 1 から 10 は、 COLCHAR10 という名前の列のデータであり、バイト位置 42 に NULL 標識が入ります。
	- 2. 文字 12 から 40 は、 COLLOB という名前の列のデータであり、バイト位置 44 に NULL 標識が入ります。 COLLOB の値は、 LOB データを含むファイルの名前です。
	- 3. この例では、インポートする実際の LOB データを含んだデータ・ファイルが 3 つありま す (lob1.dat、lob2.dat、lob3.dat)。

フィールド数のミスマッチ |

コピー元ファイルとコピー先ファイルに同じ数のフィールドがない場合、データが切り捨てられて コピー先ファイル・サイズが小さくなるか、または余分のコピー先ファイル・フィールドに NULL 値が入ります。フィールドに NULL 値を入れることができない場合、エラー・メッセージが発行 されます。

複数ジョブ

データをコピーするために使用されるジョブの数は、 CHGQRYA コマンドの DEGREE(\*NBRTASKS) パラメーターによって決まります。複数のジョブが使用される場合、サー バーは、データをコピーするためにバッチ・ジョブを使用します。ユーザーは、これらのバッチ・ ジョブを変更、保留、または終了することができます。コピーは、開始したすべてのバッチ・ジョ ブが完了するまで完了しません。

相対レコード番号は、単一ジョブが使用され、インポート・ファイルに削除レコードが含まれてい ない場合にのみ維持されます。コピー元ファイルが分散物理ファイルまたは論理ファイルである場 合、サーバーは、単一プロセスでコピーを実行します。

レコードが 50,000 より少ないファイルは、 1 つのジョブのみを使用します。

<span id="page-80-0"></span>固定様式インポート・ファイル**:** 以下は、固定様式ファイルを記述するフィールド定義ファイルの例で す。

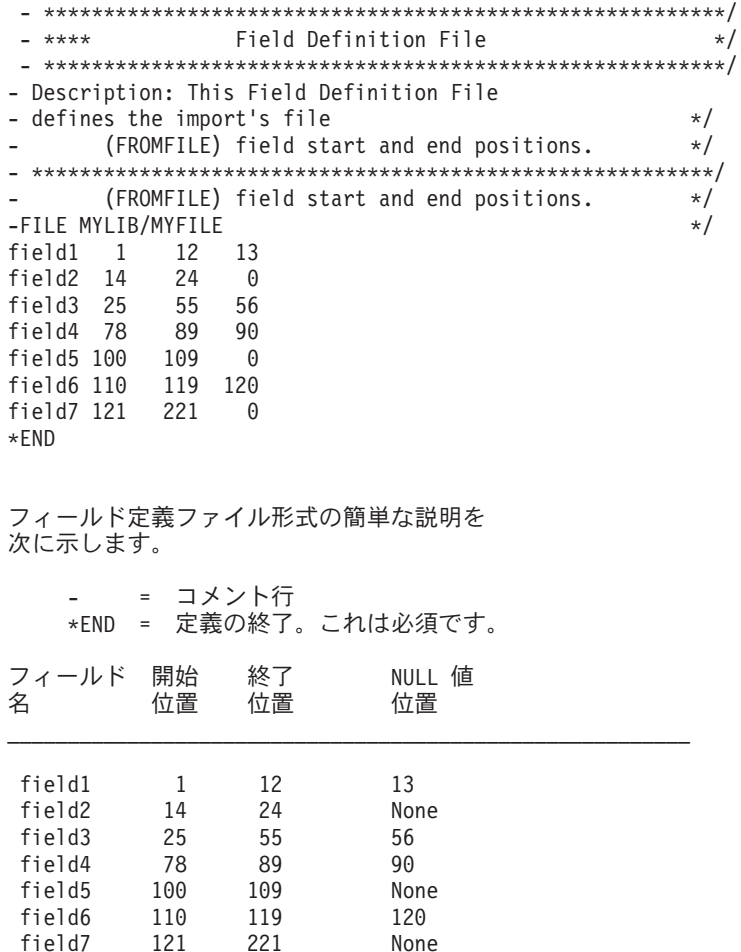

# フィールド名

この名前は、コピー先フィールドの名前です。

### 開始位置

これは、各レコードのインポート・ファイルでのフィールドの開始位置です。これは、バイト位置 です。

# 終了位置

これは、各レコードのインポート・ファイルでのフィールドの終了位置です。これは、バイト位置 です。

# **NULL** 値位置

これは、各レコードのインポート・ファイルでのフィールドの NULL 値の位置です。値ゼロは、 NULL が値を持たないことを指定します。インポート・ファイルでの値は、'Y' または 'N' で す。

'Y' は、フィールドが NULL であることを意味しています。 'N' は、フィールドが NULL では ないことを意味しています。

それぞれの列は、ブランク文字で区切らなければなりません。

| 各行は順番に配列する必要があります。

<span id="page-81-0"></span>**CPYTOIMPF** コマンドに関する注**:** インポート・ファイルへのコピー (CPYTOIMPF) コマンドは、ユー ザーのコピー元ファイルからデータを読み取り、そのデータをインポート・ファイルにコピーします。コピ ーに使用されるジョブの数は 1 つです。インポート・ファイルのデータは、区切り文字によって、または 固定様式として様式化できます。 『区切り文字付きインポート・ファイルに関する注 (CPYTOIMPF コマ ンド)』には、フィールドの始まりと終わりを定義する一連の文字 (区切り文字) があります。 詳細につい ては、 79 ページの『CPYTOIMPF [コマンドに関する制約事項』を](#page-82-0)参照してください。

コマンドのパラメーターは、どの文字を区切り文字として使用するかを定義します。固定様式のインポー ト・ファイルは、固定様式を使用します。詳細については、 79 [ページの『固定様式のインポート・ファイ](#page-82-0) [ルへのデータのコピー](#page-82-0) (CPYTOIMPF コマンド)』を参照してください。

コピー元ファイル内のデータは、様式化されたデータベース・ファイルから読み取られ、コマンドのパラメ ーターによってインポート・ファイルに書き込まれます。

- | コピー元のライブラリーと同じ名前のユーザー・ブロファイルが存在する場合は、少なくとも以下のいずれ かが必要になります。 |
- | その名前のユーザー・プロファイルに対するシステム権限 \*ADD
- | 管理権限

コピー元ファイルには、以下のいずれかを使用できます。

- ソース物理ファイル
- プログラムで記述された物理ファイル
- 分散物理ファイル
- 単一様式の論理ファイル
- 外部記述された物理ファイル

コピー先ファイルには、以下のいずれかを使用できます。

- ストリーム・ファイル
- ソース物理ファイル
- プログラムで記述された物理ファイル
- 1 つの非数字フィールドを持つ分散物理ファイル
- 1 つの非数字フィールドを持つ外部記述された物理ファイル

区切り文字付きインポート・ファイルに関する注 **(CPYTOIMPF** コマンド**):**

#### **NULL** フィールド

フィールドが NULL である場合、フィールドには、 2 つの隣接するフィールド区切り文字 (2 つ の隣接フィールドの間にデータがない) が入っています。

# 区切り文字

- 区切り文字にブランクを使用することはできません。
- v ピリオドを文字ストリング区切り文字として使用することはできません。
- v ストリング区切り文字には、フィールド区切り文字またはレコード区切り文字と同じ文字を使用 することはできません。
- v フィールド区切り文字およびレコード区切り文字には、同じ文字を使用することができます。
- 区切り文字のデフォルトは、以下のとおりです。
	- ストリング: ″ 二重引用符。
	- フィールド: , コンマ。
	- 小数点: . ピリオド。
	- レコード: \*EOR (レコード終わり)。

### <span id="page-82-0"></span>数字フィールド

小数点は、ピリオドまたはコンマのいずれかです (コマンド・オプション)。

### グラフィック・フィールド

ストリング区切り文字は、すべてのグラフィック・データの前後に入れられます。グラフィック・ データがファイル内に含まれており、ストリング区切り文字が \*NONE 値である場合、エラーが出 されます。

# すべてのフィールド

SQL の CAST 機能は、コピー元ファイルからコピー先ファイルにデータをコピーします。コピー 元ファイルに削除済みレコードが含まれていない限り、すべてのデータがコピーされ、コピー元フ ァイルとコピー先ファイルの相対レコード番号は同じになります。削除されたレコードはコピーさ れません。

### **CCSID**

コピー元ファイルからのデータは、コピー先の CCSID に読み取られます。

### 日付フィールド

iSeries によってサポートされているすべての日付様式をエクスポートすることができます (\*ISO、 \*USA、\*EUR、\*JIS、\*MDY、\*DMY、\*YMD、\*JUL、および \*YYMD)。

### 時刻フィールド

iSeries によってサポートされているすべての時刻様式をエクスポートすることができます (\*ISO、 \*USA、\*EUR、\*JIS、\*HMS)。

### 日時区切り記号

日時フィールドで有効なすべての区切り記号がサポートされます。

### タイム・スタンプ・フィールド

タイム・スタンプ・エクスポート・フィールドは、26 バイトでなければなりません。

**CPYTOIMPF** コマンドに関する制約事項**:** 以下の制約事項は、CPYTOIMPF コマンドに適用されます。

- v このコマンドでは、区切り文字の正しい使用法が制限されています。
- v コピー先ファイル用のデータベース・ファイルのデータ・タイプには、以下のいずれかを使用できま す。
	- CHARACTER、IGC OPEN、IGC EITHER、IGC ONLY、GRAPHIC、または可変長。データの長さ は、コピー元ファイルのデータ、区切り記号、および任意のデータ変換を含むことのできる長さでな ければなりません。
	- コピー先ファイルおよびコピー元ファイルに同じファイルを使用することはできません。
	- コピー元ファイルに複数様式論理ファイルを使用することはできません。
- v コピー先ファイルのレコード長が十分な長さでないと、エラーが表示されます。
- v IGCDTA は、CPYTOIMPF コマンドではサポートされていません。

このコマンドは、ユーザー定義タイプ (UDT) およびユーザー定義関数 (UDF) を含むファイルで使用する ことができます。ラージ・オブジェクト (LOB) またはデータ・リンク (DL) を含むファイルでは使用でき ません。

65535 という JOBCCSID で CPYTOIMPF コマンドを使用すると、不正確な結果または予測不能な結果に | なることがあります。 |

固定様式のインポート・ファイルへのデータのコピー **(CPYTOIMPF** コマンド**):** 固定様式 (DTAFMT(\*FIXED)) でインポート・ファイルにデータをコピーすると、ファイルの各フィールドがコピー

されます。コマンド NULLS(\*YES) 上にヌル標識があると、コピー先ファイル内のフィールド・データの 後に、フィールドが NULL であるかどうかを示す 'Y' または 'N' が入ります。

# ファイルのオープン

アプリケーション・プログラムでファイルを使用したい場合は、名前でそのファイルを参照します。そこ で、そのファイルに関するファイル記述が、プログラムとサーバーとの対話の方法を制御します。

アプリケーション・プログラムでどのようにファイル記述を使用するかに関しては、 2 つのオプションが あります。

- v 現在のファイル記述をそのまま使用する。この場合は、サーバーでは記述にまったく変更を加えず、そ のままで使用します。
- v ファイル記述に関連したパラメーターをいくつか、またはすべて変更する。ファイル記述に加える変更 は、永続的なものでも、一時的なものでも構いません。永続的な変更に関する情報は、ご使用の装置に 対応する資料を参照してください。

サーバーがオープン・ファイルを処理する方法については、以下のトピックを参照してください。

- v 『オープンされたファイルの有効範囲』
- v 『一時ファイル記述を使用したファイルのオープン』
- v 83 ページの『DDM ファイルで \*LIBL [を使用する場合のオープンに関する考慮事項』](#page-86-0)
- 84 [ページの『ファイル記述変更の検出』](#page-87-0)
- 85 [ページの『オープンされたファイルに関する情報の表示』](#page-88-0)
- v 86 [ページの『オープンおよび入出力フィードバック域でのファイル状況のモニター』](#page-89-0)

# オープンされたファイルの有効範囲

ユーザー・デフォルト活動化グループ内でオープンされたファイルの有効範囲は、呼び出しプログラムの呼 び出しレベル番号に限定されます (デフォルト)。呼び出しレベル番号は、サーバーが各呼び出しスタック に割り当てた固有の番号です。名前付き活動化グループ内でオープンされたファイルの有効範囲は、活動化 グループ・レベルに限定されています (デフォルト)。オープン操作の有効範囲は、オーバーライド・コマ ンドを使用して変更することができます。 たとえば、オープン操作の有効範囲を、ジョブ・レベルに変更 することができます。オーバーライドを使用してオープン操作の有効範囲を変更するための詳細な情報につ いては、 90 [ページの『オーバーライドの使用』を](#page-93-0)参照してください。既存オープン操作の有効範囲を表示 するための情報については、 85 [ページの『オープンされたファイルに関する情報の表示』を](#page-88-0)参照してくだ さい。

# 一時ファイル記述を使用したファイルのオープン

オーバーライドを使用すると、アプリケーションの柔軟性が大幅に向上します。サーバーがオーバーライド を行なうのは、プログラムがファイルをオープンすることによって、ファイルに至るパスを最初に確立する 時です。オーバーライドは、次の 2 つの方法のいずれかで行うことができます。

- v プログラム自体の中で指定され、オープン操作でパラメーターとして渡される情報による方法。
- v アプリケーション・プログラムの実行時環境をセットアップするのに使用される入力ストリームの中で オーバーライド CL コマンドを使用する方法。

最初の方法を使用できるかどうかは、主にプログラムの作成に使用したプログラミング言語によります。プ ログラミング言語によっては、ユーザーにオープン処理に対する管理を許さないものがあります。そのよう なプログラミング言語の場合、オープン処理はほぼ自動的に実行され、どの情報が渡されるかの制御が行わ れます。他のプログラミング言語の場合は、ユーザーがオープン処理をかなり制御することができます。

2 番目のオプションについては、使用するプログラミング言語には関係なく使用することができます。 iSeries サーバーには、それぞれのファイル・タイプ用のオーバーライド CL コマンドがあります。アプリ ケーション・プログラムにオーバーライド・コマンドを組み込むことによって、プログラムで使用したいフ ァイルの中のファイル記述を一時的に変更することができます。

これら 2 つのオプションは一緒に使用することができます。アプリケーションに含まれている情報でいく つかのパラメーターを変更し、オーバーライド・コマンドでその他の変更を行うことができます。両方のオ プションは同じパラメーターを変更することができます。オペレーティング・システムは、次の順序に従っ てファイルに一時的変更を行ないます。

- 1. ファイル記述から基本情報が提供されます。
- 2. オープン処理時にアプリケーション・プログラムから受け取った変更情報が、基本情報に最初に適用さ れます。
- 3. オーバーライド・コマンドに含まれる変更情報は最後に適用されます。アプリケーションとオーバーラ イドの両方に、同じ情報を変更する変更情報がある場合は、オーバーライドの変更情報が優先されま す。

オーバーライドを見ることができるのは、変更を加えたアプリケーションだけです。別のアプリケーショ ン・プログラムから見た場合、ファイルは変更されていません。事実、2 つのアプリケーション・プログラ ムで同じファイルを同時に使用し、それぞれが必要に応じてファイルをオーバーライドする場合がありま す。これらアプリケーション・プログラムのどちらも、もう一方のアプリケーション・プログラムがオーバ ーライドを行っていることは認識しません。 82 [ページの図](#page-85-0) 2と 83 [ページの図](#page-86-0) 3 に、永続的変更と一時的 変更のプロセスを示します。

<span id="page-85-0"></span>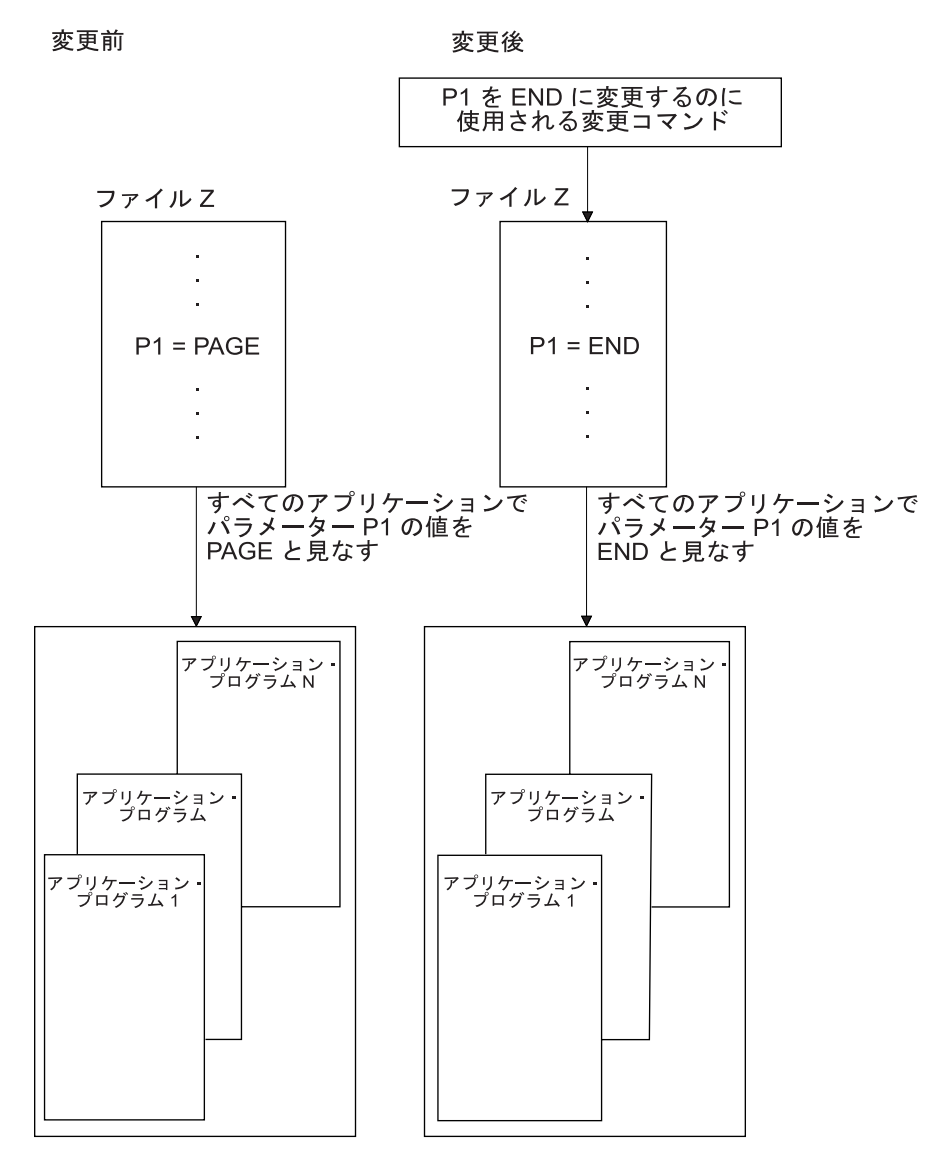

図 *2.* ファイルの永続的変更

<span id="page-86-0"></span>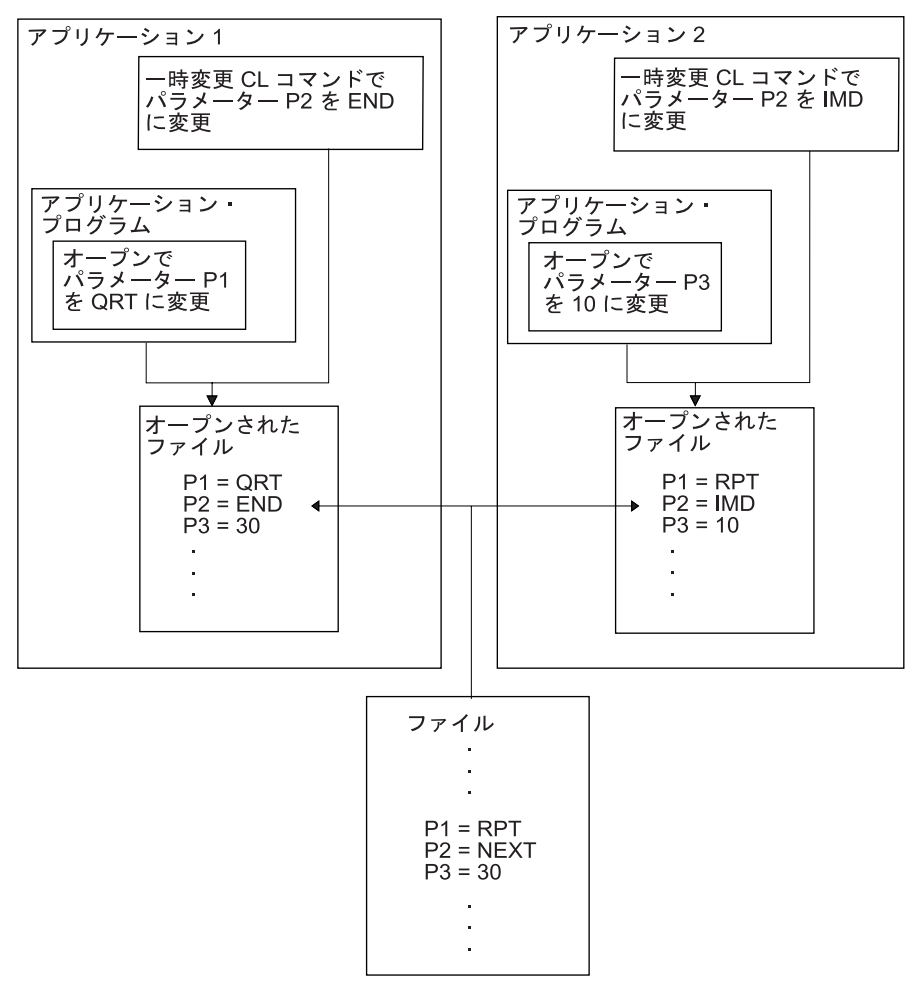

図 *3.* ファイルの一時的変更

アプリケーション・プログラムでは、ファイルをオープンすることによってアプリケーション・プログラム とファイルの間にいったん接続を確立してしまえば、入力操作または出力操作のいずれでもファイルの使用 を行うことができます。データベース・ファイルの場合は、オープン処理によってアプリケーション・プロ グラムと実際のデータベース・ファイルの間にパスを確立します。装置ファイルの場合は、パスはアプリケ ーション・プログラムと実際の装置の間に確立されるか、あるいはスプーリング属性がその装置ファイルに 対して活動化されている場合は、スプール・ファイルに至るパスが確立されます。すべての場合に、アプリ ケーション・プログラムは使用したい対象に接続し、この接続によって有効な入力操作または出力操作が決 まります。どのファイル・タイプに対してもすべての操作が有効であるとは限りません。アプリケーショ ン・プログラムでは、どのファイル・タイプを使用するのかを知り、そのファイル・タイプで有効な操作だ けを使用しなければなりません。

# **DDM** ファイルで **\*LIBL** を使用する場合のオープンに関する考慮事項

ライブラリーに \*LIBL を指定して DDM ファイルをオープンする場合、以下の考慮事項に注意してくだ さい。

v サーバーは、まずライブラリー・リストで、指定されたメンバーを持つローカル・データベース・ファ イルを検索します。ライブラリー・リストの中で、ローカル・データベース・ファイルより前に DDM ファイルを含むライブラリーがあったとしても、サーバーは、指定されたメンバーを持つローカル・デ ータベース・ファイルを使用します。

<span id="page-87-0"></span>そのため、\*LIBL を使用する DDM ファイルをオープンしたい場合には、ライブラリー・リストのどこ にも、同じ名前のローカル・データベース・ファイルや、指定したメンバーを含むローカル・データベ ース・ファイルがないことを確認する必要があります。

• 指定されたメンバーを含むローカル・データベース・メンバーが見つからない場合、サーバーは、ライ ブラリー・リストで、指定された名前を持つ最初のファイルを検索します。検出されたファイルが正し いタイプのものでなかった場合、または指定されたメンバーを含んでいない場合は、オープンが失敗し ます。

そのため、\*LIBL を使用して DDM ファイルをオープンしたい場合には、ライブラリー・リスト内で、 オープンしたい DDM ファイルが指定した名前を持つ最初のファイルになるようにしなければなりませ ん。

# ファイル記述変更の検出

外部記述ファイルを使用するプログラムをコンパイルするときは、高水準言語コンパイラーは、プログラム の中で指定されているファイルに関するレコード・レベル記述およびフィールド・レベル記述を抽出し、そ れらの記述をコンパイルされたプログラムの一部にします。プログラムを実行するときに、プログラムをコ ンパイルしたときの記述と現在の記述が同じかどうかを、確認検査することができます。

サーバーは対応するファイルを作成する際、各レコード様式ごとに固有のレベル識別コードを割り当てま す。サーバーは、以下の情報を使用してレベル識別コードを決定します。

- レコード様式名
- フィールド名
- レコード様式の全長
- レコード様式内のフィールドの数
- フィールド属性 (たとえば、長さおよび小数点以下の桁数)
- レコード様式内でのフィールドの順番
- 注**:** 大規模レコード様式 (多くのフィールド) を持つファイルは、様式が多少異なっていても、同じ様式の レベル識別コードを持つことができます。コピー元ファイルとコピー先ファイルのレコード様式名が同 一の場合、これらのファイルをコピーしている時に問題が発生する可能性があります。

ディスプレイ・ファイル、プリンター・ファイル、および ICF ファイルでも標識と呼ばれる特殊フィール ドの数および順序を使用して、レベル識別コードを決めることがあります。

レコード様式に関する DDS を変更し、前述のリストの中の項目のいずれかを変更した場合は、レベル識別 コードが変更されます。

プログラムの実行時に、レコード様式識別コードを検査するには、ファイル作成コマンドまたはファイル変 更コマンドで LVLCHK(\*YES) を指定してください。

ファイルがオープンされて LVLCHK(\*YES) が指定されると、オープンされたファイルのレベル識別コー ドとコンパイルされたプログラムの一部を成すファイル記述が比較されます。サーバーは、レベル識別コー ドの様式ごとの比較を行います。識別コードが異なる場合、またはプログラムの中で指定されている様式の いずれかが、ファイルの中に存在しない場合は、状態を識別するために、メッセージがプログラムに送られ ます。

識別コードが異なっている場合には、ファイル様式が変更されたことを意味します。この変更がプログラム で使用するフィールドに影響する場合は、プログラムをあらためてコンパイルしてそれが適切に実行できる ようにしなければなりません。この変更がプログラムの使用するフィールドに影響しない場合には、プログ <span id="page-88-0"></span>ラムをコンパイルし直さずにそのファイルのために、オーバーライド・コマンドを入力し LVLCHK(\*NO) を指定する方法をとることができます。 LVLCHK(\*NO) を指定すると、ファイルのオープン時にレベル識 別コード検査は行われません。たとえば、あるフィールドがデータベース・ファイルのレコード様式の終わ りに追加されたとしても、プログラムはその新しいフィールドを使いません。 LVLCHK(\*NO) を指定した データベース・ファイル・オーバーライド (OVRDBF) コマンドを入力すれば、プログラムをコンパイルし 直さずに実行することができます。

変更を検査する場合、いくつかの CL コマンドを使用することができます。ファイル・フィールド記述表 示 (DSPFFD) コマンドを使用すると、レコード・レベルおよびフィールド・レベル記述を表示することが できます。あるいは原始ステートメント入力ユーティリティー (SEU) があれば、ファイルの DDS を含む ソース・ファイルを表示することができます。ファイルの中で定義されている様式レベル識別コードは、 ファイル記述表示 (DSPFD) コマンドまたは DSPFFD コマンドによって表示することができます。 プログ ラムが作成されたときに使用された様式レベル識別コードは、 プログラム参照の表示 (DSPPGMREF) コマ ンドによって表示することができます。

ファイル記述に対する変更には、ファイルのオープン時にエラーを起こさないものもあります。これは、レ コード様式識別コードが変更されなかったからか、または変更された様式をプログラムで使用しない場合に 発生します。追加または削除された様式を使用しない既存のプログラムには影響を与えることなく、様式を ファイルに追加またはファイルから除去することができます。

レベル識別コードが変更されなくても、ユーザーが追加または削除する DDS 機能によっては、ユーザーの プログラムの論理に変更を必要とするものがあります。したがって、追加または削除した機能を検討して、 プログラムの論理に変更が必要かどうかを判別しなければなりません。

一般的に、ファイルの保全のためには、 LVLCHK(\*YES) の使用が勧められています。 LVLCHK(\*NO) を 使用すると、予測し得ない結果を招く場合があります。

# オープンされたファイルに関する情報の表示

オープンされたファイルに関する情報は、以下の 2 つの方法で表示することができます。

- 任意のコマンド行から dspiob option(\*opnf) と入力し、実行キーを押す方法。
- 任意のコマンド行から wrkjob option(\*opnf) と入力し、実行キーを押す方法。

次の画面が表示されます。

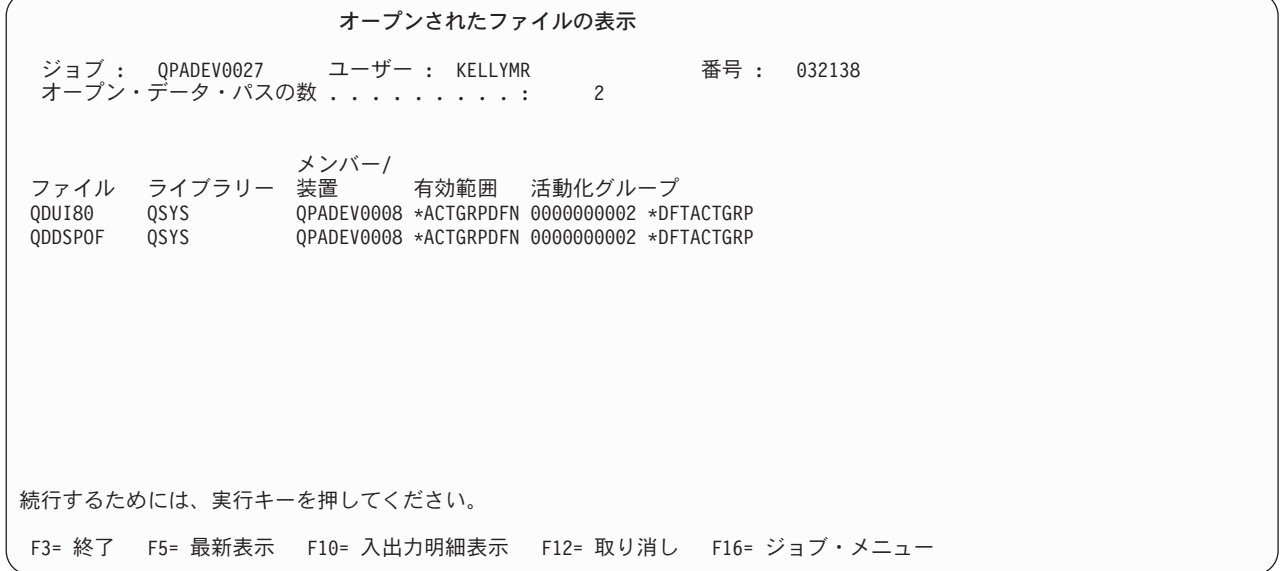

<span id="page-89-0"></span>「有効範囲」列は、オープンが限定されるレベルを識別します。 \*ACTGRPDFN は、オープンの有効範囲 が活動化グループ・レベルに限定されていることを示します。ファイルがユーザー・デフォルト活動化グル ープでオープンされた場合、オープンの有効範囲は呼び出しプログラムの呼び出しレベル番号に限定されま す。ファイルが名前付き活動化グループ内でオープンされた場合、オープンの有効範囲は活動化グループ・ レベルに限定されます。 \*JOB は、オープンの有効範囲がジョブ・レベルに限定されていることを示しま す。オープン操作の有効範囲は、オーバーライド・コマンドを使用して変更することができます。 オーバ ーライドを使用してオープン操作の有効範囲を変更する方法については、 90 [ページの『オーバーライドの](#page-93-0) [使用』を](#page-93-0)参照してください。

「活動化グループ」列は、活動化グループの番号と名前を識別します。 \*DFTACTGRP は、デフォルト活 動化グループを示します。

# オープンおよび入出力フィードバック域でのファイル状況のモニター

サーバーは、ファイルが正常にオープンされると、フィードバック域でファイルの状況をモニターします。 サーバーがファイルに対する操作を行うと、フィードバック域が更新され、最新のファイル状況を反映しま す。これらのフィードバック域によって、ユーザーはより一層アプリケーションを管理することができ、エ ラー発生時に重要な情報を得ることができます。

フィードバック域はオープン時点で確立され、各オープン・ファイルごとに 1 つのフィードバック域があ ります。唯一の例外は共用ファイルの場合で、プログラムとファイルの間のデータ・パスだけでなく、フィ ードバック域も共用します。共用オープンの詳細については、 87 [ページの『ファイルの共用』を](#page-90-0)参照して ください。

サーバーで使用される高水準言語によっては、操作実行の対象となっているファイルの状況およびその他の 情報にアクセスできる場合もあります。ユーザーに関係のあるフィードバック域には次の 2 つがありま す。

• オープン・フィードバック域

このフィードバック域には、正常にオープンされた後のファイルに関する一般的な情報が入ります。た とえば、ファイルの名前とライブラリーおよびファイル・タイプが含まれます。オープン・フィードバ ック域から取り出すことのできる情報の全リストについては、 188 [ページの『オープン・フィードバッ](#page-191-0) [ク域』](#page-191-0) を参照してください。また、ファイルに関する一般的な情報に加えて、サーバーがファイルをオ ープンした後の、ファイルに固有の情報も、オープン・フィードバック域に含まれます。利用可能なフ ィールドは、ファイル・タイプによって異なります。

さらに、オープン・フィードバック域には、ファイルに定義されている各装置や通信セッションに関す る情報も含まれます。

• 入出力フィードバック域

入出力フィードバック域は次の 2 つの部分に分かれています。これらのフィードバック域は、入出力操 作が正常に完了したときに更新されます。

– 共通域

共通域には、ファイルに対して実行された入出力操作に関する情報が入ります。これには、操作の数 および最後に実行された操作の情報が含まれます。共通入出力フィードバック域から取り出すことの できる情報の全リストについては、 204 [ページの『入出力フィードバック域』](#page-207-0) を参照してくださ い。

– ファイル依存フィードバック域

<span id="page-90-0"></span>このフィードバック域には、ディスプレイ・ファイル、データベース・ファイル、プリンター・ファ イル、および ICF ファイルの場合に、ファイル特定情報が入ります。たとえば、メジャーおよびマイ ナー戻りコードおよび装置から受け取ったデータ量があります。ファイル依存入出力フィードバック 域から取り出すことができる情報の全リストについては、 215 ページの『ICF [ファイルおよびディス](#page-218-0) [プレイ・ファイルの入出力フィードバック域』、](#page-218-0) 220 [ページの『プリンター・ファイルの入出力フィ](#page-223-0) [ードバック域』、](#page-223-0)および 220 [ページの『データベース・ファイルの入出力フィードバック域』を](#page-223-0)参照 してください。

上記の情報域は役立ちます。たとえば、装置ファイルでエラーが生じたときは、プログラムはファイル依存 フィードバック域の中のメジャー/マイナー戻りコードに基づいて、定義済みエラー処理操作を決めること ができます。データが通信装置から受信中で、相手側のアプリケーション・プログラムがエラーを送信した 場合は、プログラムではデータの次のブロックが送られてエラーを示すまで、次の操作は待機するように決 めることができます。おそらく、次の操作はファイルをクローズして、他方の側のアプリケーション・プロ グラムとの会話を打ち切るか、またはアプリケーションからの次の要求を待つということになります。

別の方法として、実際にオープンされたファイルのタイプを検出して、使用できる操作のタイプを判別する こともできます。ファイル・タイプがプリンターの場合は、出力の操作しか使用できません。

# ファイルの共用

iSeries のファイル管理では、いくつかのレベルに分かれた共用ファイルのサポートが提供されています。 サーバーは、自動的に第 1 レベルのサポートを提供します。デフォルトでは、サーバーは 1 つのファイル を同時に多くのユーザーおよび複数のジョブに使用させます。サーバーは、ファイルの使用に際して、使用 上の対立が起きないようにファイルおよびファイル関連リソースを割り振ります。同一ジョブ内で、 1 つ のプログラムが同じファイルを 2 回以上オープンする場合、または異なるプログラムが同じファイルをオ ープンする場合、プログラムはファイルを共用することができます。同じファイルが使用されている場合で も、各オープン操作ごとに、プログラムからデータまたは装置に至るパスが作成されるため、各オープンが それぞれファイルの独立使用を表すことになります。

# オープン・データ・パス

ジョブ内でさらに細かいレベルの共用を使用すると、複数のプログラムでデータまたは装置に至る同一パス を共用できるようになります。このパスは、オープン・データ・パスと呼ばれるもので、ファイルに関する すべての書き込みおよび読み取り操作が実行されるパスです。このレベルの共用は、ファイル作成コマン ド、ファイル変更コマンド、およびファイル・オーバーライド・コマンドで SHARE パラメーターを指定 することによって使用できるようになります。 SHARE パラメーターを使用すると、複数のプログラムで ファイル状況、位置、および記憶域を共用することができます。このようにすると、ジョブで必要な主記憶 域量が削減され、ファイルのオープンおよびクローズにかかる時間が節減されるため、パフォーマンスを向 上させることができます。 iSeries では、次の 2 つのモデルがこの共用のレベルに基づいています。

- v オリジナル・プログラム・モデルは、統合言語環境 (Integrated Language Environment (ILE))® モデルが 発表される前にあった、ソース・コードをコンパイルし、高水準言語プログラムを iSeries サーバー上に 作成する一連の機能です。
- v **ILE** モデルは、 ILE 準拠の高水準言語の共通実行時環境および実行時バインド可のアプリケーション・ プログラミング・インターフェース (API) を提供する、一連の構成およびインターフェースです。

# オリジナル・プログラム・モデルの共用ファイル

オリジナル・プログラム・モデルでは、 SHARE(\*YES) パラメーターを使用することにより、同一ジョブ で実行される 2 つ以上のプログラムで、 1 つのオープン・データ・パス (ODP) を共用することができま す。このパスは、プログラムをファイルに接続します。特に指定がない限り、オープン・データ・パスは、

ファイルがオープンされるたびに新しく作成されます。ファイルが 2 回以上オープンされ、しかもオープ ン・データ・パスが、そのファイルに関して同じジョブでまだ活動状態にある場合は、そのファイルに関す る活動 ODP をファイルの現在のオープンに使用できるように指定することができます。つまり、新しいオ ープン・データ・パスを作成する必要はなくなります。このようにすれば、2 回目以降のオープンに要する 時間、およびジョブで必要とされる主記憶域量を減らすことができます。オープン・データ・パスを共用す るためには、最初のオープンの際、および 2 回目以降に同一ファイルをオープンする際に、

SHARE(\*YES) を指定する必要があります。性能の良いアプリケーション・プログラムであれば、通常は、 同一ジョブの中で複数のプログラムがオープンするデータベース・ファイルに対して、共用オープンを行い ます。他のファイルに関する SHARE(\*YES) の指定は、アプリケーションによって異なります。

### **ILE** モデルの共用ファイル

ILE モデルの場合、共用ファイルの有効範囲は、ジョブ・レベルまたは活動化グループ・レベルのどちら かに限定されます。活動化グループとは、実行時ジョブのサブストラクチャーです。これは、1 つ以上のプ ログラムに割り振られたサーバー・リソース (プログラムまたはプロシージャー変数の記憶、コミットメン ト定義、およびオープン・ファイル) によって構成されています。活動化グループは、ジョブ内にある縮小 されたジョブに似ています。

有効範囲がジョブ・レベルに指定された共用ファイルは、どの活動化グループで実行されるプログラムでも 共用することができます。有効範囲が活動化グループ・レベルに限定されている共用ファイルは、同じ活動 化グループで実行されるプログラムでしか共用することができません。

### 共用ファイルに関する考慮事項

ファイルを共用すると、ジョブ内のプログラムに、他の方法では不可能なやり方で対話させることができま す。しかし、共用ファイルのオープン、読み取りおよび書き込み操作の実行、およびクローズのそれぞれの 効果についてさらに理解するため、次のトピックをお読みになるようお勧めします。

- v 『ジョブの中で共用されるファイルのオープンに関する考慮事項 』
- v [『ジョブの中で共用されるファイルの入出力に関する考慮事項』](#page-92-0)
- v [『ジョブの中で共用されるファイルのクローズに関する考慮事項](#page-93-0) 』

また、このサポートがどのように機能するのかという点や、各ファイル・タイプをご使用のプログラムで使 用する際の規則について理解するため、すべてのファイル・タイプの該当する資料も参照してください。

注**:** ほとんどの高水準言語プログラムでは、ファイルが共用されているかどうかに関係なく、オープン操作 またはクローズ操作を処理します。ファイルを高水準言語のプログラムで共用するようには指定しない でください。 SHARE パラメーターを用いて、ファイルが同一ジョブで共用されるように指示しま す。 SHARE パラメーターは、ファイル作成コマンド、ファイル変更コマンド、およびファイル・オ ーバーライド・コマンドでのみ指定します。詳細については、ご使用の言語に該当する情報を参照して ください。

# ジョブの中で共用されるファイルのオープンに関する考慮事項

SHARE(\*YES) を指定して同一ジョブの中で共用されるファイルをオープンする場合は、以下の点を考慮し てください。

v あるジョブの中で共用ファイルが初めてオープンされるときは、そのファイルの後続のオープンに必要 となるすべてのオープン・オプションが必ず指定されるようにしなければなりません。共用ファイルの 後続オープンに対して指定されたオープン・オプションが、共用ファイルの最初のオープンに対して指 <span id="page-92-0"></span>定されたオープン・オプションに一致しない場合は、エラー・メッセージがプログラムに送られます。 (これについては、プログラムに変更を施すことによって、矛盾するオプションを除去して、訂正するこ とができます。)

たとえば PGMA はジョブの中で FILE1 をオープンする最初のプログラムで、 PGMA ではファイルを 読み取る必要があるだけだとします。しかし、PGMA は、同一の共用ファイルからレコードを削除する PGMB を呼び出します。 PGMB が共用ファイルからレコードを削除するためには、 PGMA は、 PGMA 自体でもレコードを削除することになるかのように、ファイルをオープンしなければならなくな ります。これについては、高水準言語での正しい指定を使用することによって行なうことができます。 (高水準言語によっては、これを行なうためには、実行されることのないファイル操作ステートメントを 使用しなければならないこともあります。詳細については、『ご使用の言語に該当する情報』を参照し てください。)

- v 場合によっては、ジョブ内でファイルを共用できないことがあります。たとえば、あるプログラムで は、到着順にファイルのレコードを要求し、別のプログラムでは、キー順でレコードを要求する場合が あります。あるいは、出力を印刷するために同一ファイルを使用しますが、各プログラムからの出力は 別々に生成させたいという場合もあります。このような場合には、オープン・データ・パスを共用しな いでください。オーバーライド・コマンドで SHARE(\*NO) を指定して、プログラムがジョブ内でファイ ルを共用しないようにします。
- v 実動ライブラリーの中の共用ファイルの最初のオープンで、 UPDPROD(\*NO) を指定してデバッグ・モ ードに入った場合、ファイルの後続共用オープンでは、元のオープン・データ・パスを共用するため、 ファイルの変更が可能になってしまいます。これを防止するためには、プログラムをデバッグしている 間にオーバーライド・コマンドで SHARE(\*NO) を指定してから、ファイルをオープンしてください。
- v 共用ファイルの最初のオープンに対してコミットメント制御を使用すると、後続の共用オープンでもす べて、コミットメント制御を使用する必要があります。
- プログラムまたはオーバーライド・コマンドでライブラリー名を指定しなかった場合 (\*LIBL が使用さ れます)、サーバーは同じ共用ファイルが最後に \*LIBL の名前でオープンされたときから、ライブラリ ー・リストが変更されていないものと見なします。ライブラリー・リストが変更されている場合は、オ ーバーライド・コマンドでライブラリー名を指定して、適切なファイルが開かれたかどうかを確認して ください。
- v 共用ファイルの最初のオープンで指定されたオーバーライドおよびプログラム仕様は処理されます。後 続オープンで指定されたオーバーライドおよびプログラム仕様は、ファイル名またはオーバーライド・ コマンドの SHARE または LVLCHK パラメーターで指定されている値を変更するものでない限り、無 視されます。

# ジョブの中で共用されるファイルの入出力に関する考慮事項

サーバーはファイルを共用するすべてのプログラムに対して同じ入出力域を使用するので、どのプログラム が操作をするかにかかわらず、操作の順序は順次となります。たとえば、プログラム A がデータベース・ ファイルからレコードを順次に読み取っていて、プログラム B を呼び出す直前にレコード 1 を読み取 り、しかもプログラム B でもそのファイルを順次読み取る場合は、プログラム B は最初の読み取り操作 でレコード 2 を読み取ります。プログラム B がそこで終了し、プログラム A が次のレコードを読み取る 場合は、レコード 3 を読み取ることになります。プログラムがファイルを共用していなければ、プログラ ム A はレコード 1 およびレコード 2 を読み取り、プログラム B はレコード 1 を読み取るはずです。

装置ファイルの場合、装置は最後に実行された入出力操作と同じ状態のままになっています。

ディスプレイ・ファイルおよび ICF ファイルの場合は、そのファイルをオープンする最初のプログラム以 外のプログラムは、より多くのディスプレイまたはプログラム装置を獲得したり、すでに獲得されているデ <span id="page-93-0"></span>ィスプレイまたはプログラム装置をオープン・データ・パスに解放することがあります。ファイルを共用す るすべてのプログラムは、新しく獲得された装置にはアクセスできますが、解放された装置にアクセスする ことはできません。

# ジョブの中で共用されるファイルのクローズに関する考慮事項

プログラムが共用ファイルをクローズするときに実行される処理は、その時点でそのオープン・データ・パ スを共用する他のプログラムがあるかどうかに依存します。他にプログラムがある場合、実行される主な機 能は、クローズを要求するプログラムをファイルから切り離すことです。接続しているファイルがデータベ ース・ファイルの場合は、プログラムが保留しているレコードのロックもすべて解放されます。プログラム は、共用ファイルをあらためてオープンしない限り、その共用ファイルを使用することはできません。ファ イルを共用する他のプログラムはまだ ODP に接続されていて、入出力操作を実行することができます。

ファイルをクローズするプログラムが、ファイルを共用している最後のプログラムである場合は、共用オプ ションなしでファイルが開かれた場合と同じ機能が、クローズ操作によってすべて実行されます。これに は、ファイルに割り振られたすべてのリソースの解放、およびオープン・データ・パスの破棄が含まれま す。

この最後のクローズ操作によって行われる機能は、ある特定の実行時エラーからの回復に必要な機能です。 ユーザーのアプリケーション・プログラムが、そのようなエラーからの回復のために作成され、そのアプリ ケーション・プログラムが共用ファイルを使用する場合は、エラーの発生時にそのファイルに接続されてい るすべてのプログラムが、ファイルをクローズしなければならないことを意味します。したがって、呼び出 しスタック内の前のプログラムに戻り、それらのプログラムのそれぞれでファイルをクローズすることが必 要になります。

# オーバーライドの使用

オーバーライドを使用して、ファイル名やファイルに関連した装置名などのファイル属性を一時的に変更で きます。オーバーライドは、プログラムの機能に小さな変更を加えるときに使用します。オーバーライドの 場合は、プログラムの再コンパイルなしで、操作対象のデータを選択できます。下記のトピックでは、 iSeries でオーバーライドを使用する方法について説明します。

- 『オーバーライド: 概要』
- v [『オーバーライドの適用』](#page-98-0)
- v [『オーバーライドの削除』](#page-118-0)
- v [『オーバーライドの表示』](#page-121-0)
- v [『ファイルの指定変更』](#page-128-0)

# オーバーライド**:** 概要

オーバーライドは、ファイル名、ファイルに関連付けられた装置名またはリモート・ロケーション名、また はファイルの他の属性を一時的に変更する CL コマンドです。オーバーライド・コマンドは、ディスプレ イ装置から対話式に入力することもできますし、バッチ・ジョブの一環としてサブミットすることもできま す。オーバーライド・コマンドは、制御言語 (CL) プログラムに組み込むことも、プログラム QCMDEXC を呼び出すことによって他のプログラムから出すこともできます。オーバーライドはどのように出されたに せよ、出されたジョブ、プログラム、またはディスプレイ装置でしか有効ではありません。さらにまた、他 のジョブが同時に実行されていても、オーバーライドはそのような他のジョブにはまったく影響を及ぼしま せん。

アプリケーション・プログラムを作成するとき、ファイルはプログラムで指定されたファイル名によってそ のプログラムに関連付けられます。サーバーでは、プログラムのコンパイル時または実行時に、これらのフ ァイル名または指定ファイルの属性をユーザーがオーバーライドすることを認めています。

オーバーライドを使用すると、ファイルの作成時に指定されているファイル属性の全部ではありませんが、 大部分を変更することができます。場合によっては、元のファイル定義には含まれない属性をオーバーライ ドの中で指定することもできます。詳細については、CL のトピックの説明を参照してください。

ファイルのオーバーライドは、ファイルの属性を永続的に変更するわけではありませんから、ファイルの変 更とは異なります。たとえば、プリンター・ファイルに関して、コピー数を 2 部のかわりに 6 部要求する ようにオーバーライドした場合は、プリンター・ファイルに関するファイル記述では 2 部の指定のままで すが、印刷は 6 部行われます。サーバーはファイル・オーバーライド・コマンドを使用して、オープンす るファイルおよびそのファイル属性を決めます。

### オーバーライドを処理する方法**:**

サーバーは次の 3 つのオーバーライド機能を提供します。

- 95 [ページの『オーバーライドの適用』](#page-98-0)
- v 115 [ページの『オーバーライドの削除』](#page-118-0)
- v 118 [ページの『オーバーライドの表示』](#page-121-0)

メッセージ・ファイルの場合は、オーバーライドの処理が他のファイルの場合とは異なる点がいくつかあり ます。オーバーライドできるのはメッセージ・ファイルの名前だけであり、属性はオーバーライドできませ

ん。メッセージ処理の詳細については、 CL プログラミング を参照してください。

### 関連情報**:**

『オーバーライドを使用する利点』では、オーバーライドが特に役に立つ典型的な状況を紹介します。

92 [ページの『オーバーライド・コマンドの要約』に](#page-95-0)は、オーバーライドの処理で使用できるコマンドのリ ストが含まれています。

93 [ページの『一部のコマンドに対するオーバーライドの影響』で](#page-96-0)は、オーバーライド・コマンドが他のサ ーバー機能と相互作用する方法を説明します。

95 [ページの『マルチスレッド化されたジョブでのオーバーライドの使用』に](#page-98-0)は、マルチスレッド化された ジョブでオーバーライドを使用する際の制限がリストされています。

オーバーライドを使用する利点**:** オーバーライドが特に有効なのは、プログラムを再コンパイルせずに、 プログラムの機能をわずかに変更する場合またはプログラムが操作するデータを選択する場合です。オーバ ーライドの値を使用すると、より多くの種類の状況で汎用プログラムを使用できるようになります。オーバ ーライドを使用できる項目の例には、次のものがあります。

- 処理するファイルの名前の変更
- 処理するデータベース・ファイル・メンバーの選択
- 出力をスプーリングするかどうかの指示
- 他のテープ装置への出力の宛先変更
- v 行/インチ (1pi) やコピーの数など、プリンターの特性変更
- ICF ファイルで使用するリモート・ロケーションの選択

<span id="page-95-0"></span>• 通信ヤッションの特性変更

オーバーライド・コマンドの要約**:** ユーザーは次の CL コマンドを使用して、ファイルに関するオーバー ライド機能を処理することができます。

#### **DLTOVR**

呼び出しレベルで以前に指定した 1 つまたは複数のファイル・オーバーライド (メッセージ・ファ イル・オーバーライドを含む) を削除する、オーバーライド削除コマンド。

#### **DSPOVR**

活動呼び出しレベル、活動化グループ・レベル、またはジョブのジョブ・レベルでのファイルのオ ーバーライドを表示する、オーバーライド表示コマンド。

#### **OVRDBF**

プログラム中で指定されたデータベース・ファイルのオーバーライド (置換)、プログラムが使用す るデータベース・ファイルの特定のパラメーターのオーバーライド、または処理対象となるファイ ルおよびそのファイルの特定のパラメーターのオーバーライドを行う、データベース・ファイル・ オーバーライド・コマンド。

#### **OVRDKTF**

プログラム中で指定されたディスケット・ファイルのオーバーライド (置換)、プログラムが使用す るディスケット・ファイルの特定のパラメーターのオーバーライド、または処理対象となるファイ ルおよびそのファイルの特定のパラメーターのオーバーライドを行うディスケット・ファイル・オ ーバーライド・コマンド。

### **OVRDSPF**

プログラム中で指定されたディスプレイ・ファイルのオーバーライド (置換)、プログラムが使用す るディスプレイ・ファイルでの特定のパラメーターのオーバーライド、または処理対象となるファ イルおよびそのファイルの特定のパラメーターのオーバーライドを行う、ディスプレイ・ファイ ル・オーバーライド・コマンド。

#### **OVRICFF**

プログラムの中で指定されたファイルのオーバーライド、および処理対象となるファイルの特定の パラメーターのオーバーライドを行う、ICF ファイル・オーバーライド・コマンド。

#### **OVRMSGF**

プログラムの中で使用されるメッセージ・ファイルをオーバーライドするメッセージ・ファイル・ オーバーライド・コマンド。このコマンドでオーバーライドを行う規則は、他のオーバーライド・ コマンドとは異なっています。メッセージ・ファイルのオーバーライドの詳細については、 CL プ

ログラミング やきを参照してください。

#### **OVRPRTF**

プログラム中で指定されたプリンター・ファイルのオーバーライド (置換)、プログラムが使用する プリンター・ファイルの特定のパラメーターのオーバーライド、または処理対象となるファイルお よびそのファイルの特定のパラメーターのオーバーライドを行う、プリンター・ファイル・オーバ ーライド・コマンド。

### **OVRSAVF**

プログラムの中で指定されたファイルのオーバーライド (置換)、プログラムが使用するファイルで の特定の属性のオーバーライド、または処理対象となるファイルおよびファイルの特定の属性のオ ーバーライドを行う、保管ファイル・オーバーライド・コマンド。

#### **OVRTAPF**

プログラムの中で指定されたファイルのオーバーライド (置換)、プログラムが使用するファイルで

の特定の属性のオーバーライド、または処理対象となるファイルおよびファイルの特定の属性のオ ーバーライドを行う、テープ・ファイル・オーバーライド・コマンド。

<span id="page-96-0"></span>一部のコマンドに対するオーバーライドの影響**:** 以下に列挙されているのはよく使用されるコマンドです が、いずれもオーバーライドを完全に無視します。

- ADDLFM
- ADDPFM
- ALCOBJ
- APYJRNCHG
- CHGOBJOWN
- v CHGPTR
- CHGSBSD
- CHGXXXF (すべてのファイル変更コマンド)
- CLRPFM
- CLRSAVF
- CPYIGCTBL
- v CRTDKTF
- CRTDUPOBJ
- CRTAUTHLR
- v CRTSBSD
- CRTTAPF
- DLCOBJ
- v DLTF
- DLTAUTHLR
- DSPDBR
- v DSPFD
- v DSPFFD
- DSPJRN
- EDTOBJAUT
- EDTDLOAUT
- v ENDJRNPF
- GRTOBJAUT
- INZPFM
- MOVOBJ
- RGZPFM
- RMVJRNCHG
- RMVM
- RNMOBJ
- RTVMBRD
- RVKOBJAUT
- SBMDBJOB
- SIGNOFF
- v STRDBRDR
- v STRJRNPF
- 注**:** 保管操作および復元操作は、それぞれの媒体 (テープ、ディスケット、保管ファイル) に関連するすべ てのファイルのオーバーライドを無視します。

経路指定終了ステップまたはジョブ終了処理の一環としてオープンされるサーバー・ファイルの場合、オー バーライドは適用されません。たとえば、ジョブ・ログ・ファイルに対してオーバーライドを指定すること はできません。サーバー・ファイルのうちいずれかをオーバーライドする必要がある時は、オーバーライ ド・コマンド以外のコマンドによって変更することができるものもあります。たとえば、あるジョブ・ログ に関する出力待ち行列を変更するには、ジョブ変更 (CHGJOB) コマンドでジョブに関する出力待ち行列の 名前を指定する OUTQ パラメーターを使用して、出力待ち行列をサインオフの前に変更することができま す。ジョブ・ログに関するプリンター・ファイルに出力待ち行列に対する値 \*JOB が入っている場合は、 その出力待ち行列がジョブに対して指定された出力待ち行列になります。

次のコマンドでは、 SRCFILE および SRCMBR パラメーターに対してだけオーバーライドが使用できま す。

- $\cdot$  CRTCMD
- v CRTICFF
- CRTDSPF
- v CRTLF
- CRTXXXPGM
- v CRTPRTF
- CRTSRCPF
- v CRTTBL
- v CRTPF
- (すべてのプログラム作成コマンド。これらのコマンドでも、オーバーライドを使用して、どのファイル をコンパイル済みプログラムによってオープンするかを決めます。詳細については、 114 [ページの『プ](#page-117-0) [ログラムのコンパイル時におけるオーバーライドの適用』を](#page-117-0)参照してください。)

次のコマンドでは、TOFILE、MBR、SEQONLY、LVLCHK、および INHWRT パラメーターに対してオー バーライドが使用できます。

# OPNQRYF

以下のコマンドではオーバーライドを行うことができますが、 MBR を \*ALL に変えることはできませ  $h<sub>a</sub>$ 

- CPYFRMPCD
- CPYTOPCD

次のコマンドでは、そこで使用するディスプレイ・ファイルにオーバーライドを適用することはできませ ん。これらのコマンドが使用するプリンター・ファイルに対しては、ファイル・タイプまたはファイル名を 変更してはなりません。これらのコマンドによって使用されるプリンター・ファイルに対して実行できる変 更にはいくつかの制約があり、使用できる指定の組み合わせのすべてから利用可能な報告書ができること を、サーバーは保証できません。

# <span id="page-98-0"></span>**DMPOBJ** および **DMPSYSOBJ**

(前記の制限に加えて、これらのコマンドではダンプ対象ファイルに対するオーバーライドは使用で きません。)

# **DSPXXXXXX**

(すべての表示コマンド。ファイルに関する情報を表示する表示コマンドでは、そのファイルに対す るオーバーライドは使用できません。)

# **DSPIGCDCT**

### **EDTIGCDCT**

**GO** (メッセージ・ファイルをオーバーライドすることができます。)

# **PRTXXXXXX**

(すべての印刷コマンド。)

# **QRYDTA**

#### **TRCXXX**

(すべてのトレース・コマンド。)

#### **WRKXXXXXX**

(すべての処理コマンド。)

マルチスレッド化されたジョブでのオーバーライドの使用**:** マルチスレッド化されたジョブでは、次のオ ーバーライドを使用することができます (後述のように、いくつかの制限があります)。

- v データベース・ファイル・オーバーライド (OVRDBF) コマンド。このコマンドは、マルチスレッド化さ れたジョブの初期スレッドから実行することができます。 2 次スレッドで実行されるオープン操作に影 響を与えるのは、有効範囲がジョブまたは ILE 活動化グループに限定されたオーバーライドだけです。
- v プリンター・ファイル・オーバーライド (OVRPRTF) コマンド。 このコマンドは、マルチスレッド化さ れたジョブの初期スレッドから実行することができます。 2 次スレッドで実行されるオープン操作に影 響を与えるのは、有効範囲がジョブまたは ILE 活動化グループに限定されたオーバーライドだけです。
- v メッセージ・ファイル・オーバーライド (OVRMSGF) コマンド。 このコマンドは、マルチスレッド化 されたジョブの初期スレッドから実行することができます。このコマンドは、初期スレッド内でのメッ セージ・ファイルの参照にのみ適用されます。 2 次スレッドで実行されるメッセージ・ファイルの参照 には影響を与えません。
- v オーバーライド削除 (DLTOVR) コマンド。 このコマンドは、マルチスレッド化されたジョブの初期ス レッドから実行することができます。

これ以外のオーバーライド・コマンドは、マルチスレッド化されたジョブでは許可されておらず、無視され ます。

# オーバーライドの適用

実行できるオーバーライドには、2 つの一般的なタイプがあります。

v ファイル・オーバーライド

ファイル・オーバーライドは、以下の事柄をオーバーライドします。

- ファイル属性
- ファイル名
- ファイル属性およびファイル名の両方
- ファイル・オープンの有効範囲

– ファイル・タイプ

ファイル・タイプのオーバーライドの詳細については、 125 [ページの『ファイルの指定変更』を](#page-128-0)参照 してください。

• プログラム装置項目オーバーライド

プログラム装置項目オーバーライドは、ユーザーのプログラムが通信するリモート・サーバーまたは装 置のそれぞれとアプリケーションとの間のリンクを提供する ICF ファイルの属性をオーバーライドしま

す。プログラム装置項目のオーバーライドの詳細については、 ICF Programming や を参照してくだ さい。

# オーバーライドを適用する方法**:**

以下のシナリオには、各タイプのオーバーライドを実行する方法に関する詳細な例が示されています。

- v 『ファイル属性のオーバーライド』
- 98 [ページの『ファイル名のオーバーライド』](#page-101-0)
- 98 [ページの『ファイル名およびファイル属性のオーバーライド』](#page-101-0)
- v 99 [ページの『オープン・ファイルの有効範囲のオーバーライド』](#page-102-0)

### 追加情報**:**

以下のトピックには、iSeries でオーバーライドが作用する方法、およびオーバーライドと様々なイベント とが相互に与える影響について、追加情報が提供されています。

- 99 [ページの『サーバーによるオーバーライドの処理方法』](#page-102-0)
- v 107 [ページの『オーバーライドに対する終了の影響についてのシナリオ』](#page-110-0)
- v 108 [ページの『オーバーライドに対する](#page-111-0) TFRCTL の影響についてのシナリオ』
- v 109 [ページの『同一呼び出しレベルの同一ファイルへのオーバーライドについてのシナリオ](#page-112-0) 1』
- v 109 [ページの『同一呼び出しレベルの同一ファイルへのオーバーライドについてのシナリオ](#page-112-0) 2』
- v 110 ページの『CL [プログラム・オーバーライド』](#page-113-0)
- v 111 [ページの『オーバーライドに対するファイルの保護』](#page-114-0)
- v 112 [ページの『プリンター・ファイルの総称によるオーバーライドの使用』](#page-115-0)
- v 114 [ページの『プログラムのコンパイル時におけるオーバーライドの適用』](#page-117-0)

ファイル属性のオーバーライド**:** ファイル・オーバーライドの最も単純な様式は、ファイルの一部の属性 のオーバーライドです。ファイル属性は、以下のものの結果として作成されます。

- v ファイル作成コマンドおよびメンバー追加コマンド。最初に、これらのコマンドがファイル属性を作成 します。
- ファイルを使用するプログラム。ユーザー・プログラムではコンパイル時に、ファイル属性をいくつか 指定することができます。 (指定することができる属性は、プログラムの作成に使用する高水準言語によ って異なります。)
- v オーバーライド・コマンド。ユーザー・プログラムの中で使用されているファイル記述とファイル・パ ラメーターの組み合わせから成るファイル属性を、プログラム実行時にこれらのコマンドでオーバーラ イドすることができます。

たとえば、以下のような属性を持つプリンター・ファイルを作成したとします。

v ページ・サイズ: 60 × 80

- v 行/インチ (1pi): 6
- v 印刷出力のコピー数: 2
- ファイル区切りページ数: 2
- オーバーフロー行番号: 55

この場合、プリンター・ファイル作成 (CRTPRTF) コマンドは、次のようになります。

CRTPRTF FILE(QGPL/OUTPUT) SPOOL(\*YES) + PAGESIZE(60 80) LPI(6) COPIES(2) + FILESEP(2) OVRFLW(55)

ユーザーのアプリケーション・プログラムの中では、プリンター・ファイル OUTPUT は、オーバーフロー 行番号 58、ページ・サイズ 66 × 132 として指定されています。

しかし、アプリケーション・プログラムを実行する前に、印刷出力のコピー数を 3 に、オーバーフロー行 を 60 にそれぞれ変更したいとします。この場合、オーバーライド・コマンドは以下のようになります。 OVRPRTF FILE(OUTPUT) COPIES(3) OVRFLW(60)

そこでアプリケーション・プログラムを呼び出すと、印刷出力のコピーが 3 部生成されます。

アプリケーション・プログラムで OUTPUT ファイルをオープンすると、サーバーはファイル指定属性、プ ログラム指定属性、およびオーバーライド指定属性を組み合わせて、オープン・データ・パスを形成しま す。プログラムが実行される際、サーバーはオープン・データ・パスを使用します。サーバーはまず、ファ イル指定属性とプログラム指定属性を組み合わせます。次いで、これらの組み合わされた属性をオーバーラ イド属性と組み合わせます。この例では、OUTPUT ファイルがオープンされ、出力操作が実行されると、 ページ・サイズが 66 × 132、6 行/インチ、コピー数 3、ファイル区切り 2 ページ、および 60 行オーバ ーフローで、スプール出力が生成されます。

98 [ページの図](#page-101-0) 4 はこの例を示しています。

<span id="page-101-0"></span>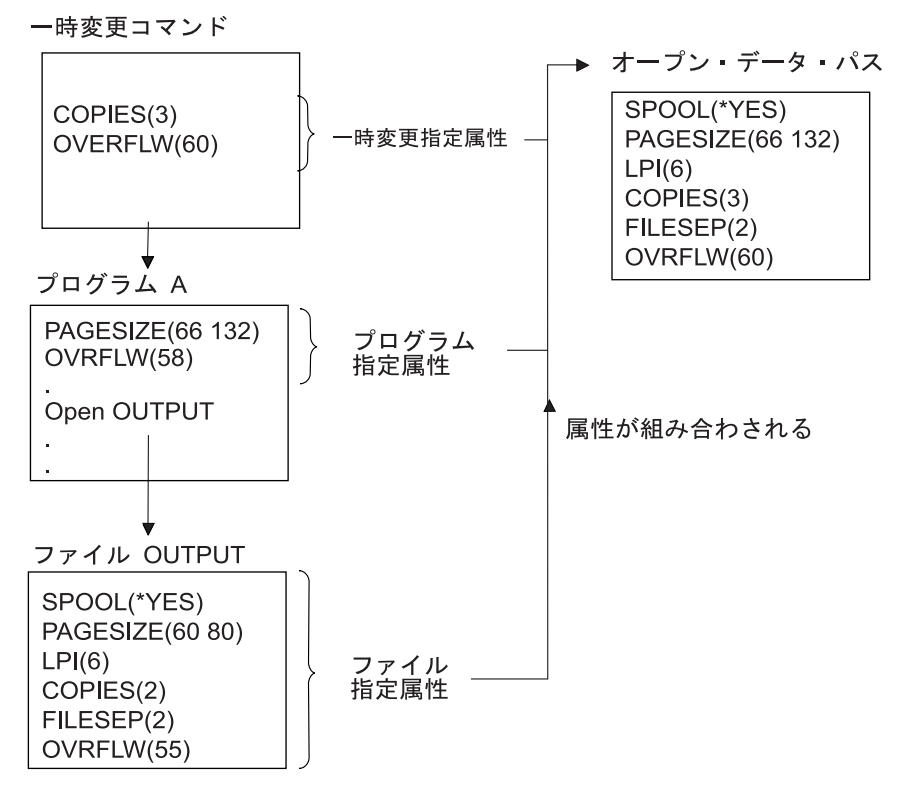

図 *4.* ファイル属性のオーバーライド

ファイル名のオーバーライド**:** ファイルのオーバーライドの別の単純な様式としては、プログラムによっ て使用されるファイルの変更があります。これが役立つのは、プログラムがコンパイルされた後で移動また は名前変更されたファイルの場合などです。

たとえば、プリンター・ファイル OUTPUT (OUTPUT はアプリケーション・プログラムの中で指定) では なく、プリンター・ファイル REPORTS を使用して、アプリケーション・プログラムによる出力を印刷さ せたいとします。プログラムを実行する前に、次のように入力してください。

OVRPRTF FILE(OUTPUT) TOFILE(REPORTS)

ファイル REPORTS を使用する前に、あらかじめファイルが CRTPRTF コマンドで作成されていなければ なりません。

ファイル名およびファイル属性のオーバーライド**:** この様式のファイルのオーバーライドは、ファイル属 性のオーバーライドとファイル名のオーバーライドとを組み合わせたものです。この様式のオーバーライド を使用すると、プログラムの中で使用するファイルをオーバーライドすることができますし、オーバーライ ド・ファイルの属性をオーバーライドすることもできます。たとえば、プリンター・ファイル OUTPUT (OUTPUT はアプリケーション・プログラムの中で指定) ではなく、プリンター・ファイル REPORTS を使 用して、アプリケーション・プログラムによる出力を印刷させたいとします。アプリケーション・プログラ ムにプリンター・ファイル REPORTS を使用させるだけでなく、コピーも 3 部生成したいとします。 フ ァイル REPORTS は、次のコマンドで作成されたと想定します。

CRTPRTF FILE(REPORTS) SPOOL(\*YES) + PAGESIZE(68 132) LPI(8) OVRFLW(60) + COPIES(2) FILESEP(1)

プログラムを実行する前に、次のコマンドを入力します。 OVRPRTF FILE(OUTPUT) TOFILE(REPORTS) COPIES(3)

<span id="page-102-0"></span>そこでアプリケーション・プログラムを呼び出すと、プリンター・ファイル REPORTS を使用して、出力 のコピーが 3 部生成されます。

これは次の 2 つのオーバーライド・コマンドとは等しくない ことに注意してください。

オーバーライド 1 OVRPRTF FILE(OUTPUT) TOFILE(REPORTS) オーバーライド 2 OVRPRTF FILE(REPORTS) COPIES(3)

個々のファイルのオープンの場合、オーバーライドは各呼び出しレベルごとに 1 つだけ適用されます。し たがって、プログラムによって使用されるファイルをオーバーライドし、 1 つの呼び出しレベルからオー バーライド・ファイルの属性もオーバーライドしたい場合は、単一のコマンドを使用しなければなりませ ん。 2 つのオーバーライドを使用すると、最初のオーバーライドがプリンター・ファイル REPORTS を使 用して出力を印刷します。サーバーは 2 つ目のオーバーライドを無視します。

オープン・ファイルの有効範囲のオーバーライド**:** ファイル・オープン操作の有効範囲を変更する場合 は、適切なオーバーライド・コマンドでオープン有効範囲 (OPNSCOPE) パラメーターを使用してくださ い。 OPNSCOPE パラメーターの値は \*JOB または \*ACTGRPDFN (デフォルト) のどちらかです。このパ ラメーターを使用して、オープン操作の有効範囲を、呼び出しレベルまたは活動化グループ・レベルからジ ョブ・レベルに変更します。

たとえば、以下のオーバーライド・コマンドでは、 BILLING ファイルのオープン操作の有効範囲をジョ ブ・レベルに限定されます。

OVRDBF FILE(BILLING) OPNSCOPE(\*JOB)

サーバーによるオーバーライドの処理方法**:** 100 [ページの図](#page-103-0) 5 は、統合言語環境で稼働しているジョブを 示しています。

<span id="page-103-0"></span>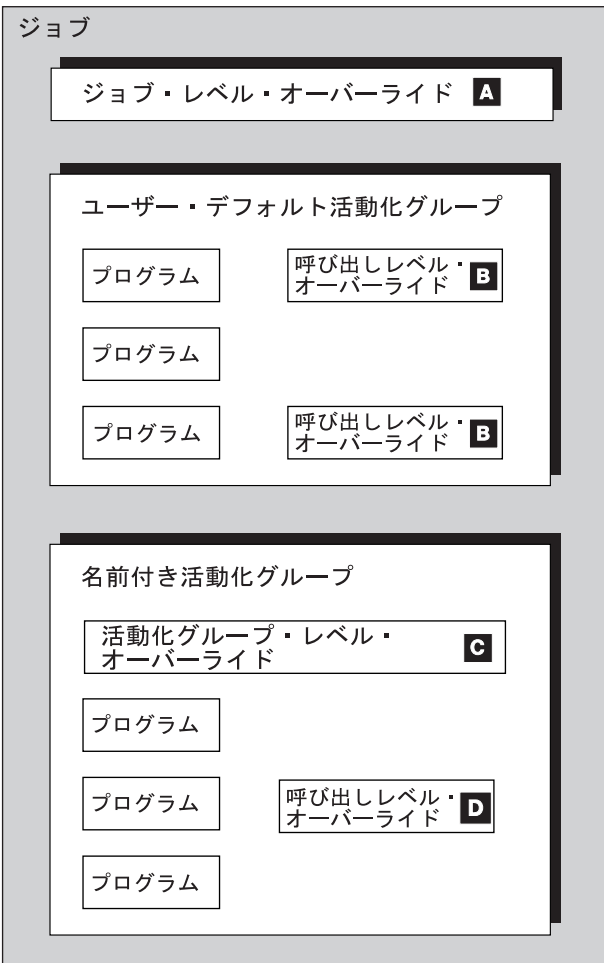

図 *5.* 統合言語環境内にあるジョブ

以下の記述では、参照キーは、図 5 にある対応する参照キーを参照します。

統合言語環境では、オーバーライドの有効範囲は呼び出しレベル、活動化グループ・レベル (デフォル ト)、およびジョブ・レベルに限定することができます。ジョブとは、サーバーが実行する作業単位のこと です。対話式ジョブは、ユーザーがサインオンした時に開始し、サインオフしたときに終了します。有効範 囲がジョブ・レベルに限定されているオーバーライド (**A**) は、ジョブ内の任意の活動化グループで稼働中 のすべてのプログラムに有効です。特定のジョブ・レベルのファイルに対しては、活動状態のオーバーライ ドが 1 つだけ許可されます。複数のオーバーライドが指定された場合、効果があるのは最新のものです。 有効範囲がジョブ・レベルに限定されているオーバーライドは、以下の事柄のどれかが発生するまで有効で す。

- ジョブが終了する
- v サーバーが明示的にオーバーライドを削除する
- v 同じファイルに対して、オーバーライドが別のジョブ・レベルのオーバーライドに置換される

これは、オーバーライドが指定された呼び出しレベルにかかわりなく適用されます。たとえば、呼び出しレ ベル 3 で発行されたオーバーライドの有効範囲をジョブ・レベルに限定した場合、このオーバーライド は、呼び出しレベル 3 が削除されても引き続き有効です。オーバーライドの有効範囲をジョブ・レベルに 限定するには、オーバーライド・コマンドに OVRSCOPE(\*JOB) を指定します。

<span id="page-104-0"></span>ユーザー・デフォルト活動化グループで指定されているオーバーライド (**B**) は、有効範囲を呼び出しレベ ルまたはジョブ・レベルに限定することができます。それらの有効範囲をユーザー・デフォルト活動化グル ープ・レベルに限定することはできません。しかしながら、名前付き活動化グループ・レベルで指定された オーバーライド (**C** および **D**) は、有効範囲を呼び出しレベル、活動化グループ・レベル、またはジョ ブ・レベルに限定することができます。有効範囲が名前付き活動化グループ・レベルに限定されているオー バーライド (**C**) は、オーバーライドが置換または削除されるまで、あるいは名前付き活動化グループが削 除されるまで有効です。

有効範囲が名前付き活動化グループ内呼び出しレベルに限定されたオーバーライド (**D**) は、置換または削 除されるまで、あるいはオーバーライドが指定されたプログラムが終了するまで有効です。オーバーライド の有効範囲を呼び出しレベルに限定するには、オーバーライド・コマンドに OVRSCOPE(\*CALLLVL) を指 定します。

有効範囲が名前付き活動化グループ・レベルに限定されているオーバーライドは、名前付き活動化グループ で稼働中のプログラムにのみ適用されます。他の名前付き活動化グループまたはユーザー・デフォルト活動 化グループで稼働中のプログラムには効果はありません。

呼び出しレベルは、あるプログラムがジョブ内の別のプログラムを呼び出すときに、関連するプログラムの 間で従属関係を識別します。呼び出しレベルに有効範囲が限定されたオーバーライドは、指定された時点か ら、オーバーライドが置換、削除されるまで、またはオーバーライドが指定されたプログラムの終了まで有 効です。これは、オーバーライドがユーザー・デフォルト活動化グループで出された場合にも、名前付き活 動化グループで出された場合にもあてはまります。

たとえば、次のようになります。

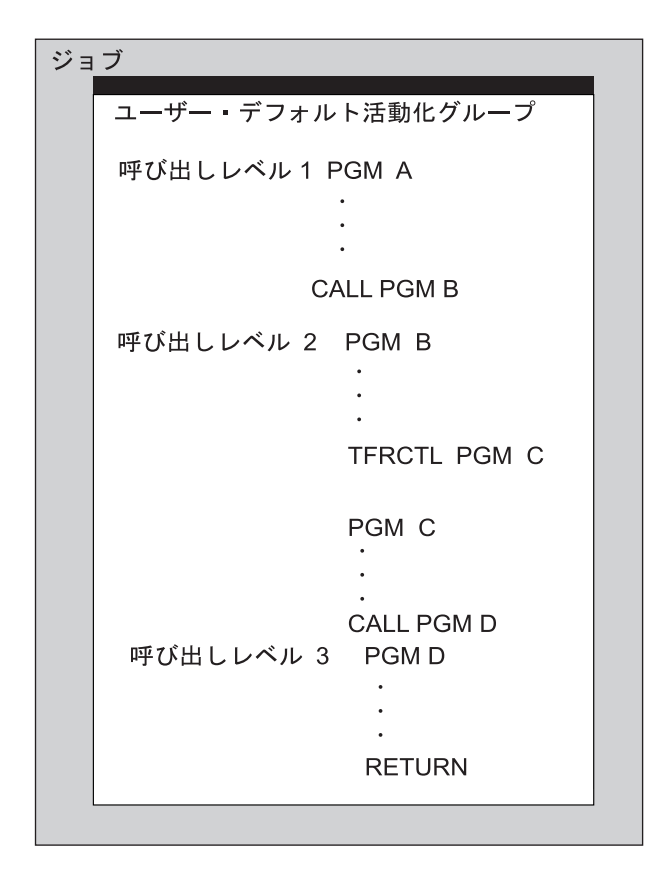

図 *6.* ジョブ内の呼び出しレベル

ジョブ処理 (WRKJOB)、 活動ジョブ処理 (WRKACTJOB)、 ジョブ表示 (DSPJOB) などのコマンドにはい くつかのオプションがあり、これによって活動ジョブの呼び出しスタックを表示させることができます。呼 び出しスタックに表示されたプログラムとそのプログラムの呼び出しレベルとの間には、 1 対 1 の関係が あります。呼び出しスタックの最初 (リストの先頭) に表示されたプログラム名は、そのジョブの呼び出し レベル 1 であるプログラムの名前です。呼び出しレベル 1 は、ジョブに対する最下位の呼び出しレベルで す。 2 番目に表示されるプログラム名は、そのジョブに関する呼び出しレベル 2 のプログラムです。最後 に表示されるプログラム名は、そのジョブに関する最上位の呼び出しレベルのプログラム名です。

101 [ページの図](#page-104-0) 6 の例では、 PGMC への制御権移動 (TFRCTL) によって、呼び出しスタックの PGMB が PGMC に置換されます。 CALL コマンドは他のプログラムを呼び出しスタックに入れます。 RETURN コマンドはスタックからプログラムを除去します。

サーバーがオーバーライドを処理する方法の詳細については、以下を参照してください。

- | 『オーバーライド処理の優先順位』
- | 『サーバーによるオーバーライドの処理方法についてのシナリオ 1』
- | 105 [ページの『サーバーによるオーバーライドの処理方法についてのシナリオ](#page-108-0) 2』
- | 106 [ページの『オーバーライドの処理](#page-109-0): 一般的な原則』

オーバーライド処理の優先順位*:* オープン操作が以下の順序で発生したときに、オーバーライドがサーバ ーによって処理されます。

- 1. 活動化グループ内の最も古いプロシージャーのレベルと等しいかそれ以上の呼び出しレベルのオーバー ライドがまず適用されます。
- 2. オープン操作が発行されたのと同じ活動化グループ内で指定された活動化グループ・レベルのオーバー ライドが適用されます。
- 3. 活動化グループ内の最も古いプロシージャーのレベルの下位にある呼び出しレベルのオーバーライドが 適用されます。
- 4. ジョブ・レベルのオーバーライドが適用されます。

サーバーによるオーバーライドの処理方法についてのシナリオ *1:* 以下に、複数の活動化グループでオー バーライドが実行される方法についての例を示します。

- プログラム A (ユーザー・デフォルト活動化グループ内) 呼び出しレベル2 OVRPTRF FILE(YYY) FOLD(\*YES) OVRSCOPE(\*CALLLVL) CALL PGM B
- 呼び出しレベル3 プログラム B (活動化グループ 8 内) OVRPTRF FILE(ZZZ) TOFILE(YYY) DEV(P1) LPI(6) + OVRSCOPE(\*CALLLVL) CALL PGM C
- 呼び出しレベル4 プログラム C (ユーザー・デフォルト活動化グループ内) OVRPTRF FILE(ZZZ) CPI(12) OVRSCOPE(\*CALLLVL) CALL PGM D
- 呼び出しレベル5 プログラム D (活動化グループ 21 内) OVRPTRF FILE(YYY) DEV(P2) OVRSCOPE(\*JOB) CALL PGM E
- 呼び出しレベル6 プログラム E (活動化グループ 21 内) OVRPTRF FILE(ZZZ) LPI(12) OVRSCOPE(\*ACTGRPDFN) CALL PGM F
- 呼び出しレベル7 プログラム F (活動化グループ 8 内) OVRPTRF FILE(ZZZ) LPI(9) OVRSCOPE(\*CALLLVL) CALL PGM G
- 呼び出しレベル8 プログラム G (活動化グループ 8 内) OVRPTRF FILE(ZZZ) DUPLEX(\*NO) + OVRSCOPE(\*ACTGRPDFN) CALL PGM H
- 呼び出しレベル9 プログラム H (活動化グループ 8 内) OVRPTRF FILE(YYY) LPI(5) OVRSCOPE(\*ACTGRPDFN) CALL PGM I
- 呼び出しレベル10 プログラム I (活動化グループ 8 内) OPEN FILE(ZZZ)

図 *7.* 複数の活動化グループ内でのオーバーライド処理の例: 複数の活動化グループでオーバーライドが実行される方 法についての例。

注**:** 重要なリーガル情報 (法律的事柄に関する情報) については、 1 [ページの『コードに関する特記事項』](#page-4-0) をお読みください。

プログラム I がファイル ZZZ をオープンすると、ファイル ZZZ は次のような属性を持つようになりま す。

### **CPI(12)**

呼び出しレベル 4 から

#### **FILE(YYY)**

呼び出しレベル 3 から

**LPI(5)** 呼び出しレベル 9 から

# **FOLD(\*YES)**

呼び出しレベル 2 から

# **DEV(P2)**

呼び出しレベル 5 から

サーバーは次の順序でオーバーライドを処理します。

- 1. ファイル ZZZ は、呼び出しレベル 10 でオープンする。サーバーでは、有効範囲が呼び出しレベルに 限定され、呼び出しレベル 10 で発行された任意のオーバーライドを検索します。そのようなオーバー ライドはありません。
- 2. サーバーでは、有効範囲が呼び出しレベルに限定された適用可能なオーバーライドを探すために、その すぐ前の呼び出しレベル (レベル 9) を検索する。そのようなオーバーライドはありません。 (呼び出 しレベル 9 で出されたオーバーライドは、ファイル YYY に対するものなので適用されません。)
- 3. サーバーでは、有効範囲が呼び出しレベルに限定された適用可能なオーバーライドを探すために、呼び 出しレベル 8 を検索する。ファイル ZZZ に対するオーバーライドはありますが、有効範囲は活動化 グループ・レベルに限定されています。サーバーでは、活動化グループ 8 の中で最も古いプロシージ ャーのレベルと等しいか、またはそれ以上の呼び出しレベルのすべてのオーバーライドを処理し終わら なければこのオーバーライドを処理しません。この例の場合、活動化グループ 8 の中で最も古いプロ シージャーの呼び出しレベルは 3 です。したがって、サーバーは、呼び出しレベル 8 で出された活動 化グループの一時的変更を処理する前に、 3 またはそれ以上の呼び出しレベルで出されたすべての呼 び出しレベルを処理します。
- 4. サーバーでは、有効範囲が呼び出しレベルに限定された適用可能なオーバーライドを探すために、呼び 出しレベル 7 を検索する。呼び出しレベル 7 で発行されたオーバーライドは有効範囲が呼び出しレベ ルに限定されているので、処理されます。 LPI(9) 属性がファイル ZZZ に割り当てられています。
- 5. サーバーでは、有効範囲が呼び出しレベルに限定された適用可能なオーバーライドを探すために、呼び 出しレベル 6 を検索する。呼び出しレベル 6 は、活動化グループ 21 の中にあることに注意してくだ さい。ファイル ZZZ に対するオーバーライドはありますが、有効範囲は活動化グループ 21 の活動化 グループ・レベルに限定されます。オーバーライドの有効範囲が活動化グループ 8 ではない活動化グ ループに限定されているので、サーバーではこのオーバーライドをすべて無視します。
- 6. サーバーでは、有効範囲が呼び出しレベルに限定された適用可能なオーバーライドを探すために、呼び 出しレベル 5 を検索する。そのようなオーバーライドはありません。 (呼び出しレベル 5 で発行され たオーバーライドは、ファイル YYY に対するものなので適用されません。)
- 7. サーバーでは、有効範囲が呼び出しレベルに限定された適用可能なオーバーライドを探すために、呼び 出しレベル 4 を検索する。呼び出しレベル 4 で発行されたオーバーライドは、有効範囲が呼び出しレ ベルに限定されているので処理されます。 CPI(12) 属性がファイル ZZZ に割り当てられています。
- 8. サーバーでは、有効範囲が呼び出しレベルに限定された適用可能なオーバーライドを探すために、呼び 出しレベル 3 を検索する。呼び出しレベル 3 で発行されたオーバーライドは、有効範囲が呼び出しレ ベルに限定されているので処理されます。オープンされるファイルは YYY から ZZZ に変更されてい ることに注意してください。 DEV(P1) 属性がファイル YYY に割り当てられています。 LPI(9) 属性 は LPI(6) に変更され、ファイル YYY に割り当てられています。

呼び出しレベル 3 は、活動化グループ 8 の中で最も古いプロシージャーの呼び出しレベルです。です から、活動化グループ 8 の活動化グループ・レベルに有効範囲が限定された (ファイル YYY に対す る) 任意のオーバーライドが処理されます。呼び出しレベル 9 で発行されたオーバーライドが処理さ れます。これにより、LPI(6) 属性が LPI(5) に変更されます。

- 9. サーバーでは、有効範囲が呼び出しレベルに限定された適用可能なオーバーライドを探すために、呼び 出しレベル 2 を検索する。呼び出しレベル 2 で発行されたオーバーライドが処理されます。これによ り、FOLD(\*YES) 属性がファイル YYY に割り当てられます。
- 10. サーバーでは、有効範囲が呼び出しレベルに限定された適用可能なオーバーライドを探すために、呼び 出しレベル 1 を検索する。そのようなオーバーライドはありません。
11. サーバーでは、有効範囲がジョブ・レベルに限定された適用可能なオーバーライドを探すために、ジョ ブ・レベル 1 を検索する。呼び出しレベル 5 で発行されたオーバーライドは有効範囲がジョブ・レベ ルに限定されており、ファイル YYY に対してのものなので、処理されます。これにより、DEV(P1) 属性は DEV(P2) に変更されます。

サーバーによるオーバーライドの処理方法についてのシナリオ *2:* あるプログラムによって使用されるフ ァイル・タイプをオーバーライドする複数のオーバーライドが適用されるときは、最終ファイルと同じタイ プのオーバーライドに指定されている属性だけが適用されます。次の例では、プログラム MAKEMASTER でディスケット・ファイル DKA をオープンしようと試みるものと想定します。

- オーバーライド 1 OVRDKTF FILE(PRTA) TOFILE(DKB) + LABEL(DKFIRST) CALL PGM(A) プログラム A
- オーバーライド 2 OVRPRTF FILE(DKA) TOFILE(PRTA) + SPOOL(\*YES) CALL PGM(B)
- プログラム B オーバーライド 3 OVRDKTF FILE(PRTB) TOFILE(DKA) + DEV(DKT02) LABEL(DKLAST)
- オーバーライド 4 OVRDKTF FILE(DKA) TOFILE(DKC) + DEV(DKT02) LABEL(DKTTST) CALL PGM(C)

プログラム C オーバーライド 5 OVRPRTF FILE(DKA) + TOFILE(PRTB) + SCHEDULE(\*JOBEND) CALL PGM(D)

プログラム D オーバーライド 6 OVRDKTF FILE(DKA) + VOL(MASTER) CALL PGM(MAKEMASTER)

> プログラム MAKEMASTER (プログラム MAKEMASTER は、 ファイル DKA のオープンを 試行しますが、実際には ディスケット・ファイル DKB がオープンされます。)

図 *8.* サーバーがオーバーライドを処理する方法についての例: オーバーライド 1 から 6 を概説する、サーバーがオ ーバーライドを処理する方法についての例。

注**:** 重要なリーガル情報 (法律的事柄に関する情報) については、 1 [ページの『コードに関する特記事項』](#page-4-0) をお読みください。

上記の例では、プログラム MAKEMASTER で実際にオープンするファイルはディスケット・ファイル DKB になりますが、その理由は次のとおりです。

- v オーバーライド 6 は最初に適用されますが、ファイル DKA は他のどんなファイルによってもオーバー ライドされません。
- v オーバーライド 5 が 2 番目に適用され、ファイル DKA がプリンター・ファイル PRTB にオーバーラ イドされます。
- v オーバーライド 4 は、オーバーライド 5 でファイル名が PRTB に変更されたため、このレベルでは無 視されます。
- v オーバーライド 3 は 3 番目に適用され、ファイル PRTB がディスケット・ファイル DKA にオーバー ライドされます。
- v 4 番目にはオーバーライド 2 が適用され、ファイル DKA がプリンター・ファイル PRTA にオーバー ライドされます。
- v オーバーライド 1 は最後に適用され、ファイル PRTA がディスケット・ファイル DKB にオーバーラ イドされます。

したがって、プログラム MAKEMASTER でオープンするファイルは、ディスケット・ファイル DKB に なるわけです。ファイル DKB はディスケット・ファイルであるため、サーバーがオーバーライドする属 性は、 ディスケット・ファイル・オーバーライド (OVRDKTF) コマンドで指定されたもの、すなわちオー バーライド 6 からの VOL(MASTER)、オーバーライド 3 からの DEV(DKT02)、およびオーバーライド 1 からの LABEL(DKFIRST) のみです。

プリンター・ファイル・オーバーライド (OVRPRTF) コマンドで指定されている属性は、 (OVRDKTF コ マンドで許容されることのあるものでも) 無視されます。ファイル・タイプを変更するオーバーライドの影 響の詳細については、 125 [ページの『ファイルの指定変更』を](#page-128-0)参照してください。

オーバーライドの処理*:* 一般的な原則*:* サーバーでは、以下の一般的な原則にしたがってオーバーライド を処理します。

- v 適用されるオーバーライドには、ファイルがアプリケーション・プログラムによってオープンされる時 点、またはファイルをオープンするプログラムのコンパイル時、あるいはまたは一定のサーバー・コマ ンドが使用される時に有効なものをすべて含みます。 ( 96 [ページの『ファイル属性のオーバーライ](#page-99-0) [ド』、](#page-99-0) 114 [ページの『プログラムのコンパイル時におけるオーバーライドの適用』、](#page-117-0) 93 [ページの『一](#page-96-0) [部のコマンドに対するオーバーライドの影響』を](#page-96-0)参照してください。) したがって、適用するオーバーラ イドについてはいずれも、ファイルがプログラムによってオープンされる前、またはファイルをオープ ンするプログラムがコンパイルされる前のいずれかに指定しなければなりません。必ずしもプログラム で使用されるすべてのファイルにオーバーライドを提供する必要はありません。オーバーライドが提供 されていないファイルの名前はすべて、実際のファイル名として使用されます。
- v 有効範囲がジョブ・レベルに限定されたオーバーライド・コマンドは、置換、削除、またはオーバーラ イドが指定されたジョブが終了するまで有効です。オーバーライドの削除の詳細については、 115 [ペー](#page-118-0) [ジの『オーバーライドの削除』を](#page-118-0)参照してください。
- 各レベル (ジョブ・レベル、活動化グループ・レベル、または呼び出しレベル) では、ファイルに対して 1 つの活動状態のオーバーライドしか存在しません。同一ファイルに対して複数のオーバーライドが同 一レベルに存在する場合は、最新のオーバーライドが活動状態となります。

同一ファイルに対して複数のオーバーライドが存在するときのオーバーライドの処理方法の例について は、 109 [ページの『同一呼び出しレベルの同一ファイルへのオーバーライドについてのシナリオ](#page-112-0) 1』を 参照してください。

- v 有効範囲がジョブ・レベルに限定されたオーバーライド・コマンドは、オーバーライドが指定された呼 び出しレベルまたは活動化グループにかかわりなく、ジョブ内で稼働しているすべてのプログラムに適 用されます。
- v 有効範囲が活動化グループ・レベルに限定されたオーバーライド・コマンドは、オーバーライドが指定 された呼び出しレベルにかかわりなく、その活動化グループ内で稼働しているすべてのプログラムに適 用されます。
- v 対話式に入力されたオーバーライド・コマンド (有効範囲が呼び出しレベルに限定されている) は、コマ ンド処理プログラムの呼び出しプログラムの呼び出しレベルで存在します。たとえば、コマンド入力画 面から入力されたオーバーライド (有効範囲が呼び出しレベルに限定されている) は、コマンド入力画面 から呼び出されたコマンド処理プログラムで削除または置換することはできません。
- v CL プログラムの中でコーディングされたオーバーライド (有効範囲が呼び出しレベルに限定されてい る) の呼び出しレベルは、その CL プログラムの呼び出しレベルです。
- バッチ・ジョブの中のプログラム外のオーバーライド (有効範囲が呼び出しレベルに限定されている) は、そのバッチ・ジョブのコマンド処理プログラムの呼び出しレベルを取ります。
- v オーバーライド・コマンド (有効範囲が呼び出しレベルに限定されている) が QCMDEXC を呼び出すこ とによって実行される場合、そのオーバーライドは QCMDEXC を呼び出したプログラムの呼び出しレ ベルを取ります。例については、 110 ページの『CL [プログラム・オーバーライド』を](#page-113-0)参照してくださ い。
- v 呼び出し操作からの終了 (ENDPGM、 RETURN、または異常終了) は、その呼び出しレベルに有効範囲 が限定されたオーバーライドを削除します。その呼び出しレベルで出されたオーバーライドでも、有効 範囲が活動化グループ・レベルまたはジョブ・レベルに限定されたオーバーライドは削除されません。

例については、 『オーバーライドに対する終了の影響についてのシナリオ』を参照してください。

v TFRCTL コマンドは、あるプログラムを同一呼び出しレベルの別のプログラムによって置き換えます。 制御権の転送先のプログラムは、 TFRCTL コマンドが入っていたプログラムと同一呼び出しレベルで実 行されます。制御権を別のプログラムに転送する元のプログラムの中のオーバーライド・コマンドは、 制御権の転送の間に削除されません。

例については、 108 [ページの『オーバーライドに対する](#page-111-0) TFRCTL の影響についてのシナリオ』を参照 してください。

v 単一のファイルに対して、いくつかのオーバーライド (呼び出しレベルあたり 1 つ、活動化グループ・ レベルで1つ、およびジョブ・レベルで 1 つ) が許可されます。オーバーライドは、 102 [ページの『オ](#page-105-0) [ーバーライド処理の優先順位』の](#page-105-0)優先順位に従って処理されます。

オーバーライドの処理の例については、 102 [ページの『サーバーによるオーバーライドの処理方法につ](#page-105-0) [いてのシナリオ](#page-105-0) 1』を参照してください。

• 低い呼び出しレベル、活動化グループ・レベル、およびジョブ・レベルのオーバーライドがオーバーラ イド処理をしてしまうのを防ぐため、現在のオーバーライドに SECURE(\*YES) を指定してください。例 については、 111 [ページの『オーバーライドに対するファイルの保護』を](#page-114-0)参照してください。

オーバーライドに対する終了の影響についてのシナリオ**:** 呼び出し操作からの終了 (ENDPGM、 RETURN、または異常終了) は、その呼び出しレベルに有効範囲が限定されたオーバーライドを削除しま す。その呼び出しレベルで出されたオーバーライドでも、有効範囲が活動化グループ・レベルまたはジョ ブ・レベルに指定されたオーバーライドは削除されません。たとえば、 RETURN コマンドは有効範囲が呼 び出しレベルに限定されたすべてのオーバーライドを削除します。したがって、 RETURN コマンドまたは <span id="page-111-0"></span>ENDPGM コマンドで終了する呼び出されたプログラムの中のオーバーライド (有効範囲が呼び出しレベル に限定されている) は、呼び出しプログラムには適用されません。ただし、制御権伝送 (TFRCTL) コマン ドを使用するプログラムの場合は異なります。

図 9 では、RETURN コマンドによりプログラム B にある最初のオーバーライドが削除され、 FILE X が プログラム A でオープンされます。しかしながら、二番目のオーバーライドがジョブ・レベルに有効範囲 が指定されているので、 RETURN コマンドはそのオーバーライドを削除しません。プログラム A で、 OPEN FILE A コマンドが処理されると、 FILE B がプログラム A の中でオープンされます。

プログラム A

CALL PGM(B)

. . .

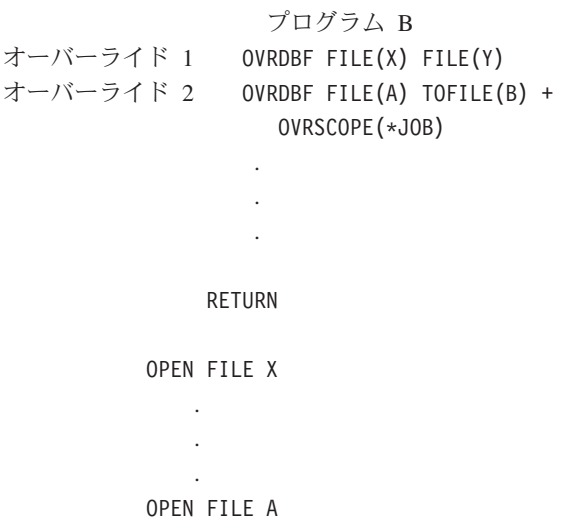

図 *9.* オーバーライドに対する出口の影響の例: オーバーライドに対する出口の影響を概説する例。

注**:** 重要なリーガル情報 (法律的事柄に関する情報) については、 1 [ページの『コードに関する特記事項』](#page-4-0) をお読みください。

オーバーライドに対する **TFRCTL** の影響についてのシナリオ**:** TFRCTL コマンドは、あるプログラムを 同一呼び出しレベルの別のプログラムによって置き換えます。制御権の転送先のプログラムは、 TFRCTL コマンドが入っていたプログラムと同一呼び出しレベルで実行されます。制御権を別のプログラムに転送す る元のプログラムの中のオーバーライド・コマンドは、制御権の転送の間に削除されません。 次の例でプ ログラム A は、プログラム B に制御権を転送し、プログラム B はプログラム A と同じ呼び出しレベル で実行されます。 データベース・ファイル・オーバーライド (OVRDBF) コマンドによって、ファイルは オープンされて、プログラム A およびプログラム B の両方に使用される時に、メンバーの最後のレコー ドに位置指定されます。

<span id="page-112-0"></span>CALL PGM(A)

#### プログラム A

OVRDBF FILE(INPUT) POSITION(\*END)

(INPUT はオープンされ、メンバーの最後のレコードに位置指定されて、 処理後クローズされます。) TFRCTL PGM(B) プログラム B

(INPUT はオープンされ、メンバーの最後のレコードに位置指定されます。)

図 *10. TFRCTL* コマンドの例: TFRCTL コマンドは、あるプログラムを別のプログラムによって同一呼び出しレベル で置き換えます。

同一呼び出しレベルの同一ファイルへのオーバーライドについてのシナリオ **1:** 2 つのオーバーライドが 同一ファイル名に対して同一呼び出しレベルで入力されると、 2 番目のオーバーライドが最初のオーバー ライドに置き換わります。これを利用すれば、最初のオーバーライドを削除しなくても、単一呼び出しレベ ルでオーバーライドを置き換えることができます ( 115 [ページの『オーバーライドの削除』の](#page-118-0)節を参照して ください)。たとえば、次のようになります。

- オーバーライド 1 OVRDKTF FILE(QDKTSRC) LABEL(X) CALL PGM(REORDER)
- オーバーライド 2 OVRDKTF FILE(QDKTSRC) LABEL(Y) CALL PGM(REORDER)

図 *11.* 最初のオーバーライドを削除せずに、単一呼び出しレベルでオーバーライドを置き換える例: 最初のオーバー ライドを削除せずに、単一呼び出しレベルでオーバーライドを置き換える方法を示します。

プログラム REORDER でディスケット・ファイル QDKTSRC を使用するものと想定します。オーバーラ イド 1 では、プログラム REORDER に対する最初の呼び出しに対して、その処理のために X というラベ ルのソース・ファイルを使用させます。オーバーライド 2 では、プログラム REORDER に対する 2 番目 の呼び出しに対して、その処理のために Y というラベルのソース・ファイルを使用させます。

同一呼び出しレベルの同一ファイルへのオーバーライドについてのシナリオ **2:** 2 つのオーバーライドが 同一ファイル名に対して同一呼び出しレベルで入力されると、 2 番目のオーバーライドが最初のオーバー ライドに置き換わります。

次の例では、プログラムがファイル A をオープンしようとすると、オーバーライド 2 によってファイル A がファイル B にオーバーライドされます。各呼び出しレベルごとにオーバーライドは 1 つしか適用で きませんから、サーバーはオーバーライド 1 を無視し、プログラムによってオープンされるファイルはフ ァイル B になります。

<span id="page-113-0"></span>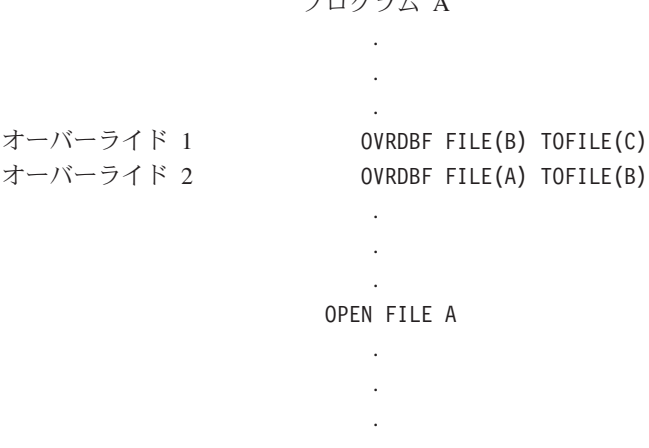

 $\Gamma$ 

図 *12.* オーバーライドを使ったオープン・ファイル・コマンドへのサーバー応答の例: 各呼び出しレベルごとに適用 できるオーバーライドは 1 つだけです。

ファイル C をオープンするには、 2 つのデータベース・ファイル・オーバーライド (OVRDBF) コマンド を、次のコマンドで置き換えてください。

OVRDBF FILE(A) TOFILE(C)

これによって、ファイルが作成されたときと同じ呼び出しレベルまたはジョブ・レベルでのオーバーライド の適用が妨げられることはありません。どの属性が先になるかにかかわりなく、オーバーライドのファイル 属性がファイル作成ステートメントの対応する属性にとって代わります。

**CL** プログラム・オーバーライド**:** CL プログラムでファイルをオーバーライドしてから高水準言語プログ ラムを呼び出す場合、そのオーバーライドは高水準言語プログラムの場合にも有効のままになります。しか し、高水準言語プログラムで、ファイルをオーバーライドする CL プログラムを呼び出す場合は、制御権 が高水準言語プログラムに戻ったときに、サーバーは自動的にオーバーライドを削除します。

高水準言語プログラム:

CALL PGM(CLPGM1)

```
CL プログラム CLPGM1
OVRDKTF FILE(DK1) TOFILE(MSTOUT)
   .
   .
   .
```
ENDPGM

高水準言語プログラム:

OPEN DK1

図 *13. CL* プログラム・オーバーライドの例: CL プログラム・オーバーライドと高水準言語プログラム・オーバーラ イドの間の関係を概説します。

オープンされるファイルは DK1 で、MSTOUT ではありません。その理由は、CL プログラムが終了する と CL プログラムの中のオーバーライドが削除されるからです。

<span id="page-114-0"></span>高水準言語プログラムによるオーバーライドを実行するには、高水準言語プログラムから QCMDEXC プロ グラムを呼び出してください。 QCMDEXC コマンドで指定されたオーバーライドは、 QCMDEXC を呼び 出したプログラムの呼び出しレベルを取ります。高水準言語プログラム:

CALL QCMDEXC PARM('OVRDKTF FILE(DK1) + TOFILE(MSTOUT)' 32) OPEN DK1

QCMDEXC プログラムの呼び出しによって要求されたオーバーライドによって、ファイル MSTOUT がオ ープンされます。

実際のプログラムでは、プログラムによって提供されるデータをオーバーライドのパラメーターとして使用 したい場合があります。そのような場合は、QCMDEXC に対する呼び出しの中でプログラム変数を使用す ることによって可能です。プログラム変数の使用に関する詳細については、該当する言語の資料を参照して ください。

オーバーライドに対するファイルの保護**:** 時には、自分のプログラムを呼び出す人またはプログラムによ って、自分が指定したファイル名またはファイル属性を変更されたくない場合があります。保護を必要とす る各ファイルごとに、ファイル・オーバーライド・コマンドで SECURE(\*YES) パラメーターをコーディン グすることによって、追加のファイル・オーバーライドを防止することができます。これにより、ファイル は低位の呼び出しレベル、活動化グループ・レベル、およびジョブ・レベルでのオーバーライドから保護さ れます。

次に示したのは保護されるファイルの例です。

- オーバーライド 1 OVRPRTF FILE(PRINT1) SPOOL(\*NO)
- オーバーライド 2 OVRDBF FILE(NEWEMP) TOFILE(OLDEMP) + MBR(N67) CALL PGM(CHECK)
- プログラム CHECK オーバーライド 3 OVRDBF FILE(INPUT) + TOFILE(NEWEMP) MBR(N77) + SECURE(\*YES) CALL PGM(EREPORT)

プログラム EREPORT (NEWEMP および PRINT1 がオープンされます。)

オーバーライド 4 OVRDBF FILE(INPUT) + TOFILE(NEWEMP) MBR(N77) CALL PGM(ELIST)

> プログラム ELIST (OLDEMP および PRINT1 がオープンされます。)

図 *14.* 保護ファイルの例: 保護ファイルは、自分のプログラムを呼び出す人またはプログラムによって、自分が指定 したファイル名またはファイル属性を変更されたくない場合に使用します。

注**:** 重要なリーガル情報 (法律的事柄に関する情報) については、 1 [ページの『コードに関する特記事項』](#page-4-0) をお読みください。

例では、プログラム EREPORT が呼び出されると、ファイル INPUT および PRINT1 をオープンしようと 試みます。 EREPORT は、実際にはファイル NEWEMP、メンバー N77 をオープンします。オーバーライ ド 3 で SECURE(\*YES) が指定されているため、サーバーはオーバーライド 2 を適用しません。例では、 プログラム ELIST が呼び出された場合も、ファイル INPUT および PRINT1 をオープンしようと試みま す。 ELIST は、実際にはファイル OLDEMP、メンバー N67 をオープンします。オーバーライド 4 はオ ーバーライド 3 と同じ名前を持ち、オーバーライド 3 と同じ呼び出しレベルであるため、オーバーライド 3 を置換します。こうして、ファイルは低い呼び出しレベルでのオーバーライドから保護されなくなり、サ ーバーは、プログラム ELIST にオーバーライド 2 を適用します。

PRINT1 が影響を受けるのはオーバーライド 1 だけであり、これはプログラム EREPORT および ELIST の両方に対して有効です。

プリンター・ファイルの総称によるオーバーライドの使用**:** OVRPRTF コマンドを使用すると、ジョブの 中のすべてのプリンター・ファイルに対して、同じ値のセットを用いて 1 回でオーバーライドを行うこと ができます。この総称によるオーバーライドがなければ、プリンター・ファイルのそれぞれに対して別々の オーバーライドを行わなければならないことになります。

- \*PRTF を使用した OVRPRTF コマンドの適用のシナリオについては、以下を参照してください。 |
- v 『\*PRTF を使用した OVRPRTF の適用のシナリオ』 |
	- v 113 [ページの『複数の呼び出しレベルからの](#page-116-0) \*PRTF 指定による OVRPRTF の適用についてのシナリ [オ』](#page-116-0)

*\*PRTF* を使用した *OVRPRTF* の適用のシナリオ*:* OVRPRTF コマンドは、 \*PRTF をファイル名として 指定することによって、すべてのプリンター・ファイルに適用することができます。

プリンター・ファイル名に対して同一呼び出しレベルで他にオーバーライドがない場合は、 \*PRTF 指定に よる OVRPRTF コマンドが適用されます。以下の例は、\*PRTF がどのように機能するかを示しています。

オーバーライド 1 OVRPRTF FILE(OUTPUT) COPIES(6) +

 $IPI(6)$ オーバーライド 2 OVRPRTF FILE(\*PRTF) COPIES(1) + LPI(8) CALL PGM(X)

図 *15. OVRPRTF* コマンドおよび *\*PRTF* パラメーターの例: OVRPRTF コマンドおよび \*PRTF パラメーターの例で す。

プログラム X でファイル OUTPUT をオープンすると、オープンされたファイルは次の属性を持つことに なります。

### **COPIES(6)**

オーバーライド 1 から

**LPI(6)** オーバーライド 1 から

プログラム X でファイル PRTOUT (つまり OUTPUT 以外のプリンター・ファイル) をオープンすると、 オープンされたファイルは次の属性を持つことになります。

#### **COPIES(1)**

オーバーライド 2 から

**LPI(8)** オーバーライド 2 から

**112** iSeries: データベース・ファイル管理

<span id="page-116-0"></span>複数の呼び出しレベルからの *\*PRTF* 指定による *OVRPRTF* の適用についてのシナリオ*:* 次の例では、複 数の呼び出しレベルから \*PRTF 値を使用して、どのようにプリンター・ファイル・オーバーライドが適用 されるかを示しています。

プログラム A

オーバーライド 1 OVRPRTF FILE(\*PRTF) COPIES(1) オーバーライド 2 OVRPRTF FILE(PRT2) COPIES(2) オーバーライド 3 OVRPRTF FILE(PRT4) COPIES(2)

CALL PGM(B)

プログラム B

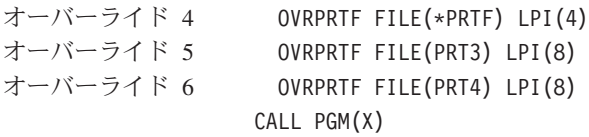

図 *16.* プリンター・ファイル・オーバーライドの例: \*PRTF 値を使用することによって、複数呼び出しレベルからプ リンター・ファイル・オーバーライドを適用できます。

プログラム X でファイル PRT1 をオープンすると、オープンされたファイルは次の属性を持つことにな ります。

#### **COPIES(1)**

オーバーライド 1 から

**LPI(4)** オーバーライド 4 から

PRT1 に対する特定のオーバーライドが見つからないため、 \*PRTF オーバーライド (1 および 4) が適用 されます。

プログラム X でファイル PRT2 をオープンすると、オープンされたファイルは次の属性を持つことにな ります。

#### **COPIES(2)**

オーバーライド 2 から

**LPI(4)** オーバーライド 4 から

プログラム B では PRT2 に関して特定のオーバーライドが見つからないため、オーバーライド 4 が適用 されます。プログラム A ではオーバーライド 2 が PRT2 に対して指定されており、このオーバーライド が適用されます。

プログラム X でファイル PRT3 をオープンすると、オープンされたファイルは次の属性を持つことにな ります。

#### **COPIES(1)**

オーバーライド 1 から

**LPI(8)** オーバーライド 5 から

プログラム B ではオーバーライド 5 が PRT3 に対して指定されており、このオーバーライドが適用され ます。プログラム A では PRT3 に関しては特定のオーバーライドが見つからないため、オーバーライド 1 が適用されます。

<span id="page-117-0"></span>プログラム X でファイル PRT4 をオープンすると、オープンされたファイルは次の属性を持つことにな ります。

#### **COPIES(2)**

オーバーライド 3 から

**LPI(8)** オーバーライド 6 から

プログラム B では、オーバーライド 6 が PRT4 に対して指定されており、オーバーライド 6 が適用さ れます。プログラム A では、オーバーライド 3 が PRT4 に対して指定されており、オーバーライド 3 が適用されます。

プログラムのコンパイル時におけるオーバーライドの適用**:** オーバーライドは、プログラムが次のいずれ かの目的でコンパイルされるときに適用されます。

v ソース・ファイルの選択。

v 入出力操作に使用するレコード様式を定義するための、コンパイラーに対する外部データ定義の提供。

ソース・ファイルのオーバーライドは、他のオーバーライドと同様に処理されます。オーバーライドは他の ファイル、他のデータベース・ファイル・メンバー、他のディスケットまたはテープのラベルを選択した り、その他のファイル属性を変更したりする場合があります。

コンパイルされているプログラム内で使用されるファイルが、プログラムの中で外部記述ファイルとして使 用されている場合、そのようなファイルにもオーバーライドを適用することができます。これらのファイル はコンパイル時にはオープンされないため、オーバーライドは通常の方法では適用できません。オーバーラ イドがコンパイル時に使用されるのは、ファイル名、およびプログラムで入出力操作を使用する場合にレコ ード様式およびフィールドを定義するのに使用されるライブラリーを決めるためです。その他のファイル属 性がオーバーライドで指定されていても、コンパイル時には無視されます。プログラムのソース・ステート メントの中で指定されているファイル名が、アプリケーションで必要とするレコード様式が入っているファ イル名ではない場合に限り、コンパイル時にファイル・オーバーライドが活動状態になることが必要です。

コンパイルされたプログラムの実行時にオープンされるファイル名は、プログラム・ソース・ステートメン トで参照するファイル名によって決まり、プログラムの実行時に有効なオーバーライドがあればそれによっ て変更されます。この場合、コンパイル時に使用されるファイル名は保持されません。実際にオープンされ るファイルの中のレコード様式は、プログラムのコンパイル時に使用されたレコード様式と互換性がなけれ ばなりません。レコード互換性を確保する最も容易な方法は、コンパイル時に活動状態にあったものと同じ オーバーライドを実行時に活動状態にすることであるのは明らかです。プログラムで外部記述データを使用 し、異なるフィールド・レベル・ファイルが実行時に使用される場合は、オーバーライドで LVLCHK(\*NO) を指定する必要があるのが普通です。詳細については、 125 [ページの『ファイルの指定変](#page-128-0) [更』を](#page-128-0)参照してください。

次の例では、プログラムのコンパイル時にどのようにオーバーライドが行われるかを示しています。

<span id="page-118-0"></span>オーバーライド 1 OVRDBF FILE(RPGSRC) + TOFILE(SRCPGMS) MBR(INVN42) オーバーライド 2 OVRPRTF FILE(OUTPUT) TOFILE(REPORTS) CALL PGM(A)

プログラム A

- オーバーライド 3 OVRPRTF FILE(LISTOUT) + TOFILE(OUTPUT) オーバーライド 4 OVRDBF FILE(RPGSRC) WAITFILE(30) CRTRPGPGM PGM(INVENTORY) + SRCFILE(RPGSRC) RETURN
- オーバーライド 5 OVRPRTF FILE(LISTOUT) + TOFILE(REPORTS) LPI(8) CALL PGM(INVENTORY)

図 *17.* プログラムのコンパイルのオーバーライドの例: プログラムのコンパイル時にどのようにオーバーライドが行 われるかを示しています。

プログラム INVENTORY では、プリンター・ファイル LISTOUT ではなくプリンター・ファイル REPORTS をオープンし、 8 行/インチで出力を作成します。

プログラム INVENTORY は、データベース・ファイル SRCPGMS の中のメンバー INVN42 から作成 (コ ンパイル) されます。オーバーライド 4 は最初に適用され、オプショナル・ファイルの属性をオーバーラ イドします。オーバーライド 1 は最後に適用され、ファイル RPGSRC をデータベース・ファイル SRCPGMS のメンバー INVN42 にオーバーライドします。

プログラム INVENTORY は、ファイル REPORTS からのプリンター様式で作成されます。プログラム INVENTORY のソース (ファイル SRCPGMS およびメンバー INVN42 から取り出された) には、プリン ター・ファイル LISTOUT に対するオープンが含まれていると仮定します。オーバーライド 3 は最初に適 用され、ファイル LISTOUT が OUTPUT にオーバーライドされます。オーバーライド 2 は最後に適用さ れ、OUTPUT が REPORTS にオーバーライドされます。他の属性もここで指定できますが、コンパイル時 に使用されるのはレコード様式だけですから、その必要はありません。

実行時にはプログラム A は終了しているので、オーバーライド 3 はもう活動していません。したがっ て、オーバーライド 2 は LISTOUT に対して影響していません。しかし、オーバーライド 5 が実行時に 活動していて、LISTOUT を REPORTS で置き換え、 1 インチ当たり 8 行を指定します。同じファイル がコンパイル時と実行時に使用されるため、レベル検査はそのままにしておくことができます。

## オーバーライドの削除

呼び出されたプログラムが呼び出しプログラムに制御権を戻すと、呼び出されたプログラムの呼び出しレベ ルで指定されていたオーバーライドは、すべて削除されます。有効範囲が活動化グループ・レベルまたはジ ョブ・レベルに限定されたオーバーライドは、これには該当しません。有効範囲が活動化グループ・レベル に限定されたオーバーライドは、明示的に削除、置換されるか、または指定された活動化グループが削除さ れるまで有効です。有効範囲がジョブ・レベルに限定されたオーバーライドは、明示的に削除、置換される か、またはオーバーライドが指定されたジョブが終了するまで有効です。

制御権が別のプログラムに転送 (TFRCTL コマンド) されるとき、転送プログラムの呼び出しレベルの中の オーバーライドは削除されません。

また、オーバーライド削除 (DLTOVR) コマンドを使用して、サーバー上でオーバーライドを明示的に削除 することもできます。 DLTOVR コマンドにより、呼び出しレベル、活動化グループ・レベル、またはジ ョブ・レベルに有効範囲が限定されるオーバーライドを削除することができます。活動化グループ・レベル に有効範囲が限定されたオーバーライドを削除するには、 OVRSCOPE(\*ACTGRPDFN) がデフォルトであ るため、 OVRSCOPE パラメーターに値を指定する必要はありません。有効範囲がジョブ・レベルに限定 されたオーバーライドを削除するには、 DLTOVR コマンドに OVRSCOPE(\*JOB) を指定する必要があり ます。

オーバーライドを識別するには、オーバーライド・コマンドの FILE パラメーターで指定されているファ イルを使用します。 FILE パラメーターに値 \*ALL を指定することにより、現在のレベル (呼び出しレベ ル、活動化グループ・レベル、またはジョブ・レベル) すべてのオーバーライドを削除することができま す。

オーバーライドの削除に関する追加情報については、以下のトピックを参照してください。

- v 『オーバーライドの削除: シナリオ 1』
- 『オーバーライドの削除· シナリオ 2』

オーバーライドの削除**:** シナリオ **1:** 次の例では、すべてのコマンドが同じ呼び出しレベルで入力された と想定します。

オーバーライド 1 OVRDBF FILE(DBA) + TOFILE(DBB) オーバーライド 2 OVRPRTF FILE(PRTC) + COPIES(2) オーバーライド 3 OVRDKTF FILE(DKT) + EXCHTYPE(\*BASIC) オーバーライド削除 1 DLTOVR FILE(DBA) オーバーライド削除 2 DLTOVR FILE(\*ALL)

図 *18.* オーバーライドの削除の例: オーバーライドを削除する方法を概説しています。

オーバーライド削除 1 では、オーバーライド 1 が削除されます。オーバーライド削除 2 では、残りのオ ーバーライド (オーバーライド 2 および 3) が削除されます。

注**:** 重要なリーガル情報 (法律的事柄に関する情報) については、 1 [ページの『コードに関する特記事項』](#page-4-0) をお読みください。

オーバーライドの削除**:** シナリオ **2:** 次の例では、コマンド 1、2、および 14 が呼び出しレベル 1 で対 話式に入力されるものと想定します。

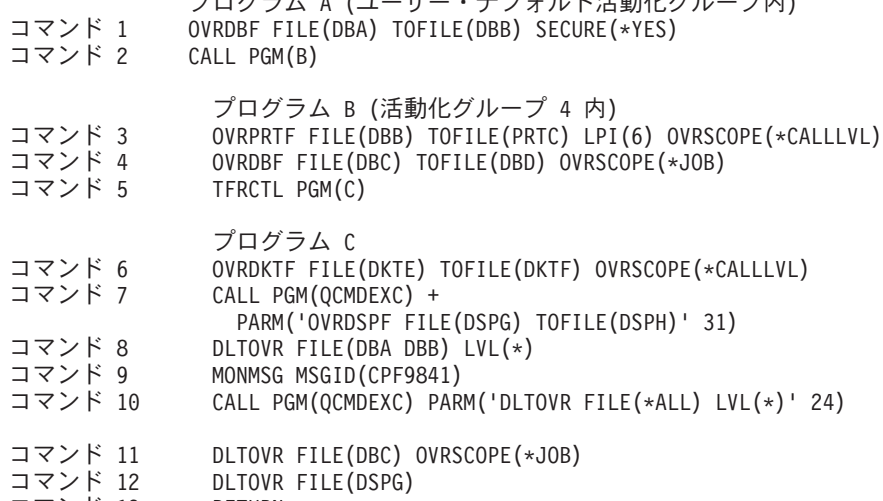

プログラム A (ユーザー・デフォルト活動化グループ内)

コマンド 13 RETURN<br>コマンド 14 DLTOVR F DLTOVR FILE(\*ALL)

図 *19.* オーバーライドの削除の例: 呼び出しレベルを使ってオーバーライドを削除する方法を概説しています。

注**:** 重要なリーガル情報 (法律的事柄に関する情報) については、 1 [ページの『コードに関する特記事項』](#page-4-0) をお読みください。

コマンド 1 では、ファイル DBA からファイル DBB にレベル 1 でオーバーライドが行われます。

コマンド 2 で、プログラム B を呼び出して、新しい呼び出しレベル (呼び出しレベル 2) を作成します。

コマンド 3 で、ファイル DBB からファイル PRTC に、レベル 2 でオーバーライドが生じます。また、 ファイル PRTC の LPI 属性は 6 にオーバーライドされます。

コマンド 4 では、ファイル DBC からファイル DBD に、ジョブ・レベルでオーバーライドが行われま す。

コマンド 5 で、プログラム B からプログラム C へ、同一呼び出しレベルである呼び出しレベル 2 で、 制御権が転送されます。

コマンド 6 で、ファイル DKTE からファイル DKTF に、レベル 2 でオーバーライドが生じます。

コマンド 7 で、ファイル DSPG からファイル DSPH に活動化グループ・レベル 4 でのオーバーライド が生じます。 OVRSCOPE(\*ACTGRPDFN) がデフォルトとなります。

コマンド 8 で、レベル 2 でのファイル DBA および DBB のオーバーライドをすべて削除します。コマ ンド 3 によって指定されたオーバーライドは削除されますが、コマンド 1 によって指定されたオーバーラ イドは削除されません。 DBA のオーバーライドをレベル 2 で見つけることができないため、オーバーラ イドが見つからない旨のエスケープ・メッセージ (CPF9841) が送られます。

コマンド 9 で、機能チェックを防ぐためメッセージをモニターしますが、メッセージが送られても取るべ き処置は指定しません。

コマンド 10 は残りのレベル 2 のオーバーライドをすべて削除します。コマンド 6 によって指定されたオ ーバーライドは削除されますが、コマンド 1、4、および 7 によって指定されたオーバーライドは削除され ません。

コマンド 11 で、有効範囲がジョブ・レベルに限定されたファイル DBC へ加えられたオーバーライドが 削除されます。コマンド 4 によって指定されたオーバーライドが削除されます。

コマンド 12 で、コマンド 7 で有効範囲が活動化グループ・レベル 4 に限定されたファイル DSPG への オーバーライドが削除されます。

コマンド 13 によってレベル 1 へ戻り、レベル 2 は削除されます。コマンド 10 からコマンド 12 の間 に、レベル 2 (有効範囲が呼び出しレベルに限定された) で指定されたオーバーライドがある場合は、この 時点で削除されます。さらに、コマンド 10 から 12 の間でレベル 2 (活動化グループ・レベルに有効範囲 が限定されている) での任意のオーバーライドが指定された場合、 RETURN の後に活動化グループ 4 で 終了していると想定してオーバーライドは削除されます。

コマンド 14 で、呼び出しレベル 1 で指定されたすべてのオーバーライドが削除されます。コマンド 1 に よって指定されたオーバーライドは削除されます。

注**:** 有効範囲がジョブ・レベルに限定された任意のオーバーライドは、コマンド 14 によって削除されませ ん。 (しかしながら、この例ではコマンド 14 が出される時には何もありません。) 一般的に、ジョ ブ・レベルでのオーバーライドをすべて削除するには、 DLTOVR FILE(\*ALL) OVRSCOPE(\*JOB) を 指定する必要があります。

## オーバーライドの表示

オーバーライド表示 (DSPOVR) コマンドを使用すると、ジョブ・レベル、活動化グループ・レベル、およ び 1 つのジョブに対する複数の呼び出しレベルごとに、ファイル・オーバーライドを表示することができ ます。すべてのファイル・オーバーライドも表示できますし、個々のファイルに関するファイル・オーバー ライドだけを表示することもできます。

ファイル・オーバーライドは、組み合わせてから表示することができます。この組み合わせオーバーライド は、ジョブ・レベルから現レベルまたは任意の指定呼び出しレベルまでのオーバーライドを組み合わせた結 果で、ファイルが特定の呼び出しレベルで使用される時に適用される、複合オーバーライドを作ります。現 行の呼び出しレベルは、現在実行中のプログラムの呼び出しレベルです。このプログラムは、呼び出しスタ ック上に表示される最後のプログラム名です。このコマンドは、バッチ環境と対話式環境のどちらからでも 要求することができます。また、この機能は、ジョブ処理メニュー (WRKJOB コマンドを使用) のオプシ ョン 15 (ファイル・オーバーライドの表示) からでも、あるいはジョブ表示メニュー (DSPJOB コマンド を使用)でオプション 15 (ファイル・オーバーライドの表示) を選択することによってもアクセスできま す。

オーバーライドの表示に関する詳細は、以下のトピックを参照してください。

- v 『特定の活動化グループに対するすべてのオーバーライドの表示: シナリオ』
- v 119 ページの『1 [つのファイルに対する組み合わせファイル・オーバーライドの表示](#page-122-0): シナリオ』
- v 119 ページの『1 [つのファイルに対するすべてのファイル・オーバーライドの表示](#page-122-0): シナリオ』
- v 119 [ページの『すべてのファイルに対する組み合わせファイル・オーバーライドの表示](#page-122-0): シナリオ』
- v 119 ページの『WRKJOB [によるオーバーライドの表示](#page-122-0): シナリオ』
- v 120 [ページの『オーバーライドの表示](#page-123-0): 包括的なシナリオ』
- v 124 [ページの『オーバーライドの表示](#page-127-0): ヒント』

特定の活動化グループに対するすべてのオーバーライドの表示**:** シナリオ**:** 特定の活動化グループに対す るすべてのオーバーライドを表示するには、次のように入力します。

DSPOVR FILE(REPORTS) ACTGRP(\*)

<span id="page-122-0"></span>これにより、オーバーライドが出される活動化グループの REPORTS ファイルに対してのすべてのオーバ ーライドが表示されます。 ACTGRP(\*) はデフォルトですが、ここでは例として示されています。コマン ドが出された活動化グループ以外の活動化グループを指定するには、 ACTGRP パラメーターに活動化グル ープの名前を指定してください。

**1** つのファイルに対する組み合わせファイル・オーバーライドの表示**:** シナリオ**:** 個々のファイルの、指 定の呼び出しレベルにおける組み合わせファイル・オーバーライドを表示するには、次のように入力しま す。

DSPOVR FILE(REPORTS) MRGOVR(\*YES) LVL(3)

このコマンドでは、呼び出しレベル 3 でファイル REPORTS に関して組み合わされたオーバーライドを示 す表示画面が、各キーワードとパラメーターのテキスト記述で生成されます。 ジョブ・レベル、活動化グ ループ・レベル、および呼び出しレベル 1、2、および 3 で該当するオーバーライドは、いずれも組み合わ せオーバーライドを形成するのに使用されますが、それよりも上位の呼び出しレベルのオーバーライドは無 視されます。 指定された呼び出しレベルが活動状態でない場合は、現行レベルまでの該当するオーバーラ イドがすべて使用されます。

**1** つのファイルに対するすべてのファイル・オーバーライドの表示**:** シナリオ**:** 指定の呼び出しレベルま でにおける個々のファイルに対するすべてのファイル・オーバーライドを表示するには、次のように入力し ます。

DSPOVR FILE(REPORTS) MRGOVR(\*NO) LVL(2)

このコマンドでは、ファイル名、オーバーライドが要求された呼び出しレベル、オーバーライドのタイプ、 およびキーワード・パラメーター様式でオーバーライド・パラメーターを示す表示画面を生成します。ファ イル・オーバーライドが、ファイルに関して指定された呼び出しレベル以下で見つからない場合は、エスケ ープ・メッセージ CPF9842 が送られます。 CL プログラムの中で DSPOVR を使用している場合は、ファ イルに関してオーバーライドがない場合のプログラム打ち切りを防止するために、 DSPOVR コマンドに続 けて MONMSG コマンドを追加することができます。この技法については、この章の後の部分で登場する

いくつかの例の中で図示されています。 MONMSG コマンドの詳細については、 CL プログラミング を参照してください。

すべてのファイルに対する組み合わせファイル・オーバーライドの表示**:** シナリオ**:** すべてのファイル の、現行の呼び出しレベルにおける組み合わせファイル・オーバーライドを表示するには、次のように入力 します。

DSPOVR FILE(\*ALL) MRGOVR(\*YES) LVL(\*)

このコマンドでは、ファイル名、オーバーライドのタイプ、およびコマンドで入力されたキーワードとパラ メーターだけがキーワード・パラメーター様式で示された組み合わせオーバーライドを示す表示画面を生成 します。これは、パラメーターを指定しないで DSPOVR を入力した時に生じるものと同じです。表示され るのは、パラメーターが指定されたキーワードだけです。関連したテキスト記述は表示されません。 999 より大きな呼び出しレベルのオーバーライドは、表示されません。

**WRKJOB** によるオーバーライドの表示**:** シナリオ**:** オーバーライドが DSPOVR コマンドによってでは なく、ジョブを処理するシステム・インターフェースの 1 つでオプション (たとえば、 WRKJOB) を用い て表示されるときは、ジョブ・レベルから現行レベルまでのすべてのファイル・オーバーライドが表示され ます。これは、次のように入力した場合と同じになります。

DSPOVR FILE(\*ALL) MRGOVR(\*NO) LVL(\*)

<span id="page-123-0"></span>これにより、ファイル名、オーバーライドが要求されたレベル (呼び出しレベル、活動化グループ・レベ ル、またはジョブ・レベル)、オーバーライドのタイプ、および各オーバーライドに関するオーバーライ ド・パラメーターをキーワード・パラメーター様式で示す表示画面が生成されます。

オーバーライド表示機能では内部制御ブロックのコピーを使用するため、オーバーライド表示機能が呼び出 された時と出力が生成された時の間に削除されたオーバーライドは、出力に反映されないことになります。 これは、他のジョブでのオーバーライドが表示されている場合にのみ起こります。

オーバーライドの表示**:** 包括的なシナリオ**:** 次の例は、さまざまな様式のオーバーライド表示コマンドが 実行できることを示すためのものです。 DSPOVR コマンドは、対話式に入力するか、あるいはまた CL プログラム、または QCMDEXC を介して任意の高水準言語プログラムに一時的に追加し、プログラムの呼 び出し時またはファイルのオープン時に、適正なオーバーライドが有効になるかを確認検査するために使用 されるのが普通です。 コマンド 1、2、3 、および 18 は、呼び出しレベル 1 で入力されるものと想定し ます。

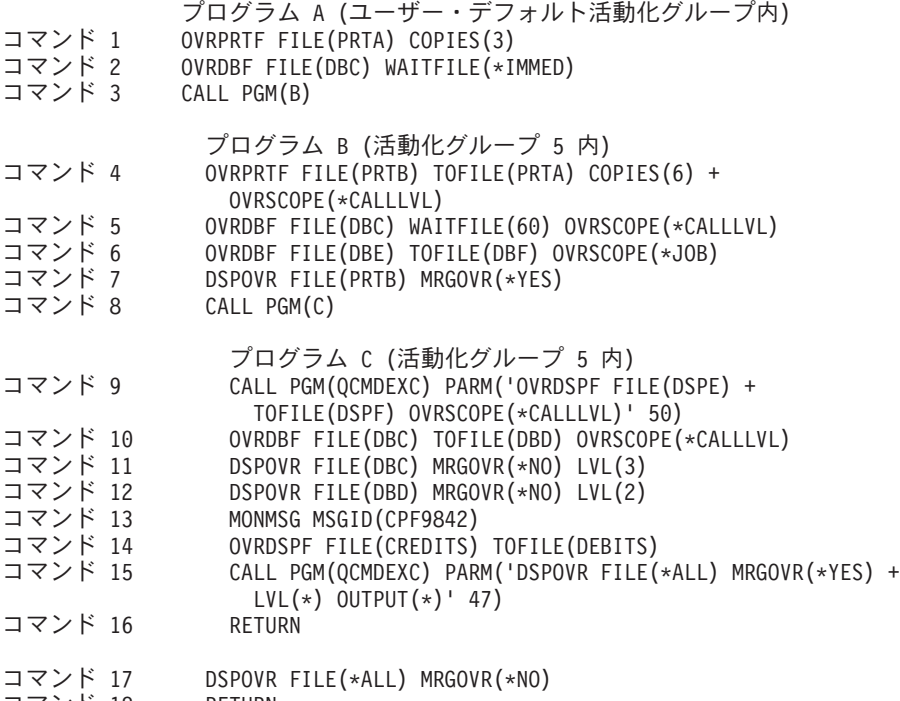

コマンド 18 RETURN<br>コマンド 19 nSPOVR F DSPOVR FILE(\*ALL) MRGOVR(\*NO) LVL(2) OUTPUT(\*)

図 *20.* オーバーライド表示の例: 以下の例は、オーバーライドを表示する方法を概説しています。

注**:** 重要なリーガル情報 (法律的事柄に関する情報) については、 1 [ページの『コードに関する特記事項』](#page-4-0) をお読みください。

コマンド 1 では、ファイル PRTA の COPIES 属性の値を、レベル 1 で 3 にオーバーライドさせます。

コマンド 2 では、ファイル DBC の WAITFILE 属性を、レベル 1 で \*IMMED にオーバーライドしま す。

コマンド 3 では、プログラム B を呼び出して新しい呼び出しレベル 2 を作成します。

コマンド 4 では、ファイル PRTB からファイル PRTA へ、レベル 2 でオーバーライドします。また、 このコマンドは、 COPIES 属性の値を 6 にオーバーライドします。

<span id="page-124-0"></span>コマンド 5 では、ファイル DBC の WAITFILE 属性の値を、レベル 2 で 60 にオーバーライドさせま す。

コマンド 6 では、ファイル DBE からファイル DBF へオーバーライドし、オーバーライドの有効範囲は ジョブ・レベルに限定されます。

コマンド 7 では、ファイル PRTB に関するレベル 2 の組み合わせオーバーライドを、図 21 に示すよう に、各キーワードとパラメーターのテキスト記述で表示します。オーバーライド後のファイルはコマンド 4 で PRTA になり、COPIES 属性はコマンド 1 で 3 になります。

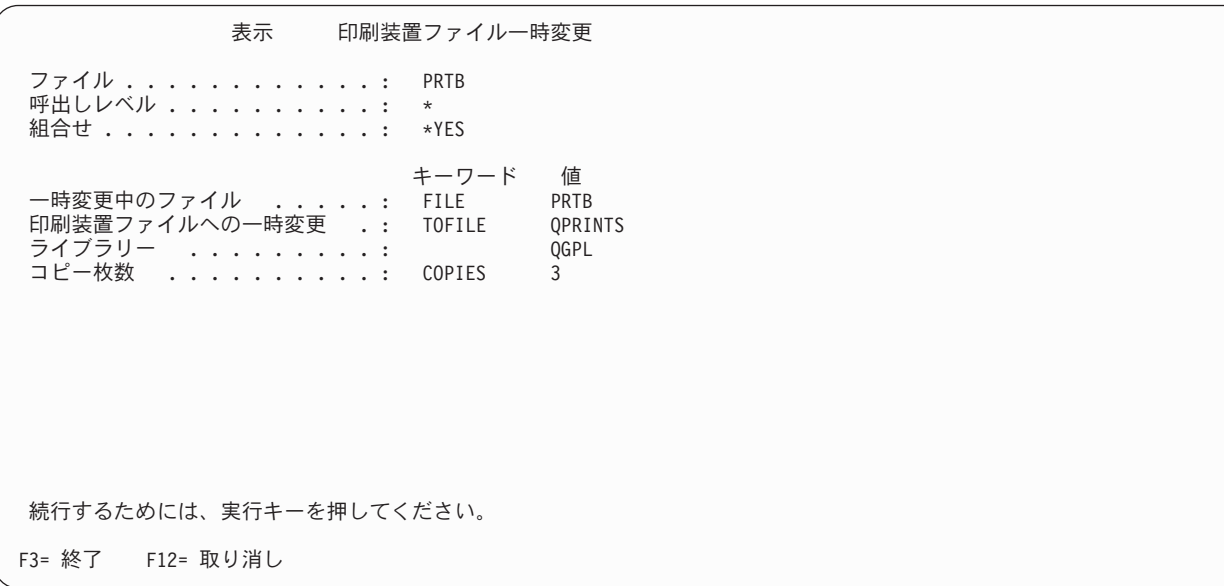

図 *21.* 印刷装置ファイル一時変更の表示: この例は、プリンター・ファイル・オーバーライドの表示コマンドを説明 します。

コマンド 8 では、プログラム C を呼び出して、新しい呼び出しレベル 3 を作成します。

コマンド 9 では、ファイル DSPE からファイル DSPF に、レベル 3 でオーバーライドします。 QCMDEXC プログラムに対する呼び出しを介して行われるオーバーライドでは、 QCMDEXC プログラム を呼び出したプログラムの呼び出しレベルを取ります。

コマンド 10 では、ファイル DBC からファイル DBD へオーバーライドが生じます。

コマンド 11 では、ジョブ・レベルからレベル 3 までのファイル DBC に関するすべてのオーバーライド を、 122 [ページの図](#page-125-0) 22 に示すように、表示します。コマンド 10、5、および 2 によって指定されたオー バーライドは、キーワード・パラメーター様式で表示されます。この様式の DSPOVR コマンドでは、ファ イル指定変更に関係なく、選択されたファイルに関するすべてのオーバーライドを示します。表示されてい る 3 つのオーバーライドは、レベル 3 における名前変更のため、組み合わせられません。

<span id="page-125-0"></span>すべてのファイル一時変更の表示 呼出しレベル ..........: 3 オプションを入力して、実行キーを押してください。 5= 一時変更明細の表示 OPT ファイル レベル タイプ キーワード指定<br>DBC 3 DB TOFILE(\*LIBL/D \_ DBC 3 DB TOFILE(\*LIBL/DBD) 2 DB WAITFILE(60)<br>1 DB WAITFILE(\*IM WAITFILE(\*IMMED) F3= 終了 F5= 最新表示 F12= 取り消し

図 *22.* すべてのファイル一時変更の表示 *(1* つのファイル*)*: この例は、すべてのファイル・オーバーライドの表示を 説明しています。

コマンド 12 では、ファイル DBD に関するジョブ・レベルからレベル 2 のすべてのファイル・オーバー ライドを表示しようと試みます。ファイル DBD に関するオーバーライドはレベル 1 でもレベル 2 でも 存在しないため、オーバーライドが見つからない旨のエスケープ・メッセージ (CPF9842) が送られます。

コマンド 13 では、前のコマンドでのメッセージ CPF9842 をモニターします。モニターでは取るべき処置 は指定しませんが、メッセージが送られる場合は機能チェックを防止します。

コマンド 14 では、ディスプレイ・ファイル CREDITS からディスプレイ・ファイル DEBITS へオーバー ライドが生じます。オーバーライドの有効範囲は、活動化グループ 5 の活動化グループ・レベルに限定さ れています。 OVRSCOPE(\*ACTGRPDFN) がデフォルトとなります。

コマンド 15 では、すべてのファイルに関するジョブ・レベルからレベル 3 の組み合わせオーバーライド を、 123 [ページの図](#page-126-0) 23 で示すように、キーワード・パラメーター様式で表示します。ファイル DBC は、 コマンド 10 でファイル DBD にオーバーライドされます (したがって、コマンド 5 およびコマンド 2 は 無効)。ファイル DSPE は、コマンド 9 でファイル DSPF にオーバーライドされます。ファイル PRTB は、コマンド 4 および 1 でファイル PRTA および COPIES(3) にオーバーライドされます。ファイル DBE は、コマンド 6 でファイル DBF にオーバーライドされます。ファイル DEBITS は、コマンド 14 でファイル CREDITS にオーバーライドされます。

<span id="page-126-0"></span>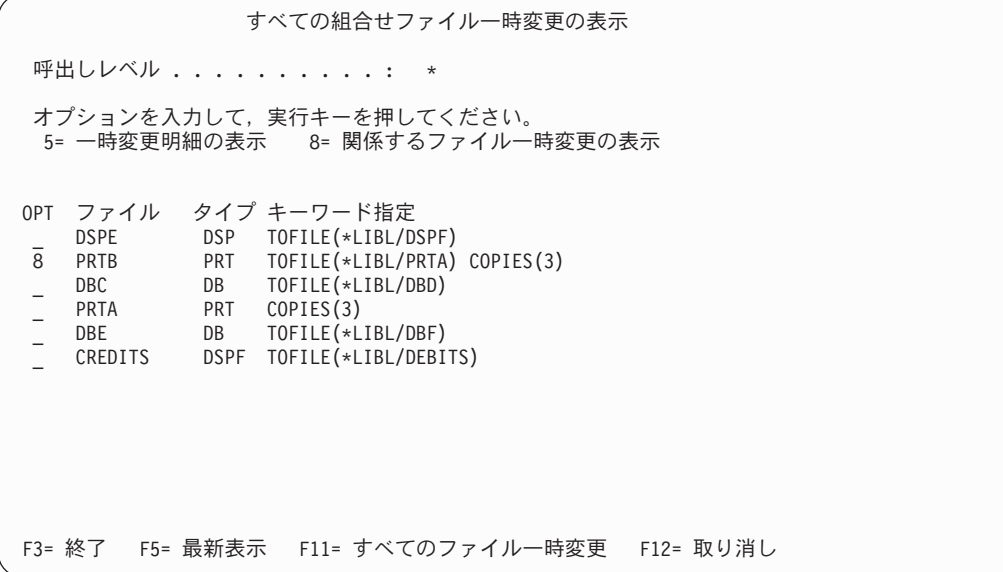

図 *23.* すべての組み合わせファイル一時変更の表示: この例は、すべての組み合わせファイル・オーバーライドの表 示を説明しています。

PRTB の行に 5 を入力すれば、 121 [ページの図](#page-124-0) 21 に表示されるような明細画面が得られます。同じ行に 8 を入力すれば、図 24 に示すように、コマンド 4 と 1 を別の行に示す画面が得られます。これらのオー バーライドは、組み合わされて PRTB オーバーライドを形成します。

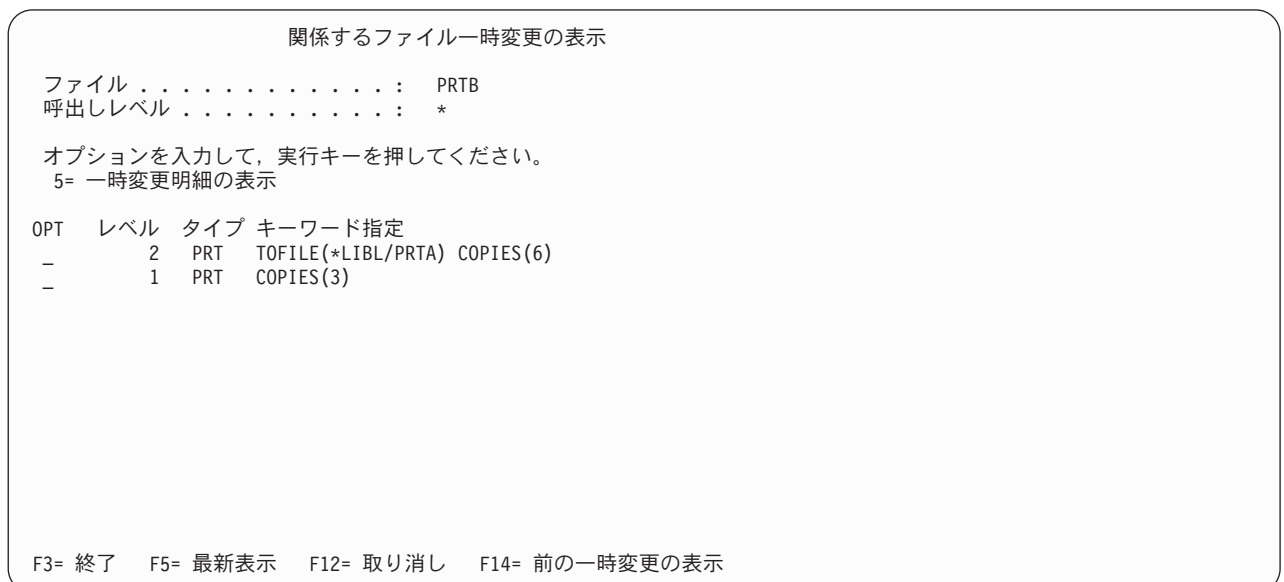

図 *24.* 関係するファイル一時変更の表示: この例は、関係するファイル・オーバーライドの表示を説明しています。

コマンド 16 によって、レベル 2 へ戻り、レベル 3 は削除されます。レベル 3 で発行された、有効範囲 が呼び出しレベルに限定されているオーバーライドは、暗黙的に削除されます。コマンド 14 で発行された オーバーライドは有効範囲が活動化グループ・レベルに限定されているので、削除されません。

<span id="page-127-0"></span>コマンド 17 では、ジョブ・レベルから現呼び出しレベル (レベル 2) までで出されたすべてのオーバーラ イドを、図 25 で示すように表示します。コマンド 1、 2、 4、 5、 6、および 14 で指定されたオーバー ライドが、キーワード・パラメーター様式で表示されます。呼び出しレベル 3 はもはや活動状態ではない ので、コマンド 10 で出されたオーバーライドは表示されません。この画面で F11 を押すと、 123 [ペー](#page-126-0) [ジの図](#page-126-0) 23 で示される画面に似た画面を表示することができます。

すべてのファイル一時変更の表示 呼出しレベル . . . . . . . . . . \* オプションを入力して、実行キーを押してください。 5= 一時変更明細の表示 OPT ファイル レベル タイプ キーワード指定 \_ CREDITS \*ACTGRP PRT TOFILE(\*LIBL/DEBITS) PRTB 2 PRT TOFILE(\*LIBL/PRTA) COPIES(6) DBC 2 DB WAITFILE(60) 1 DB WAITFILE(\*IMMED) \_ PRTA 1 PRT COPIES(3) DBE \*JOB DB TOFILE(\*LIBL/DBF) F3= 終了 F5= 最新表示 F11= すべての組合せ済みファイル一時変更 F12= 取り消し

図 *25.* すべてのファイル一時変更の表示 *(*すべてのファイル*)*: この例は、すべてのファイル・オーバーライドの表示 を説明しています。

コマンド 18 によって、レベル 1 へ戻り、レベル 2 は削除されます。レベル 2 で出された、有効範囲が 呼び出しレベルに限定されているオーバーライドは、暗黙的に削除されます。コマンド 14 で行われたオー バーライド (有効範囲が活動化グループに限定されている) は、活動化グループ 5 が終了したときに暗黙 的に削除されます。この例では、活動化グループ 5 は非持続性の活動化グループで、コマンド 18 が処理 されたときに終了すると想定されています。ただし、コマンド 6 で生じたオーバーライドは削除されませ  $h<sub>o</sub>$ 

コマンド 19 では、ジョブ・レベルから呼び出しレベル 2 で出されたすべてのオーバーライドが、キーワ ード・パラメーター様式で表示されます。レベル 2 はもう活動状態ではないため、有効範囲がジョブ・レ ベル (コマンド 6) に限定されたオーバーライドおよびコマンド 1 および 2 においてレベル 1 で指定さ れたオーバーライドだけが表示されます。

オーバーライドの表示**:** ヒント**:** 呼び出しレベルを指定する際、この節の最初に挙げた 2 つの例のよう に、最初にオーバーライド・コマンドを入力した呼び出しレベルが、レベル 1 でない場合があることに注 意してください。ユーザー・プロファイルの中で指定されている最初のプログラムおよび最初のメニュー、 およびその他のプログラムまたはメニューの内容によっては、レベル 3 またはレベル 4 で最初のオーバー ライド・コマンドを入力されている場合もあります。 WRKJOB を入力してオプション 11 (呼び出しスタ ック) を選択して、現行レベルより低い呼び出しレベルで実行されているプログラムを表示することができ ます。

<span id="page-128-0"></span>表示したいものが正確にわからない場合は、普通、パラメーターを指定しないでオーバーライド表示画面を 要求するのが賢明です。その理由は、基本オーバーライド表示画面上のオプションを使用すれば、必要なオ ーバーライドの明細表示画面を選択することができるからです。次の特定のオプションを使用することがで きます。

- v すべてのオーバーライドの組み合わせ表示画面で、 119 ページの『WRKJOB [によるオーバーライドの表](#page-122-0) 示: [シナリオ』の](#page-122-0)ように、組み合わせていない表示画面を要求することができます。
- 組み合わされていないすべてのオーバーライドの表示画面で、組み合わせ表示画面を要求することがで きます。
- v すべてのオーバーライドの組み合わせ表示画面で、任意のオーバーライドについて、 119 [ページの『](#page-122-0)1 [つのファイルに対する組み合わせファイル・オーバーライドの表示](#page-122-0): シナリオ』にあるコマンドに相当す る組み合わせ明細画面を要求することができます。
- すべてのオーバーライドの組み合わせ画面で、組み合わせ表示画面に含まれるそれぞれのオーバーライ ドのすべてについて、それぞれが要求されたレベル (呼び出しレベルまたはジョブ・レベル) を示す画面 を要求することができます。
- 含まれるオーバーライドの表示画面かすべてのオーバーライドの (組み合わせでない) 表示画面のいずれ かで、特定のファイルに関する単一呼び出しレベルのオーバーライドの明細表示画面を要求することが できます。

### ファイルの指定変更

ファイル指定変更とは、オーバーライドを使用して、データ入力またはデータ出力を異なるタイプの装置に 指定することです。たとえば、ディスケットに指定したデータの代わりにプリンターに指定変更します。た だし、オーバーライドをこのように使用することについては、関連する 2 つの装置のそれぞれ異なる特性 をプログラムで適応させることができなければならないため、上記のリストに示したオーバーライド用例の 場合に比べて注意が必要になります。

異なるタイプのファイルをオーバーライドするには、新しいタイプのファイルのオーバーライド・コマンド を使用してください。たとえば、ディスケット・ファイルをプリンター・ファイルにオーバーライドする場 合は、 プリンター・ファイル・オーバーライド (OVRPRTF) コマンドを使用してください。

この節は、アプリケーション・プログラムを使用する場合にのみ適用されます。サーバー・コードは、ファ イルの指定変更をサポートしている場合としていない場合があります。サーバー・コードが処理するオーバ ーライドの規則については、 93 [ページの『一部のコマンドに対するオーバーライドの影響』を](#page-96-0)参照してく ださい。

また、OVRDBF コマンドを使用して、あるファイルを分散データ管理 (DDM) ファイルに指定変更するこ ともできます。リモート・サーバーが別の iSeries サーバーである場合は、この章で述べられている通常の 規則はすべて適用されます。リモート・サーバーが iSeries サーバーでもシステム/38 でもない場合は、通 常は、満了日またはファイル終了遅延を指定すべきではありません。詳細については、 分散データ管理を 参照してください。

あるプログラムの中で使用されるファイルを同一タイプの別のファイルで置き換えると、新しいファイルは 元のファイルと同じ方法で処理されます。フィールド・レベル・ファイル、または外部記述データを含む他 のファイルを指定変更する場合、通常は、 LVLCHK(\*NO) を指定するか、プログラムを再コンパイルする 必要があります。レベル検査をオフにする場合でも、ファイルには、プログラムのレコードと互換性のある レコード様式を使用する必要があります。レコード様式に互換性がない場合、結果は予測することができま せん。

\*FILE 以外の TOFILE パラメーター値を持つオーバーライドでは、高位呼び出しレベルで適用されるデー タベース・メンバー仕様を除去します。メンバー名は、ファイル名またはライブラリーに対する変更を伴う か、または低位の呼び出しレベルにおける別のオーバーライドで指定されない限り、デフォルトとして \*FIRST を取ります。

異なるタイプのファイルに変更すると、装置依存特性、およびサーバーが順次に読み取りまたは書き出しす るレコードは無視されます。一部の装置パラメーターについては、新しい装置ファイルの中またはオーバー ライドの中で指定しなければならない場合もあります。その他については、サーバーはデフォルトを使用し ます。特定の指定変更組み合わせの影響については、この節で後述します。

最終ファイル・タイプとは異なるファイル・タイプのオーバーライドで指定された属性は、いずれも無視さ れます。この規則の例外は、パラメーター SPOOL、SHARE、および SECURE です。サーバーは、装置タ イプには関係なく、ファイルに適用されるどんなオーバーライドからのパラメーターも受け入れます。

ファイルの指定変更についての詳細は、以下のトピックを参照してください。

- v 『ファイル指定変更の計画』
- v 『ファイルの指定変更: ヒント』
- v [『指定変更されたファイルに対するデフォルトのアクション』](#page-130-0)

ファイル指定変更の計画**:** 表 11 に有効なファイル指定変更をまとめます。

この表を使用するには、オーバーライドされるファイル・タイプを「変更元ファイル」欄で、オーバーライ ドした後のファイル・タイプを「変更先ファイル欄」で識別してください。両欄の交わる部分に I または O または両方が指定されています。これは、これらの 2 つのファイル・タイプの間で入力ファイルまたは 出力ファイルとして使用される時、置き換えが有効であることを意味します。

たとえば、ディスケット出力ファイルをテープ出力ファイルに、ディスケット入力ファイルをテープ入力フ ァイルにオーバーライドすることができます。この表は、ファイル・タイプの置換についてのみ扱ったもの です。つまり、入力ファイルを出力ファイルにオーバーライドすることによって、プログラム機能を変更す ることはできません。

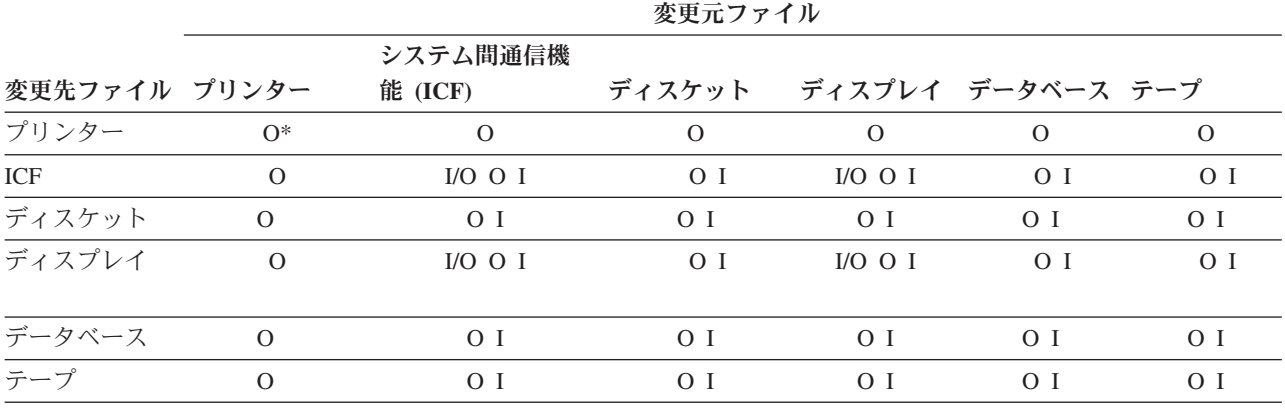

表 *11.* ファイル指定変更: 有効なファイル指定変更を、次の表で要約しています。

**:**

v I= 入力ファイル O= 出力ファイル I/O= 入出力ファイル

• \*= 別のタイプのプリンターへの指定変更

ファイルの指定変更**:** ヒント**:** 指定変更の組み合わせによっては、装置の特定特性のために特殊な問題が 生じる場合があります。特に、以下の点に注意してください。

- <span id="page-130-0"></span>v 保管ファイルは指定変更しないでください。
- v 順序外処理データベース・ファイルが指定変更できるのは、別のデータベース・ファイルまたは DDM ファイルだけです。
- v 複数の装置 (MAXDEV または MAXPGMDEV > 1) を使用するディスプレイ・ファイルまたは ICF フ ァイルが指定変更できるのは、ディスプレイ・ファイルまたは ICF ファイルだけです。
- v ディスプレイ・ファイルを他のファイル・タイプに、または別のファイル・タイプをディスプレイ・フ ァイルに指定変更するには、入力専用または出力専用フィールドがある場合はオーバーライドを活動状 態にして、プログラムを再コンパイルすることが必要になります。ディスプレイ・ファイルでは、これ らのフィールドが使用しないレコード・バッファーからこれらのフィールドは省かれますが、他のファ イル・タイプではそのようなことはないからです。

指定変更されたファイルに対するデフォルトのアクション**:** この節の図表では、ファイルが指定変更され るときに取られる特定のデフォルト、および各指定変更組み合わせに対して無視されるデフォルトについて 説明します。

変更元 プリンター

変更先 ICF: レコードは一度に 1 つずつファイルに書き込まれます。プリンター制御情報は無視されます。

ディスプレイ: レコードは、それぞれ前のレコードに重ね書きされながら、ディスプレイに書き込まれます。 プログラムで記述されたファイルの場合、 Enter キーを使用して各レコードを要求することができます。プリ ンター制御情報は無視されます。

データベース: レコードは、順次にデータベースに書き込まれます。プリンター制御情報は無視されます。

ディスケット: ディスケット上に書き込まれるデータ量は、ディスケットの交換タイプによって異なります。 ディスケット・ラベル情報は、ディスケット・ファイルの中またはオーバーライド・コマンドで指定されなけ ればなりません。プリンター制御情報は無視されます。

テープ: レコードは、順次にテープに書き込まれます。テープ・ラベル情報は、テープ・ファイルの中または オーバーライド・コマンドで指定されなければなりません。プリンター制御情報は無視されます。

- 変更元 ICF 入力
- 変更先 ディスプレイ: レコードは、一度に 1 つずつディスプレイから取り出されます。各レコードのデータを入力 し、レコードが完成したら、 Enter キーを押してください。

データベース: レコードは、データベースから取り出されます。

ディスケット: レコードは、順次に取り出されます。ディスケット・ラベル情報は、ディスケット・ファイル の中またはオーバーライド・コマンドで指定されなければなりません。

テープ: レコードは、順次に取り出されます。 テープ・ラベル情報は、テープ・ファイルの中またはオーバー ライド・コマンドで指定されなければなりません。

変更元 ICF 出力

変更先 プリンター: レコードは印刷され、改行または切り捨ては、プリンター・ファイルに指定されているとおりに 実行されます。

ディスプレイ: レコードは、それぞれ前のレコードに重ね書きされながら、ディスプレイに書き込まれます。

データベース: レコードは、順次にデータベースに書き込まれます。

ディスケット: ディスケット上に書き込まれるデータ量は、ディスケットの交換タイプによって異なります。 ディスケット・ラベル情報は、ディスケット・ファイルの中またはオーバーライド・コマンドで指定されなけ ればなりません。

テープ: レコードは、順次にテープに書き込まれます。テープ・ラベル情報は、テープ・ファイルの中または オーバーライド・コマンドで指定されなければなりません。

- 変更元 ICF 入出力
- 変更先 ディスプレイ: 入力レコードは、ディスプレイから一度に 1 つずつ取り出されます。各レコードのデータを入 力し、レコードが完成したら、 Enter キーを押してください。出力レコードは、前の入力または出力レコード に重ね書きされながらディスプレイに書き込まれます。入力レコードと出力レコードは本来、相互に独立して いるので任意に組み合わせることができます。
- 変更元 ディスケット入力
- 変更先 ICF: レコードは、一度に 1 つずつ ICF ファイルから取り出されます。

ディスプレイ: レコードは、一度に 1 つずつディスプレイから取り出されます。各レコードのデータを入力 し、レコードが完成したら、 Enter キーを押してください。非フィールド・レベル装置ファイルが指定されな ければなりません。ディスケットのラベル情報は無視されます。

データベース: レコードは、順次に取り出されます。ディスケットのラベル情報は無視されます。

テープ: レコードは、順次に取り出されます。 ラベル値がプログラムの中で指定されている場合は、その値が テープ・ファイルのラベルとして使用されます。

- 変更元 ディスケット出力
- 変更先 ICF: レコードは、一度に 1 つずつ ICF ファイルに書き込まれます。 データベース: レコードは、順次にデータベースに書き込まれます。

ディスプレイ: レコードは、それぞれ前のレコードに重ね書きされながら、ディスプレイに書き込まれます。 各出力レコードは、Enter キーを使用して要求することができます。

プリンター: レコードは印刷され、改行または切り捨ては、プリンター・ファイルに指定されているとおりに 実行されます。

テープ: レコードは、順次にテープに書き込まれます。

変更元 ディスプレイ入力

変更先 ICF: レコードは、一度に 1 つずつ ICF ファイルから取り出されます。

ディスケット: レコードは、順次に取り出されます。ディスケット・ラベル情報は、ディスケット・ファイル の中またはオーバーライド・コマンドで指定されなければなりません。

データベース: 入力レコードが取り出されます。

テープ: レコードは、順次に取り出されます。 テープ・ラベル情報は、テープ・ファイルの中またはオーバー ライド・コマンドで指定されなければなりません。

- 変更元 ディスプレイ出力
- 変更先 ICF: レコードは、一度に 1 つずつ ICF ファイルに書き込まれます。

データベース: レコードは、順次にデータベースに書き込まれます。

ディスケット: ディスケット上に書き込まれるデータ量は、ディスケットの交換タイプによって異なります。 ディスケット・ラベル情報は、ディスケット・ファイルの中またはオーバーライド・コマンドで指定されなけ ればなりません。

テープ: レコードは、順次にテープに書き込まれます。テープ・ラベル情報は、テープ・ファイルの中または オーバーライド・コマンドで指定されなければなりません。

プリンター: レコードは印刷され、改行または切り捨ては、プリンター・ファイルに指定されているとおりに 実行されます。

- 変更元 ディスプレイ入出力
- 変更先 ICF: 入力レコードは、一度に 1 つずつ ICF ファイルから取り出されます。出力レコードは一度に 1 つずつ ICF ファイルに書き込まれます。入力レコードと出力レコードの関係は、アプリケーション・プログラムによ って決まります。
- 変更元 データベース入力 (順次に処理される)
- 変更先 ICF: レコードは、一度に 1 つずつ ICF ファイルから取り出されます。

ディスプレイ: レコードは、一度に 1 つずつディスプレイから取り出されます。各レコードのデータを入力 し、レコードが完成したら、 Enter キーを押してください。非フィールド・レベル装置ファイルが指定されな ければなりません。

ディスケット: レコードは、順次に取り出されます。ディスケット・ラベル情報は、ディスケット・ファイル の中またはオーバーライド・コマンドで指定されなければなりません。

テープ: レコードは、順次にテープから取り出されます。テープ・ラベル情報は、テープ・ファイルの中また はオーバーライド・コマンドで指定されなければなりません。

- 変更元 データベース出力 (順次に処理される)
- 変更先 プリンター: 印刷される文字数は、指定されるページ・サイズで決定されます。折り畳みが指定されている場 合は、すべてのレコードが印刷されます。

ICF: レコードは、一度に 1 つずつ ICF ファイルに書き込まれます。

ディスプレイ: レコードは、それぞれ前のレコードに重ね書きされながら、ディスプレイに書き込まれます。 各出力レコードは、Enter キーを使用して要求することができます。

ディスケット: ディスケット上に書き出されるデータ量は、ディスケットの交換タイプによって異なります。 ディスケット・ラベル情報は、ディスケット・ファイルの中またはオーバーライド・コマンドで指定されなけ ればなりません。

テープ: レコードは、順次にテープに書き込まれます。テープ・ラベル情報は、テープ・ファイルの中または オーバーライド・コマンドで指定されなければなりません。

変更元 テープ入力

変更先 ICF: レコードは、一度に 1 つずつ ICF ファイルから取り出されます。

ディスプレイ: レコードは、一度に 1 つずつディスプレイから取り出されます。各レコードのデータを入力 し、レコードが完成したら、 Enter キーを押してください。非フィールド・レベル装置ファイルが指定されな ければなりません。テープのラベル情報は無視されます。

データベース: レコードは、順次に取り出されます。 1 つのレコードが単一のフィールドとして読み取られま す。テープのラベル情報は無視されます。

ディスケット: レコードは、順次に取り出されます。ラベル値がプログラムの中で指定されている場合は、そ の値がディスケット・ファイルのラベルとして使用されます。

- 変更元 テープ出力
- 変更先 プリンター: レコードは印刷され、改行または切り捨ては、プリンター・ファイルに指定されているとおりに 実行されます。

ICF: レコードは、一度に 1 つずつ ICF ファイルに書き込まれます。 テープのラベル情報は無視されます。 ディスケット: ディスケット上に書き出されるデータ量は、ディスケットの交換タイプによって異なります。 ラベル値がプログラムの中で指定されている場合は、その値がディスケット・ファイルのラベルとして使用さ れます。

ディスプレイ: レコードは、それぞれ前のレコードに重ね書きされながら、ディスプレイに書き込まれます。 各出力レコードは、Enter キーを使用して要求することができます。

データベース: レコードは、順次にデータベースに書き込まれます。

# パフォーマンス

以下のガイドラインに従って、コピー操作のパフォーマンスを向上させることができます。

- 131 [ページの『キー順アクセス・パスの回避』](#page-134-0)
- v 131 [ページの『指定するパラメーターを少なくする』](#page-134-0)
- v 131 [ページの『レコード・フォーマット・レベル](#page-134-0) ID の検査』
- v 132 [ページの『ファイルのコピー時におけるエラーの防止』](#page-135-0)

<span id="page-134-0"></span>加えて、分散ファイルをコピーする場合は、コピー・コマンドのパフォーマンスに影響するさまざまな要因 に精通している必要があります。 DB2 マルチシステム機能は、分散ファイル (複数の iSeries サーバーに またがっているファイル) をサポートしています。分散ファイルをコピーする場合は、コピー・コマンドの パフォーマンスに影響するさまざまな要因に精通している必要があります。分散ファイルへのコピーや分散 ファイルからのコピーを行うときに適用される制限についても知っている必要があります。分散ファイルの コピーについては、 DB2 マルチシステム資料を参照してください。

## キー順アクセス・パスの回避

キー順アクセス・パスの保守を必要とするコピーは、到着順アクセス・パスとの間でのコピーよりも低速で す。到着順がキー順アクセス・パスと同じになるようにコピー元ファイルを再編成して、コピーのパフォー マンスを向上させることができます。また、キー順アクセス・パスが使用されないように FROMRCD また は TORCD パラメーターを使用してレコードを選択しても、コピーのパフォーマンスを向上させることが できます。

コピー先ファイルに対して作成する論理アクセス・パスを少なくしてください。これにより、コピー・プロ セスが多くのアクセス・パスを更新しなくてもよくなるので、コピーのパフォーマンスが向上します。

ファイル内のレコードの長さを短くするほど、コピーは速くなります。

## 指定するパラメーターを少なくする

一般に、指定するオプションのコピー・パラメーターを少なくすれば、コピーのパフォーマンスを向上させ ることができます。コピー操作のパフォーマンスに影響するパラメーターは以下のとおりです。

- $\cdot$  INCCHAR
- INCREL
- v ERRLVL
- FMTOPT
- SRCOPT
- $\cdot$  PRINT

COMPRESS 機能の使用はパフォーマンスにそれほど影響しません。削除済みレコードがコピー先ファイル で必要な場合、たとえば相対レコード番号が同じである必要があるときは、 COMPRESS(\*NO) を要求して ください。

# レコード・フォーマット・レベル **ID** の検査

CPYF コマンドで正しくレコード・フォーマット・レベル ID を設定することによってもパフォーマンス を向上させることができます。 CPYF を使って、おそらく同一 と思われる 2 つのファイル間でデータを 移動している場合、コピー・パフォーマンスを最適化するためには、レコード・フォーマット・レベル ID も同一にする必要があります。レコード・フォーマット・レベル ID が同一でないと、CPYF は、すべて のレコードで各フィールドおよび列を検査する、長いコード・パスを通ることになります。そうなると、拡 張検査が必要ない場合でも、 CPYF が機能を完了するのにかかる時間に影響が及ぶことがあります。

2 つのファイルに異なる属性がある場合、それらのファイルのレコード・フォーマット・レベル ID も異 なっているはずです。レコード・フォーマット・レベル ID が同一だと、フィールドおよび列レベルの検 査が実行されず、その結果、データ変換が不適切に行われたり、まったく行われなかったりします。 FMTOPT (\*NOCHK) を指定すると、レコード・フォーマット・レベル ID の値に関係なく、フィールドお よび列レベルの検査を回避することができます。ただし、 FMTOPT (\*NOCHK) を指定すると、データの 特定の属性 (ヌル値など) が失われます。

## <span id="page-135-0"></span>ファイルのコピー時におけるエラーの防止

コピーの前に特定の条件や状況を計画するとき、多くのコピー・エラーを防止することができます。以下に リストされているトピックは、より一般的なエラーについてのガイドです。

- v 『コピー時における回復可能エラーの制限』
- v 134 [ページの『ファイルのコピー時における日付、時刻、およびタイム・スタンプ・エラーの防止』](#page-137-0)
- v 135 [ページの『ファイルのコピー時における位置エラーの防止』](#page-138-0)
- v 135 [ページの『ファイルのコピー時における割り振りエラーの防止』](#page-138-0)
- v 137 [ページの『制約関係に起因するコピー・エラーの防止』](#page-140-0)
- 137 [ページの『検査保留状況にないファイルのコピー』](#page-140-0)
- 138 [ページの『検査保留状況にあるファイルのコピー』](#page-141-0)
- v 138 [ページの『ファイルに対する権限に関係したコピー・エラーの防止』](#page-141-0)

### コピー時における回復可能エラーの制限

データベース・ファイルとの間のコピー、またはテープ・ファイルからのコピーを行うときは、コピーが打 ち切られる前に受け入れられることのできる回復可能エラーの数を限定することができます。この限界を指 定するには ERRLVL パラメーターを指定します。このパラメーターは以下のタイプのエラーに適用されま す。

#### **CPF4826**

媒体エラー

#### **CPF5026**

このメンバーのアクセス・パスの中の重複キー。 (注: CPYF で MBROPT(\*UPDADD) を指定した 場合、コピー・コマンドは CPF5026 を ERRLVL エラーと見なしません。)

#### **CPF5027**

他のジョブが使用中のレコード。 (注: CPYF で MBROPT(\*UPDADD) を指定した場合、コピー・ コマンドは CPF5027 だけを ERRLVL エラーと見なします。)

#### **CPF5029**

データまたはキーの変換エラー

#### **CPF502D**

参照保全制約の違反

#### **CPF502E**

参照保全制約の妥当性検査を行うことはできませんでした。

#### **CPF5030**

メンバーの部分損傷

#### **CPF5034**

別のメンバーのアクセス・パスの中の重複キー

#### **CPF5036**

無効な長さのテープ・ブロック読み取り

#### **CPF504B**

データ・リンク・エラー

#### **CPF504C**

データ・リンク作成エラー

#### **CPF5097**

浮動小数点キー・フィールドでは許可されない \*NAN (非数値) 値

ERRLVL パラメーターは、コピーされた各ラベル対または各メンバーで許可される回復可能エラーの最大 数を指定します。 ERRLVL に指定される値は、コピーされる各メンバーまたはラベルの対ごとに、コピー 元ファイルとコピー先ファイルの両方を合わせて許される合計エラー数を示します。エラーが発生するたび に、以下の処理が行われます。

- 1. そのラベル対またはメンバーのカウントが 1 つ増えます。
- 2. TOFILE(\*PRINT)、PRINT(\*COPIED)、または PRINT(\*EXCLD) が指定されている場合は、直前に読み 取りまたは書き出しされた良好なレコードを識別するメッセージが、すべてのコピー・リストに印刷さ れます。
- 3. PRINT(\*ERROR) が指定されている場合は、エラー・レコードが印刷されます。
- 4. コピーが継続します。
- 5. コピー元ファイル・メンバーが、限界値を超えることなく完全にコピーされた場合は、カウンターは 0 にリセットされ、次のメンバーのコピーが開始されます。
- 6. あるメンバーのコピー中に限界値を超えた場合は、コピーしなければならないレコードがまだ残ってい たり追加メンバーがあっても、コピーは打ち切られ、メッセージが送られます。

### コピー元データベース・ファイル **(**オープン **Query** ファイルも含めて**)** の場合、回復可能エラーとは次の ようなエラーです。

- v データの変換 (マップ) 時に生じるエラー
- v ディスク (補助記憶域) の損傷に起因するエラー

#### コピー元テープ・ファイルの場合、回復可能エラーとは次のようなエラーです。

- 有効でないブロック長
- 装置のテープ・ボリュームからの媒体読み取り操作のエラー

#### コピー先物理ファイルの場合、回復可能エラーとは次のようなエラーです。

- v データの変換時に生じるエラー
- 複数の同一キーが検出されるときに生じるエラー

エラーを発生させるレコードは、コピー先ファイルにコピーされません。書き込みエラーの場合、そのレコ ードは PRINT(\*COPIED) および PRINT(\*EXCLD) 印刷出力に印刷されます。この印刷出力の後にはメッ セージが表示されます。このメッセージは、レコードが実際にはコピーされなかったことを示します。 PRINT(\*ERROR) が指定された場合、書き込みエラーを発生させたレコードは \*ERROR リストに印刷され ます。このとき、エラーが発生したことを示すメッセージが表示されます。読み取りエラーの場合は、コピ ー印刷出力 (TOFILE(\*PRINT)、 PRINT(\*COPIED)、PRINT(\*EXCLD)、または PRINT(\*ERROR)) にそのレ コードを印刷することができません。 ただし、レコードの読み取りができなかったことを示すメッセージ が指定のすべての印刷出力に印刷されます。

ファイルの一部をディスクから読み取れない場合、データベース・ファイルの内容に対する部分オブジェク ト損傷が発生します。ファイルがこのように損傷している場合は、良好なレコードをコピーし、損傷のため にコピーされなかったレコードを手操作で追加することによって、エラー状態のレコードをバイパスするこ とができます。

ERRLVL パラメーターの値には関係なく、回復可能エラーは必ず応答 『C』 (『Cancel』 (取り消し) を示 す) を伴ってジョブ・ログに記録されます。

<span id="page-137-0"></span>制約関係があるファイルについては、ERRLVL パラメーターが影響を及ぼすのはコピー先ファイルのみで す。 ERRLVL パラメーターが 0 に設定されている場合、コピー先ファイルの制約関係に違反するすべて のレコードは、ファイルにコピーされません。コピー操作は終了します。 ERRLVL が 0 より大きい場合 は、コピー先ファイルの制約関係に違反するすべてのレコードは、コピー先ファイルにコピーされません。 しかし、コピー操作は、違反 (回復可能エラー) の発生が ERRLVL 値に到達するまで継続されます。 の値を超えるとコピー操作は終了します。

ERRLVL パラメーターは、検査保留状況にある制約関係があるファイルを非検査保留状況へ戻すのに使用 することができます。これを行うには、コピー元の従属ファイルと同じ制約を持つコピー先の従属ファイル を設定してください。その後、ERRLVL(\*NOMAX) を設定した CPYF コマンドを使用して、すべての有効 なレコードをコピーしてください。コピー先ファイルは空にしておいてください。コピー先ファイルの制約 を検査保留状況にするコピー元ファイルからのレコードは、コピー先ファイルへ挿入されません。 ERRLVL が \*NOMAX に設定されている場合は、コピー元ファイルにあるすべてのレコードが処理されま す。

他のコピー・コマンド (CPYSRCF、 CPYFRMTAP、 CPYTOTAP、 CPYFRMDKT、 CPYTODKT) には ERRLVL パラメーターがないので、回復可能エラーが 1 つ通知されると、すぐに終了します。

### ファイルのコピー時における日付、時刻、およびタイム・スタンプ・エラーの防止

FMTOPT(\*MAP)、\*BLDKEY を指定した FROMKEY、\*BLDKEY を指定した TOKEY、および INCREL パラメーターを使用する場合、2 桁の年フィールドまたは値は、次のいずれかと見なされます。

- v 年フィールドが 40 から 99 の範囲のときには 1900 年代
- v 年フィールドが 00 から 39 の範囲のときには 2000 年代

たとえば、12/31/91 は 1991 年の 12 月 31 日となりますが、 12/31/38 は 2038 年の 12 月 31 日となり ます。

しかし、1940 年1月1日から 2039 年 12 月 31 日の範囲でない内部日付を持つ 2 桁の年フィールドを含 むコピー元ファイルでは、入力マッピング・エラーが生じてコピー操作は失敗します。

FMTOPT(\*MAP) を使用してコピー元ファイル・フィールドの年フィールドを 4 桁から 2 桁に変換または コピーする場合、コピー元ファイル・フィールドは 1940 年1月1日から 2039 年 12 月 31 日までの値で なければなりません。そうでない場合、マッピング・エラーが生じてコピー先ファイル・フィールドにはデ フォルト値がセットされます。

同様に、\*BLDKEY を指定した FROMKEY または \*BLDKEY を指定した TOKEY のレコード選択入力ス トリングとして 4 桁の年フィールドを使用する場合、対応するコピー元ファイル・フィールドが 2 桁の年 フィールドを持つ場合に 4 桁の年フィールドの値は上記の範囲の値でなければなりません。そうでない場 合、マッピング・エラーが生じます。 INCREL レコード選択はこの規則の例外です。たとえば、この範囲 外の 4 桁の年フィールド値が対応する 2 桁の年フィールドに対して使用されることがあります。

さまざまなフィールド・タイプおよび様式を処理する方法の詳細については、 『コピーを使用したマッピ ングに関する考慮事項』を参照してください。

コピーを使用したマッピングに関する考慮事項**:** 日付、時刻、タイム・スタンプ・フィールドに文字フィ ールドをマップする場合に、フォーマット様式がその文字フィールドで使用されていると、先行ゼロは月、 日、時間の箇所から省略されることがあります。マイクロ秒は文字フィールドから切り捨てられるかまたは 全部省略されることがあります。

時刻フィールドにマップする場合、 秒の箇所 (および対応する区切り記号) は文字フィールドから省略さ れることがあります。

<span id="page-138-0"></span>\*USA 様式の値を使用する場合、先行ブランクのある AM または PM が必要です。これらの規則は、 CPYF コマンドで \*BLDKEY を指定した FROMKEY、 \*BLDKEY を指定した TOKEY、または INCREL パラメーターを使用するときに入力される日付、時刻、またはタイム・スタンプの値にも適用されます。日 付、時刻、およびタイム・スタンプの他のすべてのインスタンスは、先行ゼロが必要な場合があり、切り捨 ては行われません。

**TOKEY** パラメーターの両様式 **(\*BLDKEY** または 非 **\*BLDKEY)** を使用する場合、コピー元フィール ド・データは日時順に比較するために特定様式でなければなりません。 日付フィールドの場合、日時順に 比較するために \*ISO または \*JIS 様式を使用しなければなりません。時刻フィールドの場合、日時順に比 較するために \*HMS、\*ISO、\*EUR、または \*JIS 様式を使用しなければなりません。他の日付または時刻 フィールド (日付用 (\*MDY、\*DMY、\*YMD、\*JUL、\*EUR、または \*USA) または時刻用 (\*USA)) の場 合、 TOKEY パラメーターが直接的な文字比較を実行するので日時順の比較ができません。日付順の比較 ができない場合、通知メッセージが送られ、コピー操作は継続します。

日付、時刻、またはタイム・スタンプ・フィールドを持つファイルにデータをコピーするとき、およびコピ ー元ファイルが装置ファイルであるかまたは **FMTOPT(\*NOCHK)** か **FMTOPT(\*CVTSRC)** が指定されて いるとき、日付、時刻、またはタイム・スタンプ・フィールドにコピーされたデータがコピー先ファイル・ フィールド様式および区切り記号属性に対して有効でない場合に出力マッピング・エラーが生じることがあ ります。これが生じる場合、レコードをコピーすることはできません。なお、CPYF または CPYFRMQRYF コマンドが使用される場合、そのレコードを回避し、コピー操作を継続するためにゼロ以 外のエラー・レベル (ERRLVL パラメーター) を指定することができます。これらのインスタンスを日 付、時刻、またはタイム・スタンプ・フィールドにコピーするとき、コピー元ファイル・データがコピー先 ファイルに対して有効であるかどうかが重要になります。

### ファイルのコピー時における位置エラーの防止

ファイル・コピー機能は、コピーする最初のレコードをコピー元ファイルのメンバーの中に見つけられなか った場合、位置エラーとなります。このエラーが発生するのは、 CPYF CPYSRCF、 CPYTODKT、 CPYTOTAP のいずれかのコマンドを使用する場合です。以下のいずれかの条件が真であるなら、コピー元 ファイル・メンバーの位置エラーが送られることがあります。

- v FROMKEY パラメーターが指定されていて、メンバー内のすべてのレコードが FROMKEY 値よりも小 さいか、メンバーが空である。
- v FROMRCD パラメーターがメンバーの終わりを超えて指定されたか、メンバーが空である。
- v コピー元ファイル・メンバー位置の値 (OVRDBF コマンドの POSITION パラメーター) がメンバーの終 わりを超えているか、またはコピー元ファイルのアクセス・パスに対して有効でないか、あるいはメン バーが空である場合。

メンバー位置エラーが発生すると、そのメンバーはコピー先ファイルに追加されないことがあります。ま た、メンバーに関する情報は印刷リストに追加されません。

複数のメンバーがかかわるコピー操作中にメンバー位置エラーが発生すると、コピー操作は次のメンバーに 対して継続されます。

すべてのメンバーについてメンバー位置エラーが発生すると、印刷リストは生成されず、コピー先ファイル が作成されないことがあります。

### ファイルのコピー時における割り振りエラーの防止

データベース・ファイルがコピーされるとき、各コピー元ファイル・メンバーには読み取り共用 (\*SHRRD) ロック状態が割り振られます。装置ファイルがコピーされるとき、メンバーには読み取り共用 (\*SHRRD)

ロック状態が割り振られます。メンバーは、コピーされるときにのみ割り振られます。読み取り共用ロック 状態では、他のユーザーは、コピー中のファイルの読み取りおよび更新を行えます。

一般的に、コピー先になるメンバーには更新共用 (\*SHRUPD) ロック状態が割り振られます。ただし、 MBROPT(\*REPLACE) が指定されている場合は、コピー先になるメンバーには排他 (\*EXCL) ロック状態が 割り振られ、コピー先になるファイルの中のレコードは削除されます。

物理ファイルから別の物理ファイルにコピーするときは、より強力なロックをメンバーに施して、内部シス テム機能でコピーを実行することができるようにすることもできます。

- v コマンドにより、コピー元ファイル・メンバーに読み取り可能排他 (\*EXCLDRD) ロック状態が割り振る ことができます。
- v コマンドにより、コピー先ファイル・メンバーに排他 (\*EXCL) ロック状態が割り振ることができます。

実行するコピーのタイプによって、これらのより強力なロックが必要となります。これらのロックを取得で きない場合は、コピー・コマンドを実行して ERRLVL パラメーターに値 1 (または 0 以外の有効な値) を指定してください。これらの値では、より強力なロックは必要ありません。

『ファイルのコピー時における割り振りエラーの理由』は多数存在します。たとえば、コピー時にコピー先 ファイルを使用する機能は使用しないでください。

ファイルのコピー時における割り振りエラーの理由**:** 別のジョブにより、あるメンバーに強力すぎるロッ ク状態が割り振られた場合、エラー・メッセージが出されてコピー操作は打ち切られることになります。フ ァイルを含むライブラリーがコピー操作中に名前変更された場合も同様です。

コピー・コマンドの実行時には、コピー先ファイルが、ロックされ (タイムアウトのない \*EXCL ロックと 同様のロック)、アクセスできなくなることがあります。コピー先ファイルを使用しなければならない機能 を使用しようとすると、そのコピー・コマンドが完了するまで、そのワークステーションはロックされま す。たとえば、コピー中のコピー先ファイルに対して以下の機能を使用しないでください。

#### **WRKACTIOB**

オプション 11 (ロックの作業) オプション 5 (ジョブ・メンバー・ロックの作業) オプション 8 (オブジェクト・ロックの作業)

DSPDBR

DSPFD

DSPFFD WRKJOB

> オプション 12 (活動状態のロックの作業) オプション 5 (ジョブ・メンバー・ロックの作業) F10 (活動中のオープン・ファイルの表示)

WRKLIB

コピー先ファイルが入っているライブラリー

DSPLIB

コピー先ファイルが入っているライブラリー

WRKOBJLCK

WRKRCDLCK

コピー先ファイルに関する何らかの情報を表示したい場合は、その要件をあらかじめ予想し、 ERRLVL(1) を指定することによりコピー・コマンドで、ブロック・レコード単位の操作を強制的に使用させるようにし なければなりません。

<span id="page-140-0"></span>このために問題の発生があらかじめ予想される場合は、オブジェクト割り振り (ALCOBI) コマンドを使用 して、ファイルおよびメンバーを事前割り振りすることができます。 (オブジェクトの事前割り振りについ ては、CL プログラミング資料を参照してください。)

### 制約関係に起因するコピー・エラーの防止

制約関係とは、従属ファイルと親ファイルのデータ保全性を保証する機構です。制約関係が従属ファイルと 親ファイル間に存在するのは、従属ファイルの外部キー・アクセス・パスの非 NULL 外部キー値すべて が、親ファイルの親キー・アクセス・パスの親キー値と一致する時です。物理データ・ファイルは、親ファ イルにも従属ファイルにもなることができます。しかし、ソース物理ファイルは親ファイルにも従属ファイ ルにもなることができません。

以下にリストされているコピー・コマンドでは、次のような関係が許可されます。

- v CPYF コピー元ファイルまたはコピー先ファイルは、親または従属ファイルになることができます。
- v CPYFRMQRYF コピー先ファイルは、親または従属ファイルになることができます。
- v CPYFRMTAP コピー先ファイルは、親または従属ファイルになることができます。
- v CPYTOTAP コピー元ファイルは、親または従属ファイルになることができます。
- v CPYFRMDKT コピー先ファイルは、親または従属ファイルになることができます。
- v CPYTODKT コピー元ファイルは、親または従属ファイルになることができます。

制約関係とファイルのコピーについての詳細は、以下のトピックを参照してください。

- 『検杳保留状況にないファイルのコピー』
- 138 [ページの『検査保留状況にあるファイルのコピー』](#page-141-0)

## 検査保留状況にないファイルのコピー

親または従属ファイルに、検査保留状況にない制約関係が確立されている場合は、以下の規則が適用されま す。

- v コピー元ファイルに制約関係が確立されている場合は、それが親ファイルであろうと従属ファイルであ ろうと、コピー元ファイルからすべてのレコードがコピーされます。
- コピー先ファイルに制約関係が確立されているか使用可能にされている場合は、制約関係が検査保留状 況にならないようにするために、以下の規則を適用します。
	- 親ファイルは、レコードが取り除かれたメンバーを持つことはできません。
	- 親ファイルは、親キー・アクセス・パスに同じ値の複数の親キー値を持つことはできません (キーは 固有でなければなりません)。すなわち、コピー先ファイルが制約関係にある親ファイルである場合、 コピーによって重複キー・レコードをコピー先ファイルにコピーすることはできません。
	- 従属ファイルの非 NULL 外部キー値は、対応する親キー値を常に持たなければなりません。すなわ ち、コピー先ファイルが制約関係にある従属ファイルの場合、コピー操作によって対応する親キー・ レコードを持たない非 NULL 外部キー・レコードを従属ファイルにコピーすることはできません。

コピー操作により、親または従属のコピー先ファイルが破壊されていないことを保証します。レコード により制約関係が検査保留状況にならないならば、レコードをコピー先ファイルにコピーすることがで きます。制約関係の規則と一致しないレコードをコピーしようとする場合、 ERRLVL パラメーターが 0 より大きい値で指定されていないと (CPYF および CPYFRMQRYF コマンドのみ)、コピー操作は終了し ます。

上記の規則を回避するには、コピー操作の前に含まれている制約を使用不能にし、コピーを実行し、制約を 再び使用可能にします。しかし、制約の規則が満たされないと、ファイルは検査保留状況になります。

## <span id="page-141-0"></span>検査保留状況にあるファイルのコピー

親または従属ファイルに、検査保留状況にある制約関係が確立されている場合は、以下の規則が適用されま す。

- v コピー元ファイルに検査保留の制約関係が確立されているならば、データ・アクセスが制限されます。 コピー元ファイルが親ファイルならば、コマンドはデータを読み取り、コピー先ファイルにコピーしま す。コピー元ファイルが従属ファイルならば、データを読み取ることができないので、コピー先ファイ ルにはコピーされません。
- v コピー先ファイルに検査保留状況の制約関係が確立されているならば、データ・アクセスが制限されま す。コピー先ファイルが親ファイルならば、新しいレコードを追加できます (MBROPT(\*ADD) を指定で きます)。コピー先ファイルが親ファイルならば、そのファイルは消去できません (MBROPT(\*REPLACE) を指定できません)。コピー先ファイルが従属ファイルならば、どの MBROPT パラメーター・キーワー ドを使用していても、コピーを実行できません。

上記の規則を回避するには、コピー操作の前に含まれている制約を使用不能にし、コピーを実行し、制約を 再び使用可能にします。しかし、制約の規則が一致しないと、ファイルは検査保留状況になります。

### ファイルに対する権限に関係したコピー・エラーの防止

次の表では、コピー元ファイルおよびコピー先ファイルで必要な権限を要約しています。

表 *12.* コピー操作の実行に必要な権限

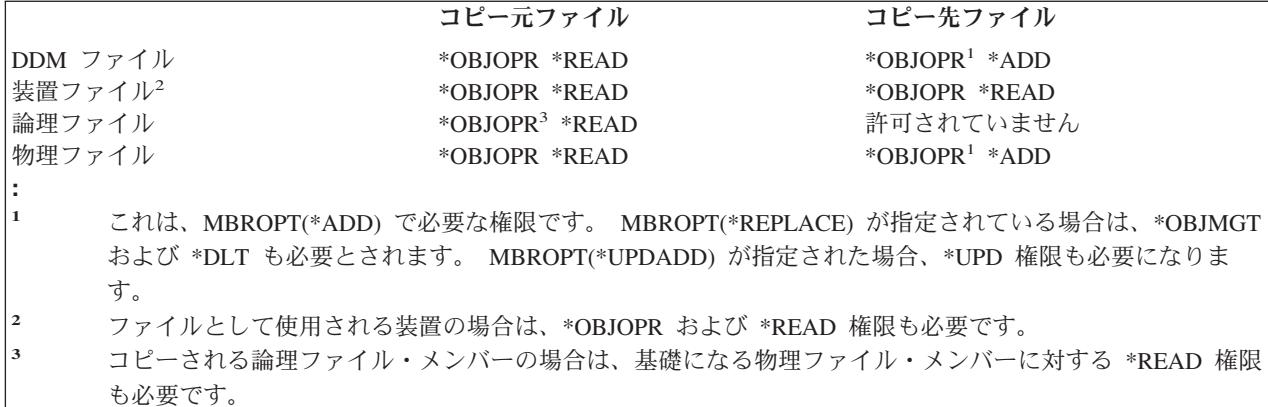

コピー先ファイルが存在せず、CRTFILE(\*YES) を指定してコピー・コマンドでコピー先ファイルを作成す るようにした場合は、 CRTPF コマンドに対する操作権限も持っていなければなりません。

# セキュリティー

この節では、いくつかのファイルのセキュリティー機能について説明します。それぞれのトピックで、オブ ジェクト操作権、オブジェクト存在権、オブジェクト管理権、オブジェクト参照権、オブジェクト変更権と いう各オブジェクト権限タイプを取り上げます。データ権限や、データに対するユーザー・アクセスを制限 するべき理由についても説明します。さらに、ファイル操作に必要な権限や、ファイルの作成時にファイル やデータへのアクセスを制限する方法に関するトピックもあります。

ファイル・セキュリティーの考慮事項の詳細については、以下のトピックを参照してください。

- v [『オブジェクト権限』](#page-142-0)
- v [『データ権限』](#page-143-0)
- v [『ファイル操作に必要な権限』](#page-143-0)

<span id="page-142-0"></span>v [『ファイル作成時のファイルおよびデータへのアクセス制限』](#page-145-0)

サーバー上でのセキュリティー機能の使用に関する詳細は、 iSeries 機密保護解説書 または iSeries セキュリティーの手引き を参照してください。

# オブジェクト権限

| 続くトピックでは、ファイルについてユーザーに認可することのできる、権限のタイプについて説明しま す。 |

- | 『オブジェクト操作権』
- | 『オブジェクト存在権』
- | 『オブジェクト管理権』
- | 140 [ページの『オブジェクト参照権』](#page-143-0)
- | 140 [ページの『オブジェクト変更権』](#page-143-0)

また、SQL GRANT および REVOKE ステートメントを使用して、これらの iSeries 権限を SQL 表 (表内 の個々の列を含む) に割り当てたり、そこから除去したりすることができます。 これらのステートメント については、 SQL 解説書を参照してください。

## オブジェクト操作権

オブジェクト操作権は、該当オブジェクトに対するユーザーのデータ権限に従ってユーザーがオブジェクト の記述を表示し、そのオブジェクトを使用できるようにします。オブジェクト操作権は、次のような場合に 必要です。

- v 処理するファイルをオープンする。この場合は、ファイルに対する読み取り権限も必要です。スプーリ ングを使用していない装置ファイルの場合は、装置に対するオブジェクト操作権およびすべてのデータ 権限も持っていなければなりません。
- v ファイル記述を使用するプログラムをコンパイルする。
- ファイル記述を表示する。
- ファイルを削除する。
- ファイルの所有権を移す。
- v 権限の認可および取り消しを行う。
- ファイル記述を変更する。
- v ファイルを移動および名前変更する。

## オブジェクト存在権

オブジェクト存在権は、次のような場合に必要です。

- ファイルを削除する。
- v ファイルの記憶域を保管、復元、および解放する。
- v ファイルの所有権を移す。

## オブジェクト管理権

オブジェクト管理権は、次のような場合に必要です。

• 権限の認可および取り消しを行う。 ユーザーは自分が持っている権限だけに限り、それの認可および取 り消しを行うことができます。

- <span id="page-143-0"></span>• ファイル記述を変更する。
- v ファイルを移動および名前変更する。
- v 別のデータベース・ファイルからデータベース・ファイルを参照する。
- v トリガーをデータベース・ファイルへ追加および除去する。
- v 参照制約および固有制約をデータベース・ファイルに追加する。
- v データベース・ファイルに対する参照制約および固有制約を除去する。
- データベース・ファイルの属性を変更する。
- v SQL パッケージの属性を変更する。

## オブジェクト参照権

別のデータベース・ファイルからのデータベース・ファイルの参照を許可します。参照されたデータベー ス・ファイルで実行できる操作は、参照しているデータベース・ファイルによって判別されます。

## オブジェクト変更権

データベース・ファイルまたは SQL パッケージの属性を変更を許可します。オブジェクト変更権は、次の 場合に必要とされます。

- v トリガーをデータベース・ファイルへ追加および除去する。
- v 参照制約および固有制約をデータベース・ファイルに追加する。
- v データベース・ファイルに対する参照制約および固有制約を除去する。
- データベース・ファイルの属性を変更する。
- v SQL パッケージの属性を変更する。

# データ権限

データ権限を使用すると、ファイル内のデータに対するアクセスを制限することができます。

関連する操作を実行するために、以下の権限が必要です。

実行 プログラムを実行するため、またはライブラリーにあるオブジェクトを見つけるための権限。

#### 読み取り

入力のためのファイルのオープン、ファイルを使用したプログラムのコンパイル、あるいはファイ ル記述の表示などのための権限。

- 追加 ファイルに新しいレコードを追加するための権限。
- 更新 更新のためにデータベース・ファイルをオープンする権限。
- 削除 削除のためにデータベース・ファイルをオープンする権限。

データベース・ファイルおよび保管ファイル以外のファイルの場合は、実行権、追加権、更新権、および削 除権は無視されます。

## ファイル操作に必要な権限

141 [ページの表](#page-144-0) 13 では、ファイル機能に必要な、ファイルのオブジェクト権限をリストしています。 141 [ページの表](#page-144-0) 14 では、ファイル機能に必要なデータ権限をリストしています。この内容は、前の 2 つの 節で示されたのと同じものですが、ここでは、権限ごとに機能をリストするのではなく、機能ごとに権限を リストしています。
表 *13.* ファイル操作に必要なオブジェクト権限: ファイル機能に必要なファイルのオブジェクト権限

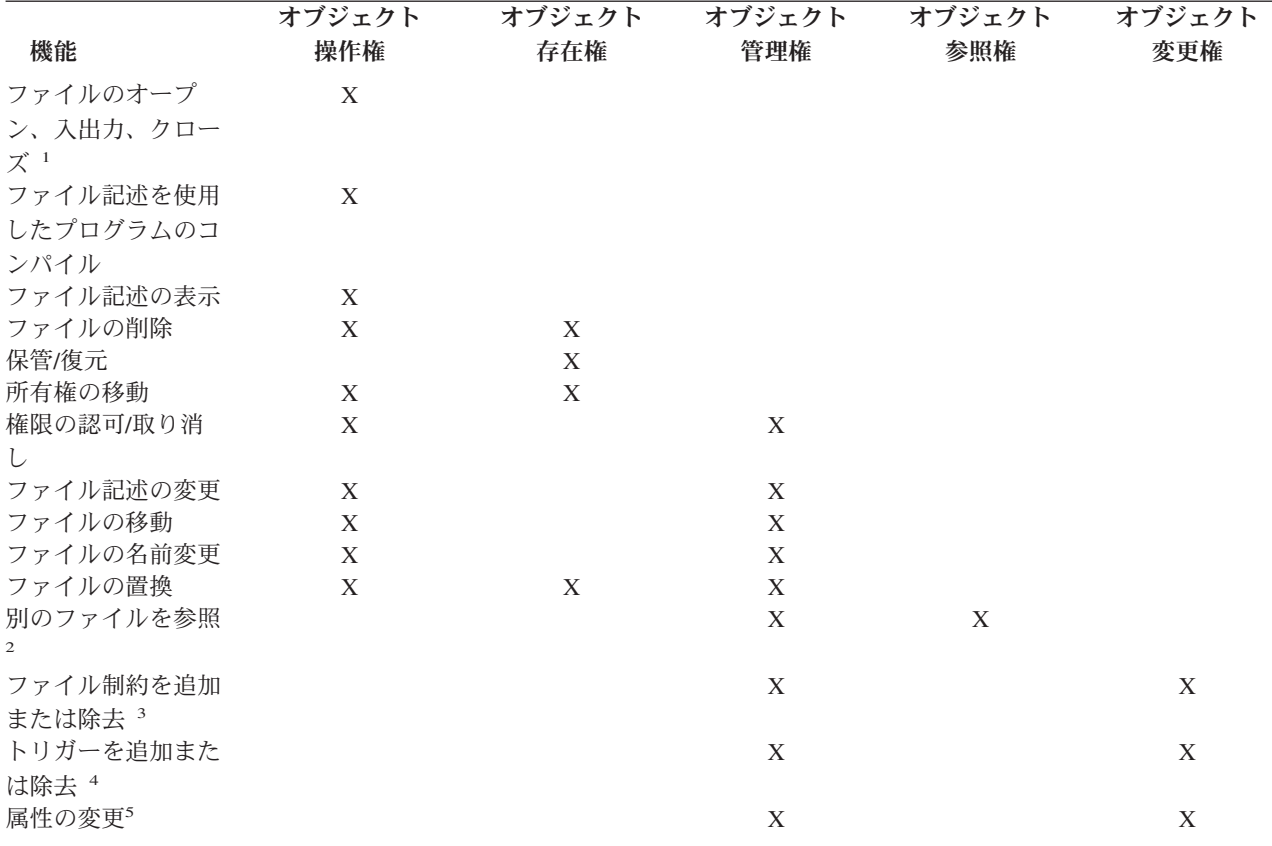

**:**

**<sup>1</sup>** スプーリングを使用していない装置ファイルの場合は、その装置に対してオブジェクト操作権および全データ 権限も持っていなければなりません。

**<sup>2</sup>** データベース・ファイルに対してのみ。

**<sup>3</sup>** データベース・ファイルに対してのみ。 親ファイルには、オブジェクト管理権またはオブジェクト参照権が 必要です。従属ファイルには、オブジェクト管理権またはオブジェクト変更権が必要です。

- **<sup>4</sup>** データベース・ファイルに対してのみ。 ファイルには、オブジェクト管理権またはオブジェクト変更権が必 要です。
- **<sup>5</sup>** データベース・ファイルおよび SQL パッケージに対してのみ。ファイルには、オブジェクト管理権またはオ ブジェクト変更権が必要です。

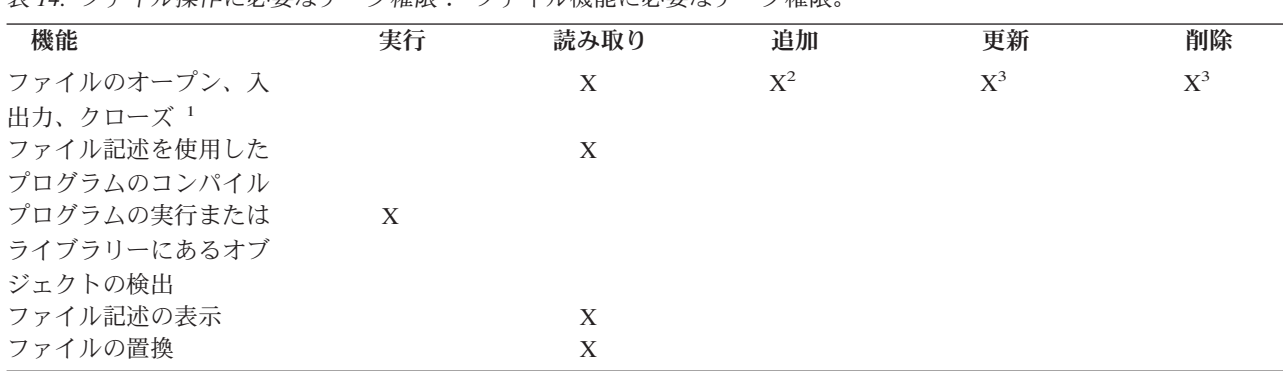

表 *14.* ファイル操作に必要なデータ権限: ファイル機能に必要なデータ権限。

表 *14.* ファイル操作に必要なデータ権限 *(*続き*)*: ファイル機能に必要なデータ権限。

| 機能         | 虫疟 | 読み取り                  | 追加                             | 更新                         | 削除                        |
|------------|----|-----------------------|--------------------------------|----------------------------|---------------------------|
| 「ガーを追加または除 |    | . .<br>$\overline{ }$ | $\mathbf{v}$<br>$\overline{ }$ | $\tau t$<br>$\overline{ }$ | $\mathbf{v}$<br>$\Lambda$ |
| 去          |    |                       |                                |                            |                           |

**:**

- **<sup>1</sup>** スプーリングを使用していない装置ファイルの場合は、その装置に対してオブジェクト操作権および全データ 権限も持っていなければなりません。
- **<sup>2</sup>** データベース、および保管ファイルへの出力を目的としたオープン。
- **<sup>3</sup>** データベース・ファイルに対する更新、または削除を目的としたオープン。
- **<sup>4</sup>** データベース・ファイルに対してのみ。
- **<sup>5</sup>** トリガーを挿入するのに、読み取り権に加えて必要とされる追加権。
- **<sup>6</sup>** トリガーを更新するのに、読み取り権に加えて必要とされる更新権。
- **<sup>7</sup>** トリガーを削除するのに、読み取り権に加えて必要とされる削除権。

# ファイル作成時のファイルおよびデータへのアクセス制限

権限を指定すると、ファイルへのアクセスを制御できるようになります。

### ファイルの作成時における権限の指定

ファイルを作成する際、作成コマンドに AUT パラメーターを使用すると、共通権限を指定することがで きます。

### 共通権限とは

共通権限とは、ユーザーがファイルに対して特定の権限を持っていないか、ファイルに対して特定の権限を 持っているグループのメンバーでない場合に使用される権限です。つまり、ユーザーがファイルに対して特 定の権限を持っている場合、またはユーザーが特定の権限を持つグループのメンバーである場合は、ユーザ ーがファイルに対して操作を実行するときに、共通権限は検査されません。共通権限は次のように指定する ことができます。

- v \*LIBCRTAUT。ファイルに対して特定のユーザー権限またはグループ権限を持っていないすべてのユー ザーが、作成中のファイルが所属するライブラリーによって決定される権限を持ちます。ライブラリー の値は、このライブラリーに対して共通権限を設定する CRTAUT コマンドで指定されます。
- v \*CHANGE。ファイルに対して特定のユーザー権限またはグループ権限を持っていないすべてのユーザー が、ファイルを使用する権限を持ちます。 \*CHANGE の値はデフォルトの共通権限です。 \*CHANGE は、すべてのユーザーに対してオブジェクト操作権および全データ権限を認可します。
- v \*USE。ファイルに対して特定のユーザー権限またはグループ権限を持っていないすべてのユーザーが、 ファイルを使用する権限を持ちます。 \*USE は、ユーザーにオブジェクト操作権、実行権およびデータ 読み取り権を認可します。
- v \*EXCLUDE。ファイルを変更または使用することができるのは、所有者、セキュリティー担当者、特定 の権限を持つユーザー、または特定の権限を持つグループのメンバーであるユーザーだけに限られま す。
- v \*ALL。ファイルに対して特定のユーザー権限またはグループ権限を持っていないすべてのユーザーが、 全データ権限および全オブジェクト権限を持ちます。

v 権限リスト名。権限リストとは、ユーザーとそのユーザーが持つ権限のリストです。このリストを使用 すれば、ユーザーおよびユーザーが持っている様々な権限をまとめることができます。

### 既存のファイルに対する権限の指定および変更

既存のファイルに対する共通権限を指定または変更する場合は、 オブジェクト権限編集 (EDTOBJAUT)、 オブジェクト権限認可 (GRTOBJAUT)、 オブジェクト権限取り消し (RVKOBJAUT) のいずれかのコマン ドを使用してファイルの共通権限を認可したり取り消したりすることができます。

サーバー上でのセキュリティー機能の使用に関する詳細は、 iSeries 機密保護解説書または iSeries セキュ リティーの手引き → を参照してください。

# データベース・ファイル管理のトラブルシューティング

iSeries データベース・ファイルのパフォーマンスに関する問題を解決するための情報については、以下の いずれかのトピックを選択してください。

v 『ファイル・エラー検出およびサーバーによる処理』

サーバーがエラーを報告する方法や、エラーを受け取ったときに何をするべきかを説明しています。

v 144 [ページの『サーバーによるファイルのメッセージおよびメッセージ・モニター』](#page-147-0)

さまざまなメッセージとメッセージ・モニターについて説明しています。

v 146 [ページの『サーバーによるファイルのメジャーおよびマイナー戻りコード』](#page-149-0)

サーバーによるファイルのメジャーおよびマイナー戻りコードについて説明しています。

v 147 [ページの『ファイル・サーバー・エラーからの回復』](#page-150-0)

エラーを受け取ったときに回復のために行う処置について説明しています。

# ファイル・エラー検出およびサーバーによる処理

エラーは、ファイルのオープン時、プログラム装置の獲得または解放時、ファイルに対する入出力操作中、 およびファイルのクローズ時に検出されることがあります。サーバーでは、必要に応じて、正常に実行され なかった操作を再試行限度まで再び自動的に実行を試みます。この再試行が正常に完了すれば、オペレータ ーも、プログラムによる処置も必要ありません。

### サーバーがエラーを報告する方法

サーバーは、次のいずれかまたはすべての方法を使用して、プログラムの処理に影響するエラーを報告しま す。

- v 通知メッセージ、状況メッセージ、診断メッセージ、またはエスケープ・メッセージが、ファイルを使 用するプログラムのプログラム・メッセージ待ち行列に送られます。これらのメッセージは、ジョブに 対して設定されているメッセージ記録レベルによっては、ジョブ・ログにも記録されます。詳細につい ては、 144 [ページの『サーバーによるファイルのメッセージおよびメッセージ・モニター』を](#page-147-0)参照して ください。
- v 高水準言語でファイルの状況コードが戻されます。
- v システム間通信機能 (ICF) ファイル、ディスプレイ・ファイル、およびプリンター・ファイルの場合、 メジャーおよびマイナー戻りコードが、入出力フィードバック域の中で戻されます。詳細については、 146 [ページの『サーバーによるファイルのメジャーおよびマイナー戻りコード』を](#page-149-0)参照してください。
- <span id="page-147-0"></span>• 通知メッセージ、状況メッセージ、またはエスケープ・メッセージが、オペレータ ー・メッセージ待ち行列 (QSYSOPR) またはヒストリー・メッセージ待ち行列 (QHST) に送られます。
- v 問題分析および解決プログラムによる使用に備えて、エラーに関する情報がサーバー・エラー・ログに 保管されます。
- v 警報メッセージが、ネットワークの中の別のサーバーのオペレーターに送られる場合もあります。
- v 通常のプログラムの流れが中断し、制御がエラー処理サブルーチンに移されるか、または他の言語操作 が行われます。実行時エラーの処理方法の詳細については、対応する高水準言語の資料を参照してくだ さい。

エラー回復を試みるプログラムにとって重要なのは、上記のうち一部だけです。

### エラーを受け取ったときに行う処置

エラーを受け取ったときに行う処置については、 147 [ページの『ファイル・サーバー・エラーからの回](#page-150-0) [復』を](#page-150-0)参照してください。

### 回復不能エラー

すべてのファイル・エラーに対して、プログラムによるエラー回復が可能なわけではありません。エラーの 中には永続的なものもあります。この場合、ファイル、装置、またはプログラムは、何らかの修正処置が取 られるまで機能することができません。この修正処置には、装置をオフに構成変更した上で再度オンに構成 変更することによってリセットしたり、装置構成またはアプリケーション・プログラムのエラーを修正する などの措置を伴うことがあります。メッセージおよび戻りコードの中には、通信回線の状況の変化または不 測の事態に備えて講じられたサーバー処置など、エラーではなく通知としてユーザーまたはアプリケーショ ン・プログラムに状態を知らせるものもあります。 多くの場合、アプリケーション・プログラムでエラー 状態の有無をテストし、オペレーターによる介入を伴わずプログラムの続行を可能にする、あらかじめ計画 された回復処置を取ることが可能です。

#### 詳細情報

CL プログラミング では、デバッグ機能を使用して、アプリケーション・プログラムで検出される予 期しないエラーを解決する方法が説明されています。

問題の処理については、 システム操作の基本のトピックを参照してください。このトピックでは、サーバ ー・エラーおよびハードウェア障害の分析解決および報告に使用可能なプログラムについても説明していま す。

## サーバーによるファイルのメッセージおよびメッセージ・モニター

画面に表示されるメッセージは、オペレーターや新しいアプリケーション・プログラムのテストを行ってい るプログラマーにとって、主要な情報源になります。メッセージは、ファイル状況コード、標識、およびメ ジャー/マイナー戻りコードよりも、含まれている情報の特定性が高いのが普通です。制御言語を使用する とメッセージをモニターできるので、制御言語 (CL) プログラムによってメッセージを処理して修正処置を 取ることができます。メッセージ・タイプとメッセージ・モニターの詳細については、 CL プログラミン

グ を参照してください。ほとんどの高水準言語では、ファイル状況コードおよび戻りコード (次の節 で説明します) の方が、情報源としてより便利です。

メッセージ番号が種類別に割り当てられているため、関連メッセージのグループをプログラムで容易にモニ ターすることができます。 145 [ページの表](#page-148-0) 15 は、ファイル・エラー・メッセージに割り当てられたメッ

<span id="page-148-0"></span>セージ番号の範囲を示します。

| メッセージ ID     | 操作           | メッセージ・タイプ                                              |
|--------------|--------------|--------------------------------------------------------|
| CPF4001-40FF | オープン         | 診断メッセージおよび状況メッセージ                                      |
| CPF4101-43FF | オープン         | ファイルを使用不可にするエスケー<br>プ・メッセージ                            |
| CPF4401-44FF | クローズ         | 診断メッセージおよび状況メッセージ                                      |
| CPF4501-46FF | クローズ         | ファイルを使用不可にするエスケー<br>プ・メッセージ                            |
| CPF4701-48FF | 入出力、獲得、および解放 | 取り消しのデフォルト応答を行なうフ<br>ァイルまたは装置を使用不能にしない<br>状況またはエスケープ通知 |
| CPF4901-49FF | 入出力、獲得、および解放 | 無視または進行のデフォルト応答を行<br>なう通知                              |
| CPF5001-50FF | 入出力、獲得、および解放 | 取り消しのデフォルト応答を行なう通<br>知                                 |
| CPF5101-53FF | 入出力、獲得、および解放 | ファイルまたは装置を使用不可にする<br>エスケープ・メッセージ                       |
| CPF5501-56FF | 入出力、獲得、および解放 | ファイルまたは装置を使用不可にする<br>エスケープ・メッセージ                       |

表 *15. OS/400* ファイル管理メッセージ番号範囲: 関連メッセージのグループをプログラムで容易にモニターするため に、ファイル・エラー・メッセージに割り当てられているメッセージ番号の範囲。

状況メッセージの中には、たとえば CPF4018 のように、補足説明を提供する診断メッセージが先行するも のがあります。診断メッセージは、ジョブのメッセージ記録レベルによっては、ジョブ・ログに記録される ものもあります。 CL プログラムで CPF4018、CPF5041、または類似のメッセージをモニターする場合 は、付随する診断メッセージをプログラム・メッセージ待ち行列から取り出すことができます。

エラーが発生し、エスケープ・メッセージが出され、しかもそのメッセージがモニターされない場合、プロ グラムは打ち切られ、オペレーターに対してメッセージが表示されます。状況メッセージをモニターするこ ともできますが、これらのモニターを行わなければプログラムは続行されます。 CL 以外のほとんどの高 水準言語は、発生する可能性の高いすべてのファイル・エラーをモニターするだけでなく、標準の回復手順 をいくつか提供しています。エラーの重大度によっては、高水準言語はプログラムを打ち切り、それ自体の メッセージを出すこともあります。その代わりに、アプリケーション・プログラマーがエラー回復ルーチン をコーディングし、その特定のアプリケーションで予測されるエラーを処理することができます。

これらのエラー処理ルーチン内では、エラーの原因を判別するために、ファイルの状況コードやメジャーお よびマイナー戻りコードを調べる必要があるのが普通です。ご使用の言語の資料には、ファイル状況コード およびメジャー/マイナー戻りコードにアクセスする方法が説明してあります。また、各言語の資料には、 それぞれの言語で定義されているファイル状況コードについての説明も含まれています。

# <span id="page-149-0"></span>サーバーによるファイルのメジャーおよびマイナー戻りコード

ICF ファイル、ディスプレイ・ファイル、およびプリンター・ファイルの場合に、メジャーおよびマイナ ー戻りコードが、エラーおよびある種の状況を報告するのに使用されます。その他のファイルの場合には使 用されません。これは通常 4 文字で示され、最初の 2 文字でメジャー・コードを、残りの 2 文字でマイ ナー・コードを表します。メジャー・コードはエラーの一般的なタイプを示し、マイナー・コードは詳細を 示します。マイナー・コードは、ゼロ以外の場合は組み合わされているメジャー・コードに関係なく、同一 のまたは類似の意味を持っています。

アプリケーション・プログラムでは、各入出力操作後に、戻りコードをテストすることができます。メジャ ー戻りコードが 00 の場合、操作は正常に完了し、マイナー戻りコードには、次は読み取り操作と書き出し 操作のどちらを実行すべきかを指示する情報が入っています。メジャー戻りコードが 04 以上の場合は、エ ラーが生じたことを示します。プログラムでは、プログラムによる回復が試みられる特定のエラーの有無を テストすることができます。アプリケーション・プログラムでは、メジャー・コードとマイナー・コードを 1 つの単位として比較することによって、特定の状態の有無をテストすることも、メジャー・コードだけを テストすることによって、状態のクラスを識別することもできます。

ほとんどのメジャーおよびマイナー戻りコードには、関連するメッセージ番号があり、代表的な回復処置が 類似しています。個々の言語は状況コードのファイルを作成します。これらのファイルは、メジャーおよび マイナー戻りコードに基づいて設定されます。

表 16では、メジャー戻りコードの意味が定義されています。メジャーおよびマイナー戻りコードがディス プレイ・ファイルに関して使用される場合の定義およびそれぞれに関連するメッセージ番号については、

Application Display Programming やきを参照してください。プリンター・ファイルに関する類似の特定の 定義および ICF ファイルで有効な通信タイプのそれぞれに関する類似の特定の定義については、 プリン

ター・プログラミング やまよび各通信タイプに解説資料で扱われています。

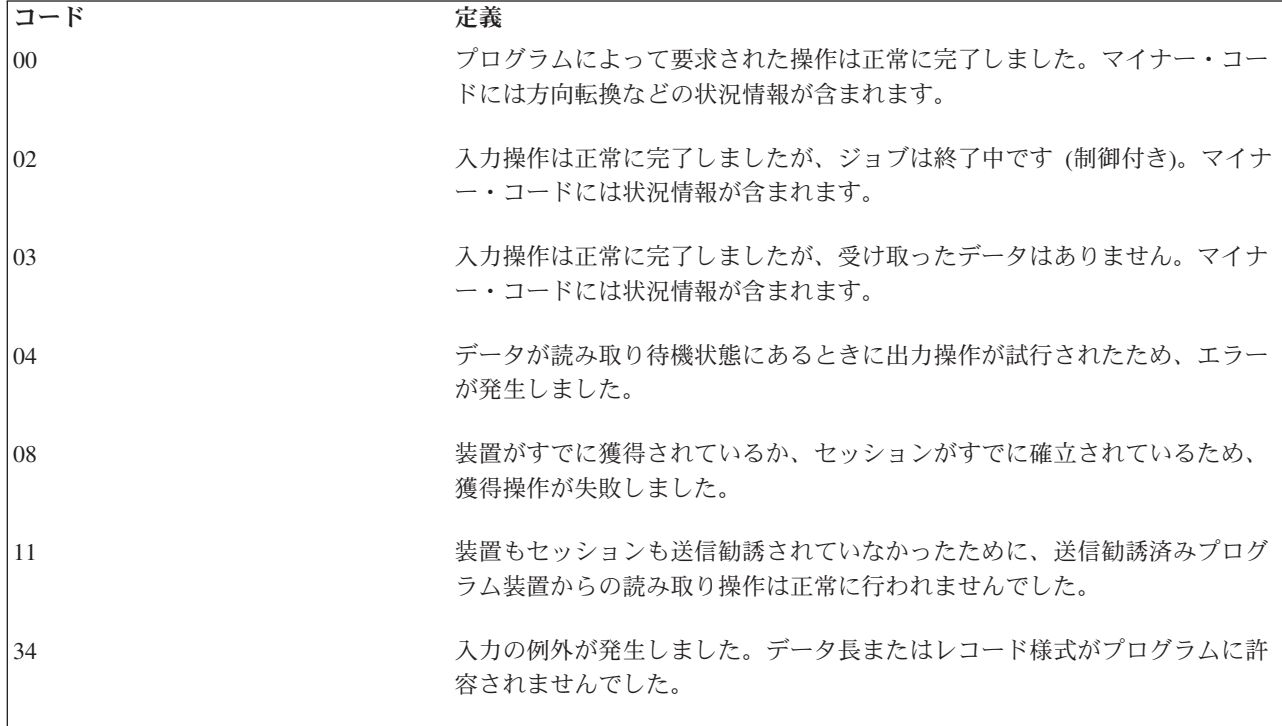

表 *16.* メジャー戻りコードの定義: メジャー戻りコードとその定義が概説されています。

<span id="page-150-0"></span>表 *16.* メジャー戻りコードの定義 *(*続き*)*: メジャー戻りコードとその定義が概説されています。

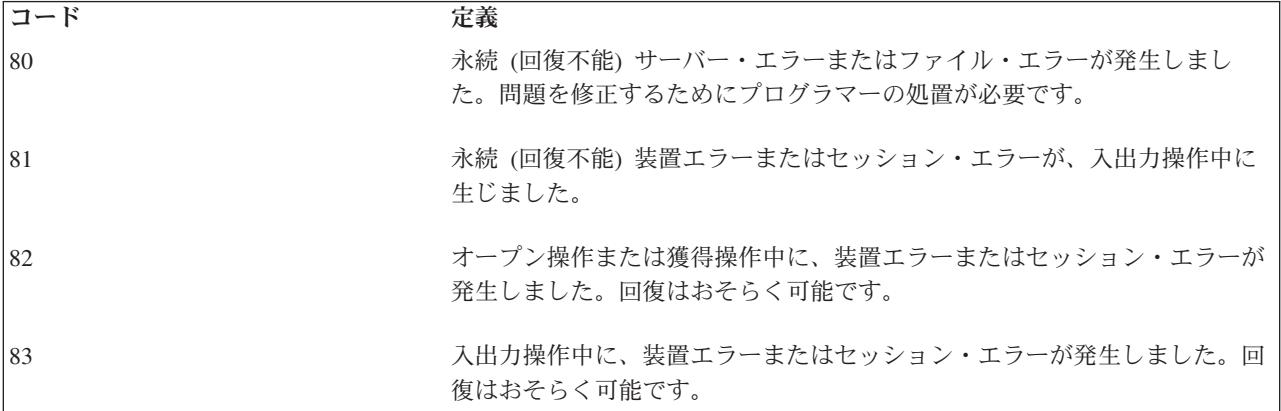

## ファイル・サーバー・エラーからの回復

続くトピックでは、エラーを受け取ったときに回復のために行う処置について説明します。

- v 『サーバーによるエラーの正常完了』
- v 『サーバーによるエラーの例外を伴う完了』
- v 148 [ページの『永続サーバー・エラーまたはファイル・エラー』](#page-151-0)
- v 149 [ページの『入出力操作での永続装置エラーまたはセッション・エラー』](#page-152-0)
- v 149 [ページの『オープン操作または獲得操作での装置エラーまたはセッション・エラー』](#page-152-0)
- v 150 [ページの『入出力操作での回復可能装置エラーまたはセッション・エラー』](#page-153-0)

## サーバーによるエラーの正常完了

メジャーおよびマイナー戻りコード 0000 は、ユーザーのプログラムによって要求された操作が、正常に完 了したことを示します。ほとんどの場合、サーバーはメッセージを出しません。一部の場合にサーバーは、 診断メッセージを使用して、システムで処理できない何らかの異常事態についてユーザーに通知することが ありますが、一部の条件の下でエラーとされるものについては通知しない場合があります。たとえば、シス テムが無効なパラメーターを無視したり、何らかのデフォルトのアクションを行ったりする場合がありま す。

通信装置の場合は、メジャー戻りコード 00 は、データを受信して正常に完了したことを示しますが、これ にはアプリケーション・プログラムで次に実行が予想される操作を示すマイナー戻りコードが付随します。 ゼロ以外のマイナー・コードはエラーを示しません。メッセージは出されません。

### サーバーによるエラーの例外を伴う完了

サーバーは、アプリケーション・プログラムからの特定の応答に該当する状態に対して、複数の、特定のメ ジャー戻りコードをいくつか割り当てます。

メジャー戻りコード 02 は、要求された入力操作は正常に完了したものの、サーバーが制御付きでジョブを 終了中であることを示します。アプリケーション・プログラムでは、可能な限り迅速に処理を完了する必要 があります。制御付き取り消しは、順序正しく終了するための時間をプログラムに与えるためのものです。 ENDJOB コマンドで指定した時間内にプログラムが終了しない場合、サーバーはそれ以上の通知をせずに ジョブを終了します。

メジャー戻りコード 03 は、入力操作は正常に完了したものの、データの転送は行われなかったことを示し ます。アプリケーションによって、これはエラー状態の場合もあれば、ユーザーがデータを入力しないで機 <span id="page-151-0"></span>能キーを押した場合もあります。このコードはまた、すべてのデータが処理されたこと、およびアプリケー ション・プログラムが完了処理に進むべきであることを示すこともあります。いずれにせよ、プログラムの 入力バッファーの内容は無視されることになります。

メジャーおよびマイナー・コード 0309 は、サーバーがデータを受け取らなかったこと、および、制御付き の方法でジョブを終了中であることを示します。メジャーおよびマイナー・コード 0310 は、指定された待 機時間が終了したのでデータはないことを示します。メジャー・コード 02 または 03 に付随するその他の マイナー戻りコードは、メジャー・コード 00 の場合と同じで、通信状況および次に実行される操作を示し ます。

メジャー戻りコード 04 は、出力例外が生じたことを示します。特に、データの受信をすべき時に、プログ ラムがデータの送信を試行した場合です。これはおそらく、前の正常な完了でマイナー戻りコードが適正に 処理されなかった結果です。ユーザーのプログラムは、単に受信データを受け取ってから書き出し操作を繰 り返すだけで、回復できます。

メジャー戻りコード 34 は、入力例外が生じたことを示します。受け取ったデータが長すぎるか、レコード 様式に矛盾しているかどちらかです。マイナー戻りコードで、受け取ったデータの誤りであった箇所、およ びデータが切り捨てられたのか拒否されたのかを示します。ユーザーのプログラムでは、おそらく例外を処 理して続行できると考えられます。データが拒否された場合は、別のレコード様式を指定することによっ て、そのデータを読み取ることができます。

このグループの他の 2 つの戻りコード 0800 および 1100 は、両方ともアプリケーション・プログラミン グ・エラーの結果であるのが普通ですが、まだ回復可能です。 0800 は、装置がすでに獲得されているか、 セッションがすでに確立されているために獲得操作が正常に行われなかったことを示します。 1100 は、装 置を送信勧誘せずにプログラムで送信勧誘済み装置からの読み取りを試みたことを示します。いずれの場合 も無効な要求は無視され、プログラムは続行することができます。

メジャー・コード 02 の場合、またはメジャー・コード 03 に付随するほとんどのマイナー・コードの場 合、メッセージは出されませんが、このグループの他の例外には CPF4701 から CPF47FF または CPF5001 から CPF50FF の範囲のメッセージが出されるのが普通です。

### 永続サーバー・エラーまたはファイル・エラー

メジャー戻りコード 80 は、ファイルに影響する重大なエラーを示します。アプリケーション・プログラム でファイルをクローズし、もう 1 度オープンしてからファイルの使用を再度試みなければなりませんが、 エラーの原因となっている問題を見つけて修正しない限り、回復はしないでしょう。共用ファイルの中のエ ラー状態をリセットするために、そのファイルをクローズしてからもう一度オープンする場合は、オープ ン・データ・パスを共用するすべてのプログラムがそのファイルをクローズしなければなりません。 した がって、呼び出しスタック内にある前のプログラムに戻り、それらのプログラムのそれぞれで共用ファイル をクローズする必要があります。オペレーターまたはプログラマーは付随メッセージのテキストを参照し て、特定のエラーに対して適した処置を判別しなければなりません。

このグループのいくつかのマイナー戻りコードは、特別な重要性を持ちます。メジャーおよびマイナー・コ ード 8081 は、重大なサーバー・エラーを示しており、この場合はおそらく APAR が必要になります。メ ジャーおよびマイナー戻りコードとともに送られるメッセージが、ユーザーに対して問題分析 (ANZPRB) コマンドを実行して、詳細な情報を入手するよう指示することもあります。

メジャーおよびマイナー・コード 80EB は、誤ったオプションまたは矛盾したオプションが、装置ファイ ルの中で、またはオープン操作におけるパラメーターとして指定されたことを示します。大抵の場合は、フ ァイルをクローズし、プログラムを打ち切り、オーバーライド・コマンドを用いて無効パラメーターを修正 して、再度プログラムを実行することができます。オーバーライド・コマンドは、コマンドが出されたジョ

<span id="page-152-0"></span>ブにのみ作用します。これで変更のテストは容易にできますが、変更を永続的にするために該当する装置フ ァイルの変更または再作成が必要な場合もあります。

## 入出力操作での永続装置エラーまたはセッション・エラー

メジャー戻りコード 81 は、装置またはセッションに影響する重大なエラーを示します。これには、装置、 通信回線、または通信コントローラーに影響するハードウェア障害が含まれます。また、不意に切断または 電源切断を生じた装置が原因のエラー、および装置によって発見され、逆にサーバーに報告された異常事態 も含まれます。マイナー戻りコードと付随メッセージの両方で、問題の原因についてより特定された情報が 与えられます。

ファイルのタイプによって異なりますが、プログラムはファイルをクローズしてからもう一度オープンする か、装置を解放してから再度獲得するか、あるいはセッションを獲得し直すかしなければなりません。共用 ファイルの中のエラー状態をリセットするために、そのファイルをクローズしてからもう一度オープンする 場合は、オープン・データ・パスを共用するすべてのプログラムがそのファイルをクローズしなければなり ません。 場合によっては、メッセージがユーザーに対して、装置をオフに構成変更してからオンに構成変 更し直すことによって、装置をリセットするように指示することもあります。エラーの原因となっている問 題が見つかって修正されない限り、プログラムでその障害装置を使用することができる可能性はほとんどあ りませんが、代替装置が使用可能な場合、プログラム内での回復が可能なこともあります。

このグループのマイナー戻りコードの中には、メジャー戻りコード 82 の場合と同じものがあります。装置 障害または回線障害はいつでも起こり得ますが、メジャー・コード 81 は入出力操作の際に発生します。こ れは、プログラムがすでに、装置またはセッションとの間にリンクを確立していることを意味します。この ため、再始動の際にプログラムが先頭から開始しないと、何らかのデータが転送されることがあります。結 果的に、データの重複が起こります。

メジャー・コード 81 に伴うメッセージ番号は、入出力操作かクローズ操作のどちらかを示す範囲にあるこ とがあります。クローズ操作での装置障害は、ファイルのクローズに固有の処置ではなく、データの最終ブ ロックの送信における障害の結果であることもあります。クローズ操作でのエラーは、ファイルが部分的に しかクローズされないという結果を招くことがあります。ユーザーのエラー回復プログラムでは、 2 度目 のクローズ操作によってクローズ障害に応答しなければなりません。 2 度目のクローズ操作は、エラーに 関係なく常に完了します。

### オープン操作または獲得操作での装置エラーまたはセッション・エラー

メジャー戻りコード 82 は、装置エラーまたはセッション・エラーがオープン操作時または獲得操作時に生 じたことを示します。マイナー戻りコードと付随メッセージの両方で、問題の原因についてより特定された 情報が与えられます。

このグループのマイナー戻りコードの中には、メジャー戻りコード 81 の場合と同じものがあります。装置 障害または回線障害はいつでも起こり得ますが、メジャー・コード 82 は装置またはセッションがユーザー のプログラムで最初に使用を試みたときに使用不能であったことを示します。したがって、データは転送さ れませんでした。問題は、構成エラーまたはインストール・エラーの結果であると考えられます。

マイナー戻りコードによっては、ユーザーのプログラムでエラーを回復し、一定の待ち時間の後、正常に行 われなかった操作を再試行できるものもあります。試行回数はユーザーのプログラムの中で指定しなければ なりません。また、代替またはバックアップ装置またはセッションを代わりに使用することも可能な場合も あります。

メジャー・コード 82 に伴うメッセージ番号は、オープン操作か獲得操作かどちらかを示す範囲のことがあ ります。操作がオープン操作だった場合は、エラーから回復するためには、部分的にオープンしているファ イルをクローズしてから、オープンし直すことが必要です。操作が獲得操作だった場合は、再度獲得を試み <span id="page-153-0"></span>る前に解放操作を実行することが必要な場合もあります。いずれの場合もファイル待機時間を十分長く指定 して、サーバーがエラーから回復できるようにしなければなりません。

## 入出力操作での回復可能装置エラーまたはセッション・エラー

メジャー戻りコード 83 は、装置へのデータ送信または装置からのデータ受信にエラーが生じたことを示し ます。アプリケーション・プログラムによる回復が可能です。マイナー戻りコードと付随メッセージの両方 で、問題の原因についてより特定された情報が与えられます。

このグループのエラーのほとんどは、有効でないコマンドまたはデータを装置に送ったか、有効なデータに は違いないが、送った時点が正しくないか、または送り先の装置がそのデータを処理することができないこ との結果です。アプリケーション・プログラムは、正常に行われなかった操作またはデータ項目をスキップ して次に移ることによって、あるいはまた適切なデフォルトに置き換えることによって回復できることもあ ります。アプリケーションで論理エラーが生じている可能性もあります。

# リファレンス

| 具体的なリファレンス情報に即時にアクセスするには、ナビゲーション・バーまたは下のリストからリファ レンス・トピックを選択してください。 |

- | 『2 バイト文字セットのサポート』
- | 188 [ページの『フィードバック域のレイアウト』](#page-191-0)
- | 230 ページの『2000 年サポート: [日付、時刻、およびタイム・スタンプの考慮事項』](#page-233-0)

# **2** バイト文字セットのサポート

この付録では、2 バイト文字を使用する場合に必要となる情報を扱います。以下の事項を説明しています。

- v 2 バイト文字 (DBCS) の基本事項
- 2 [バイト文字の処理](#page-158-0)
- DBCS [装置ファイル・サポート](#page-159-0)
- DBCS [ディスプレイのサポート](#page-163-0)
- 2 [バイト文字を含むファイルのコピー](#page-164-0)
- 2 [バイト文字を処理するアプリケーション・プログラムの作成](#page-166-0)
- DBCS [フォント表](#page-167-0)
- DBCS [フォント・ファイル](#page-171-0)
- DBCS [ソート表](#page-172-0)
- v DBCS [変換辞書](#page-176-0)
- v DBCS 変換 ([日本語専用](#page-183-0))

DBCS のプリンターとスプーリングのサポートについては、 プリンター・プログラミング ♥ 本参照し てください。

## **2** バイト文字セットについての基本情報

中国語、日本語、韓国語などの言語は、 1 バイト・コードでは表しきれない多くの異なる文字を使用して います。このような言語に対するコード化文字セットを作成するため、サーバーでは各文字を表すのに 2 バイトを使用します。 2 バイト・コードでコード化された文字は、2 バイト文字と呼ばれます。

図 26 は、1 バイト・コード体系でコード化された英数字および 2 バイト・コード体系でコード化された 2 バイト文字を示しています。

2 バイト文字は 1 バイト文字と同時に 1 つのアプリケーション・プログラムで使用することができます。 たとえば、データベースへの 2 バイト文字データと 1 バイト文字データの保管、 2 バイト文字のテキス トおよびフィールドを用いた表示画面の作成、 2 バイト文字の報告書の印刷などを行うことができます。

1 バイト・コード 2バイト・コード (SBCS) (DBCS)  $A \longrightarrow X'C1'$  $A \longrightarrow X'42C1'$  $B \longrightarrow X'C2'$  $B \longrightarrow X'42C2'$  $1 - XFT'$  $1 - X'42F1'$  $2 - X'F2'$  $2 - X'42F2'$ あ – X'4481' (日本語) 美 - X'457D' (日本語) ♪ - X8877' (韓国語) 林 - X'4589' (日本語) 拼 - X'4F99' (中国語 (簡体字)) 進–– X'5B70' (中国語 (繁体字))

X'hhhh' は、コードが 16 進値 "hhhh" を持っていることを示す。

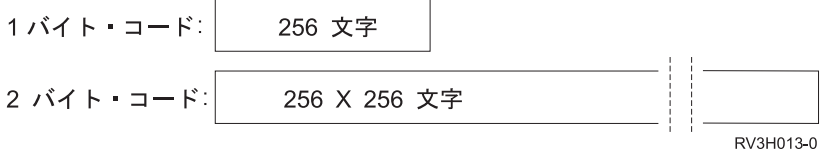

図 *26. 1* バイト・コード体系と *2* バイト・コード体系

2 バイト文字の詳細については、次のトピックを参照してください。

- DBCS コード体系
- v [シフト制御](#page-157-0) 2 バイト文字
- 無効な 2 [バイト・コードおよび未定義の](#page-158-0) 2 バイト・コード
- 2 [バイト・データの使用](#page-158-0)
- 2 [バイト文字のサイズ](#page-158-0)

**DBCS** コード体系**:** IBM では、2 種類の DBCS コード体系をサポートします。 1 つはホスト・サーバー 用であり、もう 1 つはパーソナル・コンピューター用です。 IBM ホスト・コード体系は次のコード範囲 を持ちます。

- 第 **1** バイト 16 進数 41 から 16 進数 FE
- 第 **2** バイト 16 進数 41 から 16 進数 FE
- **2** バイト・ブランク 16 進数 4040

<span id="page-155-0"></span>次の図は、縦軸を第 1 バイト、横軸を第 2 バイトとして 256 × 256 の交点つまり**コード・ポイント**を示 しています。各コード・ポイントが 1 つの文字を表します。右下の部分は 2 バイト・コード域として有効 なコード域 (D) で、 X は 2 バイト文字ブランクを表わします。

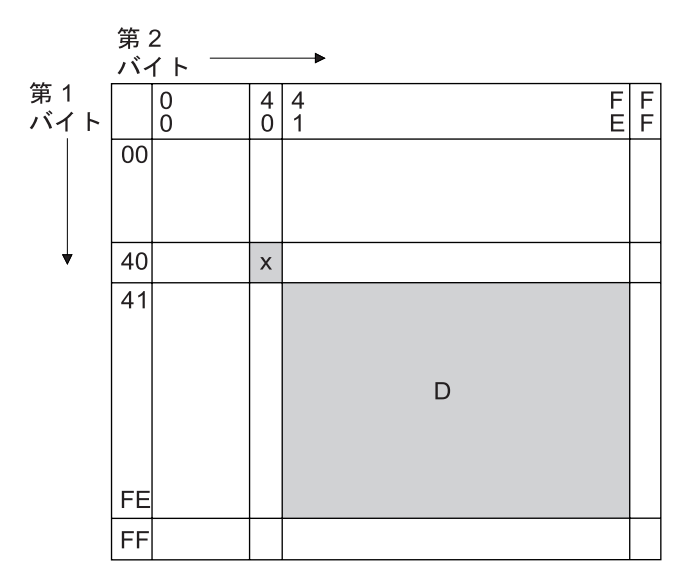

D: 2 バイト・コード域 x: 2 バイト文字ブランク

図 *27. IBM* ホスト・コード体系

16 進数の 41 から FE の値を DBCS コードの第 1 バイトと第 2 バイトに割り当てることによって、コ ードをいくつかの区にグループ化することができます (それぞれの区には 192 のコード・ポイントが含ま れています)。たとえば、第 1 バイトが 16 進数 42 であるコード・グループは、 *42* 区 と呼ばれます。 42 区は対応する 1 バイト EBCDIC コード・ページの英数字と同じですが、 2 バイト・コードで表した 英数字です。たとえば文字 *A* は、1 バイト EBCDIC コードでは 16 進数 C1 として表され、 IBM ホス ト・コードでは 16 進数 42C1 として表されます。

iSeries サーバーでは、次の 2 バイト文字セットがサポートされています。

- IBM 日本語文字セット
- v IBM 韓国語文字セット
- v IBM 中国語 (簡体字) 文字セット
- v IBM 中国語 (繁体字) 文字セット

次の表は、おのおのの文字セットごとのコード範囲およびその文字セットでサポートされる文字の数を示し ています。

表 *17. IBM* 日本語文字セット

| 区        | 内容                            | 文字数 |  |
|----------|-------------------------------|-----|--|
| 40       | 4040 で表されるスペース (ブランク)         |     |  |
| 41 から 44 | 漢字以外の文字                       | 549 |  |
|          | • ギリシャ文字、ロシア文字、ローマ数字 (41 区)   |     |  |
|          | • 英数字および関連記号 (42 区)           |     |  |
|          | • カタカナ、ひらがな、および特殊記号 (43 から 44 |     |  |
|          | $\boxtimes$                   |     |  |

表 *17. IBM* 日本語文字セット *(*続き*)*

| 区                   | 内容       | 文字数     |
|---------------------|----------|---------|
| 45 から 55            | 基本漢字     | 3226    |
| 56 から 68            | 拡張漢字     | 3487    |
| 69 から 7F            | ユーザー定義文字 | 4370 以下 |
| 80 から FE            | 未使用      |         |
| : IBM 定義文字の総数: 7263 |          |         |

表 *18. IBM* 韓国語文字セット

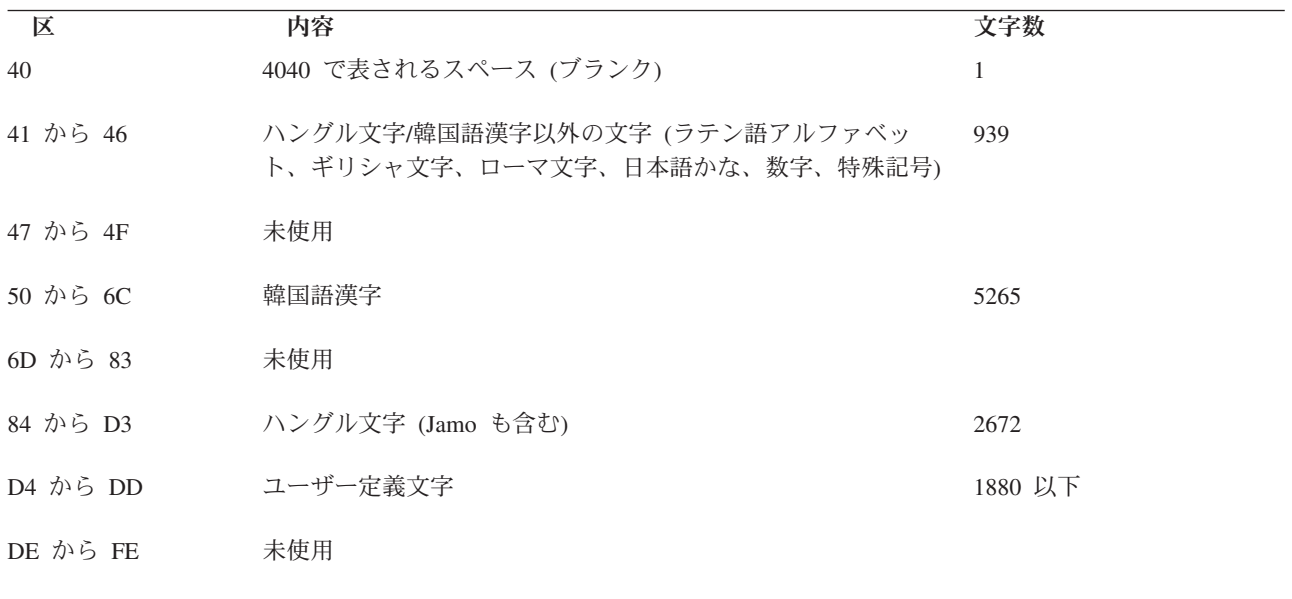

**:** IBM 定義文字の総数: 8877

表 *19. IBM* 中国語 *(*簡体字*)* 文字セット

| 区                   | 内容                                                          | 文字数              |
|---------------------|-------------------------------------------------------------|------------------|
| 40                  | 4040 で表されるスペース (ブランク)                                       |                  |
| 41 から 47            | 中国語文字以外の文字 (ラテン語アルファベット、<br>ギリシャ文字、ロシア文字、日本語かな、数字、特<br>殊記号) | 712              |
| 48 から 6F            | 中国語文字: レベル 1 およびレベル 2                                       | 3755 $\geq$ 3008 |
| 70 から 75            | 未使用                                                         |                  |
| 76 から 7F            | ユーザー定義文字                                                    | 1880 以下          |
| 80 から FE            | 未使用                                                         |                  |
| : IBM 定義文字の総数: 7476 |                                                             |                  |

<span id="page-157-0"></span>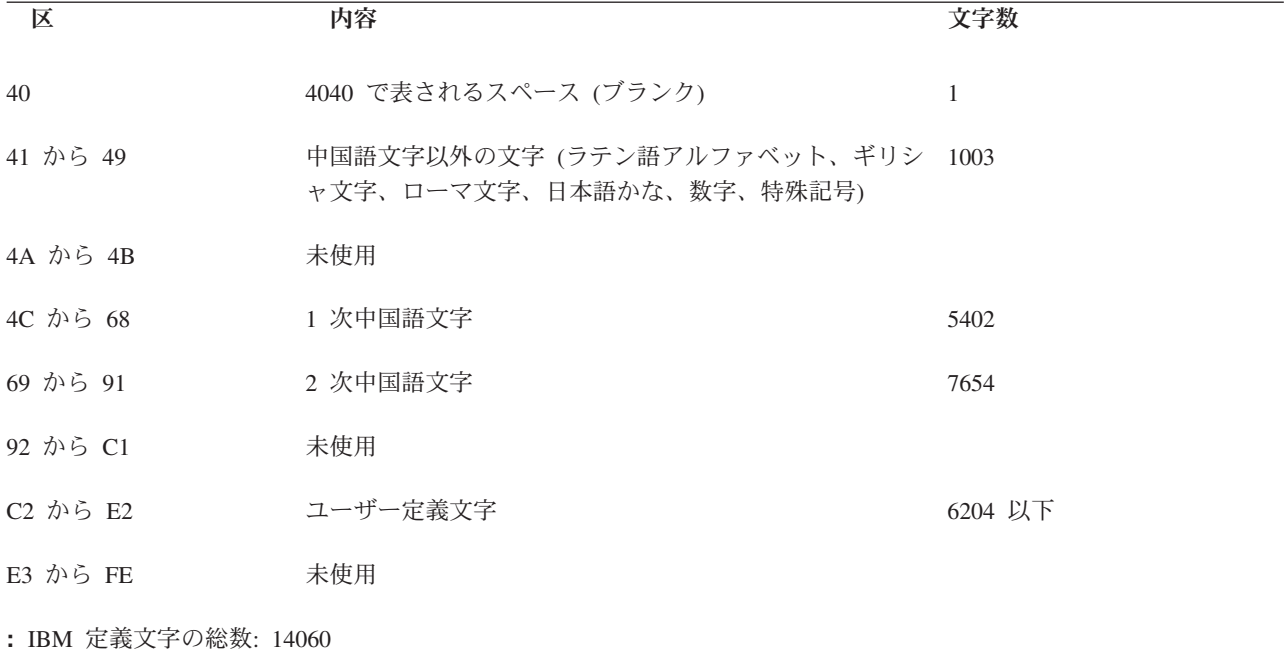

このコード体系は、iSeries サーバー、システム/36、システム/38、およびシステム/370 サーバーに適用さ れます。パーソナル・システム/55 では、IBM パーソナル・コンピューター DBCS コード体系と呼ばれる 異なる DBCS コード体系が使用されます。 IBM パーソナル・コンピューター DBCS コード体系の詳細 については、 IBM PS/55 の資料を参照してください。

シフト制御 **2** バイト文字**:** IBM ホスト・コード体系が使用される場合、サーバーは、 2 バイト文字スト リングの始まりと終わりを識別するのにシフト制御文字を使用します。シフトアウト (SO) 文字である 16 進数の 0E は、 2 バイト文字ストリングの始まりを示します。シフトイン (SI) 文字である 16 進数の 0F は、 2 バイト文字の終わりを示します。

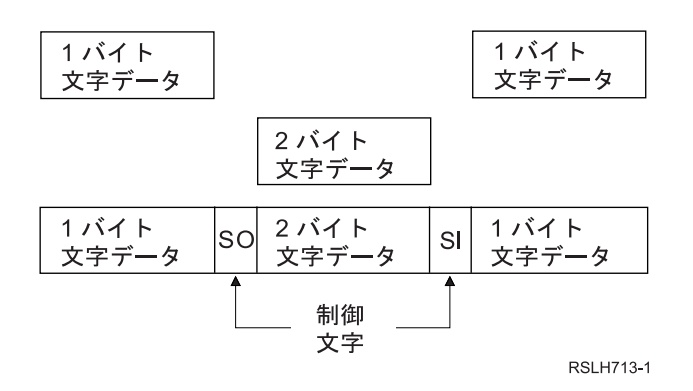

図 *28.* シフトアウト文字とシフトイン文字の配置

各シフト制御文字は英数字 1 文字分と同じスペース (1 バイト) を占有します。これに対して、2 バイト 文字は英数字 2 文字分のスペースを占有します。

2 バイト文字をグラフィック・フィールドかまたはグラフィック・データ・タイプの変数に保管するとき、 シフト制御文字を使用して 2 バイト文字を囲む必要はありません。

<span id="page-158-0"></span>無効な **2** バイト・コードおよび未定義の **2** バイト・コード**:** 無効な 2 バイト・コードとは、有効な 2 バイト・コード範囲にない 2 バイト・コードのことです。有効な 2 バイト・コード範囲は 152 [ページの](#page-155-0) 図 [27](#page-155-0) に示されています。これに対して、未定義の 2 バイト・コードの場合はその 2 バイト・コードは有 効ですが、そのコードに対してグラフィック記号が定義されていません。

**2** バイト・データの使用**:** この節では、2 バイト・データの使用方法を説明し、その制約事項について説 明します。

- 『2 バイト・データを使用できる場合』
- 『2 バイト・データを使用できない場合』

*2* バイト・データを使用できる場合*:* 2 バイト・データは、次のように使用することができます。

- v ファイルのデータとして。
	- データベース・ファイルのデータ。
	- ディスプレイ・ファイルの中の入力可能フィールドに入力されるデータおよび出力可能フィールドに 表示されるデータ。
	- プリンター・ファイルの出力可能フィールドに印刷されるデータ。
	- ディスプレイ・ファイルおよびプリンター・ファイルでリテラルとして使用されるデータ。
- v メッセージのテキストとして。
- v オブジェクト記述のテキストとして。
- v 高水準言語プログラムにより処理されるリテラル、定数、およびデータとして。

2 バイト・データが表示できるのは DBCS ディスプレイ装置だけであり、印刷できるのは DBCS プリン ターだけです。 2 バイト・データはディスケット、テープ、ディスクおよび光ディスク装置に書き出すこ とができます。

*2* バイト・データを使用できない場合*:* 2 バイト・データは、次のような場合には使用できません。

- iSeries オブジェクト名として。
- v 制御言語 (CL) および他の高水準言語のコマンド名または変数名として。
- v 英数字ワークステーションへの表示または印刷出力として。

**2** バイト文字のサイズ**:** 2 バイト文字は通常、表示または印刷されるときに 1 バイト文字の 2 倍の幅に なります。

フィールド長は通常は使用される 1 バイト文字の数として識別されるので、 2 バイト・データ・フィール ドの長さを計算するときは、2 バイト文字の幅を考慮してください。 2 バイト・データが入るフィールド の長さの計算についての詳細は、 DDS 解説書を参照してください。

### **2** バイト文字の処理

2 バイト文字は数が多いため、各 2 バイト文字を識別するために、サーバーでは各英数字を識別するのに 必要とされるよりも多くの情報を必要とします。

2 バイト文字には、2 つのタイプがあります。 基本 2 バイト文字と 拡張 2 [バイト文字で](#page-159-0)す。これらの文 字は通常、その表示または印刷が行われる装置によって処理されます。拡張 2 バイト文字の詳細について は、『拡張 2 [バイト文字が処理されなかったときに起こる現象』](#page-159-0)を参照してください。

基本 **2** バイト文字**:** 基本文字とは、DBCS 可能装置のハードウェアに入っている、頻繁に使われる 2 バ イト文字のことです。装置に保管されている 2 バイト文字の数は、サポートされている言語および装置の <span id="page-159-0"></span>記憶域サイズによって異なります。 DBCS 可能装置では、基本文字の表示および印刷は、オペレーティン グ・システムの外字処理機能を使用しないで行うことができます。

拡張 **2** バイト文字**:** 外字の処理の場合、装置はサーバーの援助を必要とします。サーバーから装置にあら かじめ文字の形を知らせてやらなければ、装置では文字を表示または印刷することができません。外字は DBCS 可能装置ではなく、DBCS フォント表に保管されています。外字を表示または印刷するときは、装 置はオペレーティング・システムの制御下で DBCS フォント表から外字を受け取ります。

外字処理は、DBCS フォント表に保管されている文字を DBCS 可能装置で使用可能にするのに必要な、オ ペレーティング・システムの機能です。

外字処理を要求するには、2 バイト・データを処理するディスプレイ・ファイルまたはプリンター・ファイ ルを作成するファイル作成コマンド (CRTDSPF コマンドまたは CRTPRTF コマンド) で 2 バイト外字パ ラメーター IGCEXNCHR(\*YES) を指定してください。 IGCEXNCHR(\*YES) はデフォルト値なので、サー バーはそれ以外の指定がない限り、自動的に外字を処理します。ファイル変更 (CHGDSPF または CHGPRTF) コマンドまたはファイル・オーバーライド (OVRDSPF または OVRPRTF) コマンドを使用し て、このファイル属性を変更することができます。たとえば、ディスプレイ・ファイル DBCSDSPF をオー バーライドして外字を処理できるようにするには、次のように入力してください。

OVRDSPF DSPF(DBCSDSPF) IGCEXNCHR(\*YES)

注**:**

- 1. サーバーは、英数字ファイルの処理の場合には、IGCEXNCHR パラメーターを無視します。
- 2. 日本語 5583 プリンターを使用して外字を印刷する時は、 IBM Advanced DBCS Printer Support for iSeries ライセンス・プログラムの漢字印刷機能を使用しなければなりません。このユーティリティーの 使用方法については、 *KPF* 使用者の手引きと参照 を参照してください。

拡張 **2** バイト文字が処理されなかったときに起こる現象**:** 外字が処理されない場合は、次のことが起こり ます。

- v 基本 2 バイト文字は表示および印刷されます。
- v 画面では、外字を表示するはずの位置にサーバーが未定義文字を表示します。
- v 印刷出力では、外字を印刷するはずの位置にサーバーが未定義文字を印刷します。
- v 外字はたとえ表示または印刷されなくとも、サーバーに正しく保管されます。

### **DBCS** 装置ファイル・サポート

以下の各節では、DBCS 可能装置ファイルについて説明し、 DBCS 可能装置ファイルの処理に関する考慮 事項について説明しています。データ記述仕様 (DDS) はファイルの記述に使用される言語ですが、 DBCS 可能装置ファイルに使用することができます。

DBCS 装置ファイル・サポートの詳細については、以下のトピックを参照してください。

- 『DBCS ファイルとは』
- 『DBCS [ファイルの指定が必要な場合』](#page-160-0)
- v 『DBCS [ファイルの指定の方法』](#page-160-0)
- 『DBCS [のファイルの指定が正しくない場合』](#page-161-0)

DDS の使用については、DDS 解説書を参照してください。

**DBCS** ファイルとは**: DBCS** ファイルとは、2 バイト・データが入っているか、または 2 バイト・デー タを処理するのに使用されるファイルのことです。他のファイルは、英数字ファイルと呼ばれます。

<span id="page-160-0"></span>次のタイプの装置ファイルは、DBCS ファイルにすることができます。

- v ディスプレイ
- プリンター
- v テープ
- ディスケット
- v ICF

**DBCS** ファイルの指定が必要な場合**:** 次のような状況の 1 つまたは複数に該当する場合には、ファイルが DBCS ファイルであることを指定さなければなりません。

- ファイルが 2 バイト文字を含む入力データを受け取るか、 2 バイト文字を含む出力データを表示また は印刷する。
- ファイルに 2 バイト文字リテラルが含まれている。
- v ファイルがその処理時にファイルで使用される DDS に、2 バイト文字リテラルを含む (固定情報フィー ルドやエラー・メッセージなど)。
- v ファイルの DDS に DBCS キーワードが含まれる。これらのキーワードについては、 DDS 解説書を参 照してください。
- v ファイルに 2 バイト・データを保管する (データベース・ファイル)。

**DBCS** ファイルの指定の方法**:** 装置ファイルが DBCS ファイルである場合は、サーバーが 2 バイト・デ ータを正しく処理するために、その旨を指定しなければなりません。この指定は、次の方法の 1 つで行う ことができます。

- DDS による方法
	- DDS は次のデータ・タイプのフィールドを提供します。
		- **DBCS** 専用フィールドは、2 バイト文字だけを表示して受け取ります。 DBCS 専用フィールドの 2 バイト文字は常にシフトアウト文字とシフトイン文字で囲まれており、このシフトアウト文字と シフトイン文字は対になっていなければなりません。
		- **DBCS** 混用フィールドは、1 バイト文字および 2 バイト文字の両方を表示して受け取ります。 2 バイト文字はシフトアウト文字とシフトイン文字で囲まれており、このシフトアウト文字とシフト イン文字は対になっていなければなりません。
		- **DBCS** 択一フィールドは、 1 バイト文字と 2 バイト文字の両方 ではなくいずれか一方 を表示し て受け取ります。 2 バイト文字はシフトアウト文字とシフトイン文字で囲まれます。
		- **DBCS** グラフィック・フィールドは、 2 バイト文字だけを表示して受け取ります。 DBCS グラフ ィック・フィールドの文字は、シフトアウト文字およびシフトイン文字を持ちません。なお、 iSeries の DBCS グラフィック・フィールドは、システム/370 の DBCS フィールドと同等です。
	- ICF ファイルでは、 DBCS 混用データ・タイプ (タイプ O) を用いてフィールドを定義します。
	- プリンター・ファイルでは、DBCS 混用データ・タイプ (タイプ O) および DBCS グラフィック・デ ータ・タイプ (タイプ G) を用いてフィールドを定義します。
	- ディスプレイ・ファイルでは、 DBCS 専用データ・タイプ (タイプ J)、DBCS 択一データ・タイプ (タイプ E)、 DBCS 混用データ・タイプ (タイプ O) または DBCS グラフィック・データ・タイプ (タイプ G) を用いてフィールドを定義します。
	- DDS のデフォルト (DFT) やエラー・メッセージ (ERRMSG) などのキーワードで指定されるリテラ ルなど、処理時にファイルで使用される 2 バイト文字リテラルを使用して行います。
- <span id="page-161-0"></span>注**:** DDS キーワードの TEXT を指定などによって、 2 バイト文字リテラルをファイルのテキストま たは注記として使用することもできます。ただし、サーバーでは、DBCS の使用が 2 バイト文字 の注記だけのファイルについては、これを DBCS ファイルとは見なしません。
- ディスプレイ・ファイルおよびプリンター・ファイルに DDS の代替データ・タイプ (IGCALTTYP) キーワードを指定します。このキーワードを指定すると、ディスプレイ・ファイルおよびプリンタ ー・ファイルを、英数字と 2 バイト文字の両方のアプリケーションで使用することができます。 IGCALTTYP キーワードを有効にすると、2 バイト・データをファイルで使用することができます。

IGCDTA(\*YES) の値を指定して、ディスプレイ・ファイルまたはプリンター・ファイルの作成、変 更、またはオーバーライドを行うことにより、IGCALTTYP キーワードを有効にしてください。次の 装置ファイル・コマンドで IGCDTA(\*YES) を指定することにより、ディスプレイ・ファイルおよび プリンター・ファイルの IGCALTTYP キーワードを有効にすることができます。

- ディスプレイ・ファイル作成 (CRTDSPF)
- プリンター・ファイル作成 (CRTPRTF)
- ディスプレイ・ファイル変更 (CHGDSPF)
- プリンター・ファイル変更 (CHGPRTF)
- ディスプレイ・ファイル・オーバーライド (OVRDSPF)
- プリンター・ファイル・オーバーライド (OVRPRTF)

IGCDTA(\*NO) を指定すると、IGCALTTYP キーワードは効力を持たないので、ファイルで使用でき るのは、英数字データだけになります。ファイルの変更またはオーバーライドによって、IGCALTTYP キーワードを有効にしても、ファイルの DDS が変更されることはありません。

DDS ですでに DBCS 機能を指定してある場合は、IGCALTTYP 機能を使用する場合を除き、ファイ ル作成コマンドで IGCDTA(\*YES) を指定する必要はありません。その代わり、ファイルに DDS で 示していない DBCS 機能がある時は、IGCDTA(\*YES) を指定してください。たとえば、ファイルに 2 バイト・データを入れる予定である場合は、ファイル作成コマンドで IGCDTA(\*YES) を指定して ください。

- v 次の装置ファイル作成コマンドに IGCDTA(\*YES) を指定します。
	- ディスケット装置ファイル作成 (CRTDKTF)
	- ディスプレイ・ファイル作成 (CRTDSPF)
	- プリンター・ファイル作成 (CRTPRTF)
	- テープ装置ファイル作成 (CRTTAPF)
- v 次のデータベース・ファイル作成コマンドに IGCDTA(\*YES) を指定します。
	- 物理ファイル作成 (CRTPF)
	- ソース物理ファイル作成 (CRTSRCPF)

**DBCS** のファイルの指定が正しくない場合**:** ファイルが DBCS ファイルであることを正しく指定しない と、次のことが起こります。

• プリンター・ファイルの場合、プリンター・データ管理機能は、プリンターに対する出力データには 2 バイト・データは入っていないと想定します。最終結果は、データの印刷が行われるプリンターのタイ プ、および使用しているプリンター・ファイルの印刷不能文字置き換えパラメーターの状況によって異 なります。

印刷不能文字置き換えオプションが選択されている場合は、プリンター・データ管理機能では、シフト 制御文字を印刷不能文字と解釈して、ブランクで置き換えます。 2 バイト・データ自体は英数字データ として解釈され、プリンターはそのまま印刷しようと試みます。印刷された 2 バイト・データは、意味 をなしません。

印刷不能文字置き換えオプションが選択されておらず、プリンターが英数字プリンターである場合は、 2 バイト・データは制御文字も含め、そのままプリンターに送られます。ほとんどの英数字プリンター ではシフト制御文字はサポートされず、プリンターでエラーが起こります。

印刷不能文字置き換えオプションが選択されておらず、プリンターが DBCS 装置である場合は、 2 バ イト・データは外字データを除いて印刷されます。ファイルが DBCS であることが指定されていないの で、サーバーは外字処理を実行しません。したがって外字は、未定義 2 バイト文字を表す記号で印刷さ れます。

v ディスプレイ・ファイルの場合、ディスプレイ・データ管理機能は、ディスプレイに対する出力データ には 2 バイト・データが入っていないものと想定します。最終の結果は、ディスプレイが英数字ディス プレイか DBCS ディスプレイかによって異なります。

ディスプレイが英数字ディスプレイの場合は、2 バイト・データは英数字データとして解釈されます。 シフト制御文字は、ブランクとして表示されます。表示された 2 バイト・データは意味をなしません。

ディスプレイが DBCS ディスプレイの場合は、2 バイト・データは、外字を除いて表示されます。サー バーでは、データに対して外字処理を実行しません。したがって、外字は未定義 2 バイト文字を表す記 号で表示されます。

• ソース・ファイルが DBCS ファイルとして指定されていない場合は、サーバーは DBCS テキストのリ テラルを、2 バイト文字リテラルとして認識しません。

詳細については、 『プリンター・ファイルで DBCS を使用可能にする』を選択してください。

プリンター・ファイルで *DBCS* を使用可能にする*:* サーバーは多くの場合、最終的に印刷または表示され るデータの生成にプリンター・ファイルを使用しています。このような場合、IBM 提供のプリンター・フ ァイルのいずれかを使用して、データはまずスプール・ファイルに入れられます。データはそのスプール・ ファイルから取り出され、ユーザーの要求に応じて表示または印刷されます。

データに 2 バイト文字が入っている場合、そのデータをスプール・ファイルに入れるのに使用されるプリ ンター・ファイルは、 2 バイト・データを処理することができなければなりません。プリンター・ファイ ルで 2 バイト・データを処理することができるのは、そのファイルに関して、 IGCDTA パラメーターに \*YES が指定されているときです。ほとんどの場合、サーバーでは 2 バイト・データがあることを認識 し、使用されるプリンター・ファイルで 2 バイト・データの処理を間違いなく行なうために、適切な措置 を講じます。

しかし、サーバーで 2 バイト・データがあることを認識できず、 2 バイト・データの処理ができないプリ ンター・ファイルの使用を試みる場合があります。このような場合は、ディスプレイまたはプリンターでの 出力は、判読できないものになります。 2 バイト文字を含むオブジェクト記述を英数字装置で表示または 印刷しようとすると、このようなことが起こります。

2 バイト文字を表示または印刷する場合に、正しい結果が得られるようにするには、次のような注意が必要 です。ユーザー側で処置が必要になるのは、1 バイト文字の言語が 2 次言語として導入されている場合で す。 DBCS バージョンのプロダクトの一部として配布されたプリンター・ファイルは、常に DBCS デー タの処理が可能です。

プロダクトまたは機能の導入後に、次の推奨処置を実行する必要があります。

<span id="page-163-0"></span>1. サーバーに接続されているプリンターおよびディスプレイ装置すべてで、DBCS の使用が可能である場 合は、すべてのプリンター・ファイルを 2 バイト・データ用として使用可能にすることができます。 1 バイト・バージョンの 2 次言語機能の一部として配布された IBM 提供のプリンター・ファイルの場合 は、次のコマンドを出すことによって、すべてのプリンター・ファイルを 2 バイト文字使用可能にする ことができます。

CHGPRTF FILE(\*ALL/\*ALL) IGCDTA(\*YES)

このコマンドが完了すると、すべてのライブラリーのプリンター・ファイルはすべて、 2 バイト・デー タが使用可能になります。この変更は永続変更です。

2. サーバーに接続されているプリンターおよびディスプレイ装置のすべてが DBCS 可能とは限らない場 合は、すべての IBM 提供プリンター・ファイルを使用可能にすることはできません。

その代わりにサーバーのライブラリー探索機能を使用して、どのプリンター・ファイルを特定のジョブ で使用するかということを制御します。 2 バイト・データが使用される可能性がある時は、ジョブに関 するライブラリー・リストで、 DBCS 可能なプリンター・ファイルがまず見つかるようにするべきで す。これに対して、1 バイト・データしか使用されないと予想される場合は、 DBCS 可能になってい ないプリンター・ファイルがまず見つかるように、ライブラリー・リストをセットアップすべきです。 このようにすれば、プリンター・ファイル機能は処理されるデータのタイプに一致することになりま す。使用するプリンター・ファイルのタイプに関する決定は、処理されるデータのタイプに基づいてな されます。実際にデータを表示または印刷するのに使用される装置によって、この決定が影響を受ける こともあります。

場合によっては、プリンター・ファイルを永続的に変更するのではなく、一時的に DBCS 使用可能に したい場合があります。ある特定のジョブで、OVRPRTF コマンドを使用することによって、一時的な 変更を行うことができます。

ある特定のプリンター・ファイルを一時的に使用可能にするには、次のコマンドが使用できます。 OVRPRTF FILE(filename) IGCDTA(\*YES)

このコマンドで、filename とは DBCS を使用可能にしたいプリンター・ファイルの名前です。

## **DBCS** ディスプレイのサポート

以下の節では、2 バイト文字の表示に関して説明します。

『シフト制御 2 バイト文字の挿入』

- 161 [ページの『表示される拡張](#page-164-0) 2 バイト文字の数』
- 161 [ページの『表示画面上の](#page-164-0) DBCS 入力フィールドの数』

161 [ページの『英数字入出力ワークステーションで](#page-164-0) 2 バイト・データを表示する場合』

シフト制御 **2** バイト文字の挿入**:** DBCS 専用フィールドには、サーバーによって自動的にシフト制御文字 が挿入されます。

混用フィールドまたは択一フィールドにシフト制御文字を挿入するには、次のようにします。

- 1. カーソルを 2 バイト・データを挿入したいフィールドに位置付けます。
- 2. シフト制御文字挿入キーを押します (使用する DBCS ディスプレイ装置の使用者の手引きに従ってくだ さい)。

<span id="page-164-0"></span>サーバーは次に示すように、一対のシフト制御文字を同時に挿入します(ここでは、 0E はシフトアウト文 字を表し、 0F はシフトイン文字を表しています)。

 $\theta_{\rm F}\theta_{\rm F}$ 

カーソルは、サーバーによってシフトイン文字の下に置かれ、キーボードは挿入モードになります。シフト 制御文字の間に 2 バイト文字を挿入します。 2 バイト文字を挿入するには、カーソル位置から 2 バイト 文字の入力を始めます。たとえば、2 バイト文字ストリング D1D2D3 は次のように入力します (ここで は、 0E はシフトアウト文字を表し、 0E はシフトイン文字を表し、 D1、D2、および D3 は 3 つの 2 バイト文字を表しています)。

#### $0E$ D1D2D3 $0E$

すでにフィールドにシフト制御文字が入っているかどうかを知るには、シフト制御文字表示キーを押してく ださい。

DBCS グラフィック・フィールドに 2 バイト文字を保管する場合は、シフト制御文字の使用は必要ありま せん。シフト制御文字をグラフィック・フィールドに挿入しないでください。

表示される拡張 **2** バイト文字の数**:** サーバーでは、日本語表示画面にさまざまな外字を 1 時点で 512 文 字まで表示することができます。それ以上の外字は、未定義文字として表示されますが、サーバーには正し く保管されています。

表示画面上の **DBCS** 入力フィールドの数**:** DBCS 入力フィールドを使用すると、1 つの画面で許される 入力フィールドの合計数に影響を生じます。ローカル 5250 ディスプレイの場合は、入力フィールドは最大 256 まで指定することができます。しかし、DBCS フィールドを使用する場合、3 つ使用するごとにフィ ールド最大数は 1 つずつ減少します。たとえば、画面上に DBCS フィールドが 9 つある場合、フィール ド最大数は 256 - (9/3) = 253 入力フィールドになります。

### 英数字入出力ワークステーションで **2** バイト・データを表示する場合**:**

英数字ディスプレイ装置では、2 バイト・データを正しく表示することはできません。英数字ディスプレイ 装置で 2 バイト・データを表示しようとすると、次のことが起こります。

- v サーバーはそのディスプレイ装置に照会メッセージを送り、 2 バイト・データを使用するそのプログラ ムを続行したいのか、取り消したいのかを問い合わせます。
- v プログラムを使用し続けたい場合は、サーバーはシフト制御文字を無視し、 2 バイト文字を 1 バイト 文字であるかのように解釈します。表示される 2 バイト・データは意味をなしません。

## **DBCS** ファイルのコピー

スプール DBCS ファイルも、非スプール DBCS ファイルも同様にコピーすることができます。

『スプール DBCS ファイルのコピー』

162 [ページの『非スプール](#page-165-0) DBCS ファイルのコピー』

スプール **DBCS** ファイルのコピー**:** スプール・ファイル・コピー (CPYSPLF) コマンドを使用することに よって、 2 バイト文字データを持つスプール・ファイルをコピーします。ただし、ファイルのコピー先の データベース・ファイルは、 IGCDTA(\*YES) の値を指定して作成されていなければなりません。

2 バイト・データが入っているデータベース・ファイルに、スプール・ファイルをコピーする場合に、シフ トアウト文字用に余分の桁が必要になります。このシフトアウト文字は、レコードの制御情報とユーザー・ データの間に入れられます。次の表は、制御文字 (CTLCHAR) キーワードに対して指定される値に基づい

<span id="page-165-0"></span>た、シフトアウト文字の桁番号を示してあります。

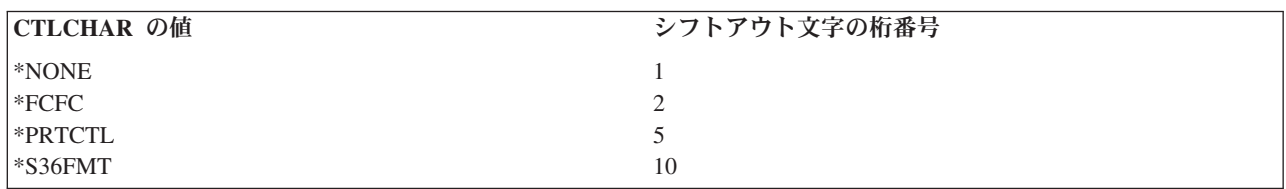

非スプール **DBCS** ファイルのコピー**:** ファイル・コピー (CPYF) コマンドを使用することによって、 2 バイト文字データを 1 つのファイルから別のファイルへコピーすることができます。

2 バイト・データベース・ファイルから英数字データベース・ファイルへデータをコピーするときは、 CPYF コマンドで次のうち 1 つを指定してください。

- v 両方のファイルが共にソース・ファイルの場合、または両方のファイルが共にデータベース・ファイル の場合は、 FMTOPT(\*MAP) パラメーターまたは FMTOPT(\*NOCHK) パラメーターのいずれかを指定 することができます。
- v 一方のファイルがソース・ファイルで、他方のファイルがデータベース・ファイルである場合は、 FMT(\*CVTSRC) パラメーターを指定してください。

DBCS ファイルを英数字ファイルへコピーする時は、ファイル・タイプの違いを示す通知メッセージが、 サーバーによって出されます。

物理ファイルまたは論理ファイルから物理ファイルへのコピーにおいては、コピー元ファイルとコピー先フ ァイルに同じ名前を持つフィールドがあっても、フィールドのデータ・タイプが次表のような時は、ファイ ル・コピー機能の FMTOPT(\*MAP) オプション、または FMTOPT(\*NOCHK) オプションのいずれかを指定 しなければなりません。

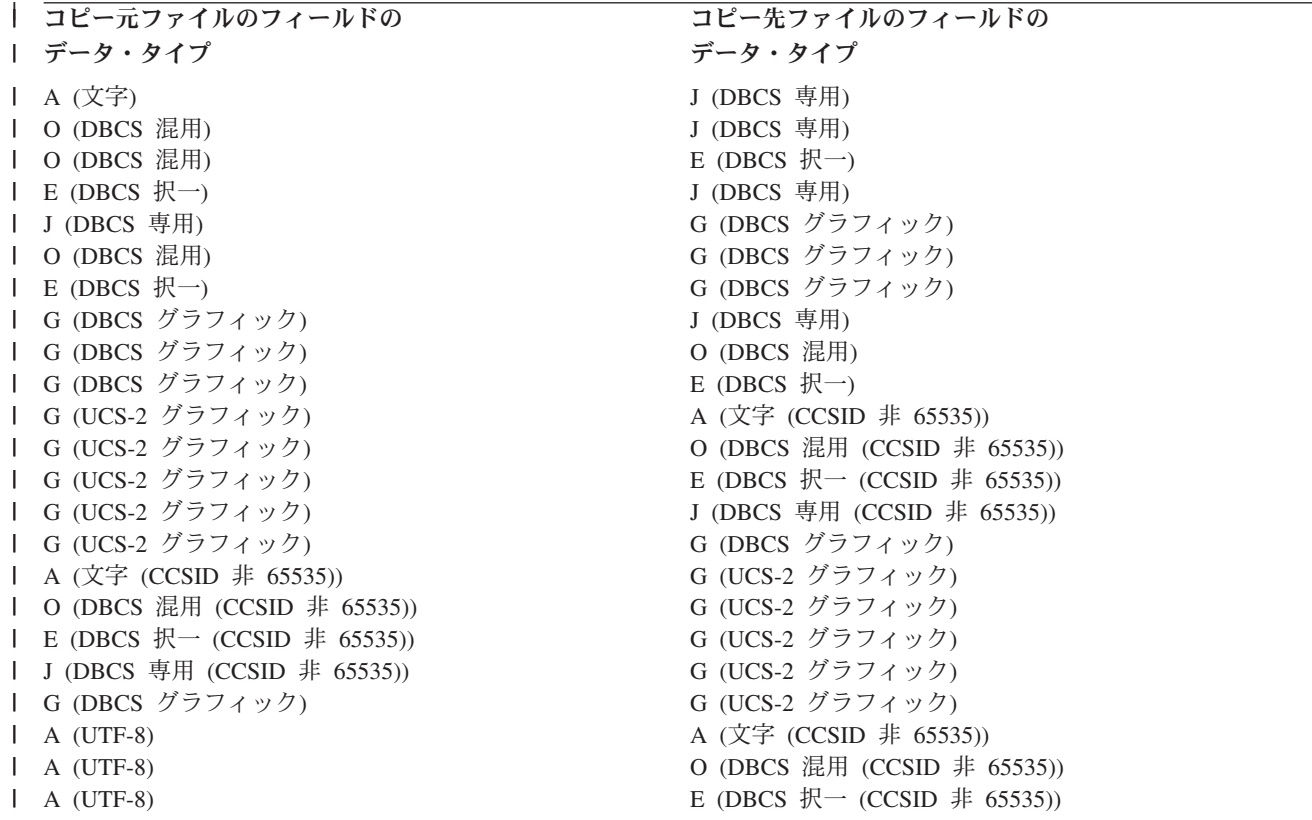

<span id="page-166-0"></span>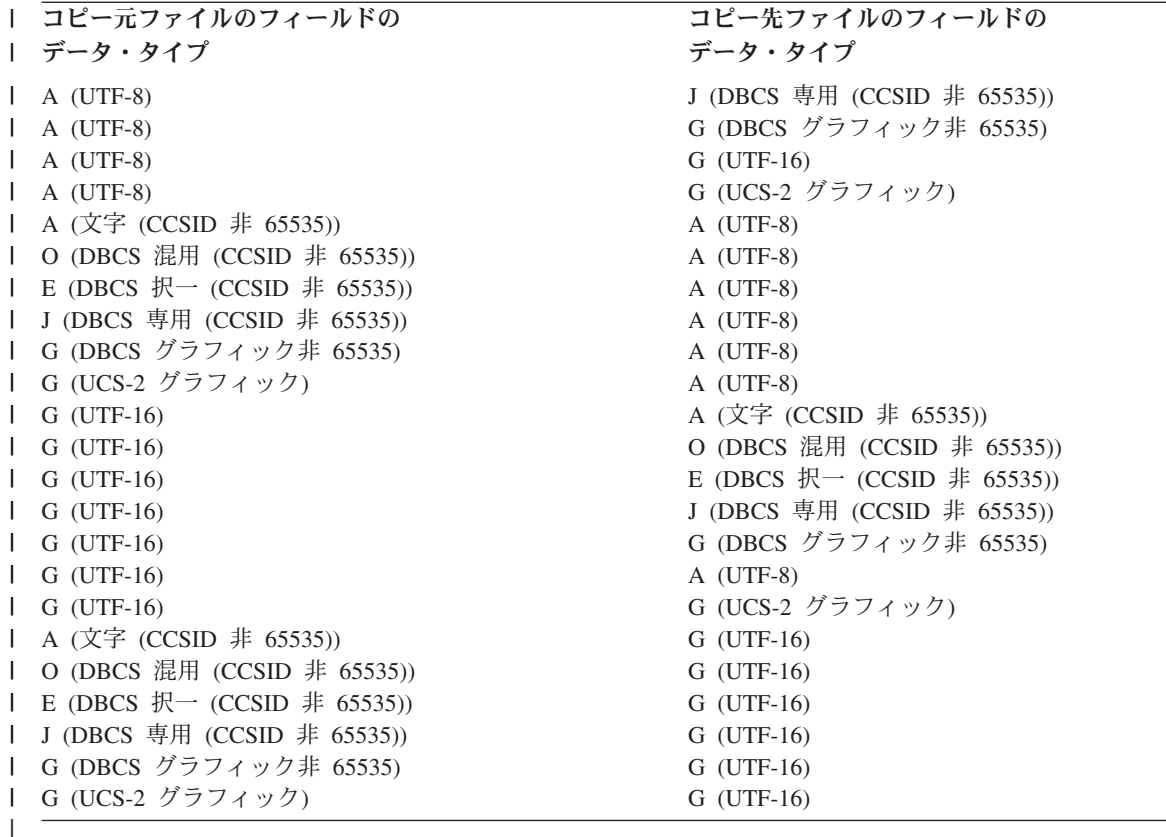

DBCS 専用フィールドまたは DBCS グラフィック・フィールドにコピーするために CPYF コマンドで FMTOPT(\*MAP) を使うときは、コピー元ファイルの対応フィールドが以下のものであってはなりません。

- 2 バイト未満の文字フィールド
- 奇数バイトの長さの文字フィールド
- 奇数バイトの長さの DBCS 混用フィールド

注**:** UCS-2 グラフィック・フィールドから、またはそこに対して FMTOPT(\*MAP) によるコピーを行う場 合、 CCSID 65535 を指定できるのは DBCS グラフィック・タイプだけです。 UCS-2 グラフィック は、 CCSID 65535 であってはなりません。

コピー元フィールドに上記のいずれかを指定すると、エラー・メッセージが出されます。

2 バイト・データを 1 つのデータベース・ファイルから別のデータベース・ファイルへコピーする場合、 FMTOPT(\*MAP) パラメーターを指定すれば 2 バイト・データは正しくコピーされます。サーバーは 2 バ イト・データに対する埋め込みおよび切り捨てを正しく実行して、データ保全性を確保します。

DBCS 混用フィールドをグラフィック・フィールドにコピーするのに CPYF コマンドで FMTOPT(\*MAP) を指定する場合、 DBCS 混用フィールドに SBCS データ (ブランクを含む) があると、変換エラーが発生 します。

## アプリケーション・プログラムでの **DBCS** に関する考慮事項

次の節では、2 バイト・データを処理するアプリケーションを作成する際の考慮事項について説明します。

164 ページの『2 [バイト・データを処理するアプリケーション・プログラムの設計』](#page-167-0)

<span id="page-167-0"></span>『英数字アプリケーション・プログラムの DBCS アプリケーション・プログラムへの変更』

**2** バイト・データを処理するアプリケーション・プログラムの設計**:** 英数字データを処理するアプリケー ション・プログラムを設計する場合と同じ要領に加えて、次の補足事項も含めて 2 バイト・データを処理 するアプリケーション・プログラムを設計してください。

- v データベース・ファイルの中で使用されている 2 バイト・データを識別する。
- v 2 バイト・データを使用する画面様式および印刷様式を設計する。
- v 必要に応じて、対話式アプリケーション・プログラムの 2 バイト・データ入力手段として、 DBCS 変 換を用意する。 DBCS 変換用の DDS キーワード (IGCCNV) を使用して、ディスプレイ・ファイルに DBCS 変換を指定してください。 DBCS ワークステーションには各種の 2 バイト・データ入力手法が 用意されているので、 2 バイト・データの入力に iSeries の DBCS 変換機能を使用する必要はありませ  $h<sub>a</sub>$
- v プログラムで使用される 2 バイト文字メッセージを作成する。
- 外字処理を指定して、サーバーですべての 2 バイト・データが印刷および表示されるようにする。詳細 については、 156 [ページの『拡張](#page-159-0) 2 バイト文字』を参照してください。
- v 2 バイト文字を追加して定義する必要があるかどうかを判別します。文字作成ユーティリティー **(CGU)** を使用して、ユーザー定義文字を定義して維持することができます。 CGU については、適用業務開発 ツール **(ADTS)**・セット**/400:** 文字作成ユーティリティー **(CGU)** のマニュアルを参照してください。

2 バイト・データを処理するアプリケーション・プログラムを作成する場合には、 2 バイト文字データが 必ず 2 バイト単位で処理されるように注意し、 1 つの 2 バイト文字を分割しないようにしてください。

英数字アプリケーション・プログラムの **DBCS** アプリケーション・プログラムへの変更**:** 英数字アプリケ ーション・プログラムで外部記述ファイルを使用している場合は、外部記述ファイルを変更するだけで、そ のアプリケーション・プログラムを DBCS アプリケーション・プログラムに変更することができます。ア プリケーション・プログラムを変換するには、次のようにしてください。

- 1. 変更したい英数字ファイルのソース・ステートメントの複製コピーを作成する。
- 2. 英数字固定情報およびリテラルを、2 バイト文字固定情報およびリテラルに変更する。
- 3. ファイルの該当フィールドを混用 (O) データ・タイプに変更するか、または代替データ・タイプ (IGCALTTYP) DDS キーワードを指定することにより、 2 バイト・データと英数字データの両方をこ れらのフィールドに入れることができるようにする。 2 バイト・データにはより多くのスペースが必要 なので、フィールドの長さの変更が必要になることがあります。
- 4. 変換されたファイルを別のライブラリーに保管する。そのファイルには、英数字バージョンと同じ名前 を付けてください。
- 5. 変更されたファイルをジョブで使用する場合、そのファイルを使用するジョブのライブラリー・リスト をライブラリー・リスト変更 (CHGLIBL) コマンドを使用して変更します。これによって、英数字バー ジョンのファイルが保管されているライブラリーよりも前に DBCS ファイルが保管されているライブ ラリーが検査されます。

## **DBCS** フォント表

DBCS フォント表には、サーバーで使用される 2 バイト外字のイメージが入っています。サーバーは、こ れらのイメージを使用して、外字を表示および印刷します。

下記の DBCS フォント表は、ユーザーが保管または復元することのできるオブジェクトです。これらのフ ォント表は、DBCS 言語バージョンの OS/400 ライセンス・プログラムと共に配布されます。

### **QIGC2424**

外字を 24 × 24 ドット・マトリックス・イメージで表示および印刷をするのに使われる日本語

DBCS フォント表。サーバーはこの表を日本語ディスプレイ装置、ディスプレイ装置に接続された プリンター、 5227-1 型プリンター、および 5327-1 型プリンターで使用します。

#### **QIGC2424C**

外字を 24 × 24 ドット・マトリックス・イメージで印刷するのに使われる中国語 (繁体字) DBCS フォント表。サーバーはこの表を 5227-3 型プリンターおよび 5327-3 型プリンターで使用しま す。

#### **QIGC2424K**

外字を 24 × 24 ドット・マトリックス・イメージで印刷するのに使われる韓国語 DBCS フォン ト表。サーバーはこの表を 5227-2 型プリンターおよび 5327-2 型プリンターで使用します。

#### **QIGC2424S**

外字を 24 × 24 ドット・マトリックス・イメージで印刷するのに使われる中国語 (簡体字) DBCS フォント表。サーバーはこの表を 5227-5 型プリンターで使用します。

#### **QIGC3232**

文字を 32 × 32 ドット・マトリックス・イメージで印刷するのに使われる日本語 DBCS フォン ト表。サーバーはこの表を 5583 プリンターおよび 5337-1 型プリンターで使用します。

#### **QIGC3232S**

文字を 32 × 32 ドット・マトリックス・イメージで印刷するのに使われる中国語 (簡体字) DBCS フォント表。サーバーはこの表を 5337-R05 型プリンターで使用します。

すべての DBCS フォント表のオブジェクト・タイプは \*ICGTBL です。ユーザー定義文字を DBCS フォ ント表に追加する場合の詳細については、適用業務開発ツール **(ADTS)**・セット**/400:** 文字作成ユーティリ ティー **(CGU)** のマニュアルを参照してください。

DBCS フォント表の詳細については、以下のトピックを参照してください。

- 『DBCS フォント表に関するコマンド』
- v 『DBCS フォント表の存在の有無の探索 』
- v 『DBCS [フォント表のテープまたはディスケットへのコピー』](#page-169-0)
- v 『DBCS [フォント表のテープまたはディスケットからのコピー』](#page-170-0)
- 『DBCS [フォント表の削除』](#page-170-0)
- v 『DBCS [フォント表用の文字作成ユーティリティーの開始](#page-171-0) 』
- v 『ユーザー定義の 2 [バイト文字のコピー](#page-171-0) 』

**DBCS** フォント表に関するコマンド**:** 次のコマンドを使用して、DBCS フォント表を管理し使用すること ができます。

- DBCS フォント表検査 (CHKIGCTBL)
- DBCS フォント表コピー (CPYIGCTBL)
- DBCS フォント表削除 (DLTIGCTBL)
- 文字作成ユーティリティー開始 (STRCGU)
- v フォント管理援助機能開始 (STRFMA)

**DBCS** フォント表の存在の有無の探索**:** DBCS フォント表検査 (CHKIGCTBL) コマンドを使用して、 DBCS フォント表がサーバーに存在するかどうかを調べることができます。

たとえば、表 QIGC2424 が存在するかどうかを調べるには、次のように入力してください。 CHKIGCTBL IGCTBL(QIGC2424)

<span id="page-169-0"></span>表が存在しない場合は、サーバーはメッセージを出して応答します。表が存在する場合は、サーバーは戻る だけでメッセージは出しません。

新しいタイプの DBCS ワークステーションの追加時には、表の存在の有無を検査して、その装置で使用す る表がサーバーに存在することを確認してください。

**DBCS** フォント表のテープまたはディスケットへのコピー**:** DBCS フォント表コピー (CPYIGCTBL) コマ ンドを使用して、 DBCS フォント表をテープまたはディスケットにコピーすることができます。

システム保管 (SAVSYS) コマンドを使用すると DBCS フォント表も保管されるので、通常のサーバー・ バックアップを行う場合には CPYIGCTBL コマンドを使用する必要はありません。

テープまたはディスケットへのコピーの詳細については、以下のいずれかのトピックを選択してください。

- v 『DBCS 表をテープまたはディスケットにコピーする時点』
- v 『DBCS 表をテープまたはディスケットにコピーする方法』

*DBCS* 表をテープまたはディスケットにコピーする時点*:* 以下の場合には、DBCS フォント表をテープま たはディスケットにコピーしてください。

- その表の削除前。
- v 新しいユーザー定義文字の表への追加後。
- v 別のサーバーでの表の使用を計画した時。

*DBCS* 表をテープまたはディスケットにコピーする方法*:* DBCS フォント表をテープまたはディスケット へコピーするには、次のようにしてください。

- 1. テープまたはディスケットを、\*DATA 様式に初期設定しておきます。必要に応じて、ディスケット初 期設定 (INZDKT) コマンドで FMT(\*DATA) パラメーターを指定し、テープまたはディスケットを初期 設定します。テープの初期設定の詳細な方法については、 テープ・ファイルのトピックを参照してくだ さい。
- 2. 初期設定済みテープまたはディスケットをサーバーにロードします。
- 3. CPYIGCTBL コマンドを次のように入力してください。
	- a. OPTION(\*OUT) 値を選択します。
	- b. DEV パラメーターに、表をコピーしたい装置を指定します。
	- c. SELECT および RANGE パラメーターを使用して、サーバーからコピーしたい表の部分を指定しま す。 SELECT および RANGE パラメーターの値の選択に関する詳細については、 CL のトピック の CPYIGCTBL コマンドの説明を参照してください。

下に挙げるのは、DBCS フォント表を取り外し可能媒体にコピーするのに使用する CPYIGCTBL コマ ンドの 2 つの例です。

- v DBCS フォント表 QIGC2424 をディスケットにコピーするには、次のように入力してください。 CPYIGCTBL IGCTBL(QIGC2424) OPTION(\*OUT) + DEV(QDKT)
- v DBCS フォント表 QIGC2424 からユーザー定義文字だけをテープにコピーするには、次のように入 力してください。

CPYIGCTBL IGCTBL(QIGC2424) OPTION(\*OUT) + DEV(QTAP01) SELECT(\*USER)

- 4. Enter キーを押します。サーバーは DBCS フォント表を、指定された媒体にコピーします。
- 5. サーバーが表のコピーを終了したら、テープまたはディスケットを取り外します。

<span id="page-170-0"></span>**DBCS** フォント表のテープまたはディスケットからのコピー**:** DBCS フォント表コピー (CPYIGCTBL) コ マンドを使用して、 DBCS フォント表をテープまたはディスケットからサーバーへコピーすることができ ます。次の事項に該当する場合は、サーバーは DBCS フォント表の内容をコピーする時にその表を自動的 に再作成します。

- v 指定された表が、サーバーに存在していない。
- v 表のコピー元の媒体に、IBM 定義の 2 バイト文字のすべてが入っている。
- v SELECT(\*ALL) または SELECT(\*SYS) が CPYIGCTBL コマンドで指定されている。

テープまたはディスケットからのコピーの詳細については、以下のトピックを選択してください。

v 『表のテープまたはディスケットからのコピー方法』

表のテープまたはディスケットからのコピー方法*:* DBCS フォント表を、テープまたはディスケットから サーバーにコピーするには、次のようにしてください。

- 1. サーバーに、表のコピー元の取り外し可能媒体をロードします。
- 2. CPYIGCTBL コマンドを次のように入力してください。
	- a. OPTION(\*IN) の値を選択します。
	- b. DEV パラメーターを使用して、DBCS フォント表のコピー元の装置を選択します。
	- c. SELECT および RANGE パラメーターを使用して、テープまたはディスケットからコピーしたい表 の部分を指定します。 CPYIGCTBL コマンドの説明と、SELECT および RANGE パラメーターの 値の選択に関する指示は、 CL に関するトピックを参照してください。

下に挙げるのは、DBCS フォント表をサーバーにコピーするのに使用するコマンドの 2 つの例です。

- v DBCS フォント表 QIGC2424 をディスケットからコピーするには、次のように入力してください。 CPYIGCTBL IGCTBL(QIGC2424) OPTION(\*IN) + DEV(QDKT)
- v DBCS フォント表 QIGC2424 からユーザー定義文字だけをテープからコピーし、表の中のユーザー 定義文字をテープからのユーザー定義文字で置き換えるには、次のように入力してください。 CPYIGCTBL IGCTBL(QIGC2424) OPTION(\*IN) +

DEV(QTAP01) SELECT(\*USER) RPLIMG(\*YES)

- 3. Enter キーを押します。サーバーは DBCS フォント表を、テープまたはディスケットからシステムにコ ピーします。
- 4. サーバーが表のコピーを終了したら、テープまたはディスケットを取り外します。

**DBCS** フォント表の削除**:** DBCS フォント表削除 (DLTIGCTBL) コマンドを使用して、 DBCS フォント 表をサーバーから削除することができます。

DBCS フォント表の削除の詳細については、以下のいずれかのトピックを選択してください。

- v 『DBCS フォント表の削除時点』
- v 『DBCS フォント表の削除方法』

*DBCS* フォント表の削除時点*:* 使用していない DBCS フォント表を削除して、記憶域スペースを解放し ます。たとえば、サーバーで日本語プリンター 5583 または 5337 を使用する予定がない場合はフォント表 QIGC3232 は必要がなく、削除することができます。

*DBCS* フォント表の削除方法*:* 表を削除するときは、次のようにしてください。

1. 必要に応じて、表をテープまたはディスケットにコピーします。詳細については、 166 [ページの](#page-169-0) 『DBCS [フォント表のテープまたはディスケットへのコピー』を](#page-169-0)参照してください。表を削除する前に 取り外し可能媒体にコピーしない場合は、将来使用できる表のコピーを持たないことになります。

- <span id="page-171-0"></span>2. その表を使用するすべての装置をオフに構成変更します。
- 3. DLTIGCTBL コマンドを入力します。

たとえば、DBCS フォント表 QIGC3232 を削除するには、次のように入力してください。 DLTIGCTBL IGCTBL(QIGC3232)

- 4. Enter キーを押します。サーバーは照会メッセージ CPA8424 をシステム・オペレーター・メッセージ 待ち行列に送って、 DBCS 表の削除をするかどうかを確認します。
- 5. 照会メッセージに応答します。サーバーは表の削除を完了すると、メッセージを出します。
- 注**:** DBCS フォント表を使用している装置が、現在オンに構成変更されている場合は、その表を削除しては なりません。また、影響を受ける制御装置がオンに構成変更されていないことを確認してください。装 置および制御装置がオンに構成変更されているとき、表を削除しようとした場合は、影響を受ける装置 で外字を表示または印刷しようと次に試みたとき、サーバーではそれらの装置と同じ制御装置に接続さ れている装置、および制御装置について、損傷していると報告します。そのような損傷が報告された場 合は、次のようにしてください。
	- 1. 構成変更 (VRYCFG) コマンドを使用して、影響を受けた装置をオフに構成変更します。
	- 2. 影響を受けた制御装置をオフに構成変更します。
	- 3. 影響を受けた制御装置をオンに構成変更します。
	- 4. 影響を受けた装置をオンに構成変更します。
	- 5. 通常のシステム作業を続けます。

**DBCS** フォント表用の文字作成ユーティリティーの開始**:** STRCGU コマンドを使用して、文字作成ユーテ ィリティーを開始します。使用されているパラメーターに応じて、CGU 主メニューを呼び出すか、または 特定の CGU 機能を指定することができます。詳細については、適用業務開発ツール **(ADTS)** ・セット **/400:** 文字作成ユーティリティー **(CGU)** を参照してください。

ユーザー定義の **2** バイト文字のコピー**:** STRFMA コマンドを使用して、 iSeries の DBCS フォント表と パーソナル・システム/55、5295 ディスプレイ、または InfoWindow® 3477 ディスプレイのユーザー・フォ ント・ファイルとの間でユーザー定義 2 バイト文字をコピーします。

### **DBCS** フォント・ファイル

サーバー提供 DBCS フォント表に加えて、サーバーは DBCS フォント・ファイルも用意しています。こ れらの DBCS フォント・ファイルは、使用頻度の高い 2 バイト文字が入っている物理ファイルです。文 字作成ユーティリティーを使用するときは、これらのファイルの文字を新しいユーザー定義文字の基礎とし て使用することができます。これらのファイルは変更されないように、読み取り専用権限で提供されます。 文字作成ユーティリティーまたは IBM Advanced DBCS Printer Support for iSeries ライセンス・プログラ ムを使用しない場合は、これらのファイルは、スペース節減のために、削除しても構いません。これらのフ ァイルは、すべて QSYS ライブラリーに存在しています。

次の DBCS フォント・ファイルは、DBCS 言語バージョンの OS/400 ライセンス・プログラムとともに配 布されます。これらのフォント・ファイルは、CGU および iSeries IBM Advanced DBCS Printer Support for iSeries ライセンス・プログラムで参照されます。

### **QCGF2424**

日本語 DBCS 基本文字イメージのコピーを保管するために使用される日本語 DBCS フォント・フ ァイル。

#### <span id="page-172-0"></span>**QCGF2424K**

韓国語 DBCS 基本文字イメージのコピーを保管するために使用される韓国語 DBCS フォント・フ ァイル。

### **QCGF2424C**

中国語 (繁体字) DBCS 基本文字イメージのコピーを保管するために使用される中国語 (繁体字) DBCS フォント・ファイル。

#### **QCGF2424S**

中国語 (簡体字) DBCS 基本文字イメージのコピーを保管するために使用される中国語 (簡体字) DBCS フォント・ファイル。

### **DBCS** ソート表

DBCS ソート表には、サーバーで使用されるすべての 2 バイト文字のソート情報および照合順序が入って います。サーバーはこれらの表を使用して、ソート・ユーティリティーを用いた 2 バイト文字のソートを 行います。

DBCS ソート表は、保管、復元、および削減することができるオブジェクトです。文字作成ユーティリテ ィーを使用すれば、DBCS フォント表のイメージ項目に対応する項目を追加、削除、および変更すること もできます。日本語用の場合だけに限られますが、データ・ファイルとの間で DBCS マスター・ソート表 の相互コピーもできます。

次の DBCS ソート表は、DBCS 言語バージョンの OS/400 ライセンス・プログラムとともに配布されま す。

#### **QCGMSTR**

日本語 2 バイト文字セットに関するソート情報を保管するのに使用される日本語 DBCS マスタ ー・ソート表

### **QCGACTV**

日本語 2 バイト文字セットに関する照合順序を保管するのに使用される日本語 DBCS 活動ソート 表

#### **QCGMSTRC**

中国語 (繁体字) 2 バイト文字セットに関するソート情報を保管するのに使用される中国語 (繁体 字) DBCS マスター・ソート表

### **QCGACTVC**

中国語 (繁体字) 2 バイト文字に関する照合順序を保管するのに使用される中国語 (繁体字) DBCS 活動ソート表

### **QCGACTVK**

韓国語漢字を同じ発音のハングル文字にマップするのに使用される韓国語 DBCS 活動ソート表

#### **QCGMSTRS**

中国語 (簡体字) 2 バイト文字セットに関するソート情報を保管するのに使用される中国語 (簡体 字) DBCS マスター・ソート表

### **QCGACTVS**

中国語 (簡体字) 2 バイト文字セットに関する照合順序を保管するのに使用される中国語 (簡体字) DBCS 活動ソート表

日本語、韓国語、中国語 (簡体字)、および中国語 (繁体字) の 2 バイト文字をソートすることができま す。これらの言語にはそれぞれ 2 つの DBCS ソート表、つまり DBCS マスター・ソート表と DBCS 活 動ソート表があります。ただし、韓国語の場合は DBCS 活動ソート表があるだけです。 DBCS マスタ

ー・ソート表には、すべての定義済み DBCS 文字に関するソート情報が入っています。日本語、中国語 (簡体字)、および中国語 (繁体字) の DBCS ソート表は、マスター・ソート表情報から作成され、その言語 の 2 バイト文字用の照合順序が入っています。 これらの照合順序には、1 バイト英数字セットに関する EBCDIC 照合順序および ASCII 照合順序の場合に類似した目的があります。 韓国語文字の場合は、ハン グル文字にはそれらの照合順序および DBCS コードの両方が発音に従って割り当てられています。 した がって別個の照合順序は必要でなく、さらに韓国語文字のそれぞれは DBCS 活動ソート表 QCGACTVK を使用して、同一発音のハングル文字にマップされています。

どの DBCS ソート表も、そのオブジェクト・タイプは \*IGCSRT です。

ソート表の詳細については、以下のトピックを参照してください。

- v 『DBCS ソート表に関するコマンド』
- v 『サーバーにおける DBCS ソート表の使用』
- v 『DBCS ソート表の存在の有無の探索』
- v 『DBCS [ソート表のテープまたはディスケットへの保管』](#page-174-0)
- v 『DBCS [ソート表のテープまたはディスケットからの復元』](#page-174-0)
- v 『日本語 DBCS [マスター・ソート表のデータ・ファイルへのコピー』](#page-174-0)
- v 『日本語 DBCS [マスター・ソート表のデータ・ファイルからのコピー』](#page-175-0)
- v 『DBCS [ソート表の削除』](#page-176-0)

**DBCS** ソート表に関するコマンド**:** 次のコマンドを使用して、DBCS ソート表を管理し使用することがで きます。

- オブジェクト検査 (CHKOBJ)
- v オブジェクト保管 (SAVOBJ)
- オブジェクト復元 (RSTOBJ)
- v DBCS ソート表コピー (CPYIGCSRT) (日本語表専用)
- v DBCS ソート表削除 (DLTIGCSRT)
- v 文字作成ユーティリティー開始 (STRCGU) (CGU については、適用業務開発ツール **(ADTS)** ・セット **/400:** 文字作成ユーティリティー **(CGU)** を参照)

サーバーにおける **DBCS** ソート表の使用**:** ソート表はテープまたはディスケットに保管し、システムから 削除し、その後サーバーに復元することができます。日本語 DBCS マスター・ソート表は、システム/36 または Application System/Entry (AS/Entry) システムとの間で共用することができるように、データ・ファ イルとの間でコピーが可能です。文字作成ユーティリティーを使用してユーザー定義文字を作成するにつ れ、各ユーザー定義文字に関するソート情報を追加し、その文字を DBCS 照合順序に追加することもでき ます。

**DBCS** ソート表の存在の有無の探索**:** オブジェクト検査 (CHKOBJ) コマンドを使用して、 DBCS ソート 表がサーバーに存在するかどうかを調べることができます。

たとえば、ソート表 QCGMSTR が存在するかどうかを調べるには、次のように入力してください。 CHKOBJ OBJ(QSYS/QCGMSTR) OBJTYPE(\*IGCSRT)

表が存在しない場合は、サーバーはメッセージを出して応答します。表が存在する場合は、サーバーは戻る だけでメッセージは出しません。

<span id="page-174-0"></span>初めて 2 バイト文字をソートする場合には、 DBCS 活動ソート表の存否を調べてください。文字をソー トするには、その DBCS 言語に関する DBCS 活動表が存在しなければなりません。

**DBCS** ソート表のテープまたはディスケットへの保管**:** オブジェクト保管 (SAVOBJ) コマンドを使用し て、 DBCS ソート表をテープまたはディスケットに保管することができます。オブジェクト・タイプに \*IGCSRT を指定してください。

DBCS ソート表は SAVSYS コマンドを使用するときに保管されるので、通常のサーバー・バックアップを 実行する際に SAVOBJ コマンドを使用する必要はありません。

### **DBCS** ソート表のテープまたはディスケットへの保管時点

次の場合には、DBCS ソート表をテープまたはディスケットに保管してください。

- v その表の削除前。
- v 文字作成ユーティリティーの使用による情報の表への追加、更新または変更後。
- v 別の iSeries サーバーでの表の使用を計画したとき。

**DBCS** ソート表のテープまたはディスケットからの復元**:** RSTOBJ コマンドを使用して、 DBCS ソート 表をテープまたはディスケットからサーバーに復元することができます。テープまたはディスケット上の表 は、以前に SAVOBJ コマンドを使用して保管されたものでなければなりません。オブジェクト・タイプに \*IGCSRT を指定してください。指定された表がサーバーに存在していないと、システムは自動的に DBCS ソート表を再作成します。

これらの表は、その存在をサーバーが認識するためには、 QSYS ライブラリーに復元されなければなりま せん。そのため、RSTOBJ は \*IGCSRT オブジェクトを QSYS ライブラリーに対してのみ復元します。ま た、そのオブジェクトが QSYS ライブラリーに存在していない場合にだけ復元します。

日本語 **DBCS** マスター・ソート表のデータ・ファイルへのコピー**:** 文字作成ユーティリティーによって、 CPYIGCSRT コマンドを使用して、日本語 DBCS マスター・ソート表 (QCGMSTR) をデータ・ファイル へコピーしてください。このデータ・ファイルは、その後で、システム/36 サーバーまたは AS/Entry シス テムに転送して、その日本語マスター・ソート表を置き換えることができます。

日本語 DBCS マスター・ソート表のコピーの詳細については、以下のいずれかのトピックを選択してくだ さい。

- 『日本語 DBCS マスター・ソート表のデータ・ファイルへのコピー時点』
- v 『日本語 DBCS マスター・ソート表のデータ・ファイルへのコピー方法』

日本語 *DBCS* マスター・ソート表のデータ・ファイルへのコピー時点*:* 次の場合には、日本語 DBCS マ スター・ソート表を、データ・ファイルにコピーしてください。

- v その表をシステム/36 または AS/Entry で使用するために転送することを計画したとき。日本語 DBCS マスター・ソート表は、必ず日本語 DBCS フォント表とともに移送しなければなりません。
- v その表の削除前に、SAVOBJ コマンドの代替として。そうすれば、ファイルを保持することも、ディス ケットまたはテープに保管することもできます。

#### 日本語 *DBCS* マスター・ソート表のデータ・ファイルへのコピー方法*:*

注**:** この節では、システム/36 と表記されている場合にはすべて AS/Entry システムにも適用されます。

日本語 DBCS マスター・ソート表を、データ・ファイルへコピーするには、次のようにしてください。

- <span id="page-175-0"></span>1. どのデータ・ファイルにコピーするかを決めてください。ファイルは存在していなくてもかまいませ ん。自動的に作成されます。
- 2. CPYIGCSRT コマンドを次のように入力してください。
	- a. OPTION(\*OUT) 値を選択します。
	- b. FILE パラメーターを使用して、マスター表のコピー先にしたいデータ・ファイルの名前を指定して ください。システム/36 で使用するためにマスター表をそこへ移送する場合は、ファイル名 #KAMAST を指定するか、マスター・ファイルをシステム/36 に読み込む時点で、ファイルの名前を 変更しなければなりません。ファイルをディスケットにコピーするには、iSeries の CPYF コマンド を使用し、ファイルをディスケットからシステム/36 にコピーするには、システム/36 の TRANSFER コマンドを使用してください。
	- c. MBR パラメーターを使用して、マスター表のコピー先にしたいデータ・ファイル・メンバーの名前 を指定してください。システム/36 で使用するためにマスター表を移送する場合は、 MBR パラメー ターに \*FILE を指定する必要があります。
- 3. Enter キーを押します。サーバーでは、ファイルおよびメンバーが存在しない場合はそれらを作成し、 存在する場合は既存のメンバーに重ね書きします。
- 4. ここでこのファイルをシステム/36 に移送して、#KAMAST ファイルに置き換える場合は、 SRTXBLD プロシージャーも使用して、新しいマスター表を反映するように、活動表を更新しなければなりませ ん。

日本語 **DBCS** マスター・ソート表のデータ・ファイルからのコピー**:** CPYIGCSRT コマンドを使用して、 データ・ファイルから日本語 DBCS マスター・ソート表 (QCGMSTR) をコピーしてください。

日本語 DBCS マスター・ソート表のコピーの詳細については、以下のトピックを参照してください。

- v 『日本語 DBCS マスター・ソート表のデータ・ファイルからのコピー時点』
- v 『日本語 DBCS マスター・ソート表のデータ・ファイルからのコピー方法』

日本語 *DBCS* マスター・ソート表のデータ・ファイルからのコピー時点*:* 次の場合には、日本語 DBCS | マスター・ソート表をデータ・ファイルからコピーしてください。 |

- | CPYIGCSRT コマンドの使用を計画するとき。この場合は、 AS/Entry マスター・ソート・ファイル (#KAMAST) をシステム/36 から、または AS/Entry を iSeries サーバーにコピーすることができます。 | CPYIGCSRT コマンドは、 #KAMAST ファイルから iSeries マスター・ソート表 (QCGMSTR) にソー ト情報をコピーします。コピー操作が完了した後で、#KAMAST ファイルを iSeries サーバーから削除 してください。 |  $\blacksquare$ |
- | マスター表のバージョンをデータ・ファイルにコピーし、そのバージョンを復元したいとき。

日本語 **DBCS** マスター・ソート表は、いつでも日本語 **DBCS** フォント表と共に移行しなければなりませ | ん。 |

日本語 *DBCS* マスター・ソート表のデータ・ファイルからのコピー方法*:* 日本語 DBCS マスター・ソー ト表をデータ・ファイルからコピーするには、次のようにしてください。

- 1. CPYIGCSRT コマンドを次のように入力してください。
	- a. OPTION(\*IN) 値を選択します。
- b. FILE パラメーターを使用して、移行済みシステム/36 または AS/Entry マスター・ファイル、また は CPYIGCSRT コマンドで OPTION(\*OUT) を用いて以前にファイルにコピーした iSeries マスタ ー表が入っているデータ・ファイルの名前を指定してください。システム/36 または AS/Entry のマ スター・ファイルを移行するには、システム/36 または AS/Entry 上で IFORMAT パラメーターを | | | |
	- 指定した TRANSFER コマンドを使用して、 #KAMAST マスター・ファイルをディスケットに保管

|

<span id="page-176-0"></span>します。 iSeries のファイル・コピー (CPYF) コマンドを使用して、ディスケットからマスター・フ ァイル #KAMAST をコピーしてください。ここで説明されているように、CPYIGCSRT コマンドを 使用して、データをファイルから iSeries 日本語 DBCS マスター・ソート表にコピーしてくださ  $\mathcal{V}^{\lambda}$  $\blacksquare$ | | |

- c. MBR パラメーターを使用して、マスター表データのコピー元にしたいデータ・ファイル・メンバー の名前を指定してください。
- 2. Enter キーを押します。既存の日本語 DBCS マスター・ソート表の中の情報はオーバーライドされてい ても、その表が存在していなければ、このコマンドを使用することはできません。
- 3. 日本語 DBCS 活動表を更新して、新しくコピーした情報を反映するには、システム/36 または AS/Entry 環境の SRTXBLD プロシージャー、または OPTION(5) を指定する STRCGU コマンドを使 用してください。これがあらかじめ行われていないと、ソート・ユーティリティーを使用して日本語 2 バイト文字をソートすることはできません。

**DBCS** ソート表の削除**:** DLTIGCSRT コマンドを使用して、サーバーから DBCS ソート表を削除するこ とができます。

DBCS ソート表の削除の詳細については、以下のトピックを選択してください。

- v 『DBCS ソート表の削除時点』
- v 『DBCS ソート表の削除方法』

*DBCS* ソート表の削除時点*:* 使用していない DBCS ソート表を削除して、ディスク・スペースを解放し ます。しかし、まず SAVOBJ コマンドを使用して表のコピーを必ず保管してください。次の各項のいずれ かが該当する場合にも、DBCS 言語に関する DBCS マスター・ソート表を削除してください。

- 1. 文字作成ユーティリティーを使用して、その言語の新しい文字を作成しない。
- 2. その言語の文字をソートするのにソート・ユーティリティーを使用しない。

DBCS 言語の文字をソートするのにソート・ユーティリティーを使用しない場合は、その言語の DBCS 活 動ソート表を削除すべきです。この言語に関してソート・ユーティリティーを使用するためには、 DBCS 活動ソート表がサーバー上になければなりません。

*DBCS* ソート表の削除方法*:* 表を削除するときは、次のようにしてください。

- 1. 必要に応じて、表をテープまたはディスケットに保管します。詳細については、 171 [ページの『](#page-174-0)DBCS [ソート表のテープまたはディスケットへの保管』を](#page-174-0)参照してください。表を削除する前に取り外し可能 媒体に保管しない場合は、将来使用できる表のコピーを持たないことになります。
- 2. DLTIGCSRT コマンドを入力してください。

たとえば、DBCS ソート表 QCGACTV を削除するには次のように入力してください。 DLTIGCSRT IGCSRT(QCGACTV)

3. Enter キーを押します。サーバーは表の削除を完了すると、メッセージを出します。

### **DBCS** 変換辞書

DBCS 変換辞書は、英数字項目およびそれらに関連する DBCS 語を集めたものです。サーバーは、DBCS 変換を実行する時点で、この辞書を参照します。 DBCS 変換時に、サーバーで DBCS 変換辞書がどのよ うに使用されるかについては、 181 ページの『DBCS [変換機能の処理方法』を](#page-184-0)参照してください。

どの DBCS 変換辞書も、そのオブジェクト・タイプは \*IGCDCT です。 DBCS 変換には、サーバー提供 辞書とユーザー作成辞書が使用されます。

DBCS 変換辞書の詳細については、以下のトピックを参照してください。

- v 『サーバー提供の DBCS 変換辞書 (日本語専用)』
- v 175 [ページの『ユーザー作成の](#page-178-0) DBCS 変換辞書』
- v 175 ページの『DBCS [変換辞書に関するコマンド』](#page-178-0)
- v 179 ページの『DBCS [変換辞書の表示および印刷』](#page-182-0)
- v 180 ページの『DBCS [変換辞書の削除』](#page-183-0)
- v 175 ページの『DBCS [変換辞書の作成』](#page-178-0)
- v 176 ページの『DBCS [変換辞書の編集』](#page-179-0)
- v 176 ページの『DBCS [変換辞書の要件』](#page-179-0)
- v 176 ページの『DBCS [変換辞書の操作』](#page-179-0)
- v 176 ページの『DBCS [変換辞書の編集に使用される画面』](#page-179-0)
- v 176 ページの『DBCS [変換辞書の処理画面』](#page-179-0)
- v 177 ページの『DBCS [変換辞書の編集操作の例』](#page-180-0)
- v 177 ページの『DBCS [変換辞書の編集の開始』](#page-180-0)
- v 177 ページの『DBCS [変換辞書への最初の項目の追加』](#page-180-0)
- v 178 ページの『DBCS [変換辞書の関連語句の移動』](#page-181-0)
- v 179 ページの『DBCS [変換辞書での項目の削除』](#page-182-0)
- v 179 ページの『DBCS [変換辞書の編集処理の終了』](#page-182-0)
- v 179 ページの『DBCS [変換辞書の編集に関する提案』](#page-182-0)

サーバー提供の **DBCS** 変換辞書 **(**日本語専用**):** QSYSIGCDCT はライブラリー QSYS に入っているサー バー提供の辞書であり、英数字で表された日本語読みの項目およびそれらの項目に関連する DBCS 語が集 められています。サーバーは、DBCS 変換を実行する際に 2 番目にこの辞書をチェックします。

QSYSIGCDCT には次の項目が入っています。

- v 人名
	- 姓
	- 名
- v 組織名
	- 上場している私企業
	- 公共企業体
	- 中央政府および地方自治体の代表的な機関
	- 代表的な機関
	- ほとんどすべての総合大学および単科大学
- v 住所
	- 各県の行政単位名
	- 11 大都市の町名および街路名
- v 企業で広く使用されている部課名および職位名などの業務用語
- v 基本 2 バイト文字を含め、 IBM の定義による単一 2 バイト文字

この辞書の項目については、追加も削除もできません。ただし、関連する漢字を並べ替えて、DBCS 変換 時に最も使用頻度の高い語が最初に表示されるようにすることができます。用語を並べ替える方法について は、 176 ページの『DBCS [変換辞書の編集』を](#page-179-0)参照してください。

<span id="page-178-0"></span>ユーザー作成の **DBCS** 変換辞書**:** ユーザー作成辞書には、ユーザーが含めたいと思う読み項目および関連 DBCS 語を入れることができます。業務に固有の語、または常時使用するが、サーバー提供辞書には含ま れていない語を含むユーザー辞書を作成することもできます。

ユーザーは、1 つまたは複数の DBCS 変換辞書を任意の名前を付けて作成し、任意のライブラリーに保管 することができます。しかし、辞書の数がどんなに多くても、それらの辞書にどんな名前が付けられていて も、サーバーは DBCS 変換の実行時にユーザーのライブラリー・リストの中で QUSRIGCDCT という名前 の最初のユーザー辞書だけを参照します。ライブラリー・リストは必ず適正に指定して、サーバーで正しい 辞書をチェックできるようにしてください。

サーバーは DBCS 変換の実行時に、QSYSIGCDCT よりも前に QUSRIGCDCT をチェックします。

**DBCS** 変換辞書に関するコマンド**:** 次のコマンドを使用すれば、DBCS 変換辞書に対してオブジェクト管 理機能を実行することができます。これらのコマンドを入力するときは、 OBJTYPE(\*IGCDCT) パラメー ターを指定してください。

- v CHGOBJOWN: DBCS 変換辞書の所有者を変更します。
- v CHKOBJ: DBCS 変換辞書を検査します。
- v CRTDUPOBJ: 辞書の重複オブジェクトを作成します。
- v DMPOBJ: DBCS 変換辞書をダンプします。
- v DMPSYSOBJ: サーバー提供の辞書をダンプします。
- v DSPOBJAUT: 辞書に対するユーザーの権限を表示します。
- v GRTOBJAUT: 辞書を使用する権限を認可します。
- v MOVOBJ: 辞書を別のライブラリーに移動します。
- v RNMOBJ: 辞書名を変更します。
- v RSTOBJ: 辞書を復元します。
- v RVKOBJAUT: 辞書を使用する権限を取り消します。
- v SAVOBJ: 辞書を保管します。
- v SAVCHGOBJ: 変更された辞書を保管します。

次のコマンドを使用すると、サーバーは DBCS 変換辞書を保管または復元します。

- v RSTLIB: 辞書が保管されているライブラリーを復元します。
- v SAVLIB: 辞書が保管されているライブラリーを保管します。
- v SAVSYS: サーバーを保管するときに QSYSIGCDCT (サーバー DBCS 変換辞書) を保管します。

次のコマンドを使用して、辞書を作成、編集、表示、および削除することができます。

- v CRTIGCDCT: DBCS 変換辞書を作成します。
- v EDTIGCDCT: DBCS 変換辞書を編集します。
- v DSPIGCDCT: DBCS 変換辞書を表示します。
- v DLTIGCDCT: DBCS 変換辞書を削除します。

*DBCS* 変換辞書の作成*:* DBCS 変換辞書を作成するには、次のようにしてください。

- 1. DBCS 変換辞書作成 (CRTIGCDCT) コマンドを使用してください。
- 2. 辞書に QUSRIGCDCT と命名して、その辞書が DBCS 変換の過程で使用できるようにしてください。 サーバーはユーザーのライブラリー・リストを探索して、その辞書が最初のユーザー作成辞書であるこ とが判明するとその辞書を使用します。

<span id="page-179-0"></span>辞書の作成中は、アプリケーション・プログラムによって変換に使用されるのを防ぐために、辞書を別 の名前にすることができます。そのような場合は、後でオブジェクト名変更 (RNMOBJ) コマンドを使 用して、辞書名を変更してください。

たとえば、ユーザー DBCS 変換辞書を作成して、ライブラリー DBCSLIB に保管するには次のように 入力してください。

CRTIGCDCT IGCDCT(DBCSLIB/QUSRIGCDCT)

3. EDTIGCDCT コマンドを使用して、作成後の辞書に項目および関連語を入れてください。辞書に項目を 入れる方法については、『DBCS 変換辞書の編集』を参照してください。

*DBCS* 変換辞書の編集*:* DBCS 変換辞書編集 (EDTIGCDCT) コマンドを使用して、 DBCS 変換辞書を編 集してください。編集を使用してユーザー定義文字を辞書に追加し、ユーザーが DBCS 変換を使用して文 字を入力し、 DBCS 変換辞書の中の用語を個別の要求に合わせて並べ替えられるようにしてください。

*DBCS* 変換辞書の要件*:* DBCS 変換辞書の編集中に使用する必要のあるディスプレイ装置は、 EDTIGCDCT コマンドで ENTRY パラメーターとして指定した値によって異なります。

- v ENTRY パラメーターに特定のストリングを指定した場合、または 2 バイト文字を表示したい場合は、 DBCS ディスプレイ装置を使用しなければなりません。
- v ENTRY パラメーターに特定のストリングを指定しなかった場合、または 2 バイト文字を表示しない場 合は、 DBCS ディスプレイ装置か 24 行 × 80 桁の英数字ディスプレイ装置のいずれかを使用してくだ さい。

*DBCS* 変換辞書の操作*:* ユーザー作成 DBCS 変換辞書に対して、次の編集操作を施すことができます。

- v 辞書に項目を追加する (作成後の辞書に対する最初の項目追加も含みます)。辞書には最大 99,999 項目を 入れることができます。
- v 辞書から項目を削除する。
- v 読み項目に関連する DBCS 語の置き換えなど、辞書の中の項目を変更する。
- v 読み項目に関連する DBCS 語を移動して、DBCS 変換時に現れる順序を並べ替える。

サーバー提供辞書 QSYSIGCDCT に対して実行することのできる唯一の編集機能は、読み項目に対する漢 字の移動です。語を移動して、DBCS 変換時に現れる順序を並べ替えてください。

*DBCS* 変換辞書の編集に使用される画面*:* EDTIGCDCT コマンドを入力すると、サーバーではそのコマン ドで ENTRY パラメーターとして指定された値に応じて、 DBCS 変換辞書の処理画面か関連語句の編集画 面かどちらかを表示します。

*DBCS* 変換辞書の処理画面*:* 177 [ページの図](#page-180-0) 29 の画面を使用して、編集対象項目の選択または項目の削 除など、読み項目を処理してください。 EDTIGCDCT コマンドの ENTRY パラメーターとして \*ALL ま たは総称ストリングを入力した場合は、サーバーは「DBCS 変換辞書の処理」画面を表示します。

「DBCS 変換辞書の処理」画面の詳細な説明については、 CL 解説書の EDTIGCDCT コマンドの説明を 参照してください。
DBCS 変換辞書の処理 QSYSIGCDCT 項目....: ж∆∐ і 辞書.  $\alpha$  ,  $\alpha$  ,  $\alpha$  ,  $\beta$ ライヴラリー . . . QSYS \*ALL, 総称 \* サブセット . オブション(および項目)を入力して実行キーを押してください。 1= 追加 2= 編集 4= 削除 5= 表示 6= 印刷 OPT 項目 OPT 項目 OPT 項目 OPT 項目 5 アッサフェチョウ アッパ<sup>。</sup>ク アイオイチョウ  $\overline{r}$ アッシュク アオオドカリ 77  $\overline{\phantom{a}}$  $\overline{f}$ 29 アッシュクキチョウ 774<sup>\*</sup> アイオチョウ  $\overline{a}$  $\overline{a}$  $\overline{a}$ アッシュクヒ アイカワ 乃劝 74  $\overline{a}$  $\overline{a}$  $\overline{a}$ アッケジグン アッショウ アイイトナム アイカワチョウ  $\overline{a}$ アッケシチョウ アッスル アイウチ アイカン  $\overline{a}$  $\overline{a}$  $\overline{a}$ アッサイ アッセイ アイウラ 7仂\*  $\overline{a}$  $\overline{a}$  $\overline{a}$  $\overline{a}$ アッサク アッセン アイガン 7414  $\overline{a}$  $\overline{a}$  $\overline{a}$  $\equiv$ アッサツ アットウ アイキ アオイシ  $\overline{\phantom{a}}$ 続く ... F3= 終了 F5= 最新表示 F12= 取り消し

図 *29. DBCS* 変換辞書の処理画面

*DBCS* 変換辞書の関連語句の編集画面*:* この画面を使用して、読み項目に関連する DBCS 語を処理して ください。ある特定のストリングを ENTRY パラメーターとして入力した場合は、サーバーで関連語句編 集画面を表示します。また、「DBCS 変換辞書の処理」画面から編集対象項目を選択した場合も、サーバ ーは「関連語句の編集」画面を表示します。 178 [ページの図](#page-181-0) 30 は「関連語句の編集」画面の例です。

「関連語句の編集」画面の詳細な説明については、 CL 解説書の EDTIGCDCT コマンドを説明を参照して ください。

*DBCS* 変換辞書の編集操作の例*:* EDTIGCDCT 画面を使用して実行することができる編集操作の例を、以 下に次の順で示します。

- v 辞書の編集開始
- v 最初の項目の辞書への追加
- v 項目の削除
- v 関連語の移動
- v 辞書の編集終了

*DBCS* 変換辞書の編集の開始*:* 編集操作のタイプがどれであれ、EDTIGCDCT コマンドを入力して、辞書 の編集を開始してください。たとえば、辞書に最初の項目を入れるには次のように入力してください。

```
EDTIGCDCT IGCDCT(DBCSLIB/QUSRIGCDCT) +
ENTRY(*ALL)
```
また、ストリング ABC で始まる項目を編集するには次のように入力してください。

EDTIGCDCT IGCDCT(DBCSLIB/QUSRIGCDCT) + ENTRY('ABC\*')

*DBCS* 変換辞書への最初の項目の追加*:* 最初の項目を辞書の中に追加するには、次のようにしてくださ い。

<span id="page-181-0"></span>1. EDTIGCDCT コマンドを入力する時、ENTRY(\*ALL) を指定してください。たとえば、ライブラリー DBCSLIB の中に保管されている辞書 QUSRIGCDCT を編集するには、次のように入力してください。

```
EDTIGCDCT IGCDCT(DBCSLIB/QUSRIGCDCT) +
 ENTRY(*ALL)
```
サーバーでは、「DBCS 変換辞書の処理」画面を表示します。

2. このリストの最初のオプション・フィールドに 1 を入力し、辞書に追加したい英数カナ項目を入力フィ ールドに入力してください。

「関連語句の編集」画面に「データの始め」と「データの終り」という 2 つのデータ行が表示されま す。

- 3. 「データの始め」行の横の *NO* フィールドに I を入力して、1 行挿入してください。
- 4. Enter キーを押します。サーバーではブランク行を 1 行表示します。

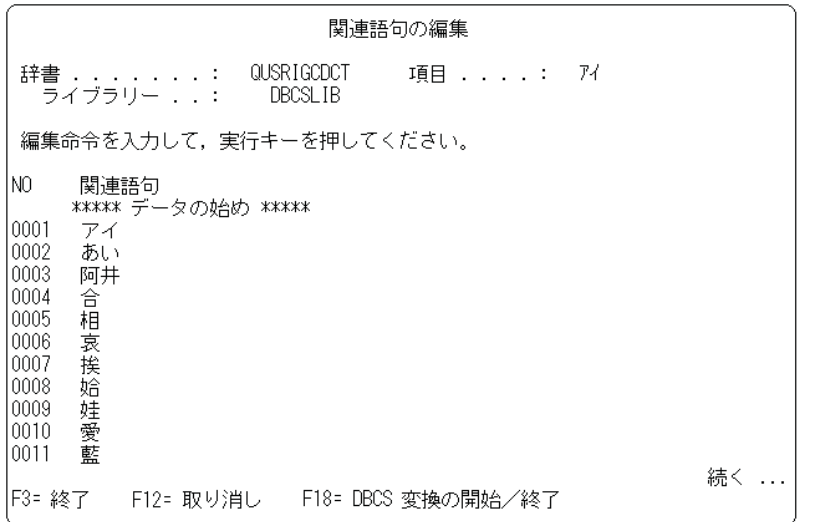

図 *30.* 「関連語句の編集」画面

5. 上記のブランク行に、新しい読み項目に関連付けられる DBCS 語を入力してください。

挿入された行にデータを入力し、カーソルをその行に置いたままにして、 Enter キーを押すと新しい行 がもう 1 行下に現れます。この行に別の DBCS 語を入力することもできれば、その行をブランクのま まにして Enter キーを押すことによって、削除することもできます。

6. この最初の項目の入力を終える時は、F12 を押して「辞書入力終了」画面を表示してください。 Y オ プションを選択してその項目を保管してから、「DBCS 変換辞書の処理」画面に戻ってください。オプ ション 1 を再び入力し、入力フィールドに別の英数カナ項目を入力して項目の辞書への追加を続ける か、または F3 を押して辞書の編集を終了してください。

*DBCS* 変換辞書の関連語句の移動*:* 読み項目に関連する語を移動すると、DBCS 変換時に語が現れる順序 が変更されます。語を移動するには、次のようにしてください。

- 1. EDTIGCDCT コマンドで特定の項目を入力するか、「DBCS 変換辞書の処理」画面から編集対象項目を 選択して、 DBCS 語を移動したい項目の「関連語句の編集」画面を表示してください。
- 2. 画面が表示されたら、移動したい DBCS 語の横の *NO* フィールドに M を入力してください。
- 3. 語を移動したい行のその前の行の *NO* フィールドに A を入力してください。

4. Enter キーを押します。サーバーは、M の印のついた行の語を、 A の印のついた行の直後の行に移動し ます。

*DBCS* 変換辞書での項目の削除*:* 図 31 の画面で削除したい項目の横の入力フィールドに、 4 を入力して ください。

*DBCS* 変換辞書の編集処理の終了*:* 編集操作を終了するには、F3 を押してください。「辞書入力終了」画 面が表示されますから、項目を保管するかどうかの選択ができます。そこでサーバーは、「コマンド入力」 画面などの基本作業画面に戻します。

*DBCS* 変換辞書の編集に関する提案*:* DBCS 変換辞書編集に当たっては、次の点を考慮してください。

v 「関連語句の編集」画面で DBCS 変換を用いれば、関連語をユーザー作成辞書に入力することができま す。この手順については、 180 [ページの『](#page-183-0)DBCS 変換 (日本語専用)』を参照してください。

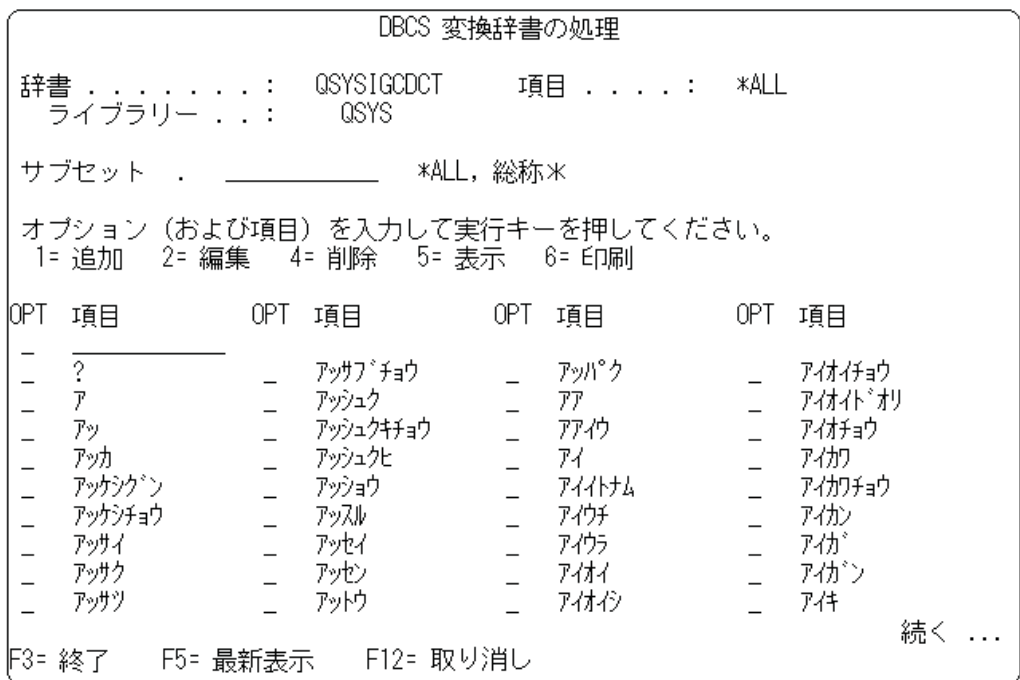

図 *31.* 変換辞書項目の削除画面

v 最もよく使用される DBCS 語を、「関連語句の編集」画面上の関連語のリストの始めに置いてくださ い。サーバーは、関連語が辞書の中にリストされている順序と同じ順序で関連語を表示するため、こう することによって DBCS 変換が簡便化されます。

**DBCS** 変換辞書の表示および印刷**:** DBCS 変換辞書を表示および印刷するには、 DBCS 変換辞書表示 (DSPIGCDCT) コマンドを使用します。 ENTRY パラメーターとして指定する値に応じて、辞書全体を表 示または印刷することもできれば、辞書のある一部だけを表示または印刷することもできます。

たとえば、辞書 QUSRIGCDCT の項目 ABC およびその関連語を印刷するには、次のように入力してくだ さい。

DSPIGCDCT IGCDCT(DBCSLIB/QUSRIGCDCT) + ENTRY(ABC) OUTPUT(\*PRINT)

サーバー提供辞書 QSYSIGCDCT の項目のすべておよび関連語を表示するには、次のように入力してくだ さい。

<span id="page-183-0"></span>DSPIGCDCT IGCDCT(QSYS/QSYSIGCDCT)

図 32 は、DSPIGCDCT コマンドによって作成される画面の例です。読み項目および関連語が示されていま す。

このコマンドおよびその生成される画面に関する詳細な説明については、 CL 解説書の DSPIGCDCT コマ ンドの説明を参照してください。

**DBCS** 変換辞書の削除**:** DBCS 変換辞書削除 (DLTIGCDCT) コマンドを使用して、 DBCS 変換辞書をサ ーバーから削除することができます。

辞書を削除するためには、辞書に対するオブジェクト存在権限、および辞書が保管されているライブラリー に対するオブジェクト操作権を持っていなければなりません。

辞書を削除する時は、正しいライブラリー名を間違いなく指定してください。大勢のユーザーが、それぞれ QUSRIGCDCT と命名された辞書をライブラリーの中に持っている可能性があります。ライブラリー名を指 定しないと、サーバーはライブラリー・リストの中の最初の DBCS 変換辞書を削除します。

たとえば、ライブラリー DBCSLIB の中の DBCS 変換辞書を削除するには、次のように入力してくださ  $V_{\lambda_{\alpha}}$ 

DLTIGCDCT IGCDCT(DBCSLIB/QUSRIGCDCT)

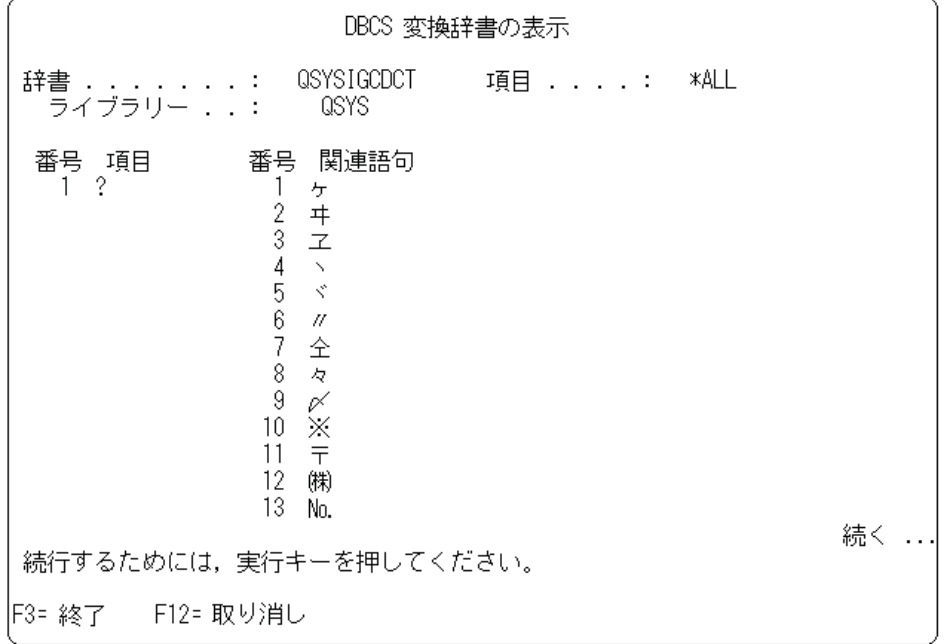

図 *32. DSPIGCDCT* コマンドによって作成される画面

#### **DBCS** 変換 **(**日本語専用**)**

DBCS ディスプレイ装置を使用して 2 バイト文字データを入力する場合は、そのディスプレイ装置でサポ ートされている各種のデータ入力手法を使用することもできますし、あるいは iSeries の DBCS 変換サポ ートの使用を選択することもできます。 DBCS 変換を用いると、読み項目または DBCS コードを入力し

て、その項目またはコードを関連 DBCS 語に変換することになります。 DBCS 変換は日本語文字セット 用として意図されており、他の 2 バイト文字セットには適用されません。

特に DBCS 変換を用いると、次の変換を行うことができます。

- 読みストリングから漢字への変換
- 英語の英数字から 2 バイト英数字への変換
- 英数字カタカナから 2 バイト文字のひらがな、およびカタカナへの変換
- v *DBCS* コード から対応する 2 バイト文字への変換
- v *DBCS* 番号 から対応する 2 バイト文字への変換

日本語用の DBCS 変換の詳細については、以下のトピックを参照してください。

- 『DBCS 変換を使用できる場合』
- v 『DBCS 変換機能の処理方法』
- v 『DBCS 変換の使用』
- v 『DBCS [変換の実行』](#page-185-0)

**DBCS** 変換を使用できる場合**:** 次の場合には、DBCS 変換を使用することができます。

- v 一部の SEU 画面の入力フィールドにデータを入力するとき: DBCS 変換を使用できるフィールドに関す る説明については、 適用業務開発ツールセット AS400 用 原始ステートメント入力ユーティリティーを 参照してください。
- v QCMDEXEC を使用して 2 バイト・データを要求するプロンプトを出すとき: この手順に関する説明に ついては、 CL 解説書を参照してください。
- v ユーザー作成アプリケーション・プログラムの中の DBCS ディスプレイ・ファイルの入力フィールドに データを入力するとき: DDS キーワード IGCCNV を用いて、DBCS 変換を指定してください。このキ ーワードについては、 DDS 解説書を参照してください。
- v DBCS 変換辞書の編集 (EDTIGCDCT コマンド) 時に表示される「関連語句の編集」画面上で関連を編 集するとき: 「関連語句の編集」画面については、 176 ページの『DBCS [変換辞書の編集』を](#page-179-0)参照して ください。

**DBCS** 変換機能の処理方法**:** DBCS 変換は、ユーザーとユーザーが読み項目を入力するサーバーの間にお ける対話式機能です。関連する DBCS 文字をサーバーが表示し、使用する語をユーザーが選択します。

サーバーでは、DBCS 変換辞書をチェックすることによって、ある読み項目に関連する語を判別します。 サーバーは DBCS 変換の実行時に、2 つの DBCS 変換辞書をチェックします。まず最初に、ユーザーの ライブラリー・リストを探索して見つけた最初のユーザー作成辞書 QUSRIGCDCT をチェックします。次 に、ライブラリー QSYS に保管されているシステム提供辞書 QSYSIGCDCT をチェックします。 (QSYSIGCDCT には、日本語 2 バイト文字だけが入っています。) ユーザーは他にもユーザー辞書を作成 し、それらの辞書に QUSRIGCDCT 以外の名前を付けることができますが、 DBCS 変換を実行する時にサ ーバーが参照するのは、ユーザーのライブラリー・リストにある QUSRIGCDCT という名前の最初のユー ザー作成辞書に限られます。

サーバーは辞書をチェックした上で、その読み項目に関連する語を表示します。そこで、ユーザーは自分が 選択した語の下にカーソルを置いて、Enter キーを押します。サーバーはユーザーが DBCS 変換を開始し た時点でカーソルが位置していた語を入力します。

**DBCS** 変換の使用**:** DBCS 変換時に使用されるユーザー定義辞書を変更することができます。ユーザー定 義辞書を変更するにあたっては、その前にアプリケーション・プログラムを打ち切るか、またはサーバーが <span id="page-185-0"></span>実行しているコマンドを打ち切ってください。その上で、(CHGLIBL コマンドを用いて) ライブラリー・リ ストを変更することによって、使用されている辞書を変更してください。

DBCS 変換用として、ユーザー自身の DBCS 変換辞書を作成することができます。サーバー提供辞書は、 英数字で表された日本語の読み付き項目、および項目に関連する日本語の漢字を集めたものです。この手順 の説明については、 175 ページの『DBCS [変換辞書の作成』を](#page-178-0)参照してください。

ユーザー作成辞書が見つからない場合、サーバーは QSYSIGCDCT だけを参照します。 DBCS 変換辞書の 作成および使用の詳細については、 173 ページの『DBCS [変換辞書』を](#page-176-0)参照してください。

**DBCS** 変換の実行**:** 以下に示す処理手順では、DBCS 変換を使用して 1 つの読み項目を関連する DBCS 文字に変換する方法を説明します。 2 バイト文字データを入力したい各フィールドごとに、それぞれ別個 に DBCS 変換を開始しなければなりません。

注**:** DBCS 変換は、日本語データ項目のためのものです。他の国語での使用には制限があります。

DBCS 変換を実行する時は、Help キーを押すことによってその機能に関する情報を表示することができま す。ヘルプは、DBCS 変換が終了するまで使用できます。

- 1. 2 バイト文字を入力したいフィールドにカーソルを置いてください。シフト制御文字がまだ挿入されて いなければ、そのフィールドに挿入してください。シフト制御文字の挿入方法については、 160 [ページ](#page-163-0) の『シフト制御 2 [バイト文字の挿入』を](#page-163-0)参照してください。
- 2. カーソルをシフトイン文字の下、シフト制御文字間のブランク、または 2 バイト文字の下に位置付けて ください。
- 3. DBCS 変換の開始に使用される機能キーを押してください。

SEU では、「関連語句の編集」画面 (EDTIGCDCT コマンドを使用する時に表示されます) からと同じ ように、 F18 を押してください。サーバーが次のようなプロンプト行を表示します。

 $\overline{\phantom{a}}$  , and the set of the set of the set of the set of the set of the set of the set of the set of the set of the set of the set of the set of the set of the set of the set of the set of the set of the set of the s  $\overline{A}$   $\overline{B}$   $\overline{C}$ 

- 4. 次の値を入力してください。
	- a. A のフィールドには、次のうちの 1 つを入力してください。
		- **I** ステップ 2 で下にカーソルを位置付けた文字の前に、変換した語を挿入します。
		- **R** ステップ 2 で下にカーソルを位置付けた文字を、変換した項目で置き換えます。
	- b. B のフィールドには、次のうちの 1 つを入力してください。
		- 1) 変換される読みのストリング。読みストリングには、最大 12 文字まで入れることができます。
		- 2) 2 バイト文字の 4 文字 DBCS コード。
		- 3) 2 バイト文字の 2 から 5 桁の DBCS 番号。
	- c. C のフィールドには、次の変換コードの内の 1 つを入力してください。

項目なし

DBCS 変換辞書を参照して、フィールド B の項目を読みから 2 バイト文字に変換します。

- **G** フィールド B の 2 桁から 5 桁の漢字番号を、それが表す文字に変換します。
- **H** フィールド B の項目を 2 バイトのひらがな、上段シフトの英字、数字、または特殊文字に 変換します。
- **K** フィールド B の項目を 2 バイトのひらがな、下段シフトの英字、数字、または特殊文字に 変換します。
- **X** 4 文字の DBCS コードを、それが表す文字に変換します。
- 5. Enter キーを押します。サーバーが次のようなプロンプト行を表示します。

$$
-\overline{A} \qquad \qquad B \qquad \qquad -\overline{C} \qquad \qquad D
$$

6. サーバーが D のフィールドにフィールド B の項目に関連する語を表示します。

表示されている最後の語の後にプラス (+) 符号が表示される場合は、サーバーではまだ表示する語が続 きます。次ページ・キーを押して、追加の項目を表示してください。その後で前に表示された語に戻る には、前ページ・キーを押してください。

語が反転イメージで表示された場合、その語の中に組み込みブランクが入っています。

- 7. 必要とする DBCS 文字の下にカーソルを置いて、その語を選択してください。
- 8. Enter キーを押します。フィールド A に入力したのがどちらであるかに応じて、サーバーは、ステップ 2 でカーソルを位置付けた語の前に挿入するか、その語を置き換えるかのどちらかの方法で語を入力し ます。
- 9. 次のうちの 1 つを行ってください。
	- a. DBCS 変換の使用を続けます。フィールドへのデータ入力が終わるまで、ステップ 4 (182 [ページ](#page-185-0)) からステップ 8 を繰り返します。
	- b. 変換を開始するのに使用したのと同じ 機能キーを押して、 DBCS 変換を終了します。フィールド の終わりに達すると、サーバーが自動的に変換を終了します。

SEU では、「関連語句の編集」画面 (EDTIGCDCT コマンドを使用する時に表示されます) からと 同じように、 F18 を押してください。

注**:** DBCS 変換が終了するまで、他のサーバー機能は一切実行できません。たとえば、F3 キーを使 用して SEU 画面を終了することはできません。

DBCS 変換の詳細については、 『DBCS 変換の例』を選択してください。

*DBCS* 変換の例*:* 以下のリストには DBCS 変換の例が含まれています。

- 『1 つの英数カナ項目から 2 バイト項目への変換』
- v 186 [ページの『多数の英数カナ項目から](#page-189-0) DBCS への同時変換』
- v 187 [ページの『英数字ブランクから](#page-190-0) DBCS ブランクへの変換』
- v 187 [ページの『英数カナ項目または変換コードから](#page-190-0) DBCS への変更』
- v 187 ページの『DBCS 変換の使用による DBCS [変換辞書への語句入力』](#page-190-0)
- v 188 ページの『DBCS [変換の使用に関する考慮事項』](#page-191-0)

*1* つの英数カナ項目から *2* バイト項目への変換*:* 次の例では、1 つの項目を変換してフィールドに入力す る方法を示します。

- 1. 2 バイト文字データを入力したいと思うフィールドに、カーソルを置いてください ( 184 [ページの図](#page-187-0) 33 を参照)。
- 2. シフト制御文字をフィールドに挿入してください。シフト制御文字を挿入する方法については、 [160](#page-163-0) ペ ージの『シフト制御 2 [バイト文字の挿入』を](#page-163-0)参照してください。
- 3. DBCS 変換の開始に使用される機能キーを押してください。この例の画面の場合は、該当する機能キー は F18 です。 185 [ページの図](#page-188-0) 34 のように、サーバーはプロンプト行を表示します。

<span id="page-187-0"></span>変換の開始時に、カーソルはシフトイン文字の下に置かれていたため、変換は自動的に I (変換済みの 語を挿入) に設定されます。

4. 変換対象の読み項目を 2 番目のフィールドに入力してください。

3 番目のフィールドはブランクにしておいてください。 185 [ページの図](#page-188-0) 35 の画面例を参照してくださ  $V_{\lambda}$ 

- 5. Enter キーを押します。サーバーが関連する DBCS 文字を表示します。
- 6. 入力したい漢字が最初に表示されている漢字でない場合は、その下にカーソルを置いてください。 [186](#page-189-0) [ページの図](#page-189-0) 36 の画面例では、最初に表示されている漢字が入力したい漢字になっています。
- 7. Enter キーを押します。 186 [ページの図](#page-189-0) 37 に示すように、漢字がフィールドに入力されます。

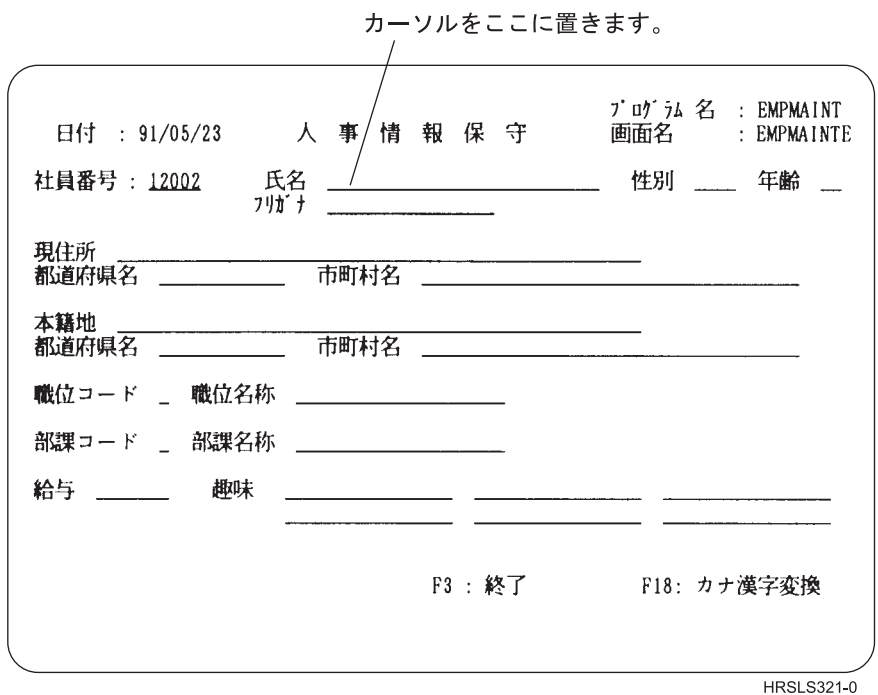

図 *33.* 画面例 *1*

<span id="page-188-0"></span>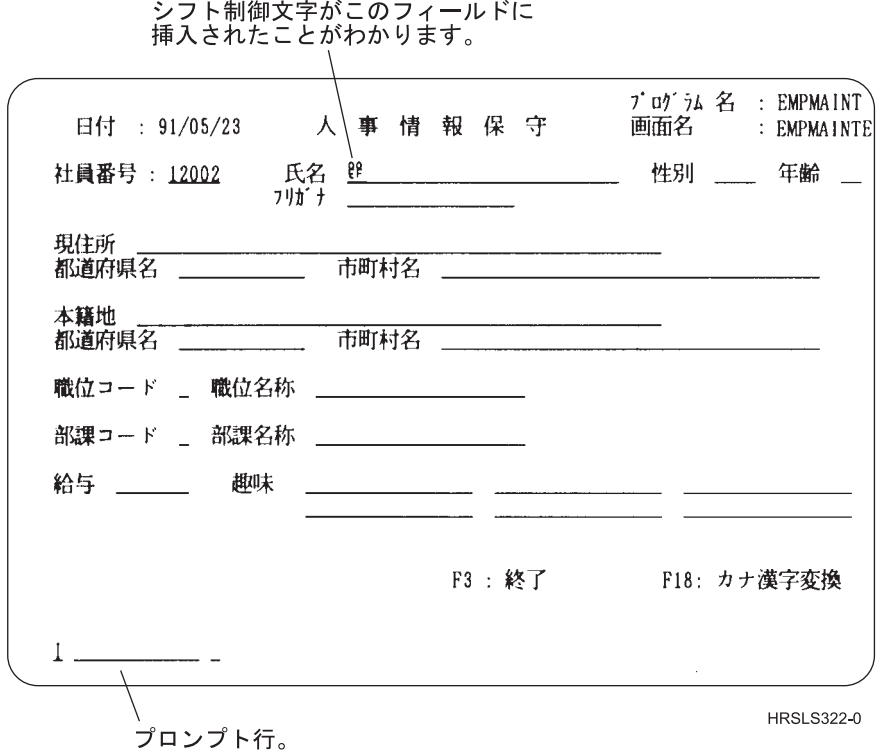

図 *34.* 画面例 *2*

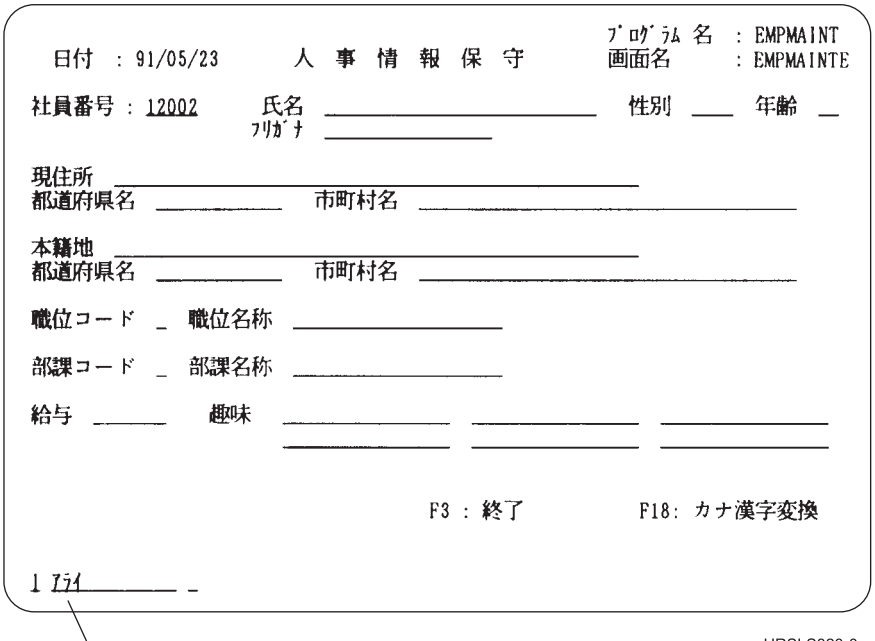

英数字項目をここに入力します。

**HRSLS323-0** 

図 *35.* 画面例 *3*

<span id="page-189-0"></span>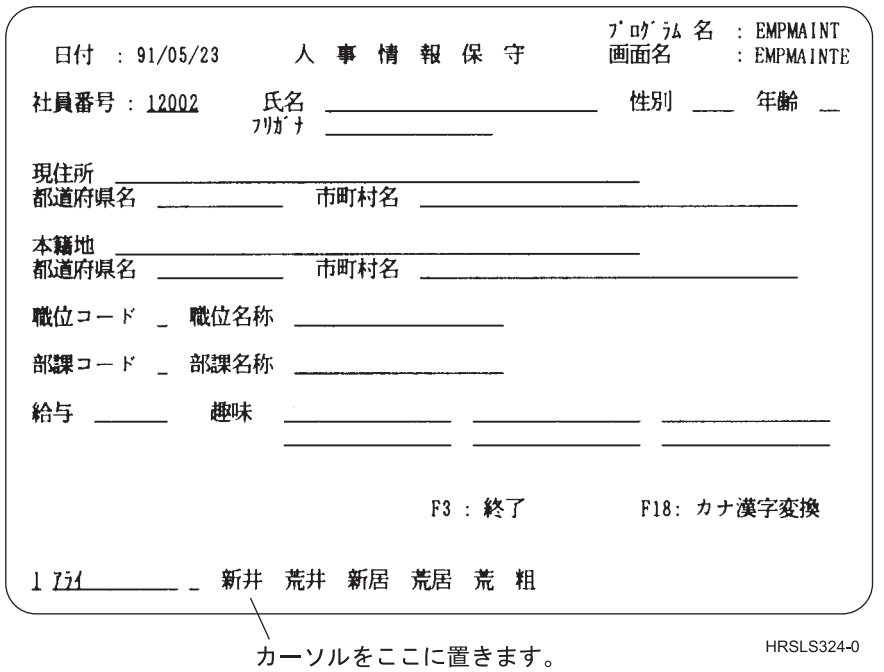

図 *36.* 画面例 *4*

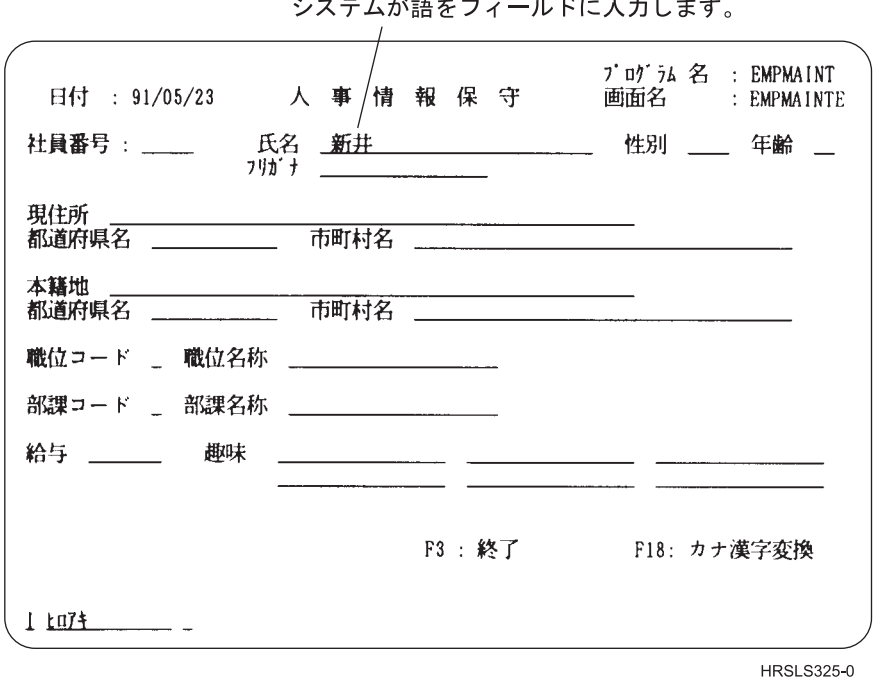

システムが話をフォールドに入力します

図 *37.* 画面例 *5*

多数の英数カナ項目から *DBCS* への同時変換*:* DBCS 変換を各英数字ごとに連続的に開始する必要はあ りません。次のようにすることができます。

1. フィールド B に収まる限り、英数カナ項目をいくつでも入力してください。各項目はブランクで区切 ります。フィールド B には、英数字 12 文字分のスペースがあります。

<span id="page-190-0"></span>これらが変換対象の項目です。 ||| I XXX\_YYY\_ZZZ\_ \_  $A = B - \overline{C}$  D

サーバーは項目を入力した順序で、一度に 1 項目ずつ変換します。サーバーは項目を 1 つ変換する と、その項目に関連する漢字をフィールド D に表示します。

- 2. 使用したい漢字の下にカーソルを置いてください。
- 3. Enter キーを押します。するとサーバーがフィールド B を調整し、次の項目がフィールドの左端位置に 移動します。その項目に関連する漢字がフィールド D に表示されます。

この時点で、フィールド B の終わりに、追加の変換対象読み項目を入力することができます。

英数字ブランクから *DBCS* ブランクへの変換*:* DBCS 変換を用いて、英数字ブランク (1 桁幅) を DBCS ブランク (2 桁幅、つまり 2 バイト文字相当幅) に変換することができます。

ブランクを変換するには、次のようにしてください。

1. フィールド B に 1 つまたは複数のブランクを入力してください。

 $\_$   $\_$ A B C D

- 2. Enter キーを押します。サーバーでは、ユーザーがフィールド B に入力した英数字ブランクと同数の DBCS ブランクを、フィールド D に表示します。なお、DBCS ブランクは反転イメージで表示されま す。
- 3. Enter キーをもう一度押してください。サーバーは、ユーザーが DBCS 変換を開始したフィールドに DBCS ブランクを入力します。

英数カナ項目または変換コードから *DBCS* への変更*:* 変換の過程で表示された関連語の中に読み項目に対 する適切な置き換え語がなく、 (別のタイプの変換または別の読み項目を用いることによって) 変換をあら ためて試みたい場合は、次のようにしてください。

1. カーソルをフィールド B に移動してください。たとえば、次のようにできます。

ここにカーソルを移動します。

| XXXXXX

\_ \_\_\_\_\_\_\_\_\_\_\_\_ \_ \_\_\_\_\_\_\_\_\_\_\_\_\_\_\_\_\_\_\_\_\_\_\_\_\_ AB C D

- 2. 次のうちの 1 つを行ってください。
	- a. 英数カナ項目を入力したいフィールドの最初の桁の下に、カーソルを置いてください。
	- b. 別の読み項目を入力してください。
	- c. フィールド C の変換コードを、たとえば H から K へというように変更してください。
- 3. Enter キーを押します。
- 4. DBCS 変換を続けてください。

*DBCS* 変換の使用による *DBCS* 変換辞書への語句入力*:* DBCS 文字を関連語句の編集画面に入力するに 当たっては、DBCS 変換を使用することができます。

DBCS 変換を開始するために、次のようにしてください。

- 1. DBCS 文字を入力したい桁にカーソルを位置付けてください。
- 2. F18 を押してください。サーバーが、画面の最下部に変換プロンプト行を表示します。

<span id="page-191-0"></span>182 ページの『DBCS [変換の実行』で](#page-185-0)説明されている指示事項にしたがって、 DBCS 変換を実行してくだ さい。

注**:** DBCS 変換の開始および終了は、各行のデータごとに別々に行わなければなりません。

*DBCS* 変換の使用に関する考慮事項*:* DBCS 変換を実行するにあたっては、次の点を考慮してください。

- v DBCS 変換を実行することができるのは、 DBCS ディスプレイ装置で 5556 キーボードを使用する場合 に限られます。
- v DBCS 変換を使用して文字を挿入または置き換えることができるのは、 2 バイト文字を挿入したい行に 十分なスペースがある場合だけです。
	- 文字を挿入するために使用可能なスペースは、その行のブランクでない最後の文字から、画面の右端 までの文字数に相当します。
	- 文字を置き換えるために使用可能なスペースは、カーソル位置 (カーソルの付いている文字を含む) か ら、そのフィールドの DBCS 部分の終わりまでの文字数に相当します。

十分なスペースがないと、次のことが起こります。

- 使用可能なスペースがないところで、ストリングの挿入または置き換えを試みた場合は、サーバーか らメッセージが送られます。
- メッセージを無視して Enter キーをもう一度押した場合は、サーバーは挿入または置き換えストリン グの右側から、超過分の文字を切り捨てます。

# フィードバック域のレイアウト

ここで示す表は、オープンされたファイルに関連するオープン・フィードバック域 およ[び入出力フィード](#page-207-0) [バック域の](#page-207-0)説明です。次の情報が、これらのフィードバック域の中の各項目について示されています。

- v オフセット。フィードバック域の開始から各項目の記憶位置までのバイト数です。
- v データ・タイプ。
- v 長さ。長さはバイト数で与えられます。
- v 内容。項目の説明およびその有効値です。
- ファイル・タイプ。各項目で有効なファイル・タイプです。

ユーザーが使用している高水準言語で提供されているサポートによって、この情報にアクセスする方法、お よびデータ・タイプの表し方が決まります。詳細については、ご使用の高水準言語の資料を参照してくださ い。

### オープン・フィードバック域

オープン・フィードバック域は、オープン・データ・パス (ODP) の一部で、ファイルがオープンされた後 にファイルに関する一般情報が入ります。そこには、ファイルに対して定義されている装置または通信セッ ションに関する情報の他に、ファイル・タイプによっては、ファイル固有の情報も入ります。この情報は、 オープン処理の過程でセットされ、他の操作の実行に伴って更新されます。

表 *21.* オープン・フィードバック域

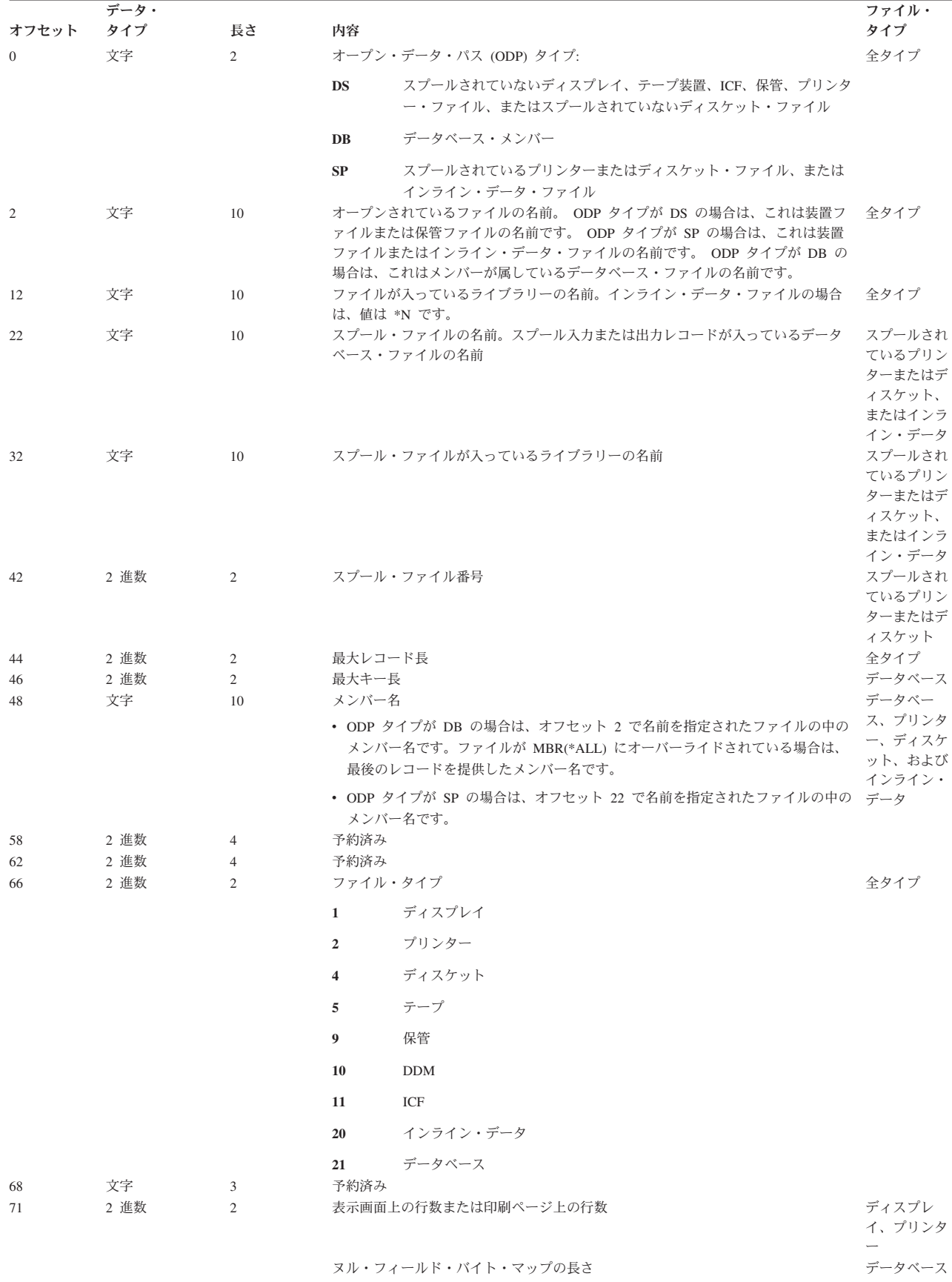

表 *21.* オープン・フィードバック域 *(*続き*)*

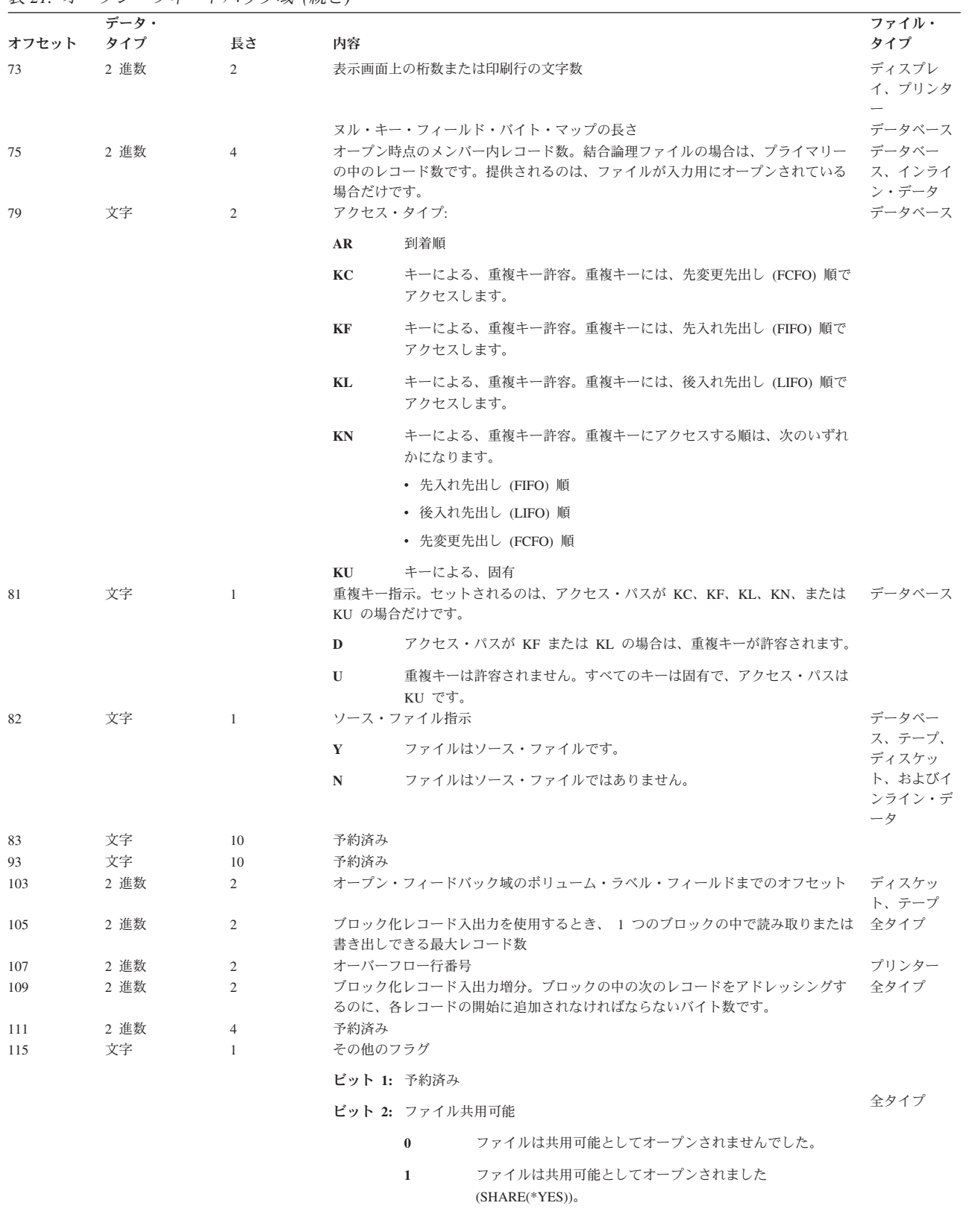

表 *21.* オープン・フィードバック域 *(*続き*)*

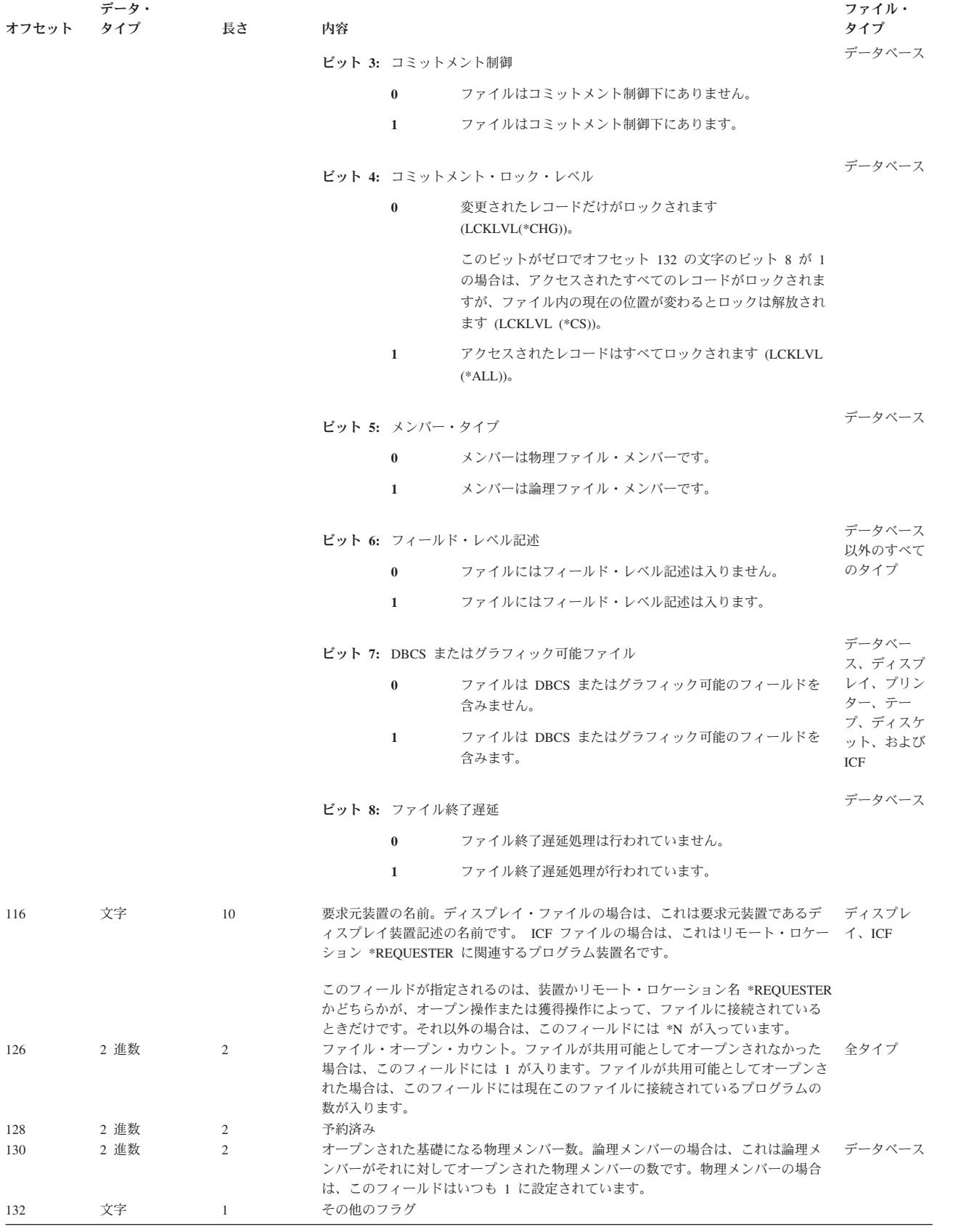

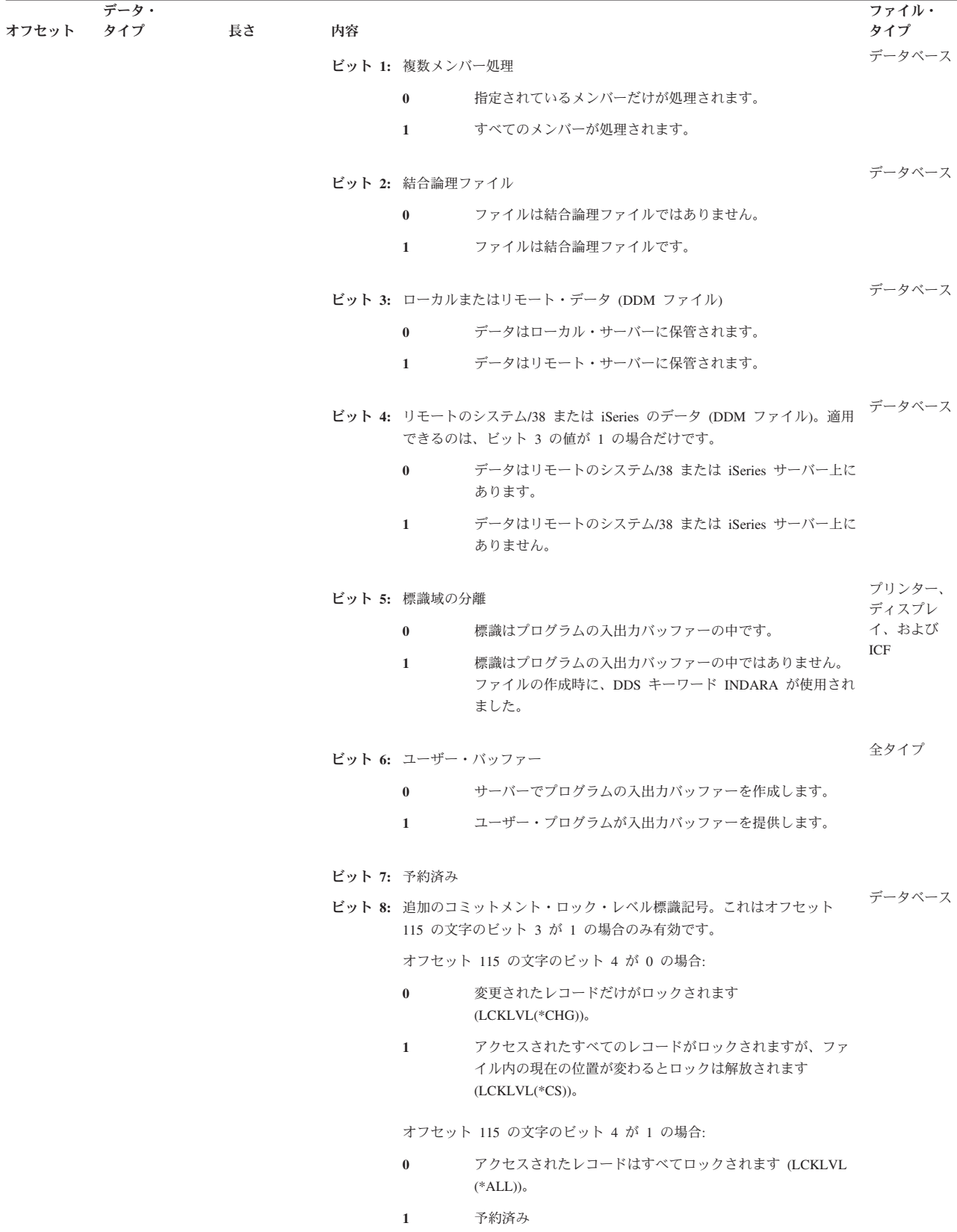

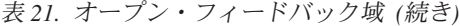

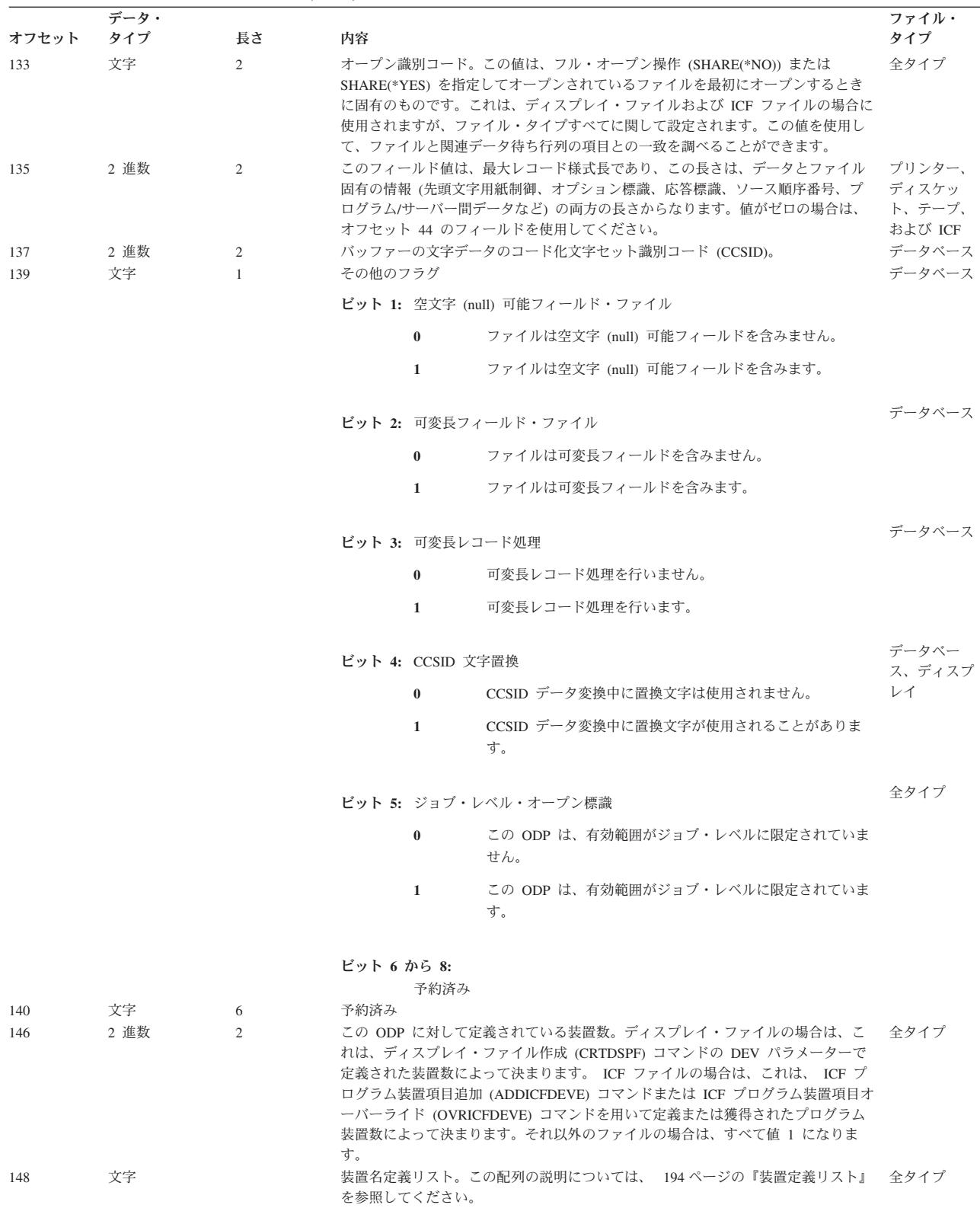

オープン・フィードバック域の詳細については、以下のトピックを参照してください。

- v [『装置定義リスト』](#page-197-0)
- v [『ボリューム・ラベル・フィールド』](#page-206-0)

<span id="page-197-0"></span>装置定義リスト**:** オープン・フィードバック域の装置定義リスト部分は、配列構造です。配列の中の各項 目には、ファイルに接続されている各装置または通信セッションに関する情報が入ります。この配列の中の 項目数は、オープン・フィードバック域のオフセット 146 における数値によって決まります。装置定義リ ストは、オープン・フィードバック域のオフセット 148 から始まります。装置定義リストに関して示され ているオフセットは、オープン・フィードバック域の初めからでなく、装置定義リストの初めからになって います。

表 *22.* 装置定義リスト

| オフセット データ・ | タイプ | 長さ           | 内容                                                                                                    | ファイル・<br>タイプ                |
|------------|-----|--------------|----------------------------------------------------------------------------------------------------|-----------------------------|
| $\Omega$   | 文字  | 10           | プログラム装置名。データベース・ファイルの場合は、値は インライン・データ<br>DATABASE です。スプールされているプリンターまたはデ<br>ィスケット・ファイルの場合、値は *N です。保管ファイル<br>の場合は、値は *NONE です。 ICF ファイルの場合は、値<br>は、 ADDICFDEVE コマンドまたは OVRICFDEVE コマンド<br>に由来するプログラム装置の名前です。それ以外のファイル<br>の場合は、すべて値は装置記述の名前です。 | 以外のすべてのタイ<br>プ              |
| 10         | 文字  | 50           | 予約済み                                                                                                    |                             |
| 60         | 文字  | 10           | 装置記述名。スプールされているプリンターまたはディスケ データベースおよび<br>ット・ファイルの場合、値は *N です。保管ファイルの場合 インライン・データ<br>は、値は *NONE です。それ以外のファイルの場合は、すべ 以外のすべてのタイ<br>て値は装置記述の名前です。                                                                                                | プ                           |
| 70         | 文字  | $\mathbf{1}$ | 装置クラス                                                                                                    | データベースおよび                   |
|            |     |              | 16 進 01<br>ディスプレイ                                                                                                    | インライン・データ<br>以外のすべてのタイ<br>プ |
|            |     |              | 16 進 02<br>プリンター                                                                                                    |                             |
|            |     |              | 16 進 04<br>ディスケット                                                                                                    |                             |
|            |     |              | 16 進 05<br>テープ                                                                                                    |                             |
|            |     |              | 16 進 09<br>保管                                                                                                    |                             |
|            |     |              | 16 進 0B                                                                                                    |                             |
|            |     |              | <b>ICF</b>                                                                                                    |                             |

表 *22.* 装置定義リスト *(*続き*)*

| オフセット データ・ |     | 長さ           | 内容                         | ファイル・ |
|------------|-----|--------------|----------------------------|-------|
|            | タイプ |              |                            | タイプ   |
| 71         | 文字  | $\mathbf{1}$ | 装置タイプ                      |       |
|            |     |              | 16 進 02                    |       |
|            |     |              | 5256 プリンター                 |       |
|            |     |              | 16 進 07                    |       |
|            |     |              | 5251 ディスプレイ                |       |
|            |     |              | 16 進 08                    |       |
|            |     |              | スプール                       |       |
|            |     |              | 16 進 0A                    |       |
|            |     |              | <b>BSCEL</b>               |       |
|            |     |              | 16 進 0B<br>5291 ディスプレイ     |       |
|            |     |              |                            |       |
|            |     |              | 16 進 0C<br>5224/5225 プリンター |       |
|            |     |              | 16 進 0D                    |       |
|            |     |              | 5292 ディスプレイ                |       |
|            |     |              | 16 進 0E                    |       |
|            |     |              | <b>APPC</b>                |       |
|            |     |              | 16 進 OF                    |       |
|            |     |              | 5219 プリンター                 |       |
|            |     |              | 16 進 10                    |       |
|            |     |              | 5583 プリンター (DBCS)          |       |
|            |     |              | 16 進 11                    |       |
|            |     |              | 5553 プリンター                 |       |
|            |     |              | 16 進 12                    |       |
|            |     |              | 5555-B01 ディスプレイ            |       |

表 *22.* 装置定義リスト *(*続き*)*

| オフセット | データ・<br>タイプ | 長さ | 内容      |                 | ファイル・<br>タイプ |
|-------|-------------|----|---------|-----------------|--------------|
|       |             |    |         |                 |              |
|       |             |    | 16 進 13 | 3270 ディスプレイ     |              |
|       |             |    | 16 進 14 |                 |              |
|       |             |    |         | 3270 プリンター      |              |
|       |             |    | 16 進 15 |                 |              |
|       |             |    |         | グラフィック可能装置      |              |
|       |             |    | 16 進 16 |                 |              |
|       |             |    |         | 金融機関ディスプレイ      |              |
|       |             |    | 16 進 17 | 3180 ディスプレイ     |              |
|       |             |    | 16 進 18 |                 |              |
|       |             |    |         | 保管ファイル          |              |
|       |             |    | 16 進 19 |                 |              |
|       |             |    |         | 3277 DHCF 装置    |              |
|       |             |    | 16 進 1A | 9347 テープ装置      |              |
|       |             |    | 16 進 1B |                 |              |
|       |             |    |         | 9348 テープ装置      |              |
|       |             |    | 16 進 1C |                 |              |
|       |             |    |         | 9331-1 ディスケット装置 |              |
|       |             |    | 16 進 1D |                 |              |
|       |             |    |         | 9331-2 ディスケット装置 |              |
|       |             |    | 16 進 1E | システム間通信サポート     |              |
|       |             |    | 16 進 1F |                 |              |
|       |             |    |         | 非同期通信サポート       |              |

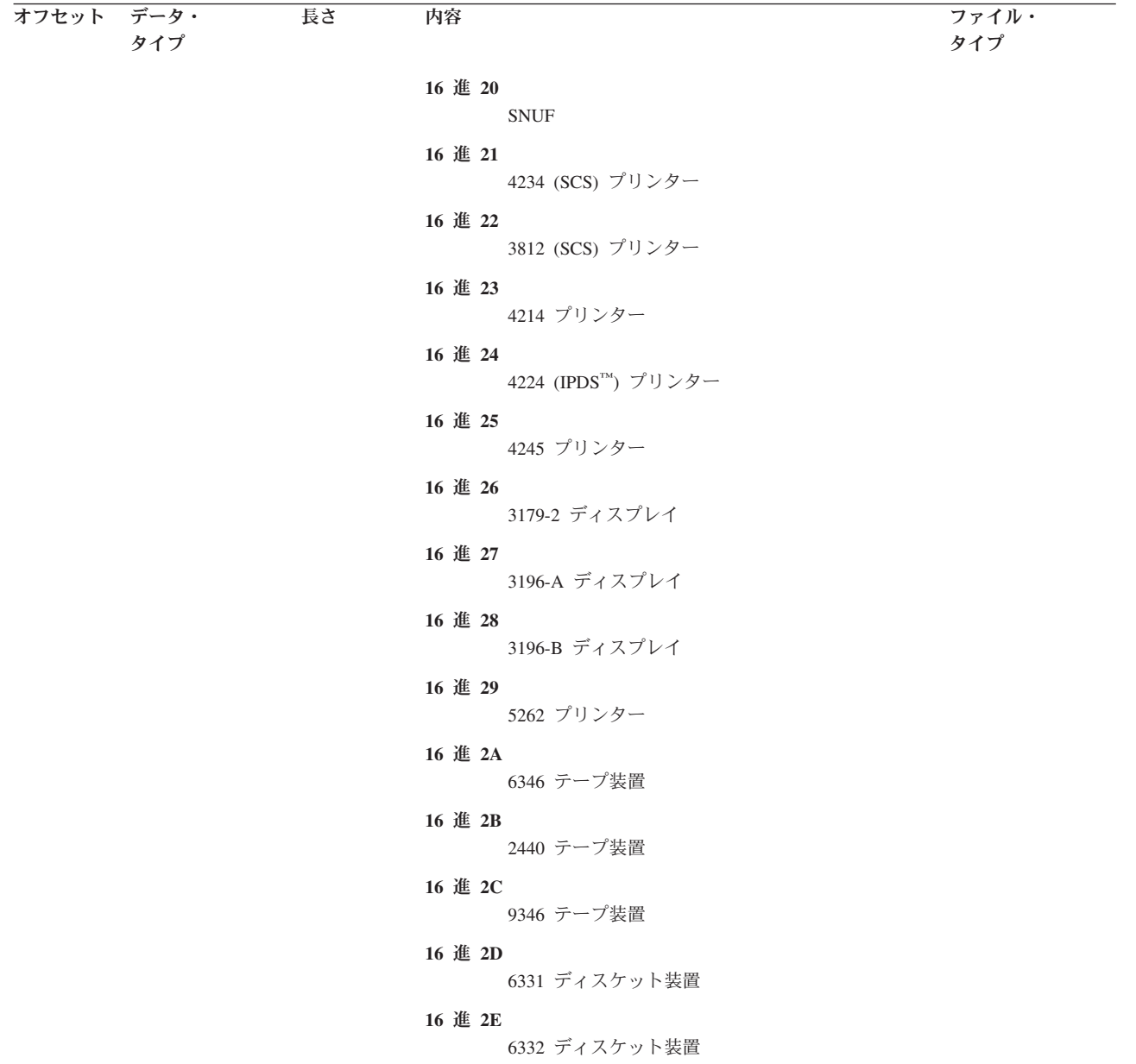

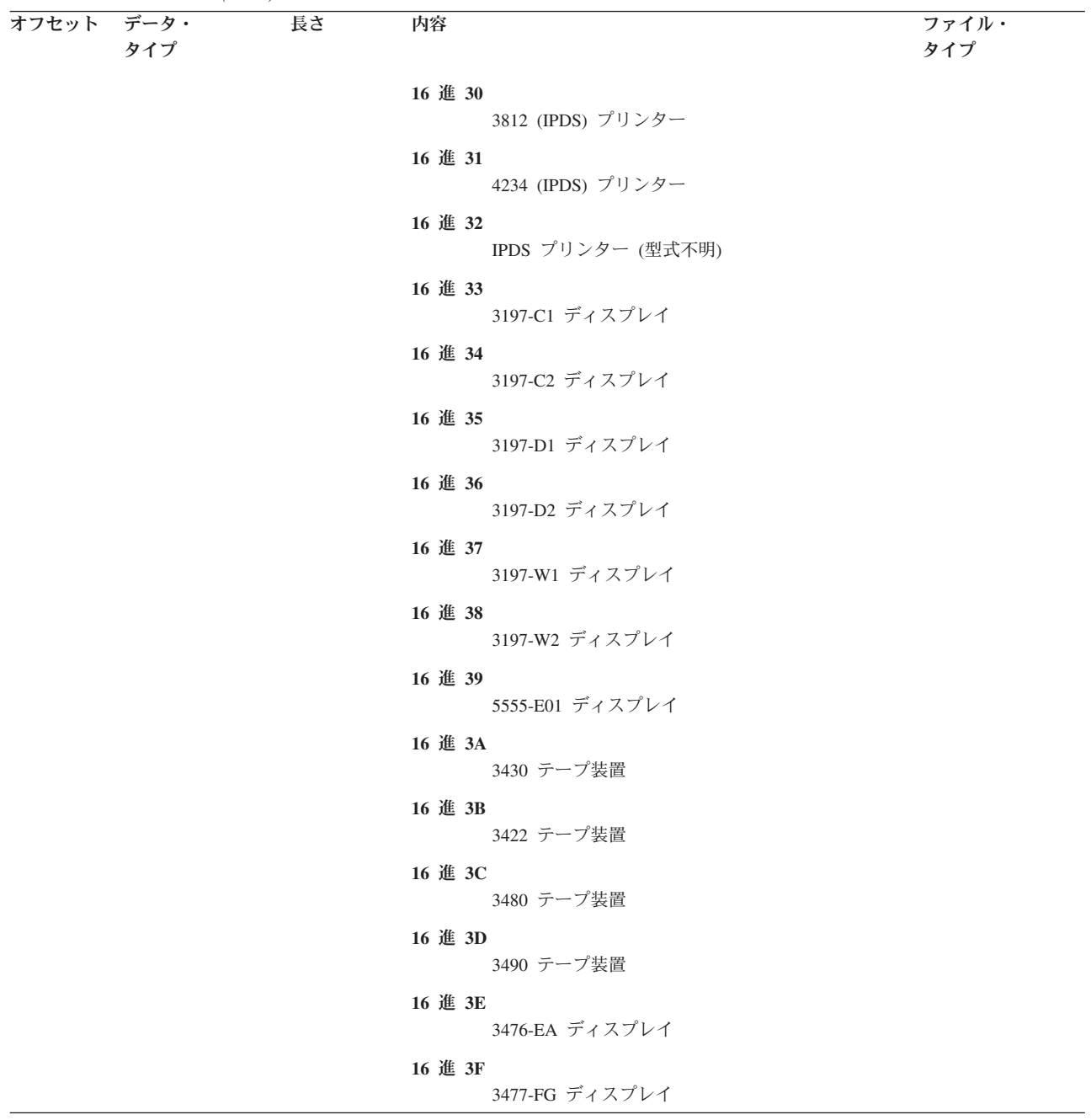

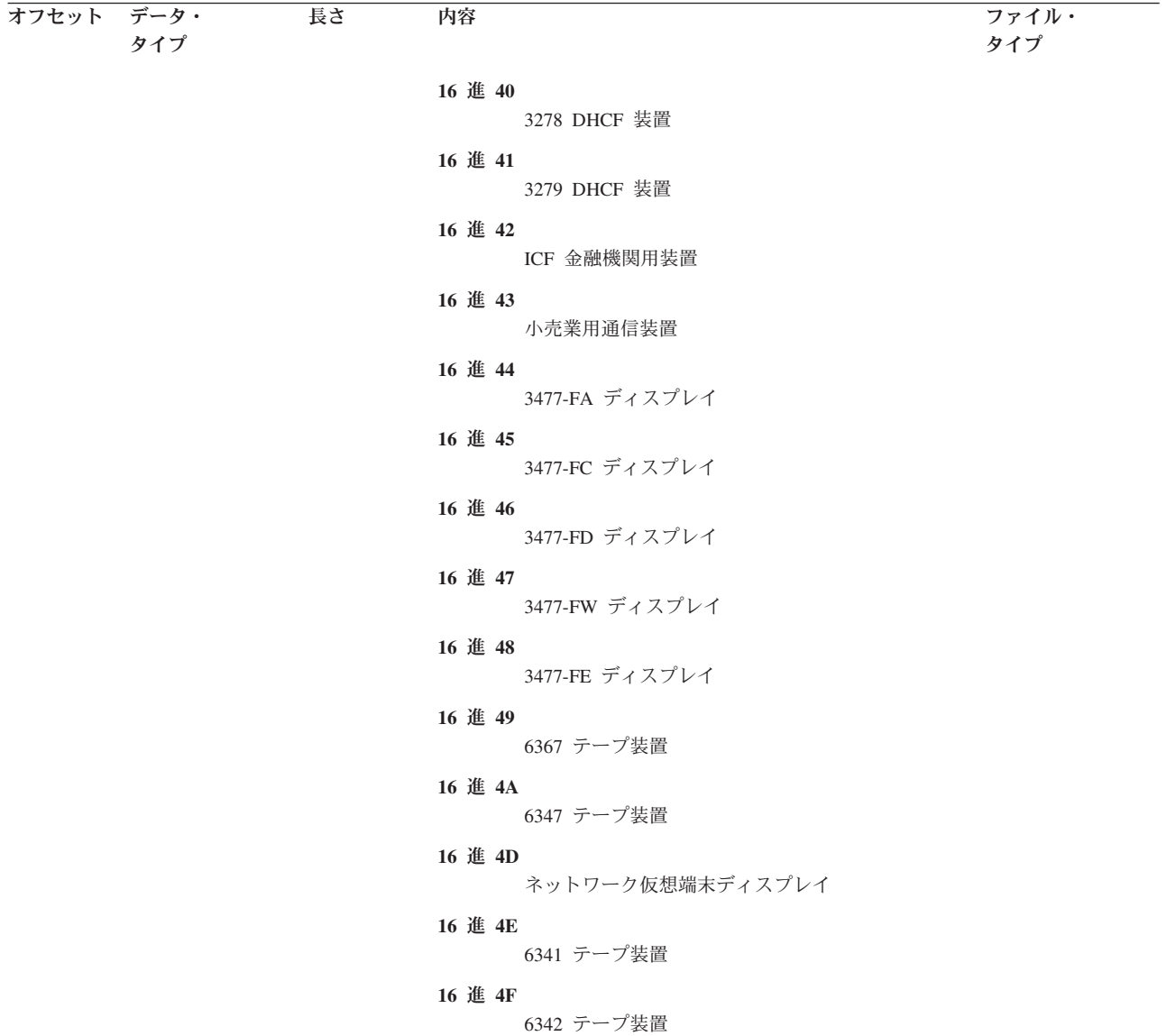

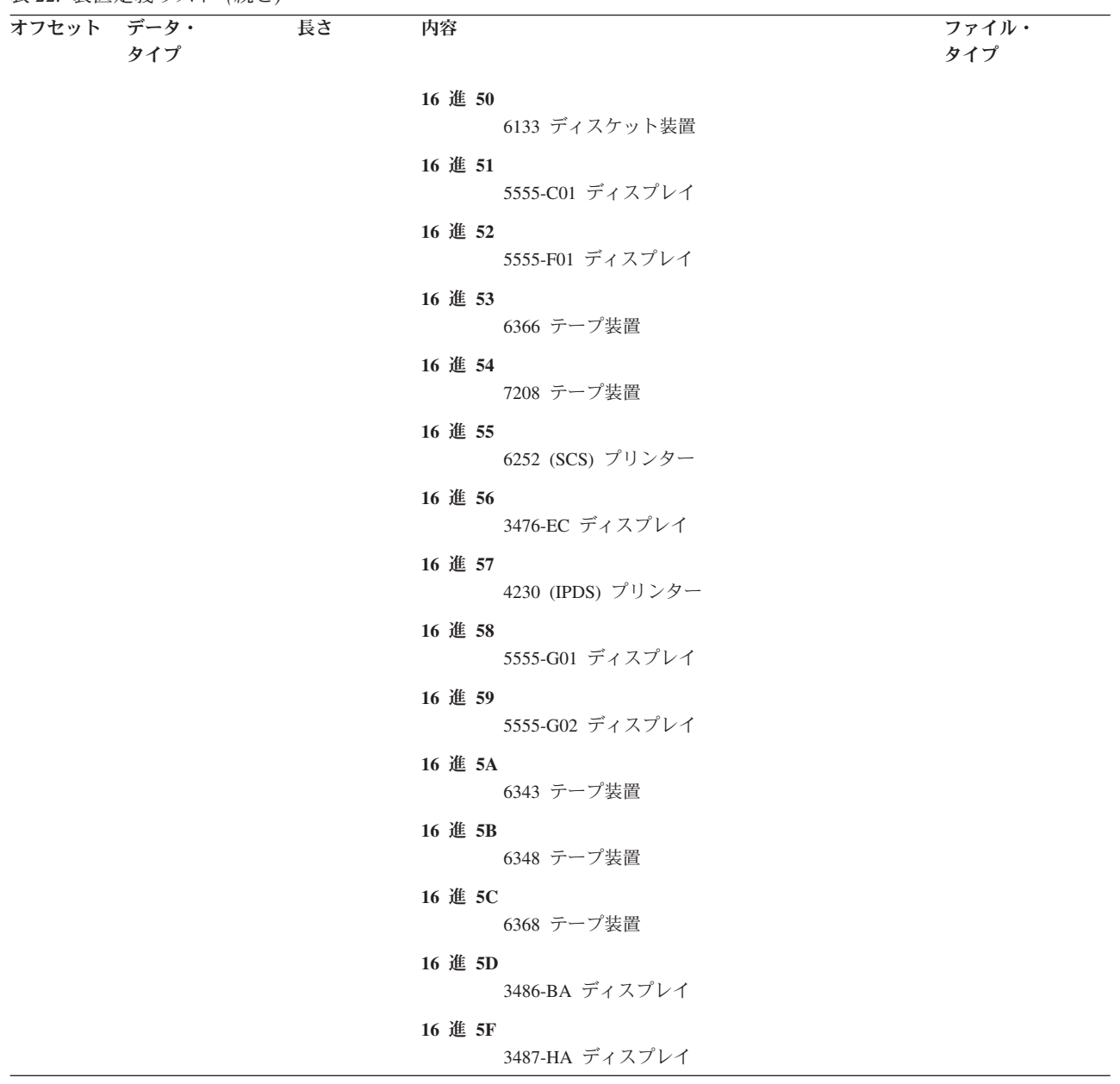

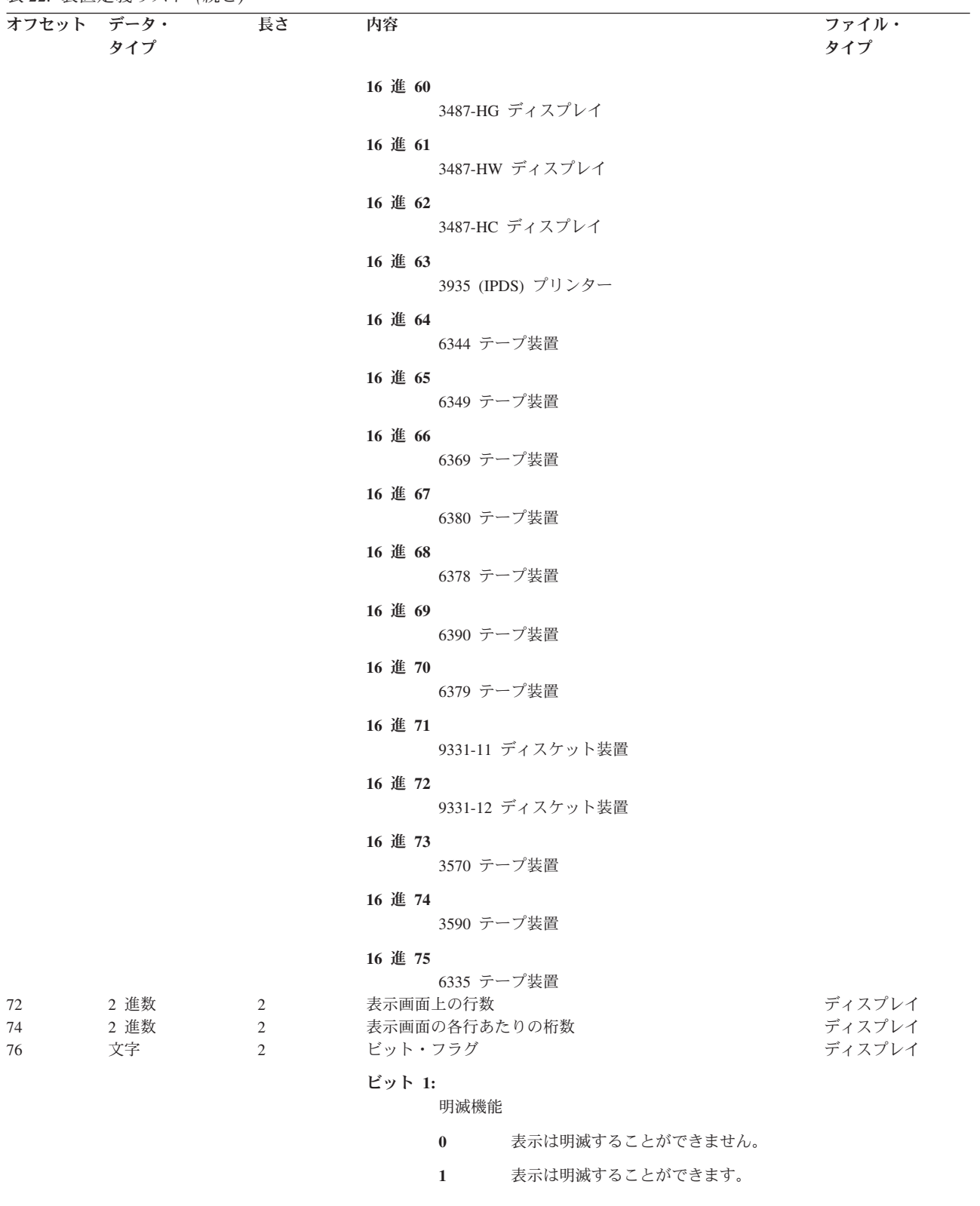

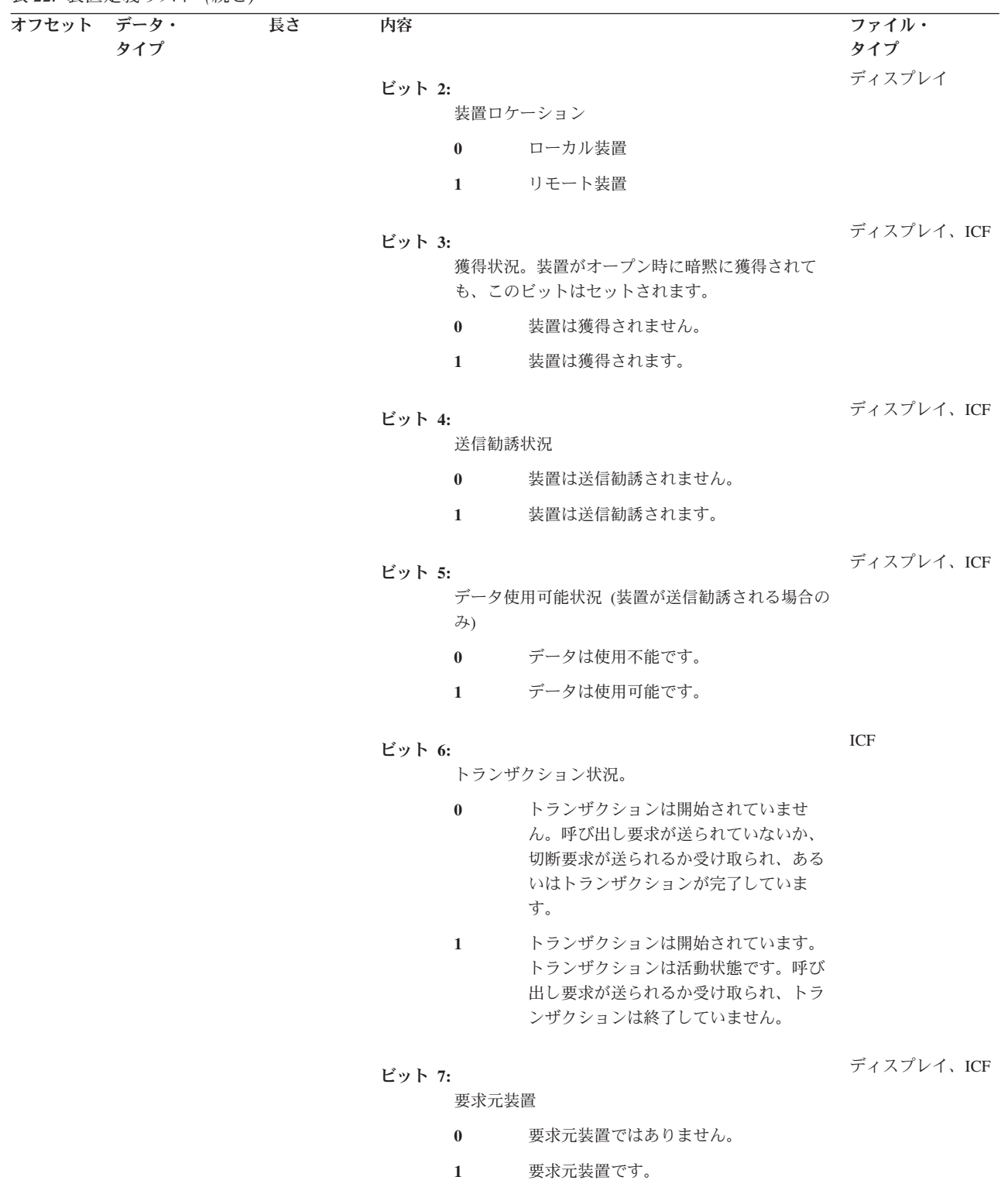

<span id="page-206-0"></span>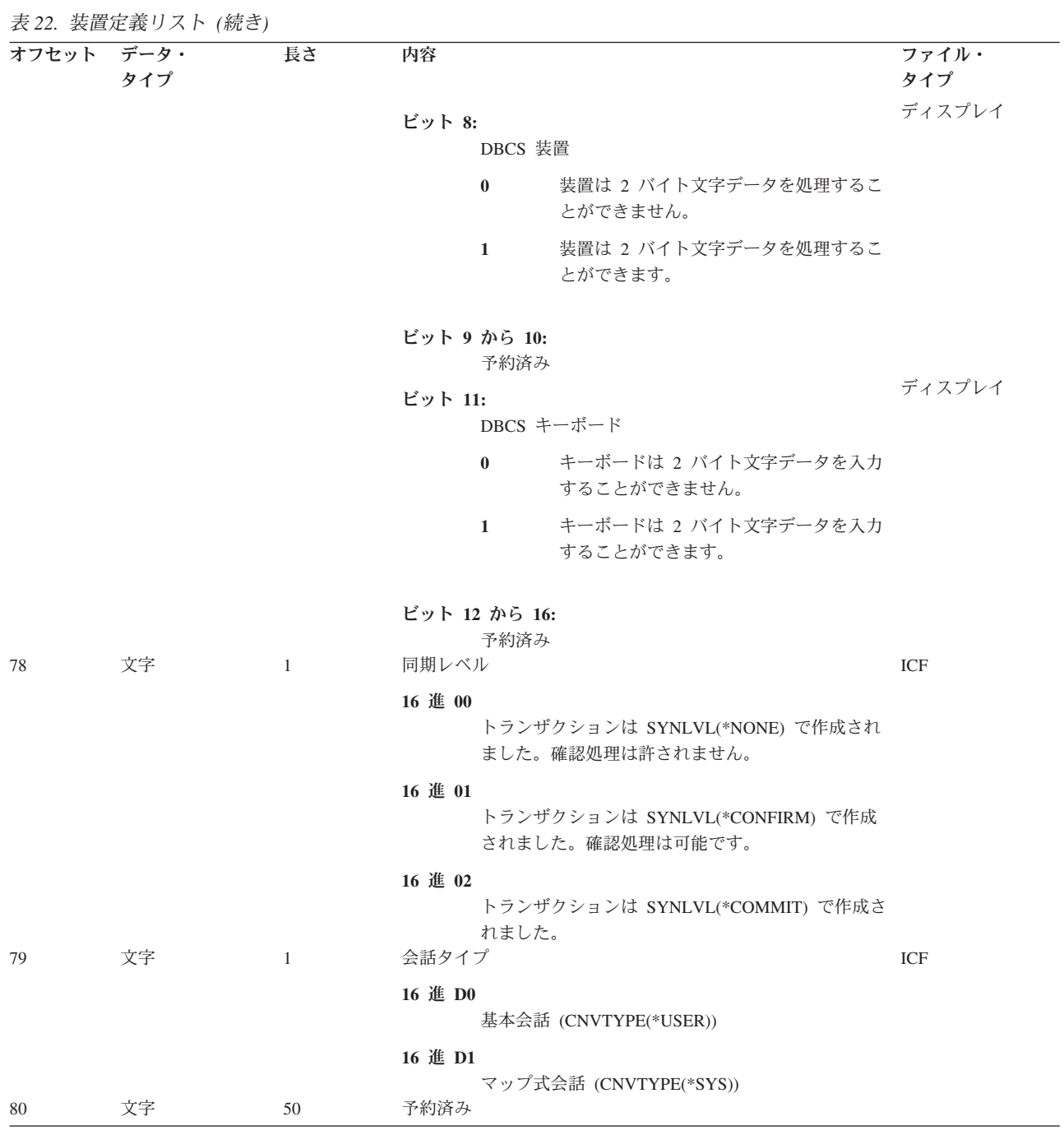

ボリューム・ラベル・フィールド**:**

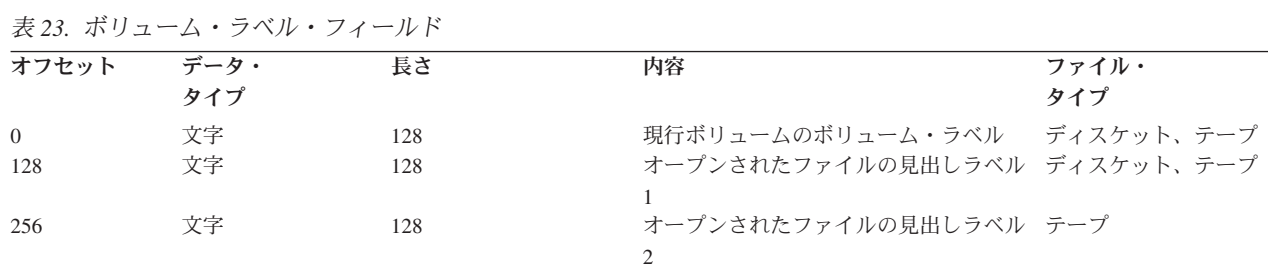

## <span id="page-207-0"></span>入出力フィードバック域

iSeries では、OS/400 メッセージおよび入出力フィードバック情報を使用して、入出力操作の結果をプログ ラムに通知します。サーバーは、正常に行われたすべての入出力操作で入出力フィードバック域を更新しま すが、ユーザーのプログラムがブロック化レコード入出力を使用している場合はその限りではありません。 この場合、サーバーがフィードバック域を更新するのは、 1 ブロックのレコードが読み取りまたは書き出 しされたときだけです。情報の中には、ブロックの中の最後のレコードを反映するものがあります。それ以 外の情報では (入出力操作のカウントなど)、レコードのブロックに対する操作回数は反映しますが、レコ ード数は反映しません。プログラムがブロック化レコード入出力を使用するかどうかの判別には、ご使用の 高水準言語の資料を参照してください。

入出力フィードバック域は、 共通域とファイル依存域の 2 つの部分から成っています。ファイル依存域 は、ファイル・タイプによって異なります。

- ICF [ファイルおよびディスプレイ・ファイルの入出力フィードバック域](#page-218-0)
- [プリンター・ファイルの入出力フィードバック域](#page-223-0)
- [データベース・ファイルの入出力フィードバック域](#page-223-0)
- [属性取得フィードバック域](#page-226-0)

#### 共通入出力フィードバック域**:**

表 *24.* 共通入出力フィードバック域

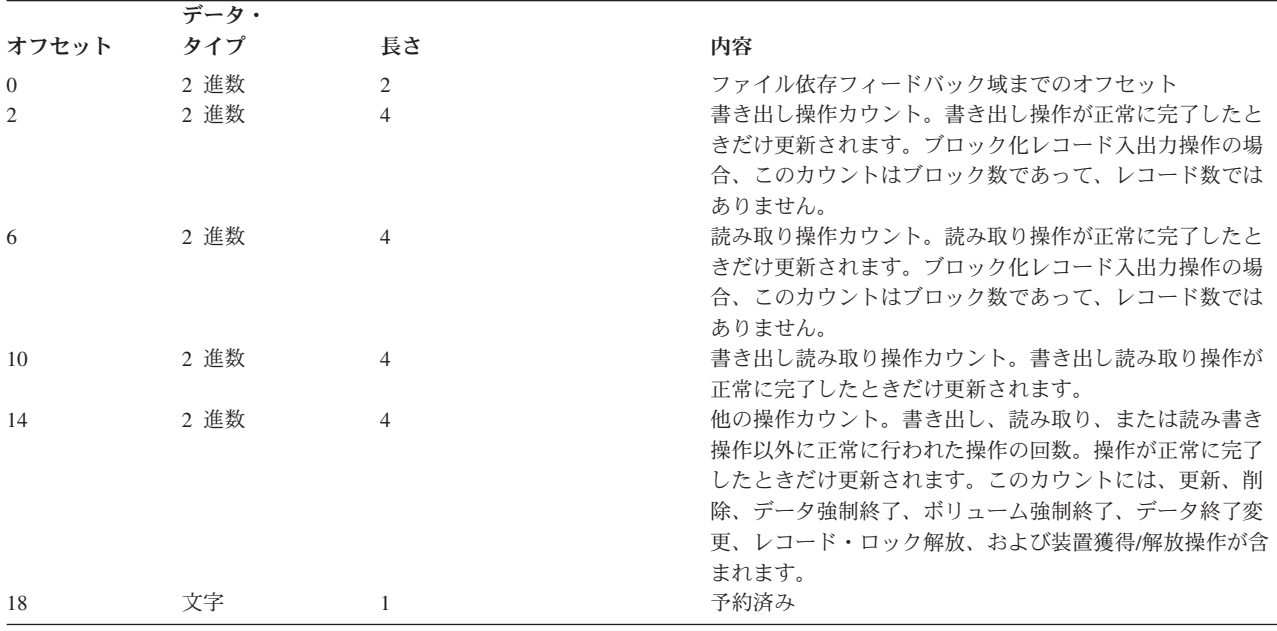

表 *24.* 共通入出力フィードバック域 *(*続き*)*

| 内容<br>タイプ<br>長さ<br>オフセット<br>文字<br>現操作<br>19<br>$\mathbf{1}$<br>16 進 01<br>読み取りまたはブロック読み取りまたは送信を勧<br>誘した装置からの読み取り<br>16 進 02<br>直接読み取り<br>16 進 03<br>キーによる読み取り<br>16 進 05<br>書き出しまたはブロック書き出し<br>16 進 06<br>書き出し読み取り<br>16 進 07<br>更新<br>16 進 08 |
|----------------------------------------------------------------------------------------------------|
|                                                                                                    |
|                                                                                                    |
|                                                                                                    |
|                                                                                                    |
|                                                                                                    |
|                                                                                                    |
|                                                                                                    |
|                                                                                                    |
|                                                                                                    |
|                                                                                                    |
|                                                                                                    |
|                                                                                                    |
|                                                                                                    |
|                                                                                                    |
|                                                                                                    |
| 削除                                                                                                    |
| 16 進 09                                                                                                    |
| データ強制終了                                                                                                    |
| 16 進 0A<br>ボリューム強制終了                                                                                                    |
|                                                                                                    |
| 16 進 0D<br>レコード・ロック解放                                                                                                    |
|                                                                                                    |
| 16 進 0E<br>データ終了変更                                                                                                    |
|                                                                                                    |
| 16 進 OF<br>削除済みレコード配置                                                                                                    |
| 16 進 11                                                                                                    |
| 装置解放                                                                                                    |
| 16 進 12                                                                                                    |
| 装置獲得                                                                                                    |

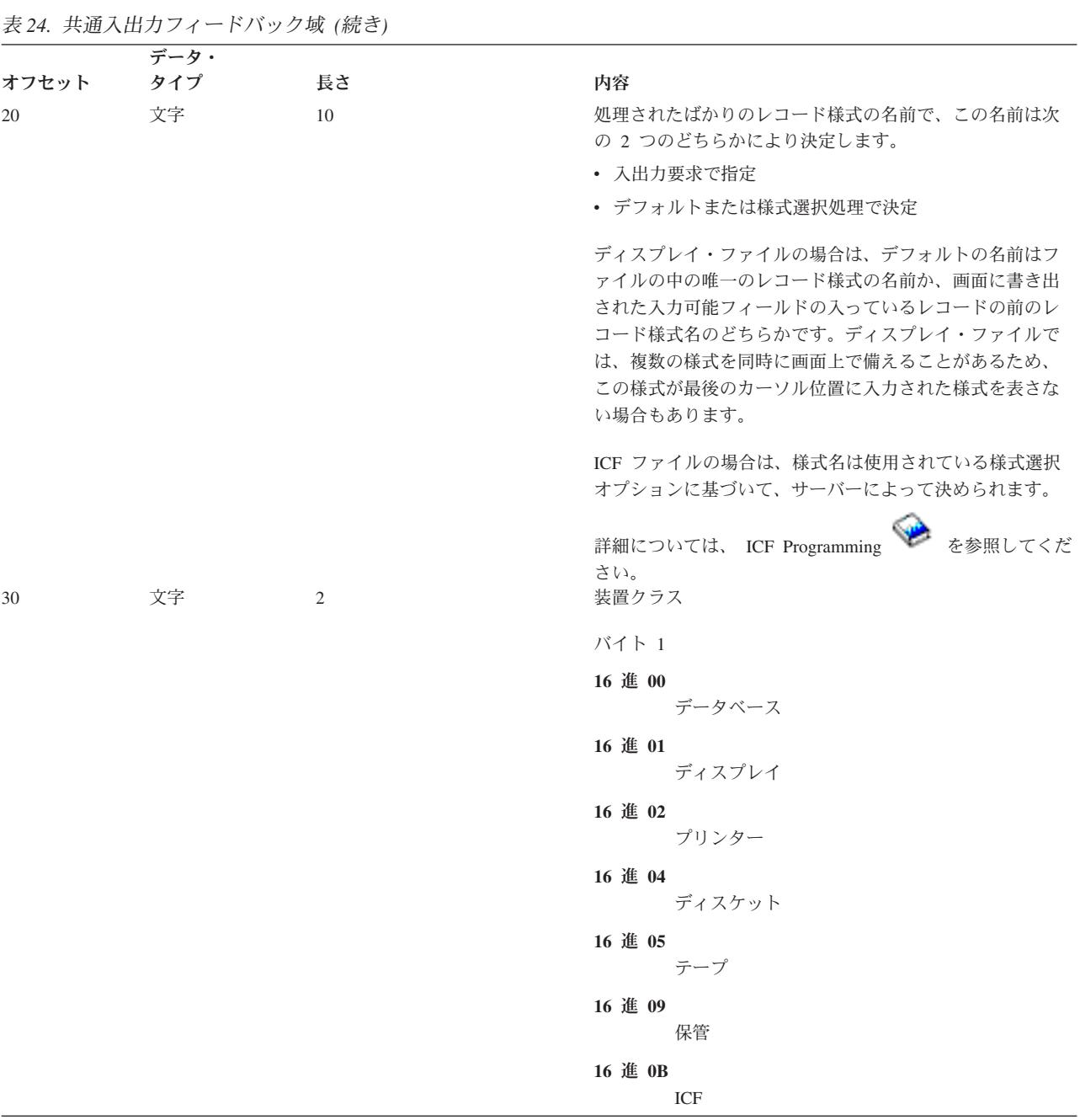

表 *24.* 共通入出力フィードバック域 *(*続き*)*

|       | データ・ |    |                                   |
|-------|------|----|-----------------------------------|
| オフセット | タイプ  | 長さ | 内容                                |
|       |      |    | バイト 2 (バイト 1 に 16 進 00 が入っている場合)  |
|       |      |    | 16 進 00                           |
|       |      |    | キーのないファイル                         |
|       |      |    | 16 進 01                           |
|       |      |    | キー付きファイル                          |
|       |      |    | バイト 2 (バイト 1 に 16 進 00 が入っていない場合) |
|       |      |    | 16 進 02                           |
|       |      |    | 5256 プリンター                        |
|       |      |    | 16 進 07                           |
|       |      |    | 5251 ディスプレイ                       |
|       |      |    | 16 進 08                           |
|       |      |    | スプール                              |
|       |      |    | 16 進 0A                           |
|       |      |    | <b>BSCEL</b>                      |
|       |      |    | 16 進 0B                           |
|       |      |    | 5291 ディスプレイ                       |
|       |      |    | 16 進 0C<br>5224/5225 プリンター        |
|       |      |    |                                   |
|       |      |    | 16 進 0D<br>5292 ディスプレイ            |
|       |      |    | 16 進 0E                           |
|       |      |    | <b>APPC</b>                       |
|       |      |    | 16 進 OF                           |
|       |      |    | 5219 プリンター                        |
|       |      |    | 16 進 10                           |
|       |      |    | 5583 プリンター (DBCS)                 |
|       |      |    | 16 進 11                           |
|       |      |    | 5553 プリンター                        |
|       |      |    | 16 進 12                           |
|       |      |    | 5555-B01 ディスプレイ                   |
|       |      |    | 16 進 13                           |
|       |      |    | 3270 ディスプレイ                       |

表 *24.* 共通入出力フィードバック域 *(*続き*)*

|       | データ・ |    |                       |
|-------|------|----|-----------------------|
| オフセット | タイプ  | 長さ | 内容                    |
|       |      |    | 16 進 14               |
|       |      |    | 3270 プリンター            |
|       |      |    | 16 進 15               |
|       |      |    | グラフィック可能装置            |
|       |      |    | 16 進 16               |
|       |      |    | 金融機関ディスプレイ            |
|       |      |    | 16 進 17               |
|       |      |    | 3180 ディスプレイ           |
|       |      |    | 16 進 18               |
|       |      |    | 保管ファイル                |
|       |      |    | 16 進 19               |
|       |      |    | 3277 DHCF 装置          |
|       |      |    | 16 進 1A<br>9347 テープ装置 |
|       |      |    |                       |
|       |      |    | 16 進 1B<br>9348 テープ装置 |
|       |      |    | 16 進 1C               |
|       |      |    | 9331-1 ディスケット装置       |
|       |      |    | 16 進 1D               |
|       |      |    | 9331-2 ディスケット装置       |
|       |      |    | 16 進 1E               |
|       |      |    | システム間通信サポート           |
|       |      |    | 16 進 1F               |
|       |      |    | 非同期通信サポート             |
|       |      |    |                       |

表 *24.* 共通入出力フィードバック域 *(*続き*)*

|       | データ・ |    |                   |
|-------|------|----|-------------------|
| オフセット | タイプ  | 長さ | 内容                |
|       |      |    | 16 進 20           |
|       |      |    | <b>SNUF</b>       |
|       |      |    | 16 進 21           |
|       |      |    | 4234 (SCS) プリンター  |
|       |      |    | 16 進 22           |
|       |      |    | 3812 (SCS) プリンター  |
|       |      |    | 16 進 23           |
|       |      |    | 4214 プリンター        |
|       |      |    | 16 進 24           |
|       |      |    | 4224 (IPDS) プリンター |
|       |      |    | 16 進 25           |
|       |      |    | 4245 プリンター        |
|       |      |    | 16 進 26           |
|       |      |    | 3179-2 ディスプレイ     |
|       |      |    | 16 進 27           |
|       |      |    | 3196-A ディスプレイ     |
|       |      |    | 16 進 28           |
|       |      |    | 3196-B ディスプレイ     |
|       |      |    | 16 進 29           |
|       |      |    | 5262 プリンター        |
|       |      |    | 16 進 2A           |
|       |      |    | 6346 テープ装置        |
|       |      |    | 16 進 2B           |
|       |      |    | 2440 テープ装置        |
|       |      |    | 16 進 2C           |
|       |      |    | 9346 テープ装置        |
|       |      |    | 16 進 2D           |
|       |      |    | 6331 ディスケット装置     |
|       |      |    | 16 進 2E           |
|       |      |    | 6332 ディスケット装置     |

表 *24.* 共通入出力フィードバック域 *(*続き*)*

| データ・<br>オフセット タイプ<br>長さ<br>内容<br>16 進 30<br>3812 (IPDS) プリンター<br>16 進 31<br>4234 (IPDS) プリンター<br>16 進 32 |  |
|----------------------------------------------------------------------------------------------------|--|
|                                                                                                    |  |
|                                                                                                    |  |
|                                                                                                    |  |
|                                                                                                    |  |
|                                                                                                    |  |
| IPDS プリンター (型式不明)                                                                                        |  |
| 16 進 33                                                                                                  |  |
| 3197-C1 ディスプレイ                                                                                           |  |
| 16 進 34<br>3197-C2 ディスプレイ                                                                                |  |
| 16 進 35                                                                                                  |  |
| 3197-D1 ディスプレイ                                                                                           |  |
| 16 進 36                                                                                                  |  |
| 3197-D2 ディスプレイ                                                                                           |  |
| 16 進 37<br>3197-W1 ディスプレイ                                                                                |  |
| 16 進 38                                                                                                  |  |
| 3197-W2 ディスプレイ                                                                                           |  |
| 16 進 39                                                                                                  |  |
| 5555-E01 ディスプレイ                                                                                          |  |
| 16 進 3A<br>3430 テープ装置                                                                                    |  |
| 16 進 3B                                                                                                  |  |
| 3422 テープ装置                                                                                               |  |
| 16 進 3C                                                                                                  |  |
| 3480 テープ装置                                                                                               |  |
| 16 進 3D<br>3490 テープ装置                                                                                    |  |
| 16 進 3E                                                                                                  |  |
| 3476-EA ディスプレイ                                                                                           |  |
| 16 進 3F                                                                                                  |  |
| 3477-FG ディスプレイ                                                                                           |  |

表 *24.* 共通入出力フィードバック域 *(*続き*)*

|       | データ・ |    |                           |
|-------|------|----|---------------------------|
| オフセット | タイプ  | 長さ | 内容                        |
|       |      |    | 16 進 40                   |
|       |      |    | 3278 DHCF 装置              |
|       |      |    | 16 進 41                   |
|       |      |    | 3279 DHCF 装置              |
|       |      |    | 16 進 42                   |
|       |      |    | ICF 金融機関用装置               |
|       |      |    | 16 進 43                   |
|       |      |    | 小売業用通信装置                  |
|       |      |    | 16 進 44                   |
|       |      |    | 3477-FA ディスプレイ            |
|       |      |    | 16 進 45                   |
|       |      |    | 3477-FC ディスプレイ            |
|       |      |    | 16 進 46<br>3477-FD ディスプレイ |
|       |      |    |                           |
|       |      |    | 16 進 47<br>3477-FW ディスプレイ |
|       |      |    |                           |
|       |      |    | 16 進 48<br>3477-FE ディスプレイ |
|       |      |    | 16 進 49                   |
|       |      |    | 6367 テープ装置                |
|       |      |    | 16 進 4A                   |
|       |      |    | 6347 テープ装置                |
|       |      |    | 16 進 4D                   |
|       |      |    | ネットワーク仮想端末ディスプレイ          |
|       |      |    | 16 進 4E                   |
|       |      |    | 6341 テープ装置                |
|       |      |    | 16 進 4F                   |
|       |      |    | 6342 テープ装置                |

表 *24.* 共通入出力フィードバック域 *(*続き*)*

| オフセット<br>タイプ<br>長さ<br>内容<br>16 進 50<br>6133 ディスケット装置<br>16 進 51<br>5555-C01 ディスプレイ<br>16 進 52<br>5555-F01 ディスプレイ<br>16 進 53<br>6366 テープ装置<br>16 進 54<br>7208 テープ装置<br>16 進 55<br>6252 (SCS) プリンター<br>16 進 56<br>3476-EC ディスプレイ<br>16 進 57<br>4230 (IPDS) プリンター<br>16 進 58<br>5555-G01 ディスプレイ<br>16 進 59<br>5555-G02 ディスプレイ<br>16 進 5A<br>6343 テープ装置<br>16 進 5B<br>6348 テープ装置<br>16 進 5C<br>6368 テープ装置<br>16 進 5D<br>3486-BA ディスプレイ | データ・ |  |
|----------------------------------------------------------------------------------------------------|------|--|
|                                                                                                    |      |  |
|                                                                                                    |      |  |
|                                                                                                    |      |  |
|                                                                                                    |      |  |
|                                                                                                    |      |  |
|                                                                                                    |      |  |
|                                                                                                    |      |  |
|                                                                                                    |      |  |
|                                                                                                    |      |  |
|                                                                                                    |      |  |
|                                                                                                    |      |  |
|                                                                                                    |      |  |
|                                                                                                    |      |  |
|                                                                                                    |      |  |
|                                                                                                    |      |  |
|                                                                                                    |      |  |
|                                                                                                    |      |  |
|                                                                                                    |      |  |
|                                                                                                    |      |  |
|                                                                                                    |      |  |
|                                                                                                    |      |  |
|                                                                                                    |      |  |
|                                                                                                    |      |  |
|                                                                                                    |      |  |
|                                                                                                    |      |  |
|                                                                                                    |      |  |
|                                                                                                    |      |  |
| 16 進 5F                                                                                                    |      |  |
| 3487-HA ディスプレイ                                                                                                    |      |  |
表 *24.* 共通入出力フィードバック域 *(*続き*)*

|       | データ・ |                |                                                                 |
|-------|------|----------------|-----------------------------------------------------------------|
| オフセット | タイプ  | 長さ             | 内容                                                              |
|       |      |                | 16 進 60                                                         |
|       |      |                | 3487-HG ディスプレイ                                                  |
|       |      |                | 16 進 61                                                         |
|       |      |                | 3487-HW ディスプレイ                                                  |
|       |      |                | 16 進 62                                                         |
|       |      |                | 3487-HC ディスプレイ                                                  |
|       |      |                | 16 進 63                                                         |
|       |      |                | 3935 (IPDS) プリンター                                               |
|       |      |                | 16 進 64                                                         |
|       |      |                | 6344 テープ装置                                                      |
|       |      |                | 16 進 65                                                         |
|       |      |                | 6349 テープ装置                                                      |
|       |      |                | 16 進 66                                                         |
|       |      |                | 6369 テープ装置                                                      |
|       |      |                |                                                                 |
|       |      |                | 16 進 67<br>6380 テープ装置                                           |
|       |      |                |                                                                 |
|       |      |                | 16 進 68<br>6378 テープ装置                                           |
|       |      |                |                                                                 |
|       |      |                | 16 進 69<br>6390 テープ装置                                           |
|       |      |                |                                                                 |
|       |      |                | 16 進 70<br>6379 テープ装置                                           |
|       |      |                |                                                                 |
|       |      |                | 16 進 71<br>9331-11 ディスケット装置                                     |
|       |      |                |                                                                 |
|       |      |                | 16 進 72<br>9331-12 ディスケット装置                                     |
|       |      |                |                                                                 |
|       |      |                | 16 進 73<br>3570 テープ装置                                           |
|       |      |                |                                                                 |
|       |      |                | 16 進 74<br>3590 テープ装置                                           |
|       |      |                |                                                                 |
|       |      |                | 16 進 75<br>6335 テープ装置                                           |
| 32    | 文字   | 10             | 装置名。操作が完了したばかりの装置の名前です。指定さ                                      |
|       |      |                | れるのは、ディスプレイ、プリンター、テープ装置、ディ                                      |
|       |      |                | スケット装置、および ICF ファイルの場合だけです。スプ                                   |
|       |      |                | ールされているプリンターまたはディスケット・ファイル                                      |
|       |      |                | の場合、値は *N です。 ICF ファイルの場合は、値はプロ<br>グラム装置名です。それ以外のファイルの場合は、値は装   |
|       |      |                | 置記述名です。                                                         |
| 42    | 2 進数 | $\overline{4}$ | 最後の入出力操作で処理されたレコードの長さ (ICF、ディ                                   |
|       |      |                | スプレイ、テープ装置、またはデータベース・ファイルの                                      |
|       |      |                | 場合のみ) です。 ICF 書き出し操作では、これはデータの<br>レコード長です。 ICF 読み取り操作では、これは最後の読 |
|       |      |                | み取り操作に関連するレコードのレコード長です。                                         |
| 46    | 文字   | 80             | 予約済み                                                            |

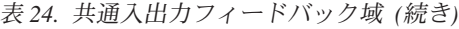

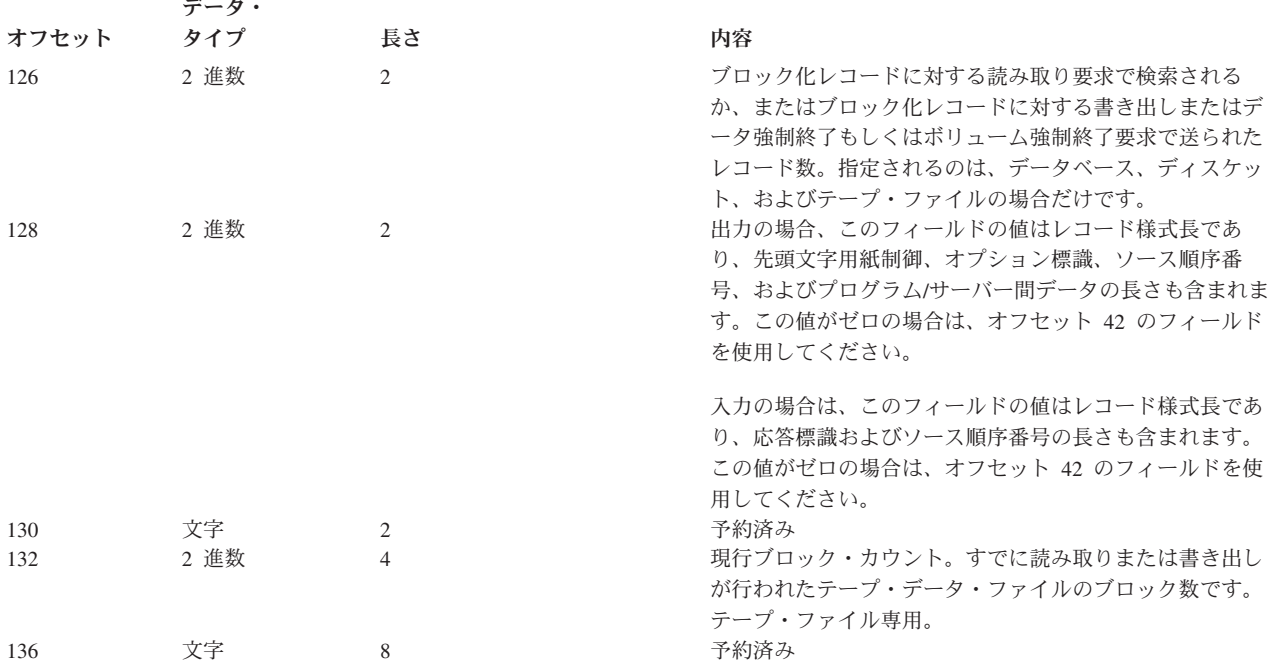

## **ICF** ファイルおよびディスプレイ・ファイルの入出力フィードバック域**:**

| オフセット    | データ・タイプ | 長さ             | 内容                   |                                                                                                    | ファイル・タイプ |
|----------|---------|----------------|----------------------|----------------------------------------------------------------------------------------------------|----------|
| $\bf{0}$ | 文字      | $\overline{2}$ | フラグ・ビット              |                                                                                                    | ディスプレイ   |
|          |         |                | ビット 1:               |                                                                                                    |          |
|          |         |                |                      | 読み取り取り消し標識                                                                                                  |          |
|          |         |                | $\mathbf{0}$         | 読み取り取り消し操作で読み取<br>り要求が取り消されませんでし<br>た。                                                                      |          |
|          |         |                | $\mathbf{1}$         | 読み取り取り消し操作で読み取<br>り要求が取り消されました。                                                                             |          |
|          |         |                | ビット 2:               |                                                                                                    |          |
|          |         |                |                      | データ戻り標識                                                                                                    |          |
|          |         |                | $\mathbf{0}$         | 読み取り取り消し操作で入力バ<br>ッファーの内容が変更されませ<br>んでした。                                                                   |          |
|          |         |                | $\mathbf{1}$         | 読み取り取り消し操作で、非待<br>機指定読み取り操作に由来する<br>データが入力バッファーに入り<br>ました。                                                  |          |
|          |         |                | ビット 3:               |                                                                                                    |          |
|          |         |                |                      | コマンド・キー標識                                                                                                   |          |
|          |         |                | $\bf{0}$             | この標識を設定する条件が生じ<br>ませんでした。                                                                                   |          |
|          |         |                | $\mathbf{1}$         | ページ印刷、Help、Home、次<br>ページ、前ページ、または<br>Clear キーが押されました。キ<br>ーの活動化は DDS キーワード<br>で指定されましたが、応答標識<br>は指定されていません。 |          |
|          |         |                | ビット 4 から 16:<br>予約済み |                                                                                                    |          |

表 *25. ICF* ファイルおよびディスプレイ・ファイルの入出力フィードバック域

表 *25. ICF* ファイルおよびディスプレイ・ファイルの入出力フィードバック域 *(*続き*)*

| オフセット          | データ・タイプ | 長さ           | 内容                                                                         | ファイル・タイプ |
|----------------|---------|--------------|----------------------------------------------------------------------------|----------|
| $\overline{2}$ | 文字      | $\mathbf{1}$ | アテンション標識バイト (AID)。このフィールドで<br>は、どの機能キーが押されたかを識別します。                        |          |
|                |         |              | ICF ファイルの場合は、このフィールドには 16 進<br>F1 が入り、ディスプレイ装置で Enter キーが押さ<br>れた場合を模倣します。 |          |
|                |         |              | ディスプレイ・ファイルの場合は、このフィールド<br>には装置から戻された 1 バイトの 16 進数値が入<br>ります。              |          |
|                |         |              | 16 進コード<br>機能キー                                                            |          |
|                |         |              | 16 進 31<br>$\sim$ $\sim$ $\sim$ 1                                          |          |
|                |         |              | 16 進 32<br>2                                                               |          |
|                |         |              | 16 進 33<br>3                                                               |          |
|                |         |              | 16 進 34<br>$\overline{4}$                                                  |          |
|                |         |              | 16 進 35<br>5                                                               |          |
|                |         |              | 16 進 36<br>6                                                               |          |
|                |         |              | 16 進 37<br>$7\phantom{.0}$                                                 |          |
|                |         |              | 16 進 38                                                                    |          |
|                |         |              | 8<br>16 進 39                                                               |          |
|                |         |              | 9<br>16 進 3A                                                               |          |
|                |         |              | 10<br>16 進 3B                                                              |          |
|                |         |              | 11<br>16 進 3C                                                              |          |
|                |         |              | 12<br>16 進 B1                                                              |          |
|                |         |              | 13<br>16 進 B2                                                              |          |
|                |         |              | 14<br>16 進 B3                                                              |          |
|                |         |              | 15<br>16 進 B4                                                              |          |
|                |         |              | 16<br>16 進 B5                                                              |          |
|                |         |              | 17                                                                         |          |

表 *25. ICF* ファイルおよびディスプレイ・ファイルの入出力フィードバック域 *(*続き*)*

| ディスプレイ、<br>16 進 B6<br>$\bf{ICF}$<br>18<br>16 進 B7<br>19<br>16 進 B8<br>20<br>16 進 B9 |  |
|-------------------------------------------------------------------------------------|--|
|                                                                                     |  |
|                                                                                     |  |
|                                                                                     |  |
|                                                                                     |  |
|                                                                                     |  |
|                                                                                     |  |
| 21                                                                                  |  |
| 16 進 BA                                                                             |  |
| 22                                                                                  |  |
| 16 進 BB                                                                             |  |
| 23                                                                                  |  |
| 16 進 BC                                                                             |  |
| $24\,$                                                                              |  |
| 16 進 BD                                                                             |  |
| Clear                                                                               |  |
| 16 進 F1                                                                             |  |
| 実行/レコード前進                                                                           |  |
| 16 進 F3<br>Help (オペレーター・エラー・モードで<br>はない)                                            |  |
| 16 進 F4                                                                             |  |
| 前ページ                                                                                |  |
| 16 進 F5                                                                             |  |
| 次ページ                                                                                |  |
| 16 進 F6                                                                             |  |
| ページ印刷                                                                               |  |
| 16 進 F8<br>レコード・バックスペース                                                             |  |
|                                                                                     |  |
| 16 進 3F<br>自動入力 (選択ライト・ペン用)                                                         |  |
| カーソル位置 (行および桁)。データをプログラム<br>ディスプレイ<br>文字<br>$\mathbf{3}$<br>$\overline{2}$          |  |
| に戻すサブファイル操作ではない入力操作で更新さ                                                             |  |
| れます。たとえば、16 進 0102 は 1 行目の 2 桁<br>目を意味し、10 行目の 33 桁目は 16 進数 0A21                    |  |
| になります。                                                                              |  |
| 実データ長。 ICF ファイルの追加情報について<br>2 進数<br>ディスプレイ、<br>$\overline{\mathbf{4}}$<br>5         |  |
| <b>ICF</b><br>は、 ICF Programming<br>を参照してくださ<br>い。ディスプレイ・ファイルの場合、これは入出力             |  |
| 操作によって処理されたレコード様式の長さです。                                                             |  |

表 *25. ICF* ファイルおよびディスプレイ・ファイルの入出力フィードバック域 *(*続き*)*

| オフセット            | データ・タイプ | 長さ             | 内容                                                 | ファイル・タイプ |
|------------------|---------|----------------|----------------------------------------------------|----------|
| $\boldsymbol{9}$ | 2 進数    | $\overline{2}$ | サブファイル・レコードの相対レコード番号。サブ ディスプレイ                     |          |
|                  |         |                | ファイル・レコード操作の場合に更新されます。入                            |          |
|                  |         |                | 力操作の場合は、データがプログラムに戻された場                            |          |
|                  |         |                | 合に限り更新されます。ディスプレイ上に複数のサ                            |          |
|                  |         |                | ブファイルが表示されている場合、このオフセット                            |          |
|                  |         |                | には、最後に更新されたサブファイルの相対レコー                            |          |
|                  |         |                | ド番号が含まれます。                                         |          |
| 11               | 2 進数    | $\overline{2}$ | 最も低いサブファイル。最後の書き出し操作が                              | ディスプレイ   |
|                  |         |                | SFLDSP を指定して、サブファイル制御レコードに                         |          |
|                  |         |                | 対してなされた場合は、最も上のサブファイル表示                            |          |
|                  |         |                | 域に現在表示されている最も低い相対レコード番号                            |          |
|                  |         |                | を示します。画面送り戻し操作の場合に更新されま                            |          |
|                  |         |                | す。別のレコードに対する書き出し操作で 0 にリ                           |          |
|                  |         |                | セットされます。メッセージ・サブファイルの場合                            |          |
|                  |         |                | は、設定されません。                                         |          |
| 13               | 2 進数    | $\overline{2}$ | サブファイルの中のレコード総数。サブファイル・ ディスプレイ                     |          |
|                  |         |                | レコードに対する PUT 相対操作で更新されます。                          |          |
|                  |         |                | SFLINZ キーワードがオプションで選択されている                         |          |
|                  |         |                | サブファイル制御レコードに対して書き込みまたは                            |          |
|                  |         |                | 書き込み/読み取り操作を行うと、この数値はゼロ                            |          |
|                  |         |                | にセットされます。ディスプレイに表示されている                            |          |
|                  |         |                | 複数のサブファイルに対してレコードが置かれる場<br>合は、このオフセットにはすべてのサブファイルの |          |
|                  |         |                | レコード数が含まれます。これは、SFLINZ キーワ                         |          |
|                  |         |                | ードがオプションで選択されたサブファイル制御レ                            |          |
|                  |         |                | コードに対して書き込みまたは書き込み/読み取り                            |          |
|                  |         |                | 操作が行われていないと想定されるからです。                              |          |
| 15               | 文字      | $\overline{2}$ | 活動ウィンドウ内のカーソル位置 (行および桁)。                           | ディスプレイ   |
|                  |         |                | データをプログラムに戻すサブファイル操作ではな                            |          |
|                  |         |                | い入力操作で更新されます。たとえば、 16 進数                           |          |
|                  |         |                | 0203 は活動ウィンドウの上部左端にある 2 行目の                        |          |
|                  |         |                | 3 桁目を意味します。                                        |          |
| 17               | 文字      | 17             | 予約済み                                               |          |

表 *25. ICF* ファイルおよびディスプレイ・ファイルの入出力フィードバック域 *(*続き*)*

| オフセット    | データ・タイプ  | 長さ             | 内容                                                                                                    | ファイル・タイプ   |
|----------|----------|----------------|----------------------------------------------------------------------------------------------------|------------|
| 34       | 文字       | $\overline{2}$ | メジャー戻りコード                                                                                                    | ディスプレイ、    |
|          |          |                | 操作は正常に完了しました。<br>$\bf{00}$                                                                                       | <b>ICF</b> |
|          |          |                | 入力操作は正常に完了しましたが、ジョ<br>02<br>ブ (制御付き)は取り消されました。                                                                   |            |
|          |          |                | 入力操作は正常に完了しましたが、デー<br>03<br>夕は受信されませんでした。                                                                        |            |
|          |          |                | 出力例外<br>04                                                                                                    |            |
|          |          |                | 装置はすでに獲得されています。<br>08                                                                                            |            |
|          |          |                | 送信を勧誘した装置からの読み取りは正<br>11<br>常に行われませんでした。                                                                         |            |
|          |          |                | 34<br>入力例外                                                                                                    |            |
|          |          |                | 永続サーバー・エラーまたはファイル・<br>80<br>エラー                                                                                  |            |
|          |          |                | 永続セッション・エラーまたは装置エラ<br>81                                                                                         |            |
|          |          |                | 獲得操作またはオープン操作が正常に行<br>82<br>われませんでした。                                                                            |            |
|          |          |                | 回復可能セッション・エラーまたは装置<br>83<br>エラー                                                                                  |            |
| 36       | 文字       | $\overline{2}$ | マイナー戻りコード。ディスプレイ・ファイルの値 ディスプレイ、<br>については、 Application Display Programming                                        | <b>ICF</b> |
|          |          |                | を参照してください。 ICF ファイルの値に                                                                                           |            |
|          |          |                | ついては、 ICF Programming<br>および該当す<br>る通信タイプのプログラマーの手引きを参照してく<br>ださい。                                               |            |
| 38       | 文字       | 8              | システム・ネットワーク体系 (SNA) センス戻りコ ICF<br>ード。一部の戻りコードの場合、このフィールドに<br>は、エラーの理由に関する詳細な情報が入ることが<br>あります。 SNA センス・コードの説明について |            |
| 46       | 文字       | 1              | は、該当する SNA 資料を参照してください。<br>安全標識:                                                                                 | <b>ICF</b> |
|          |          |                | $\bf{0}$<br>テキスト終結 (ETX) 制御文字は受け取ら<br>れていません。                                                                    |            |
| 47       | 文字       | $\mathbf{1}$   | ETX 制御文字は受け取られています。<br>$\mathbf{1}$<br>予約済み                                                                      |            |
| 48       | 文字       | 1              | リモート・システム/アプリケーションからの書き<br>出し要求 (RQSWRT) コマンド                                                                    | <b>ICF</b> |
|          |          |                | RQSWRT は受け取られていません。<br>$\mathbf{0}$                                                                              |            |
|          |          |                | ROSWRT は受け取られています。<br>1                                                                                          |            |
| 49       | 文字       | 10             | リモート・サーバーから受け取ったレコード様式名 ICF                                                                                      |            |
| 59<br>63 | 文字<br>文字 | 4<br>8         | 予約済み<br>モード名                                                                                                    | <b>ICF</b> |
| 71       | 文字       | 9              | 予約済み                                                                                                    |            |

### プリンター・ファイルの入出力フィードバック域**:**

|                | データ・ |                |                                   |
|----------------|------|----------------|-----------------------------------|
| オフセット          | タイプ  | 長さ             | 内容                                |
| $\theta$       | 2 進数 | 2              | ページの中の現在行番号                       |
| $\overline{2}$ | 2 進数 | $\overline{4}$ | 現ページ・カウント                         |
| 6              | 文字   | $\mathbf{1}$   | ビット 1: スプール・ファイルの削除状況:            |
|                |      |                | スプール・ファイルは削除されまし<br>$\mathbf{1}$  |
|                |      |                | た。                                |
|                |      |                | スプール・ファイルは削除されていま<br>$\mathbf{0}$ |
|                |      |                | せん。                               |
|                |      |                | ビット 2 から 8: 予約済み                  |
| 7              | 文字   | 27             | 予約済み                              |
| 34             | 文字   | $\overline{2}$ | メジャー戻りコード                         |
|                |      |                | 操作は正常に完了しました。<br>00 <sup>°</sup>  |
|                |      |                | 永続サーバー・エラーまたはファイ<br>80            |
|                |      |                | ル・エラー                             |
|                |      |                | 永続装置エラー<br>81                     |
|                |      |                | オープン操作は行われませんでした。<br>82           |
|                |      |                | 回復可能装置エラーが起こりました。<br>83           |
| 36             | 文字   | $\overline{2}$ | マイナー戻りコード。プリンター・ファイルの値            |
|                |      |                | については、 プリンター・プログラミング              |
|                |      |                |                                   |
|                |      |                | を参照してください。                        |

表 *26.* プリンター・ファイルの入出力フィードバック域

## データベース・ファイルの入出力フィードバック域**:**

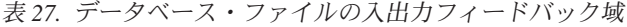

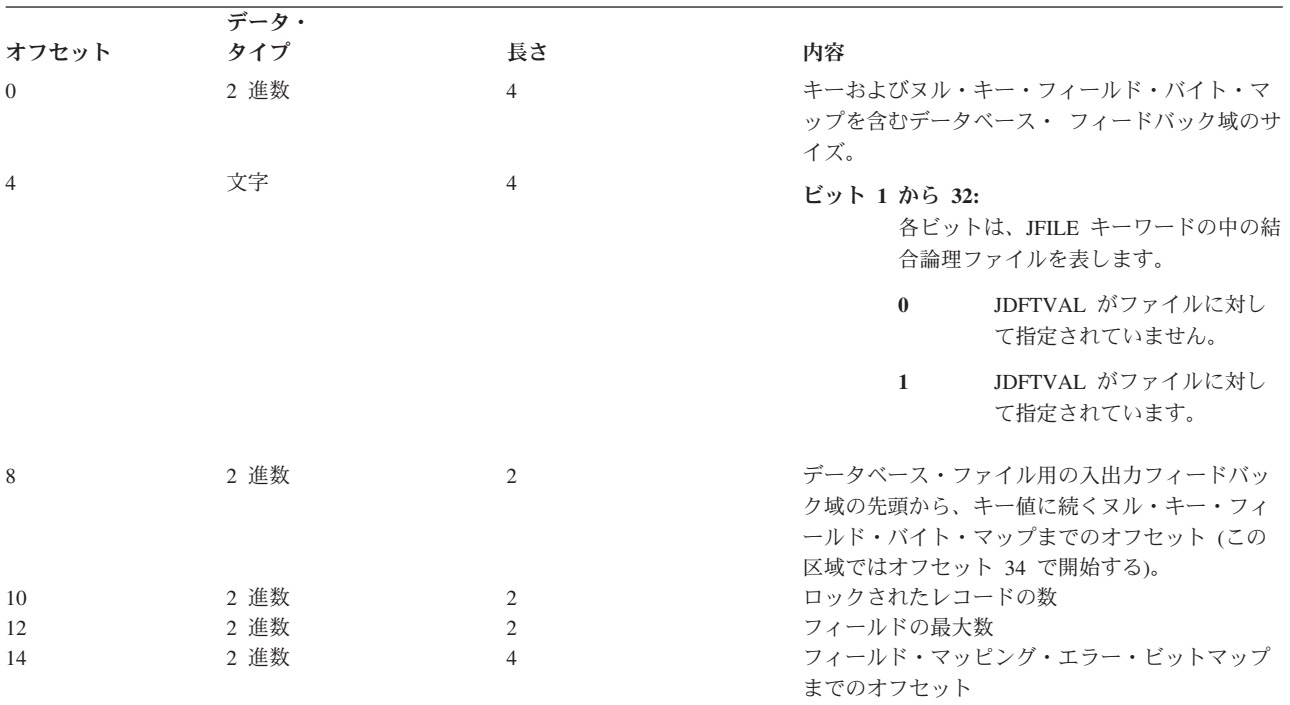

表 *27.* データベース・ファイルの入出力フィードバック域 *(*続き*)*

|       | データ・ |              |        |                      |                                             |
|-------|------|--------------|--------|----------------------|---------------------------------------------|
| オフセット | タイプ  | 長さ           | 内容     |                      |                                             |
| 18    | 文字   | $\mathbf{1}$ |        | ファイルの現在位置標識          |                                             |
|       |      |              | ビット 1: |                      |                                             |
|       |      |              |        |                      | ファイルの現在位置の GET-NEXT-KEY<br>EQUAL 操作の場合の有効性。 |
|       |      |              |        | $\bf{0}$             | ファイル位置は有効ではあり<br>ません。                       |
|       |      |              |        | $\mathbf{1}$         | ファイル位置は有効です。                                |
|       |      |              |        | ビット 2 から 8:          |                                             |
| 19    | 文字   | $\mathbf{1}$ |        | 予約済み<br>現行レコード削除済み標識 |                                             |
|       |      |              |        | ビット 1 から 2:<br>予約済み  |                                             |
|       |      |              | ビット 3: |                      |                                             |
|       |      |              |        |                      | 次メッセージ標識                                    |
|       |      |              |        | $\bf{0}$             | 次メッセージはファイルの終<br>わりではありません。                 |
|       |      |              |        | $\mathbf{1}$         | 次メッセージはファイルの終<br>わりである可能性がありま<br>す。         |
|       |      |              | ビット 4: |                      |                                             |
|       |      |              |        |                      | 削除済みレコード標識                                  |
|       |      |              |        | $\bf{0}$             | 現ファイル位置は活動レコー<br>ドの中です。                     |
|       |      |              |        | $\mathbf{1}$         | 現ファイル位置は削除済みレ<br>コードの中です。                   |
|       |      |              | ビット 5: |                      |                                             |
|       |      |              |        |                      | 書き出し操作キー・フィードバック標識                          |
|       |      |              |        | $\bf{0}$             | キー・フィードバックは最後<br>の書き出し操作によって与え<br>られません。    |
|       |      |              |        | $\mathbf{1}$         | キー・フィードバックは最後<br>の書き出し操作によって与え<br>られます。     |
|       |      |              |        |                      |                                             |

表 *27.* データベース・ファイルの入出力フィードバック域 *(*続き*)*

|                         | データ・     |                    |                                                                                                    |
|-------------------------|----------|--------------------|----------------------------------------------------------------------------------------------------|
| オフセット                   | タイプ      | 長さ                 | 内容                                                                                                    |
|                         |          |                    | ビット 6:                                                                                                    |
|                         |          |                    | ファイル位置変更済み標識。設定される<br>のは、読み取り操作および位置指定入出<br>力操作の場合だけです。書き出し、更<br>新、および入出力削除操作では設定され<br>ません。                                                                                |
|                         |          |                    | ファイル位置は変更されませ<br>$\bf{0}$<br>んでした。                                                                                                    |
|                         |          |                    | ファイル位置は変更されまし<br>$\mathbf{1}$<br>た。                                                                                                    |
|                         |          |                    | ビット 7:                                                                                                    |
|                         |          |                    | 保留例外標識。入力専用としてオープン<br>され、SEQONLY(*YES N) (ここで、N<br>は 1 より大) であるファイルの場合に<br>有効です。                                                                                           |
|                         |          |                    | 保留状態の検索エラーは存在<br>$\bf{0}$<br>していません。                                                                                                    |
|                         |          |                    | 保留状態の検索エラーが存在<br>$\mathbf{1}$<br>しています。                                                                                                    |
|                         |          |                    | ビット 8:                                                                                                    |
|                         |          |                    | 重複キー標識                                                                                                    |
|                         |          |                    | 最後に行った読み取りまたは<br>$\bf{0}$<br>書き出し操作のキーは重複キ<br>ーではありませんでした。                                                                                                    |
|                         |          |                    | 最後に行った読み取りまたは<br>$\mathbf{1}$<br>書き出し操作のキーは重複キ<br>ーでした。                                                                                                    |
| 20                      | 2 進数     | 2                  | キー・フィールド数。このオフセットは、2 進操<br>作に使用してください。次のオフセット (オフセ<br>ット 21) は、文字操作に使用してください。これ<br>らのオフセットはオーバーラップし、同じ値にな<br>ります (キー・フィールドの数は 32 以下であ<br>り、オフセット 20 の最下位バイトだけが使用さ<br>れます)。 |
| 21                      | 文字       | 1                  | キー・フィールド数。                                                                                                    |
| 22                      | 文字       | $\overline{4}$     | 予約済み                                                                                                    |
| 26                      | 2 進数     | $\overline{c}$     | キー長                                                                                                    |
| 28                      | 2 進数     | 2                  | データ・メンバー番号                                                                                                    |
| 30                      | 2 進数     | $\overline{4}$     | データ・メンバーの中の相対レコード番号                                                                                                    |
| 34<br>$\frac{1}{2} \xi$ | 文字<br>文字 | *<br>$\frac{1}{2}$ | キー値<br>ヌル・キー・フィールド・バイト・マップ                                                                                                    |
|                         |          |                    |                                                                                                    |

属性取得フィードバック域**:** 属性取得操作を実行することにより、特定のディスプレイ装置または ICF セ ッションに関する特定の情報を得ることができます。

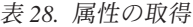

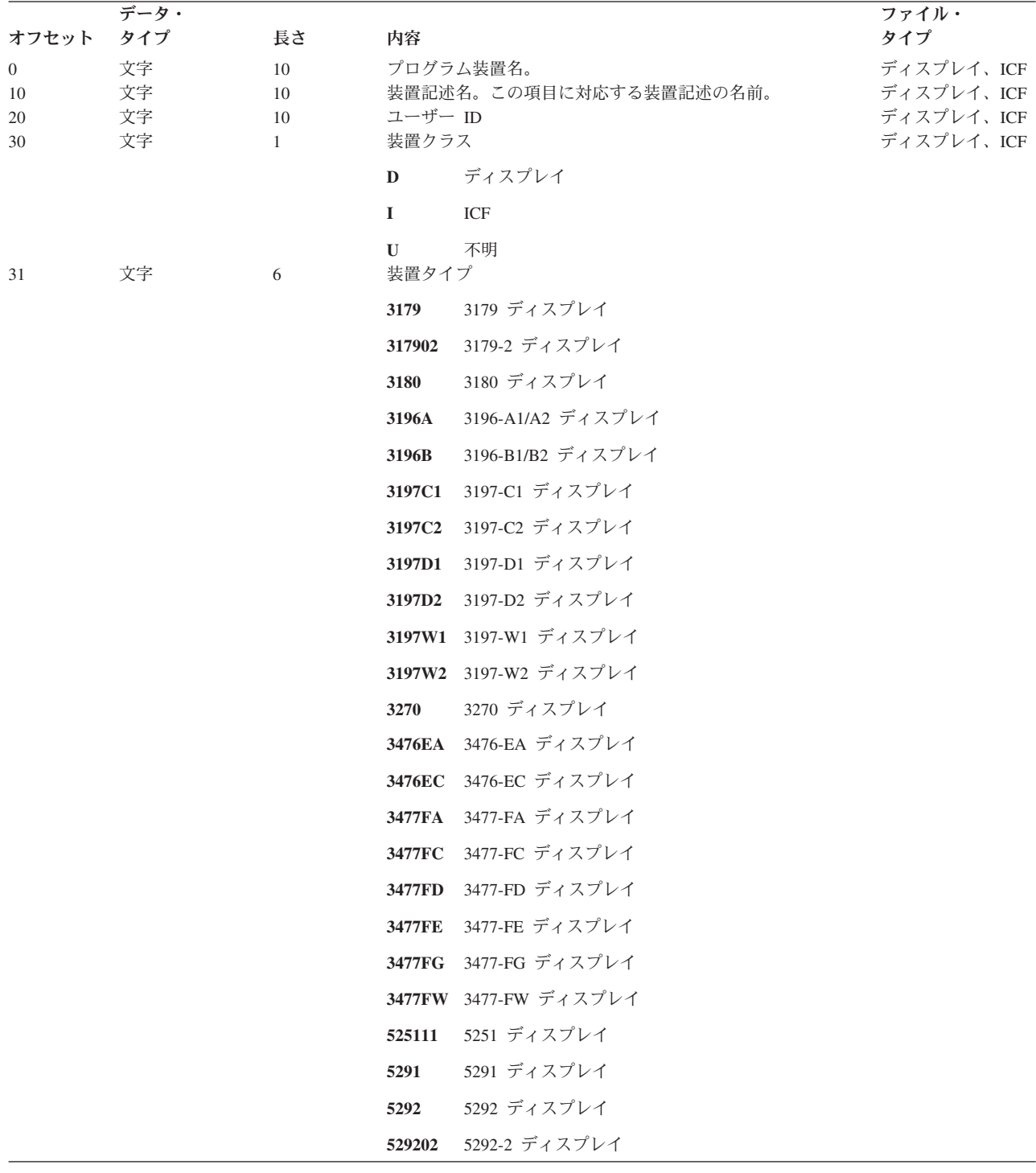

表 *28.* 属性の取得 *(*続き*)*

| オフセット | データ・<br>タイプ | 長さ             | 内容                                                                                                  | ファイル・<br>タイプ |
|-------|-------------|----------------|----------------------------------------------------------------------------------------------------|--------------|
|       |             |                | 5555-B01 ディスプレイ<br>5555B1                                                                           | ディスプレイ、ICF   |
|       |             |                | 5555C1 5555-C01 ディスプレイ                                                                              |              |
|       |             |                | 5555-E01 ディスプレイ<br>5555E1                                                                           |              |
|       |             |                | 5555F1 5555-F01 ディスプレイ                                                                              |              |
|       |             |                | 5555G1 5555-G01 ディスプレイ                                                                              |              |
|       |             |                | 5555G2 5555-G02 ディスプレイ                                                                              |              |
|       |             |                | DHCF77 3277 DHCF 装置                                                                                 |              |
|       |             |                | <b>DHCF78</b> 3278 DHCF 装置                                                                          |              |
|       |             |                | DHCF79 3279 DHCF 装置                                                                                 |              |
|       |             |                | 3486BA 3486-BA ディスプレイ                                                                               | ディスプレイ、ICF   |
|       |             |                | 3487HA 3487-HA ディスプレイ                                                                               |              |
|       |             |                | 3487HC 3487-HC ディスプレイ                                                                               |              |
|       |             |                | 3487HG 3487-HG ディスプレイ                                                                               |              |
|       |             |                | 3487HW 3487-HW ディスプレイ                                                                               |              |
|       |             |                | 拡張プログラム間通信装置<br><b>APPC</b>                                                                         |              |
|       |             |                | ASYNC 非同期通信装置                                                                                       |              |
|       |             |                | 2 進データ同期通信装置<br><b>BSC</b>                                                                          |              |
|       |             |                | BSCEL BSCEL 通信装置                                                                                    |              |
|       |             |                | <b>FINANC</b>                                                                                       |              |
|       |             |                | ICF 金融機関用通信装置                                                                                       |              |
|       |             |                | INTRA システム間通信装置                                                                                     |              |
|       |             |                | LU1 通信装置<br>LU1                                                                                     |              |
|       |             |                | RETAIL 小売業用通信装置                                                                                     |              |
| 37    | 文字          | -1             | SNA アップライン機能通信装置<br><b>SNUF</b><br>要求元装置 このフラグは、この項目が *REQUESTER 装置を ディスプレイ、ICF<br>定義しているかどうかを示します。 |              |
|       |             |                | *REQUESTER 装置ではありません (通信元装置)。<br>N                                                                  |              |
| 38    | 文字          | 1              | *REQUESTER 装置です (通信宛先装置)。<br>Y<br>獲得状況。オープン時に暗黙に獲得されている場合でも設定。 ディスプレイ、ICF                           |              |
|       |             |                | 装置は獲得されません。<br>N                                                                                    |              |
| 39    | 文字          | 1              | 装置は獲得されます。<br>Y<br>送信勧誘状況                                                                           | ディスプレイ、ICF   |
|       |             |                | 装置は送信勧誘されます。<br>Y                                                                                   |              |
| 40    | 文字          | 1              | 装置は送信勧誘されません。<br>N<br>データ使用可能状況                                                                     | ディスプレイ、ICF   |
|       |             |                | 送信勧誘データは使用可能です。<br>Y                                                                                |              |
| 41    | 2 進数        | 2              | 送信勧誘データは使用不能です。<br>N<br>表示画面上の行数                                                                    | ディスプレイ       |
| 43    | 2 進数        | $\overline{2}$ | 表示画面上の桁数                                                                                            | ディスプレイ       |

表 *28.* 属性の取得 *(*続き*)*

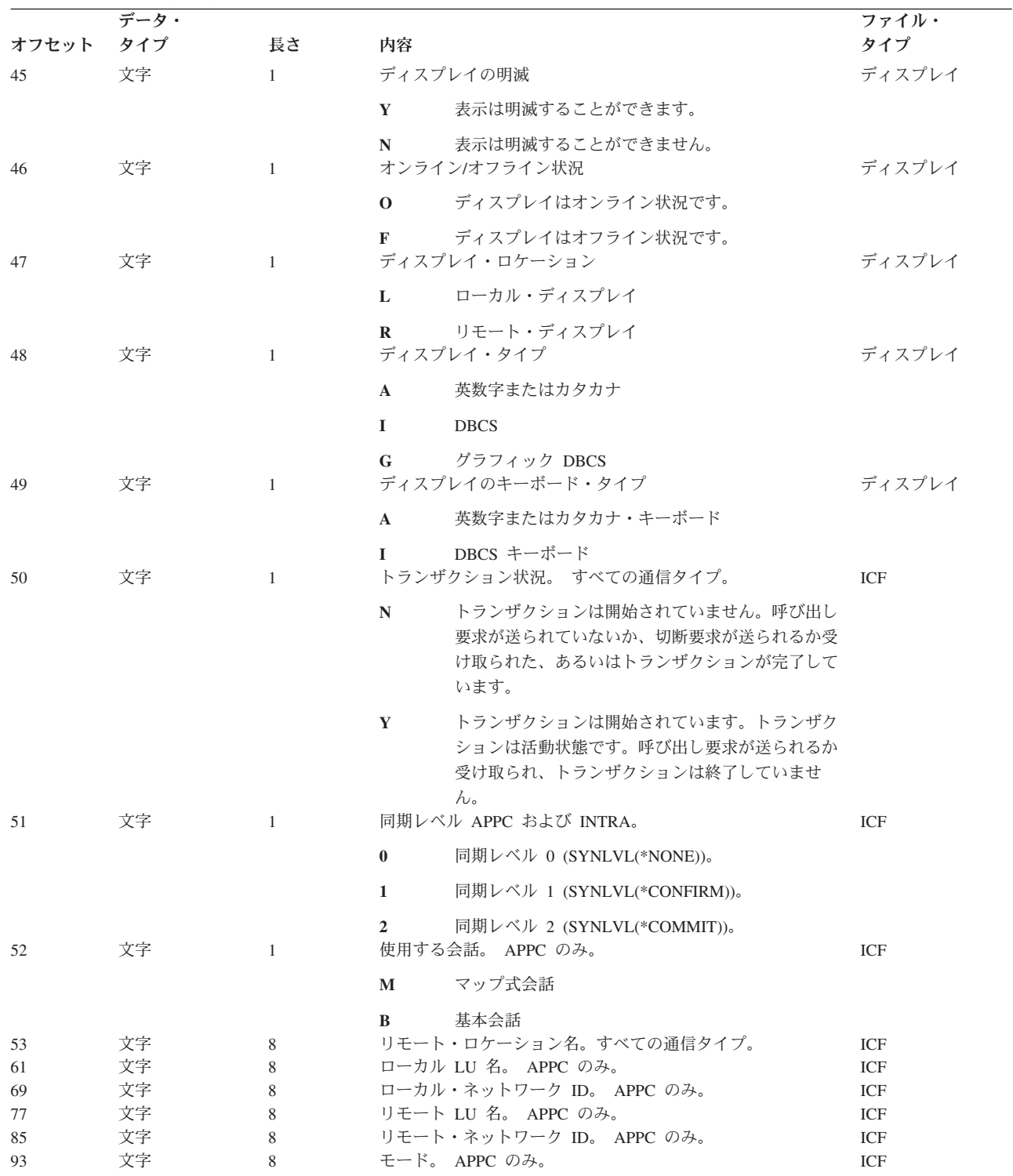

表 *28.* 属性の取得 *(*続き*)*

|       | データ・ |              |                |                                                                                                    | ファイル・  |
|-------|------|--------------|----------------|----------------------------------------------------------------------------------------------------|--------|
| オフセット | タイプ  | 長さ           | 内容             |                                                                                                    | タイプ    |
| 101   | 文字   | $\mathbf{1}$ |                | コントローラーの情報                                                                                                    | ディスプレイ |
|       |      |              | $\mathbb{N}$   | ディスプレイは、非プログラマブル・ワークステー<br>ションの拡張インターフェースをサポートするコン<br>トローラーに接続されていません。                                        |        |
|       |      |              | $\mathbf{1}$   | ディスプレイは、非プログラマブル・ワークステー<br>ションの拡張インターフェースをサポートするコン<br>トローラー (タイプ1)に接続されています。注を<br>参照してください。                   |        |
|       |      |              | $\overline{2}$ | ディスプレイは、非プログラマブル・ワークステー<br>ションの拡張インターフェースをサポートするコン<br>トローラー (タイプ 2) に接続されています。注を<br>参照してください。                 |        |
| 102   | 文字   | $\mathbf{1}$ | 3              | ディスプレイは、非プログラマブル・ワークステー<br>ションの拡張インターフェースをサポートするコン<br>トローラー (タイプ 3) に接続されています。注を<br>参照してください。<br>ディスプレイのカラー機能 | ディスプレイ |
|       |      |              | Y              | カラー表示                                                                                                    |        |
| 103   | 文字   | $\mathbf{1}$ | N              | モノクロ表示<br>ディスプレイの罫線サポート                                                                                       | ディスプレイ |
|       |      |              | Y              | ディスプレイは、罫線をサポートします。                                                                                           |        |
|       |      |              | N              | ディスプレイは、罫線をサポートしていません。                                                                                        |        |

表 *28.* 属性の取得 *(*続き*)*

|       | データ・ |              |            |                                                                                                    | ファイル・      |
|-------|------|--------------|------------|----------------------------------------------------------------------------------------------------|------------|
| オフセット | タイプ  | 長さ           | 内容         |                                                                                                    | タイプ        |
| 104   | 文字   | $\mathbf{1}$ | 16 進 00    |                                                                                                    | ICF        |
|       |      |              |            | リセット状態                                                                                                    |            |
|       |      |              | 16 進 01    |                                                                                                    |            |
|       |      |              |            | 送信状態                                                                                                    |            |
|       |      |              | 16 進 02    |                                                                                                    |            |
|       |      |              |            | 受信据え置き状態                                                                                                    |            |
|       |      |              | 16 進 03    |                                                                                                    |            |
|       |      |              |            | 割り振り解除据え置き状態                                                                                                    |            |
|       |      |              | 16 進 04    |                                                                                                    |            |
|       |      |              |            | 受信状態                                                                                                    |            |
|       |      |              | 16 進 05    | 確認状態                                                                                                    |            |
|       |      |              |            |                                                                                                    |            |
|       |      |              | 16 進 06    | 送信確認状態                                                                                                    |            |
|       |      |              | 16 進 07    |                                                                                                    |            |
|       |      |              |            | 割り振り解除確認状態                                                                                                    |            |
|       |      |              | 16 進 08    |                                                                                                    |            |
|       |      |              |            | コミット状態                                                                                                    |            |
|       |      |              | 16 進 09    |                                                                                                    |            |
|       |      |              |            | 送信コミット状態                                                                                                    |            |
|       |      |              | 16 進 0A    |                                                                                                    |            |
|       |      |              |            | 割り振り解除コミット状態                                                                                                    |            |
|       |      |              | 16 進 0B    | 割り振り解除状態                                                                                                    |            |
|       |      |              |            |                                                                                                    |            |
|       |      |              | 16 進 0C    | 必須ロールバック状態                                                                                                    |            |
| 105   | 文字   | 8            | LU.6 会話相関子 |                                                                                                    | ICF        |
| 113   | 文字   | 31           | 未使用        |                                                                                                    | ディスプレイ、ICF |
|       |      |              |            | 注: 次の情報は、ICF セッションまたはリモート表示セッションで統合サービス・ディジタル網 (ISDN) を使用する場合のみ、提供さ<br>れます。なお、情報の受け入れ域が小さすぎると、一部の情報が利用できないことがあります。 |            |
| 144   | 2 進数 | 2            |            | ISDN リモート番号の長さ (バイト数)。 ISDN リモート番号 ディスプレイ、ICF                                                                      |            |
|       |      |              |            | タイプ、ISDN リモート番号計画、および ISDN リモート番<br>号の 3 のフィールド・タイプの長さの合計です。 ISDN リモ                                               |            |
|       |      |              |            | ート番号の右側がブランクで埋められていても、その埋め込み                                                                                       |            |
|       |      |              |            | はこの合計数には含まれません。 ISDN を使わない場合、こ                                                                                     |            |
|       |      |              |            | のフィールドは 0 になっています。<br>ISDN リモート番号タイプ (10 進)                                                                        | ディスプレイ、ICF |
| 146   | 文字   | 2            |            |                                                                                                    |            |
|       |      |              | $\bf{00}$  | 不明                                                                                                    |            |
|       |      |              | 01         | 国際                                                                                                    |            |
|       |      |              | 02         | 国内                                                                                                    |            |
|       |      |              | 03         | ネットワーク指定                                                                                                    |            |
|       |      |              | 04         | 加入者                                                                                                    |            |
|       |      |              | 06         | 省略                                                                                                    |            |

表 *28.* 属性の取得 *(*続き*)*

| オフセット | データ・<br>タイプ | 長さ             | 内容                                                                                                    | ファイル・<br>タイプ |
|-------|-------------|----------------|----------------------------------------------------------------------------------------------------|--------------|
| 148   | 文字          | 2              | ISDN リモート番号計画 (10 進)                                                                                                    | ディスプレイ、ICF   |
|       |             |                | 不明<br>$\bf{00}$                                                                                                    |              |
|       |             |                | ISDN/電話<br>01                                                                                                    |              |
|       |             |                | データ<br>03                                                                                                    |              |
|       |             |                | テレックス**<br>04                                                                                                    |              |
|       |             |                | 国内標準<br>08                                                                                                    |              |
|       |             |                | 私用<br>09                                                                                                    |              |
| 150   | 文字          | 40             | ISDN リモート番号 (EBCDIC)。フィールドを満たす必要があ ディスプレイ、ICF<br>るときは、右側がブランクで埋められます。                                                                                                    |              |
| 190   | 文字          | $\overline{4}$ | 予約済み                                                                                                    | ディスプレイ、ICF   |
| 194   | 2 進数        | $\overline{2}$ | ISDN リモート・サブアドレスの長さ (バイト)。 ISDN リモ ディスプレイ、ICF<br>ート・サブアドレス・タイプおよび ISDN リモート・サブア<br>ドレスの 2 つのフィールドの長さの合計です。 ISDN リモー<br>ト・サブアドレスの右側がブランクで埋め込まれていても、そ<br>の長さは合計に含まれません。 ISDN を使わない場合は、こ<br>のフィールドは0になっています。 |              |
| 196   | 文字          | 2              | ISDN リモート・サブアドレス・タイプ (10 進)                                                                                                    | ディスプレイ、ICF   |
|       |             |                | $\bf{00}$<br><b>NSAP</b>                                                                                                    |              |
| 198   | 文字          | 40             | ユーザー指定<br>01<br>ISDN リモート・サブアドレス (16 進数値の EBCDIC 表現。 ディスプレイ、ICF<br>右側にゼロ埋め込み)                                                                                                    |              |
| 238   | 文字          | $\mathbf{1}$   | 予約済み                                                                                                    | ディスプレイ、ICF   |
| 239   | 文字          | $\mathbf{1}$   | ISDN 結合                                                                                                    | ディスプレイ、ICF   |
|       |             |                | 着信 ISDN 呼び出し<br>$\bf{0}$                                                                                                    |              |
|       |             |                | 発信 ISDN 呼び出し<br>$\mathbf{1}$                                                                                                    |              |
| 240   | 2 進数        | 2              | その他<br>非 ISDN 結合<br>ISDN リモート・ネットワーク・アドレスの長さ (バイト)。 ディスプレイ、ICF<br>ISDN リモート・ネットワーク・アドレスの右側がブランクで<br>埋め込まれていても、その長さは含まれません。                                                                                |              |
|       |             |                | ISDN を使わない場合は、このフィールドは 0 になっていま<br>す.                                                                                                    |              |
| 242   | 文字          | 32             | ISDN リモート・ネットワーク・アドレスの長さ (EBCDIC)。<br>フィールドを満たす必要があるときは、右側がブランクで埋め<br>られます。                                                                                                    | ディスプレイ、ICF   |
| 274   | 文字          | 4              | 予約済み                                                                                                    | ディスプレイ、ICF   |
| 278   | 文字          | 2              | ISDN リモート・アドレス拡張の長さ (バイト数)。 ISDN リ<br>モート・アドレス拡張のタイプおよび ISDN リモート・アド<br>レス拡張の 2 つのフィールドの長さの合計です。 ISDN リモ<br>ート・アドレス拡張の右側がブランクで埋め込まれていても、<br>その長さは含まれません。                                                  | ディスプレイ、ICF   |
|       |             |                | ISDN を使わない場合または ISDN リモート・アドレス拡張<br>がない場合、このフィールドは 0 になっています。                                                                                                    |              |

表 *28.* 属性の取得 *(*続き*)*

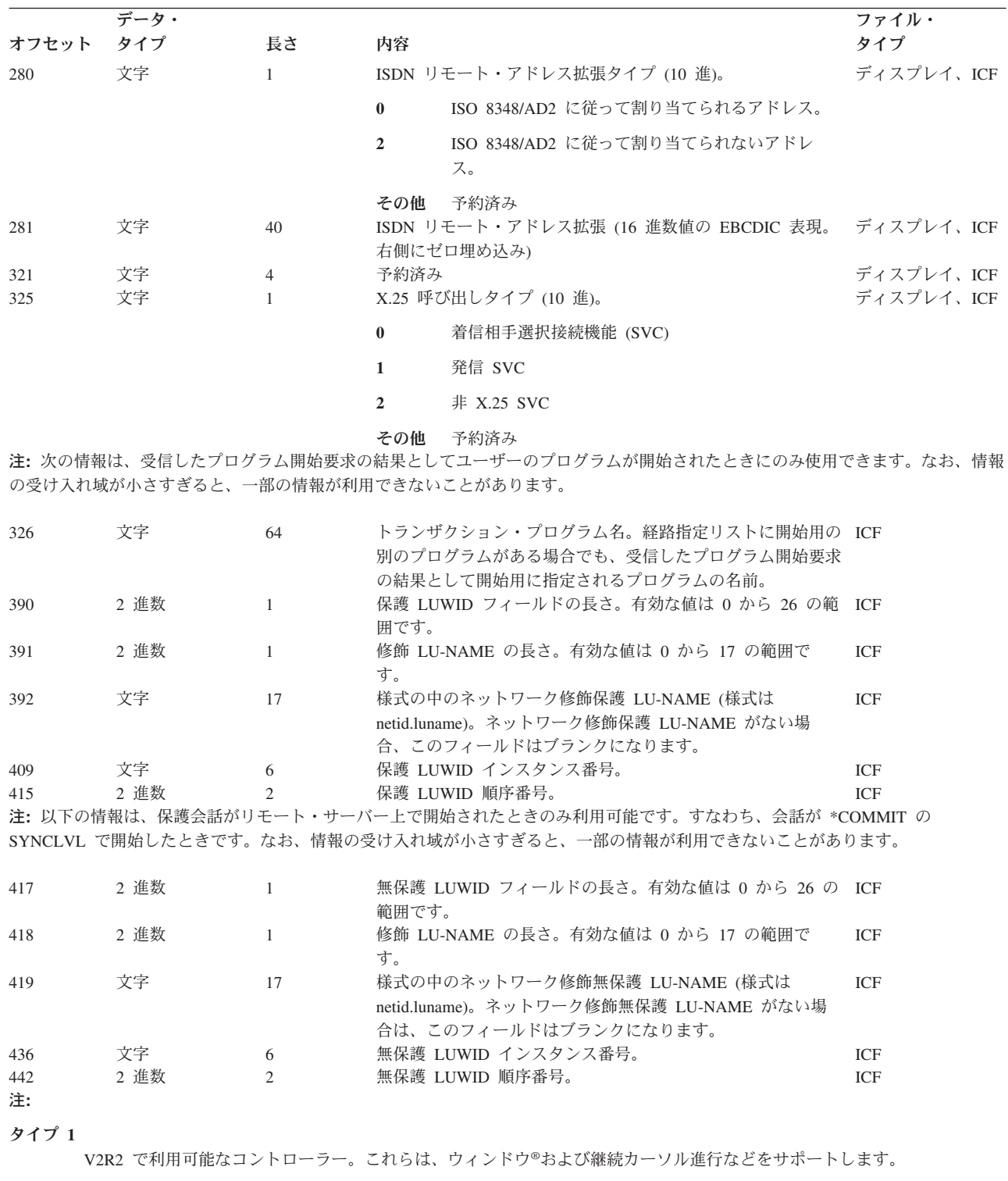

タイプ **2**

V2R3 で利用可能なコントローラー。これらは V2R2 の機能すべてに加えて、メニュー・バー、継続入力フィールド、編集 マスク、および単純ホットスポットをサポートします。

タイプ **3**

V3R1 で利用可能なコントローラー。これらは、V2R2 および V2R3 の機能すべてをサポートします。さらに、ウィンドウ の下部枠のテキストをサポートします。

## **2000** 年サポート**:** 日付、時刻、およびタイム・スタンプの考慮事項

CPYF コマンドおよび CPYFRMQRYF コマンドは、論理ファイルで DATFMT キーワードが指定されてい る PACKED (P)、 ZONED (S)、および CHARACTER (A) データ・タイプをサポートします。

コピー時には、ZONED または PACKED フィールドの長さおよび現行ジョブの DATFMT 仕様によって暗 默指定される様式との間で、データの変換が行われます。コピーでは、長さが 5.0 または 6.0 (現行ジョブ の DATFMT による) である ZONED フィールドと DATE フィールドの間での変換がすでにサポートされ ています。

長さ、様式、および値が変換可能である場合、 FMTOPT(\*MAP) を使用すると、論理ファイルまたは物理 ファイル内の DATE フィールド・タイプと、 PACKED、 ZONED、 CHARACTER フィールド・タイプ との間でコピーを行うことができます。なお、FMTOPT(\*MAP) はコピー先フィールド・タイプ (適用する 場合は様式および区切り記号) に変換する場合に必要です。変換を成功させるために、これらのフィール ド・タイプがどの様式および長さでなければならないか (現行ジョブの DATFMT による) に関する規則が あります。

以下の場合、新規変換の可能性があります。

- v 論理ファイル ZONED、CHARACTER、または PACKED フィールド (DATFMT が指定されている) か ら物理コピー先ファイル内の DATE フィールドへのコピー。
- v ZONED または PACKED フィールド (DATFMT が指定されていない) と DATE [タイプ・フィールドの](#page-235-0) [間でのコピー。](#page-235-0)

また、2000 年サポートのための変換に対するサーバーの制約事項も知っている必要があります。詳細につ いては、 2000 [年サポートに関する制約事項を](#page-236-0)参照してください。

**CHARACTER** フィールドと **DATE** フィールドの間での変換は、 DATFMT が指定されている論理ファイ ル CHARACTER フィールドが物理コピー先ファイル内の DATE フィールドにコピーされることを除き、 既存のサポートから変更されません。サーバーは、データを正しく変換します。

## 論理ファイル **ZONED**、**CHARACTER**、または **PACKED** フィールド **(DATFMT** が指定 されている**)** から物理コピー先ファイル内の **DATE** フィールドへのコピー

これらのマッピングの場合、コピー元フィールドの様式が指定され、コピー先ファイルの DATE フィール ドに明示的に変換されます。これらのコピーは、論理ファイル ZONED、PACKED、または CHARACTER フィールドから物理ファイル DATE フィールドへの単一方向しか行われません。

年号の上 2 桁 (C) は、いくつかの様式で表すことができます。 (C) 値が 0 である場合、サーバーは、そ の年が 1900 年代であると見なします。 (C) 値が 1 である場合、サーバーは、その年が 2000 年代である と見なします。

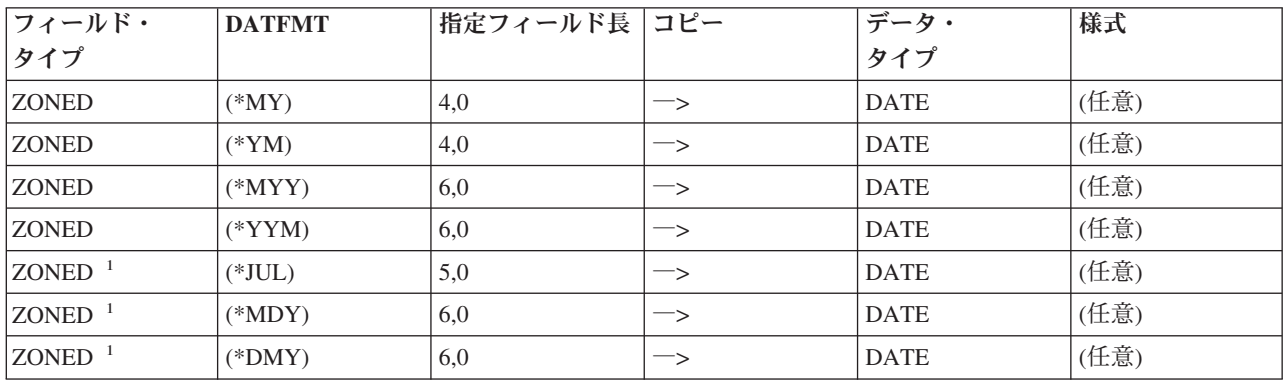

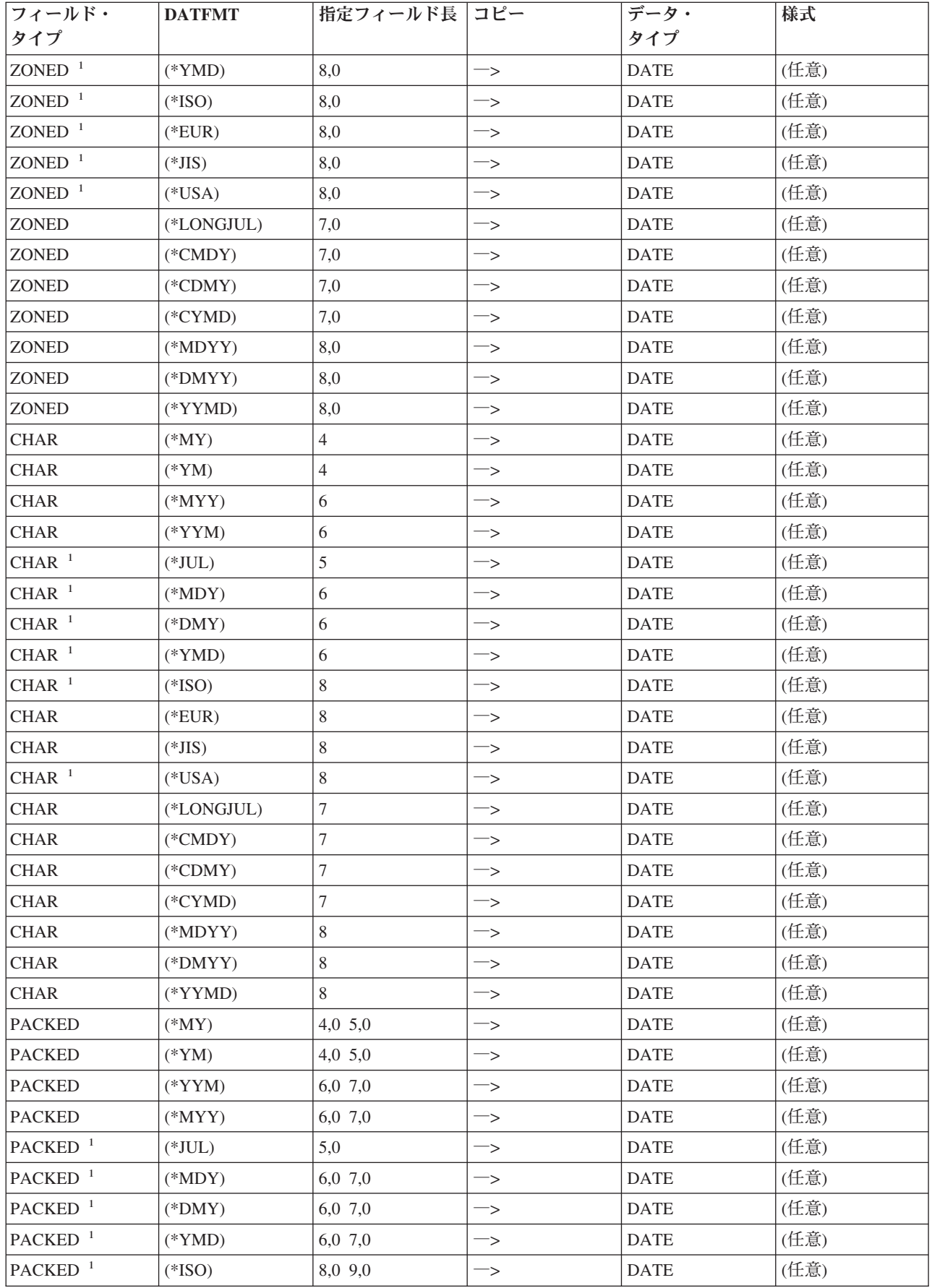

<span id="page-235-0"></span>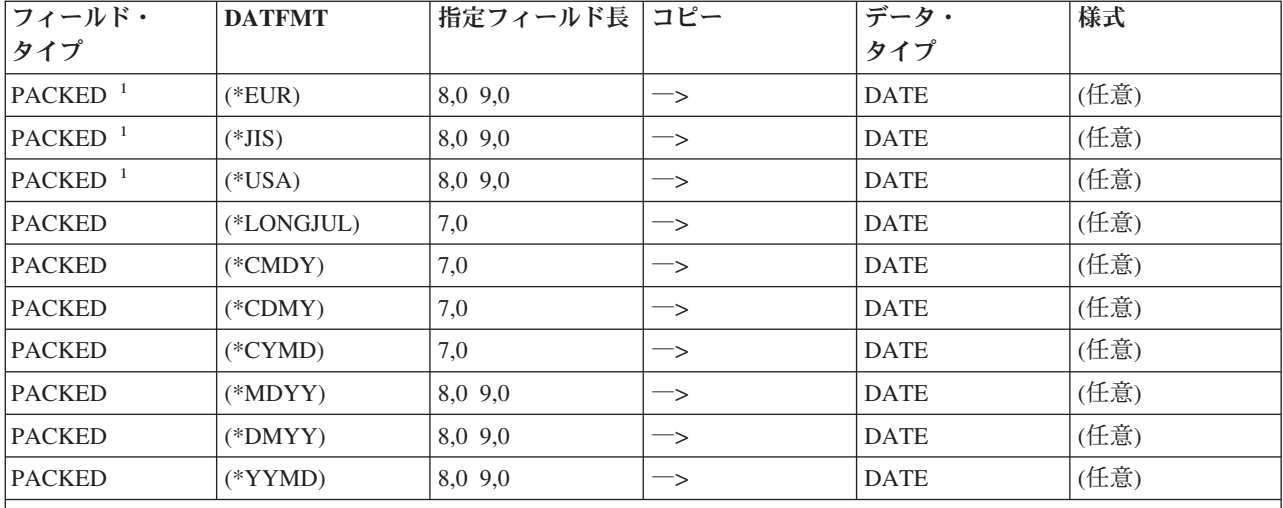

注**:**

**<sup>1</sup>** これらのフィールド用の論理ファイル内の DATFMT は、実際には指定されていない場合があります。 DATFMT が論理ファイル内に指定されていない場合、基礎となっている物理ファイルの日付フィールドの DATFMT 上で指定された DATFMT になります。論理ファイル内に指定されている DATFMT が \*JOB で あった場合、ジョブの実際の DATFMT になります。

注記: 様式列の **(**任意**)** は、ジョブ様式または Systems Application Architecture (SAA) (システム・アプリケーション 体系) 様式のいずれかを指定できることを意味しています。

## **ZONED** または **PACKED** フィールド **(DATFMT** が指定されていない**)** と **DATE** タイ プ・フィールドの間でのコピー

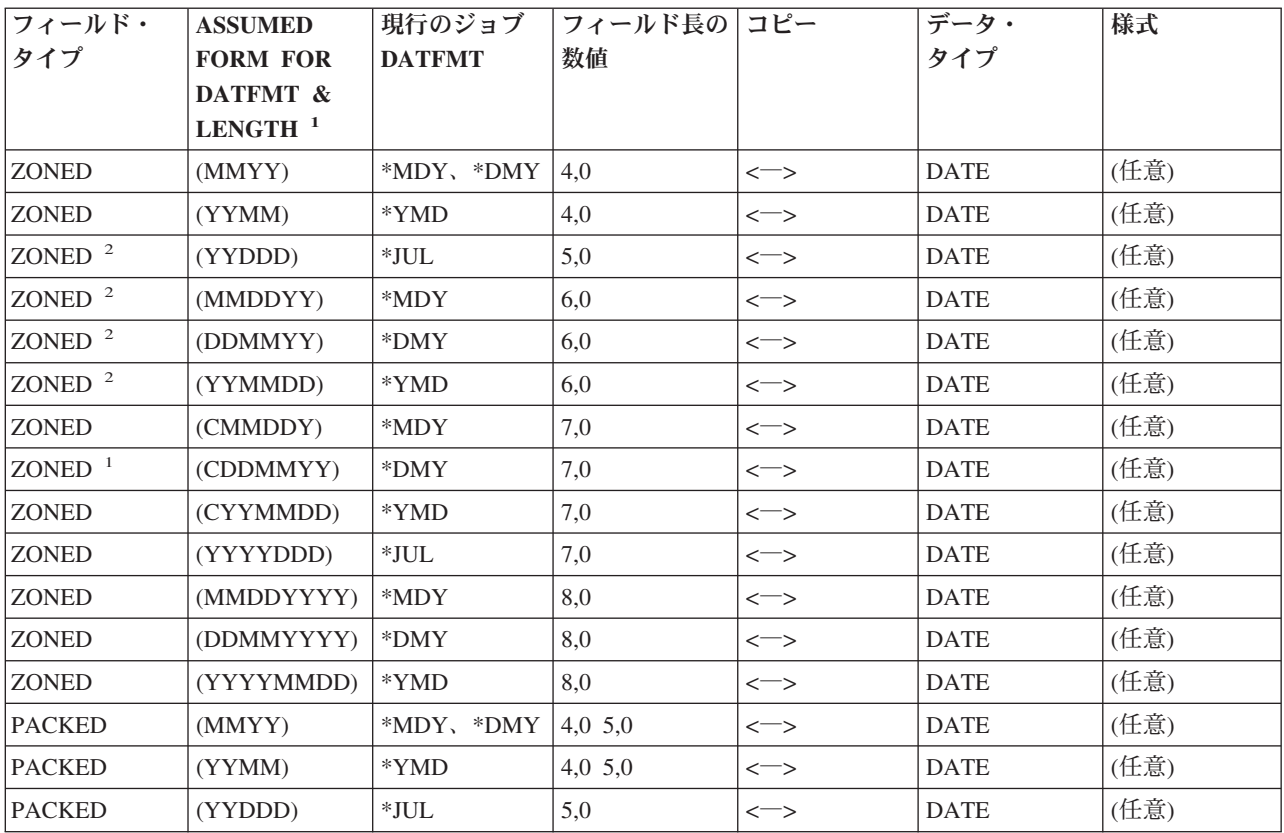

<span id="page-236-0"></span>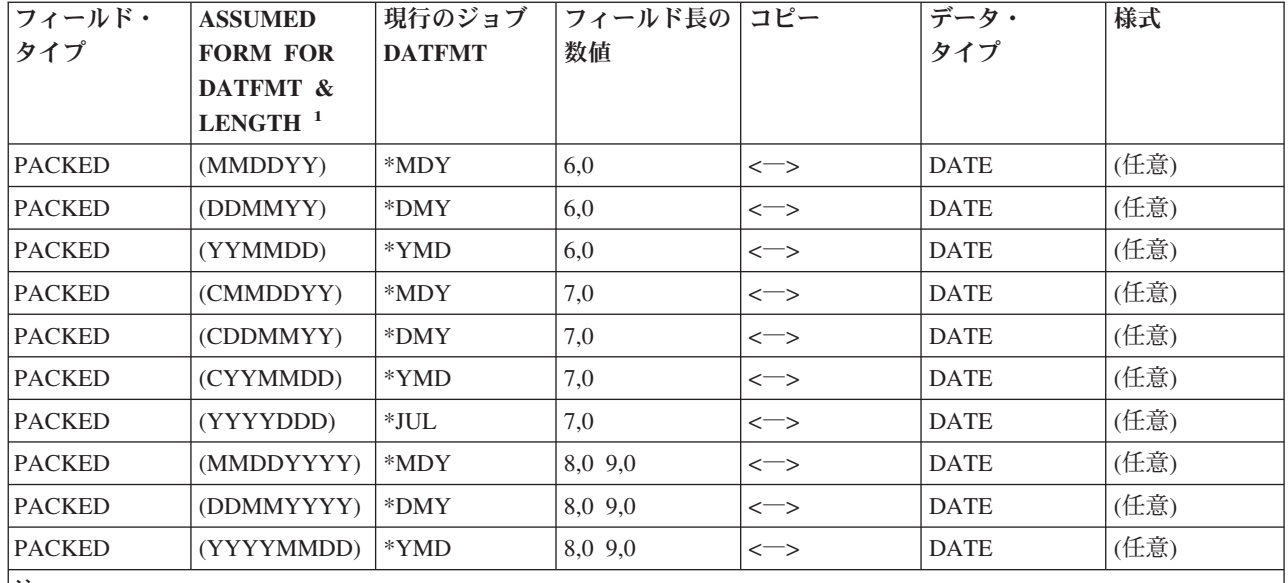

注**:**

**<sup>1</sup>** PACKED または ZONED フィールドから DATE フィールドにコピーしている場合、想定される様式は、コ ピー時にデータが入ることが予期される様式です。 DATE フィールドから PACKED または ZONED フィ ールドにコピーしている場合、想定される様式は、コピー時にデータ変換が試みられる様式です。

**<sup>2</sup>** これらの変換はすでにサポートされています。

ZONED フィールド (DATFMT が指定されていない) と、指定されている DATE フィールド (FMTOPT(\*MAP)) との間で変換やコピーを行う場合、サーバーと一致する、対応するコピー元フィールド 名およびコピー先フィールド名では、 ZONED フィールドが現行ジョブの DATFMT 値および ZONED フ ィールド長によって決まる様式であると想定されます (詳細については、表を参照)。

同様に、PACKED フィールド (DATFMT が指定されていない) と、指定されている DATE フィールド (FMTOPT(\*MAP)) との間で変換やコピーを行う場合、サーバーと一致する、対応するコピー元フィールド 名およびコピー先フィールド名では、 PACKED フィールドが現行ジョブの DATFMT 値および PACKED フィールド長によって決まる様式であると想定されます (ここでも、詳細については、表を参照)。

「世紀保護数字」を持つ新規 DATFMT の場合、値 0 から 9 を指定できます。 0 は、1900 年から 1999 年、 1 は、2000 年から 2099 年、2 は 2100 年から 2199 年、...、 9 は 2800 年から 2899 年までの範 囲の年を示します。「世紀保護数字」を指定できる様式は、 \*CDMY、\*CMDY、および \*CYMD です。

「日付」部分 (\*MY、\*YM、\*MYY、および \*YYM) がない新規 DATFMT の場合、日付は、月の最初の 日付であると想定されます。「日付」部分のある DATFMT からこれらの DATFMT のうちの 1 つへの変 換では、「日付」の値が除去されます。

「日付」なしの DATFMT から「日付」値を持つ DATFMT への変換では、「日付」値は、月の最初の日 付になります。たとえば、\*YYMD 値 '19971231' は、 \*YYM に変換されると '199712' になります。再 変換すると、'199712' は '19971201' になります。

### **2000** 年サポートに関する制約事項

CPY でのレコード選択 (FROMKEY、TOKEY、INCCHAR、および INCREL パラメーター) は、 DATFMT キーワードを持っている PACKED、 ZONED、および CHARACTER データ・タイプ用には拡 張されていません。それらのデータ・タイプは、実際のフィールド・タイプが示すとおりのものとして扱わ れ、それらのデータ・タイプで指定された DATFMT は、これらのパラメーターについては無視されま す。

同様に、DATFMT が指定されている PACKED、ZONED、または CHARACTER フィールドを持つ論理フ ァイルを、類似タイプ PACKED、ZONED、または CHARACTER 物理ファイル・フィールドにコピーして いる場合、コピー元フィールド上の DATFMT は無視されます。 DATE 変換は、これらの場合には行われ ません。

ZONED および PACKED フィールドの場合、長さが現行ジョブの DATFMT および想定された様式に対し て無効であるなら、コピー・ファイル診断メッセージ CPF2960 および CPF2963 が発行された後に CPF2817 エスケープ・メッセージが続きます。

フィールドの長さが現行ジョブの DATFMT に対して有効である場合、サーバーは、DATE フィールドと の間でそのフィールドの変換またはコピーを試行します。次のいずれかの場合、サーバーは、CPF2958 メ ッセージを送信し、コピー先フィールドはデフォルト値に設定されます。

- v フィールド値が正しくない (たとえば、\*MDY 様式の月部分に 13 が指定されている) 場合
- v データが PACKED または ZONED フィールドに想定された様式でないためにマッピング・エラーが発 生した場合

デフォルト値は、NULL、何らかのユーザー定義値、またはデフォルトのデータ・タイプ値です。

## データベース・ファイル管理の関連情報

以下の iSeries 資料およびトピックには、場合によって必要な情報があります。

計画、インストール、マイグレーション

- iSeries Information Center の OS/400® グローバリゼーションのトピックは、データ処理管理者、システ ム・オペレーターおよびシステム管理者、アプリケーション・プログラマー、エンド・ユーザー、 IBM 営業担当者、およびシステム・エンジニアに対して、 iSeries サーバーの各国語サポート機能を理解し使 用するのに必要な情報を提供しています。また、このトピックは iSeries ユーザーが、 iSeries 各国語サ ポート (NLS) および iSeries サーバーの多国語サポート機能の計画、導入、構成、および使用するため のものでもあります。さらに、多国語データのデータベース管理および多国語システム用アプリケーシ ョン・プログラムについての考慮事項の説明も提供しています。
- v 装置構成は、システム・オペレーターまたはシステム管理者に対して、初期ローカル・ハードウェア構 成を行う方法と、その構成の変更方法を説明しています。また、装置構成に関する概念の説明、および 9406、9404、 9402 システム装置の装置構成に関する計画情報も扱われています。

アプリケーション開発

- v 適用業務開発ツール **(ADTS)**・セット**/400:** 文字作成ユーティリティー **(CGU)** は、アプリケーション・ プログラマーまたはシステム・プログラマーに対して、アプリケーション開発ツールの文字作成ユーテ ィリティー (CGU) を使用して、システムで 2 バイト文字セット (DBCS) の作成および維持を行うため の情報を提供しています。
- v V5R1 補足マニュアル Web サイトの ADTS for AS/400®: 原始ステートメント入力ユーティリティー

(SEU) を参照してください。この資料は、アプリケーション・プログラマーまたはシステム・プロ グラマーに対して、アプリケーション開発ツールの原始ステートメント入力ユーティリティー (SEU) を 使用して、ソース・メンバーの作成および編集を行うための情報を提供しています。

- バックアップおよび回復の手引き ♥️ は、システム・プログラマーに対して、バックアップと回復の 実施方法を計画するために必要な情報を提供しています。また、バックアップと回復の実施方法を実現 するための手順、ディスク装置障害からの回復方法、および災害時からの回復方法について説明してい ます。
- v iSeries Information Center の実行管理機能のトピックは、実行管理環境の作成および変更方法について説 明します。
- iSeries 機密保護解説書 やまは、システム・プログラマーに対して、セキュリティーの計画、設計、お よび監査についての情報を提供しています。また、セキュリティー・システム値、ユーザー・プロファ イル、およびリソースのセキュリティーについての情報も含まれます。
- v iSeries Information Center の基本システム・セキュリティーおよび計画トピックは、 iSeries サーバーで のセキュリティーの計画およびセットアップについての基本情報を提供しています。

#### 通信と接続

• ICF Programming は、アプリケーション・プログラマーに対して、iSeries の通信および ICF ファ イルを使用するアプリケーション・プログラムを作成するのに必要な情報を提供しています。また、デ ータ記述仕様 (DDS) のキーワード、システム提供の様式、戻りコード、ファイル転送サポート、および プログラム例も扱っています。

#### プログラム・イネーブラー

- v DDS 解説書は、アプリケーション・プログラマーに対して、データベース・ファイル (論理と物理ファ イルの両方) およびユーザーのプログラムの外部にある装置ファイル (ディスプレイ用、プリンター用、 および ICF 用) を記述するのに必要な項目およびキーワードの詳細記述を提供しています。
- v データベース・プログラミングは、アプリケーション・プログラマーまたはシステム・プログラマーに 対して、 iSeries データベース編成の詳細を提供しています。説明には、システムでデータベースの作 成、記述、および処理を行う方法が含まれています。
- Application Display Programming は、アプリケーション・プログラムの画面の作成および維持、オ ンライン・ヘルプ情報の作成、および iSeries サーバー上のディスプレイ・ファイルの処理についての情 報を提供しています。
- プリンター・プログラミング ◇ は、プリンターを理解し制御するための情報を提供しています。そ の内容は、印刷エレメントと概念、プリンター・ファイル・サポート、印刷スプーリング・サポート、 プリンター接続、高機能印刷、およびパーソナル・コンピューターでの印刷などが含まれています。
- v テープ・ファイルでは、磁気テープ装置ファイルの作成と操作に関する情報を提供しています。
- CL プログラミング → には、オブジェクトおよびライブラリー、制御言語 (CL) プログラミング、フ ロー制御およびプログラム間通信、CL プログラムのオブジェクト処理、および CL プログラム作成に 関する一般的な説明を含む、プログラミング上のトピックについての広範囲の説明が記載されていま す。他のトピックには、事前定義メッセージと即時メッセージ、メッセージ処理、ユーザー定義のコマ ンドおよびメニューの定義と作成、およびアプリケーションのテスト (デバッグ・モード、ブレークポイ ント、トレース、および表示機能を含む) が含まれます。

• iSeries Information Center の CL のトピックには、制御言語 (CL) とそのコマンドに関する説明がありま す。各コマンドが定義され、構文図、パラメーター、デフォルト値、およびキーワードが含まれていま す。

#### システム管理

v 分散データ管理は、アプリケーション・プログラマーまたはシステム・プログラマーに対して、リモー ト・ファイル処理についての情報を提供しています。また、OS/400 の分散データ管理機能 (DDM) に対 するリモート・ファイルの定義方法、 DDM ファイルの作成方法、DDM を介してサポートされるファ イル・ユーティリティー、および他のシステムとの関連における OS/400 の DDM の要件について説明 しています。

# 付録**.** 特記事項

本書は米国 IBM が提供する製品およびサービスについて作成したものであり、米国以外の国においては本 書で述べる製品、サービス、またはプログラムを提供しない場合があります。日本で利用可能な製品、サー ビス、および機能については、日本 IBM の営業担当員にお尋ねください。本書で IBM 製品、プログラ ム、またはサービスに言及していても、その IBM 製品、プログラム、またはサービスのみが使用可能であ ることを意味するものではありません。これらに代えて、IBM の知的所有権を侵害することのない、機能 的に同等の製品、プログラム、またはサービスを使用することができます。ただし、IBM 以外の製品とプ ログラムの操作またはサービスの評価および検証は、お客様の責任で行っていただきます。

IBM は、本書に記載されている内容に関して特許権 (特許出願中のものを含む) を保有している場合があ ります。本書の提供は、お客様にこれらの特許権について実施権を許諾することを意味するものではありま せん。

使用許諾については、下記の宛先にお送りください。

- $\sqrt{7106-0032}$
- 東京都港区六本木 3-2-31 |
- IBM World Trade Asia Corporation |
- Licensing |

以下の保証は、国または地域の法律に沿わない場合は、適用されません。 IBM およびその直接または間接 の子会社は、本書を特定物として現存するままの状態で提供し、商品性の保証、特定目的適合性の保証およ び法律上の瑕疵担保責任を含むすべての明示もしくは黙示の保証責任を負わないものとします。国または地 域によっては、法律の強行規定により、保証責任の制限が禁じられる場合、強行規定の制限を受けるものと します。

この情報には、技術的に不適切な記述や誤植を含む場合があります。本書は定期的に見直され、必要な変更 は本書の次版に組み込まれます。 IBM は予告なしに、随時、この文書に記載されている製品またはプログ ラムに対して、改良または変更を行うことがあります。

本書において IBM 以外の Web サイトに言及している場合がありますが、便宜のため記載しただけであ り、決してそれらの Web サイトを推奨するものではありません。それらの Web サイトにある資料は、こ の IBM 製品の資料の一部ではありません。それらの Web サイトは、お客様の責任でご使用ください。

| IBM は、お客様が提供するいかなる情報も、お客様に対してなんら義務も負うことのない、自ら適切と信 ずる方法で、使用もしくは配布することができるものとします。 |

本プログラムのライセンス保持者で、(i) 独自に作成したプログラムとその他のプログラム(本プログラム を含む)との間での情報交換、および (ii) 交換された情報の相互利用を可能にすることを目的として、本 プログラムに関する情報を必要とする方は、下記に連絡してください。

- IBM Corporation |
- Software Interoperability Coordinator, Department 49XA |
- 3605 Highway 52 N |
- Rochester, MN 55901 |
- U.S.A. |

本プログラムに関する上記の情報は、適切な使用条件の下で使用することができますが、有償の場合もあり ます。

本書で説明されているライセンス・プログラムまたはその他のライセンス資料は、IBM 所定のプログラム 契約の契約条項、IBM プログラムのご使用条件、またはそれと同等の条項に基づいて、 IBM より提供さ れます。

この文書に含まれるいかなるパフォーマンス・データも、管理環境下で決定されたものです。そのため、他 の操作環境で得られた結果は、異なる可能性があります。一部の測定が、開発レベルのシステムで行われた 可能性がありますが、その測定値が、一般に利用可能なシステムのものと同じである保証はありません。さ らに、一部の測定値が、推定値である可能性があります。実際の結果は、異なる可能性があります。お客様 は、お客様の特定の環境に適したデータを確かめる必要があります。

IBM 以外の製品に関する情報は、その製品の供給者、出版物、もしくはその他の公に利用可能なソースか ら入手したものです。IBM は、それらの製品のテストは行っておりません。したがって、他社製品に関す る実行性、互換性、またはその他の要求については確証できません。 IBM 以外の製品の性能に関する質問 は、それらの製品の供給者にお願いします。

IBM の将来の方向または意向に関する記述については、予告なしに変更または撤回される場合があり、単 に目標を示しているものです。

表示されている IBM の価格は IBM が小売り価格として提示しているもので、現行価格であり、通知なし に変更されるものです。卸価格は、異なる場合があります。

本書はプランニング目的としてのみ記述されています。記述内容は製品が使用可能になる前に変更になる場 合があります。

本書には、日常の業務処理で用いられるデータや報告書の例が含まれています。より具体性を与えるため に、それらの例には、個人、企業、ブランド、あるいは製品などの名前が含まれている場合があります。こ れらの名称はすべて架空のものであり、名称や住所が類似する企業が実在しているとしても、それは偶然に すぎません。

#### 著作権使用許諾:

本書には、様々なオペレーティング・プラットフォームでのプログラミング手法を例示するサンプル・アプ リケーション・プログラムがソース言語で掲載されています。お客様は、サンプル・プログラムが書かれて いるオペレーティング・プラットフォームのアプリケーション・プログラミング・インターフェースに準拠 したアプリケーション・プログラムの開発、使用、販売、配布を目的として、いかなる形式においても、 IBM に対価を支払うことなくこれを複製し、改変し、配布することができます。このサンプル・プログラ ムは、あらゆる条件下における完全なテストを経ていません。従って IBM は、これらのサンプル・プログ ラムについて信頼性、利便性もしくは機能性があることをほのめかしたり、保証することはできません。お 客様は、IBM のアプリケーション・プログラミング・インターフェースに準拠したアプリケーション・プ ログラムの開発、使用、販売、配布を目的として、いかなる形式においても、 IBM に対価を支払うことな くこれを複製し、改変し、配布することができます。

それぞれの複製物、サンプル・プログラムのいかなる部分、またはすべての派生的創作物にも、次のよう に、著作権表示を入れていただく必要があります。

©IBM Corp., 2004. このコードの一部は、IBM Corp. のサンプル・プログラムから取られています。 © Copyright IBM Corp. 1998, 2004. All rights reserved.

この情報をソフトコピーでご覧になっている場合は、写真やカラーの図表は表示されない場合があります。

# プログラミング・インターフェース情報

本書には、プログラムを作成するユーザーが DB2 Universal Database™ SQL Programming のサービスを使 | | 用するためのプログラミング・インターフェースが記述されています。

### 商標

以下は、IBM Corporation の商標です。

AS/400 D<sub>B2</sub> IBM InfoWindow Integrated Language Environment IPDS iSeriesOS/400 System/370 Systems Application Architecture

Microsoft、Windows、Windows NT および Windows ロゴは、Microsoft Corporation の米国およびその他の 国における商標です。

他の会社名、製品名およびサービス名等はそれぞれ各社の商標です。

# 資料のダウンロードと印刷に関する契約条件

お客様がダウンロードされる資料につきましては、以下の条件にお客様が同意されることを条件にその使用 が認められます。

個人使用**:** これらの資料は、すべての著作権表示その他の所有権表示をしていただくことを条件に、非商業 的な個人による使用目的に限り複製することができます。ただし、 IBM の明示的な承諾をえずに、これら の資料またはその一部について、二次的著作物を作成したり、配布 (頒布、送信を含む) または表示 (上映 を含む) することはできません。

商業的使用**:** これらの資料は、すべての著作権表示その他の所有権表示をしていただくことを条件に、お客 様の企業内に限り、複製、配布、および表示することができます。ただし、IBM の明示的な承諾をえずに これらの資料の二次的著作物を作成したり、お客様の企業外で資料またはその一部を複製、配布、または表 示することはできません。

ここで明示的に許可されているもの以外に、資料や資料内に含まれる情報、データ、ソフトウェア、または その他の知的所有権に対するいかなる許可、ライセンス、または権利を明示的にも黙示的にも付与するもの ではありません。

資料の使用が IBM の利益を損なうと判断された場合や、上記の条件が適切に守られていないと判断された 場合、IBM はいつでも自らの判断により、ここで与えた許可を撤回できるものとさせていただきます。

お客様がこの情報をダウンロード、輸出、または再輸出する際には、米国のすべての輸出入関連法規を含 む、すべての関連法規を遵守するものとします。IBM は、これらの資料の内容についていかなる保証もし

ません。これらの資料は、特定物として現存するままの状態で提供され、商品性の保証、特定目的適合性の 保証および法律上の瑕疵担保責任を含むすべての明示もしくは黙示の保証責任なしで提供されます。

これらの資料の著作権はすべて、IBM Corporation に帰属しています。

お客様が、このサイトから資料をダウンロードまたは印刷することにより、これらの条件に同意されたもの とさせていただきます。